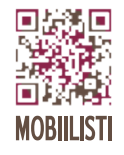

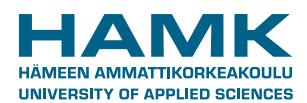

# **Mobiiliopas 2 Mobiililla – luonnollisesti!**

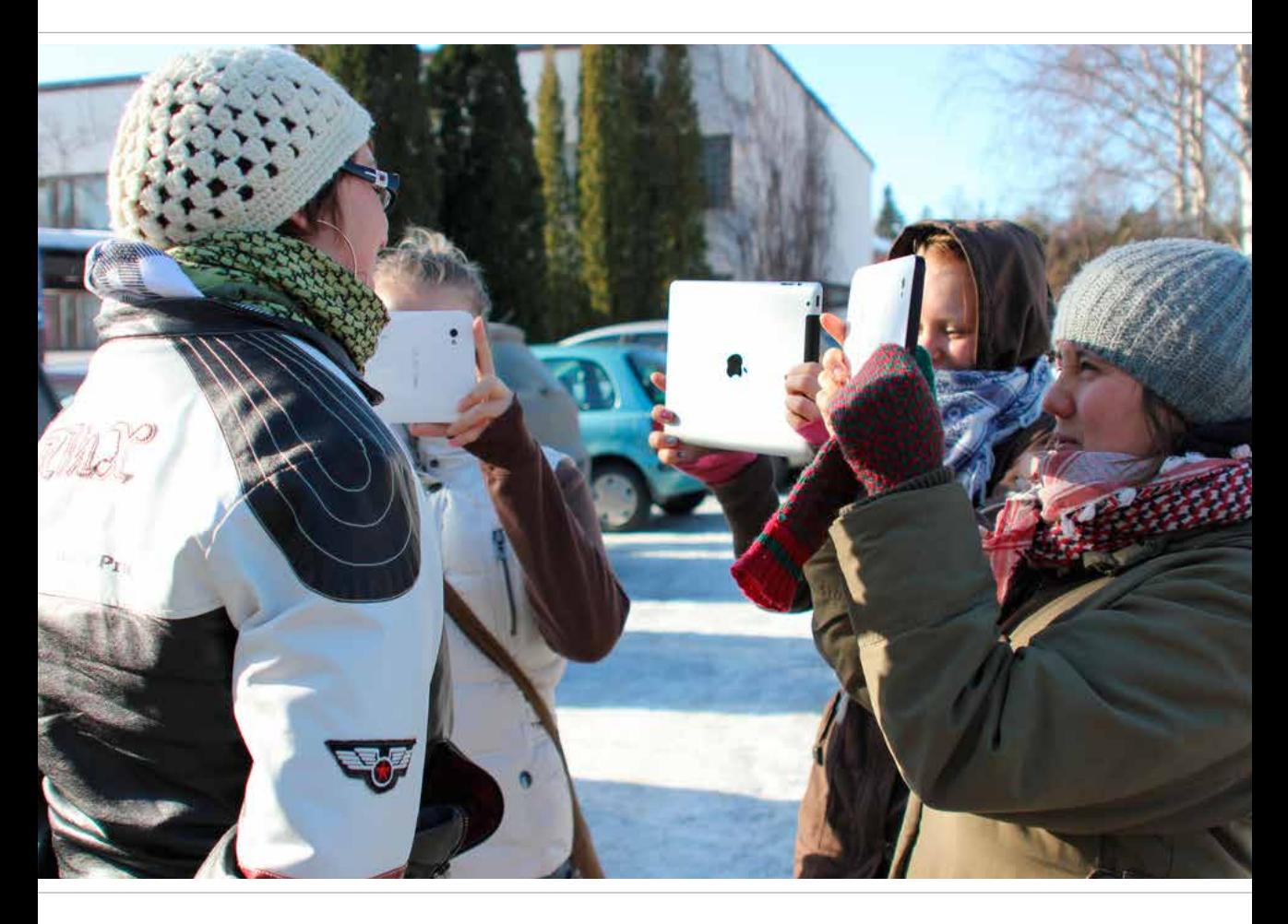

**Johanna Salmia, Annika Michelson, Jaana Nuuttila, Liisa Siivola ja Pauliina Venho**

# **Mobiiliopas 2 Mobiililla – luonnollisesti!**

**Johanna Salmia, Annika Michelson, Jaana Nuuttila, Liisa Siivola ja Pauliina Venho**

**Hämeen ammattikorkeakoulu**

Mobiiliopas 2, Mobiililla – luonnollisesti! Johanna Salmia, Annika Michelson, Jaana Nuuttila, Liisa Siivola ja Pauliina Venho

ISBN 978-951-784-634-9 (PDF) ISSN 1795-424X HAMKin e-julkaisuja 23/2013

© Hämeen ammattikorkeakoulu ja kirjoittajat

#### **JULKAISIJA – PUBLISHER**

Hämeen ammattikorkeakoulu PL 230 13101 HÄMEENLINNA puh. (03) 6461 julkaisut@hamk.fi www.hamk.fi/julkaisut

Ulkoasu: HAMK Julkaisut

Taitto: Graafinen Idea

Hämeenlinna, joulukuu 2013

# **Sisällys**

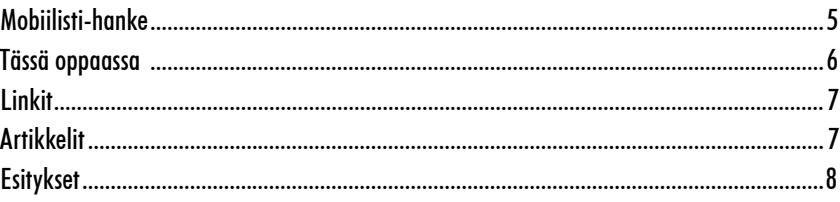

# Pedagogiikka

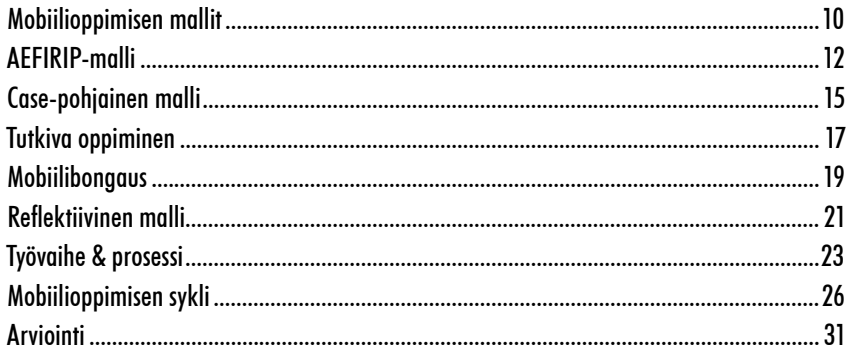

## Menetelmät

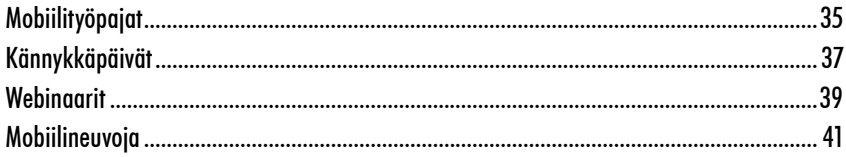

### Välineet

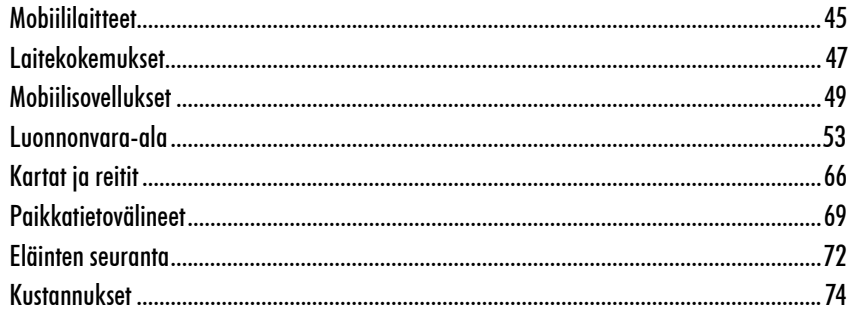

# Oppimisprosessit

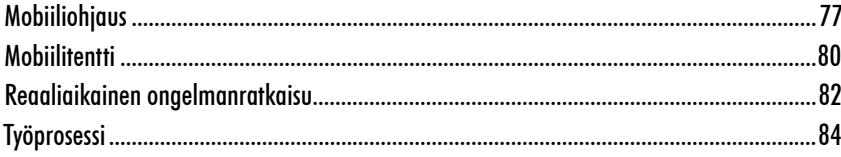

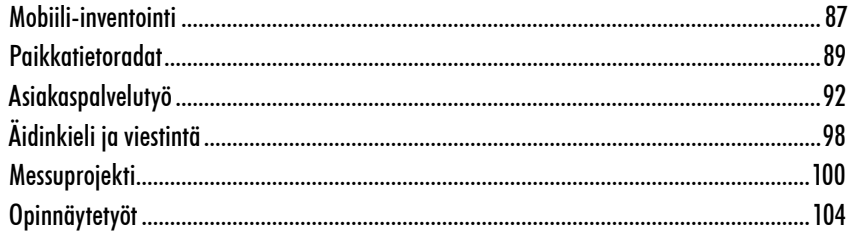

## Caset

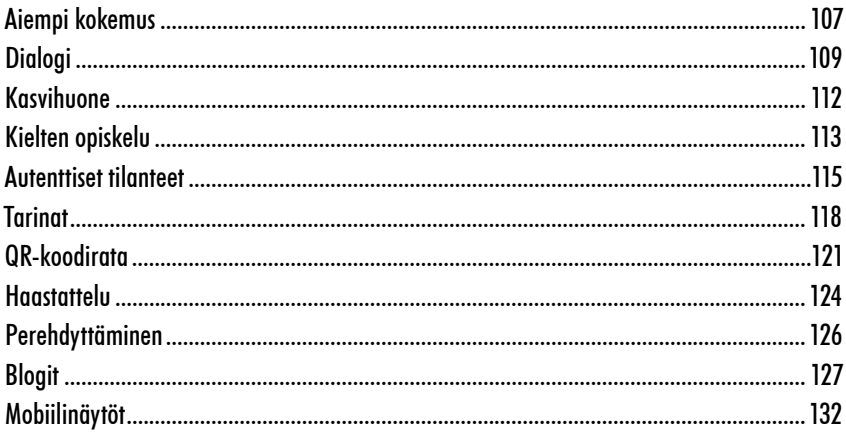

# Ympäristöt

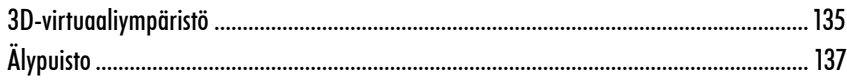

# Mobiilityö

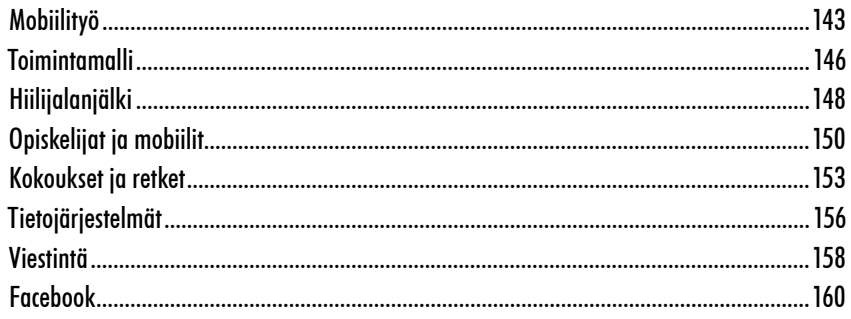

## **Tukimateriaalit**

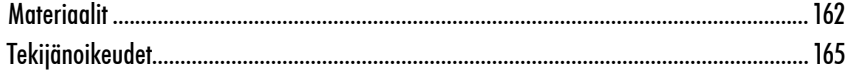

## Mobiilioppaan tekijät

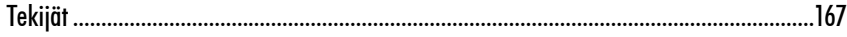

# <span id="page-5-0"></span>**Mobiilisti-hanke**

Mobiililaitteet mahdollistavat oppimisen ajasta ja paikasta riippumatta autenttisessa ympäristössä ja oppija on jatkuvassa vuorovaikutuksessa ympäristön kanssa. Osaaminen todennetaan avoimessa oppimisprosessissa mm. monimediaista sisältöä tuottamalla. Ohjaus tapahtuu myös yhä enemmän mobiililaitteita hyödyntäen.

Hämeen ammattikorkeakoulun koordinoima Mobiilisti-hanke (2011–2013) on mobiilioppimisen kehittämishanke, jossa on kehitetty mobiileja koulutusmalleja erityisesti luonnonvara-, kiinteistö- ja viheralalle. Lisäksi on pilotoitu mobiilioppimista laajennetussa työssäoppimisessa ja näyttötutkinnoissa. Hanke kytkeytyy kansallisen mobiilioppimisen asiantuntijaverkoston toimintaan.

Yhteistyöhanketta ovat olleet toteuttamassa HAMK / Biotalouden Koulutus- ja Tutkimuskeskus (koordinaattori), Omnia, Edupoli, Haaga-Helia, HAMK / Ammatillinen opettajakorkeakoulu sekä Hämeen ammatti-instituutti. Hanketta rahoittaa Euroopan sosiaalirahasto, "Avoimissa oppimisympäristöissä aktiiviseksi kansalaiseksi" -ohjelman kautta. Hanke on jatkoa Avoimet verkostot oppimiseen, AVOmobiilit-hankkeeseen.

Projektipäällikkö: Jaana Nuuttila (2011–2012), Johanna Salmia (2012–2013)

# <span id="page-6-0"></span>**Tässä oppaassa**

**Pedagogiikka-osion** alta löydät välineet niin mobiilipedagogisen toteutuksen suunnitteluun kuin käytännön toteutukseen, Erilaiset mobiilioppimisen pedagogiset mallit tuovat rungon toteutukselle ja suunnittelulomakkeet helpottavat eri vaiheiden pohtimista. Käytännön toteutukseen liittyvät osiot auttavat vaihe vaiheelta ottamaan huomioon kaiken oleellisen.

**Menetelmät-osiosta** löydät erilaisia formaatteja koulutuksille sekä kuvauksen mobiilineuvojan roolista.

**Välineet-osioon** on koottu tietoa mobiililaitteista ja -sovelluksista sekä paikkatietovälineistä.

**Oppimisprosessit-osioon** on kerätty erilaisia mobiilioppimisprosesseja, jotka ovat sovellettavissa eri koulutusasteille ja aloille.

**Caset-osiossa** on kuvattu käytännön pilottiesimerkkejä, jotka nekin ovat sovellettavissa eri koulutusasteille ja aloille.

**Ympäristöt-osioss**a voi tutustua kahteen erilaiseen opetuksessakin käytettävään rakennettuun oppimisympäristöön.

**Mobiilityö-osio** tarjoaa välineitä ja tutkimustietoa liittyen mobiilityöhön, hiilijalanjälkeen, opiskelijoihin ja organisaatioiden toimintaan.

Lisäksi löytyy runsaasti materiaaleja (lomakkeet ja sopimusmallit, ohjeet, tallenteet), linkkejä mobiilioppimisen aineistoihin sekä tietoa tämän mobiilioppaan tekijöistä ja Mobiilisti-hankkeesta.

#### <span id="page-7-0"></span>**Linkit**

**[Mobiilisti-hankkeen blogikirjoitukset](http://mobiilisti.blogspot.com/) 2011–2013** 

**[Mobiilisti-hankemateriaalit](http://www.mobiilisti.com/) 2011–2013**

**[Mobiilioppimisen aineistot](http://www.mendeley.com/groups/2145503/mobiilisti-hanke/) (Mendeley-palvelussa)**

**Mobiilisti-hankkeen [Omnian työskentely](http://mobiilioppija.wikispaces.com/home) 2011–2013**

**[Mobiilistin tuotosnäyttely](https://docs.google.com/presentation/d/1CNty_tNmBTzOJF8-_kUJRSiU9PH7D53xqWP9aQPnYBU/edit#slide=id.gb58b1e92_033) (kooste keskeisistä tuotoksista)**

**Mobiilioppimisen verkoston [nettisivut](https://sites.google.com/site/mobiilioppiminen/)** ja **[LinkedIn](http://www.linkedin.com/groups/Mobiilioppimisen-verkosto-4648618?trk=myg_ugrp_ovr)**

**[Mobiilikesäkoulu](http://www.mobiilikesakoulu.com)**

**[Mobiilityöpajat](https://sites.google.com/site/mobiilityopajat/)**

**[Virtuaalikylä](http://www.virtuaali.info)**

**[Mobiiliopas – Viisautta mobiilin käyttöön \(2011\)](https://sites.google.com/site/avomobiiliopas/home)**

#### **Artikkelit**

**UAS Journal 03/2012: [Oppimista mobiililla yhteisöllisesti ja verkottuen](http://www.uasjournal.fi/index.php/uasj/article/view/1407)**

**[SeOppi-lehti, englanninkielinen numero 3/2012:](http://www.slideshare.net/eOppimiskeskus/seoppi-magazine-32012) Why do Finns prefer Mobile Learning in Vocational Education?**

**[SeOppi-lehti, 2/2013:](http://www.slideshare.net/eOppimiskeskus/seoppi-22013?from_search=1) Mobiilimuutosagentit**

<span id="page-8-0"></span>**Esitykset [Enjoy Your Parks in a New Way –Be Mobile!](https://docs.google.com/presentation/d/1yxScSrTp3LjFaqO2m5XX-bwN5BwdwzVzrkNR0f33eaM/edit#slide=id.g1094a15c4_9_89) IFPRA 2013 [Mobiilisti](http://www.slideshare.net/JohannaSalmia/mobiilisti-aktiivin-webinaarissa-2792013) Aktiivin webinaarisarja 2013, linkki [tallenteeseen](https://connect.funet.fi/p5kmouohi9i/?launcher=false&fcsContent=true&pbMode=normal) [Android Summit](http://www.slideshare.net/JohannaSalmia/android-tapaaminen-192092013) 2013 [Mobiililaitteet työelämässä](http://www.slideshare.net/JohannaSalmia/mobiililaitteet-tyelmss-362013) 2013 [Mobiililaitteiden soveltamismahdollisuuksia viheralan tarpeisiin](http://www.slideshare.net/JohannaSalmia/mobiilit-viheralalla-viheromaisuuden-hallinta-2912013-2) Lepaa 2013 [Mobiilisti-hanke](https://docs.google.com/presentation/d/1KYJgSDoEY48cZpizst6K_ZXo_YGJXRfbRODxw1Er6SM/edit#slide=id.gd14ea5cd_2_16) ITK 2013 [Näkökulmia mobiilioppimiseen](http://www.slideshare.net/pauliinavenho/mobiilioppiminen-yhteydenpitoa-materiaaleja-ja-oppimisen-tukemista) 2013 [Videot oppimisessa](http://youtu.be/9enp_uJAzTU) 2013 [Ketä kiinnostaa video](http://www.youtube.com/watch?v=Nr-sNqgF_Wg) 2013 [Mobiilioppimisen toteuttamisen sykli](http://www.slideshare.net/pauliinavenho/mobiilioppimisen-toteuttamisen-sykli) 2012 [Mobile learning in vocational education and training](http://www.slideshare.net/pauliinavenho/mobile-learning-in-vet) 2012 [Mobile learning, my iPod video](http://www.youtube.com/watch?v=hzNWpJhZ5Wg&list=PL7D454FC1AD42EF1A) 2012 [Mobiilioppimista video](http://www.youtube.com/watch?v=4F06D2b3kmE&list=PL7D454FC1AD42EF1A&index=3) 2012 [3D-virtuaalipuimuri opetuksessa](http://www.slideshare.net/JohannaSalmia/3d-virtuaalipuimuri-opetuksessa-webinaari-13122012) Virtuaaliopetuksen päivät 2012 [Living and Learning Together in a Mobile World](http://www.slideshare.net/JohannaSalmia/living-and-learning-together-in-a-mobile-world-mobillearn-eq-mobiilisti-project-hamk) OEB 2012, [Esitys videona,](http://youtu.be/MQvfXsXderE) [Matkaraportti](http://youtu.be/g2MZ5jylfxc) videona [Mobiilius reaali- ja virtuaalimaailman yhdistäjänä](http://www.slideshare.net/JohannaSalmia/mobiilius-reaali-ja-virtuaalimaailman-yhdistjn-15259151) Metropolia AMK 2012 [MobiLearn Project video](http://youtu.be/JwNoiSgAtbY) 2012 [MobiLearn Project](https://docs.google.com/presentation/d/1O5bjRGic12ZZTKRPoa70TUVwFRUJLA7URy86fcgrY8Q/edit#slide=id.i0) 2012 [Mobiilisti video](http://youtu.be/d7G4b71xs5k) 2012 [Mobiilit yhdistyneen viestinnän ratkaisut](http://www.slideshare.net/JohannaSalmia/mobiilit-yhdistyneen-viestinnan-ratkaisut-mobilisti-hankkeessa-johanna-salmia-1362012) Tivi Unified Communications 2012 [Mobiilisti – irti seinistä ja johdoista](http://www.slideshare.net/JohannaSalmia/mobiilistin-esittely-mobiilikesakoulussa2012) Mobiilikesäkoulu 2012 [Mobiilit viheralalla](http://www.slideshare.net/JohannaSalmia/mobiililaitteet-viheralalla-viherpaivat-2012-johanna-salmia) Viherpäivät 2012**

# **Pedagogiikka**

<span id="page-9-0"></span>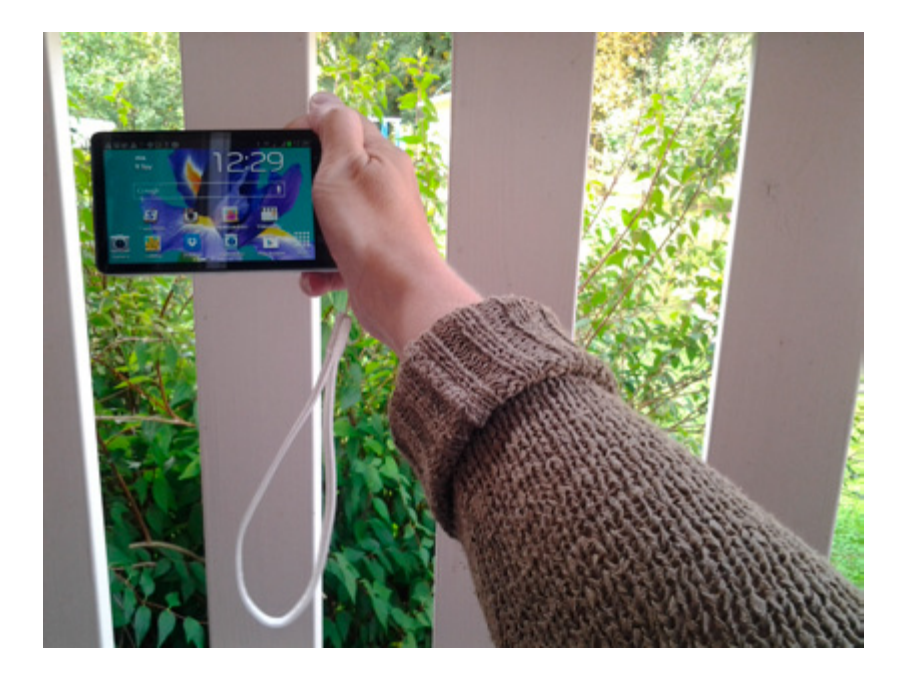

# <span id="page-10-0"></span>**Mobiilioppimisen mallit**

Mobiililaitteet, kuten älypuhelimet ja tabletit tuovat uuden ulottuvuuden oppimiseen ja koulutukseen. Oppimisympäristö laajenee ja integroituu muuhun ympäristöön, jolloin oppiminen voi tapahtua aidossa kontekstissa. Kommunikointi, yhteisöllinen tiedonrakentelu ja innovointi kuvaavat oppimista näissä uusissa oppimisen ympäristöissä. Mobiilipedagogiikka voidaan ajatella oppimisen ja opetuksen muotona, jossa oppiminen voi tapahtua mobiililaitteiden avulla autenttisessa ympäristössä, kuten työpaikalla tai missä tahansa muussa ympäristössä, vaikkapa luonnossa. Tällöin tilanne on pedagogisesti uusi. Mobiiliohjauksen ja -sovelluksien tehtävä on ulottaa pedagogiikka ja oppimisprosessin ohjaus autenttiseen ympäristöön ja kontekstiin. Mobiilioppimisessa oppija on mobiili. Mobiililaitteet ovat työkalu, jolla pedagogisesti mielekäs oppimisprosessi ja pedagoginen strukturointi saadaan ulotettua myös autenttiseen ympäristöön ja autenttisiin oppimistilanteisiin.

*"Mobiilit ovat ikään kuin opettajan pedagoginen teleskooppikäsi."*

**Mobiilioppimisen pedagogiset mallit**

Mobiilioppimisen pedagogisten mallien avulla opettaja voi rakentaa helposti joko koko opintojakson oppimisprosessin tai yksittäisen mobiilioppimistilanteen. Oheiset mobiilioppimisen pedagogiset mallit on kehitetty opettajan suunnitteluavuksi jäsentämään ja ohjaamaan oppimistilanteiden ja prosessin suunnittelua. Malleja voit käyttää joko sellaisenaan, yhdistellen tai soveltaen eri asetelmiin ja tilanteisiin.

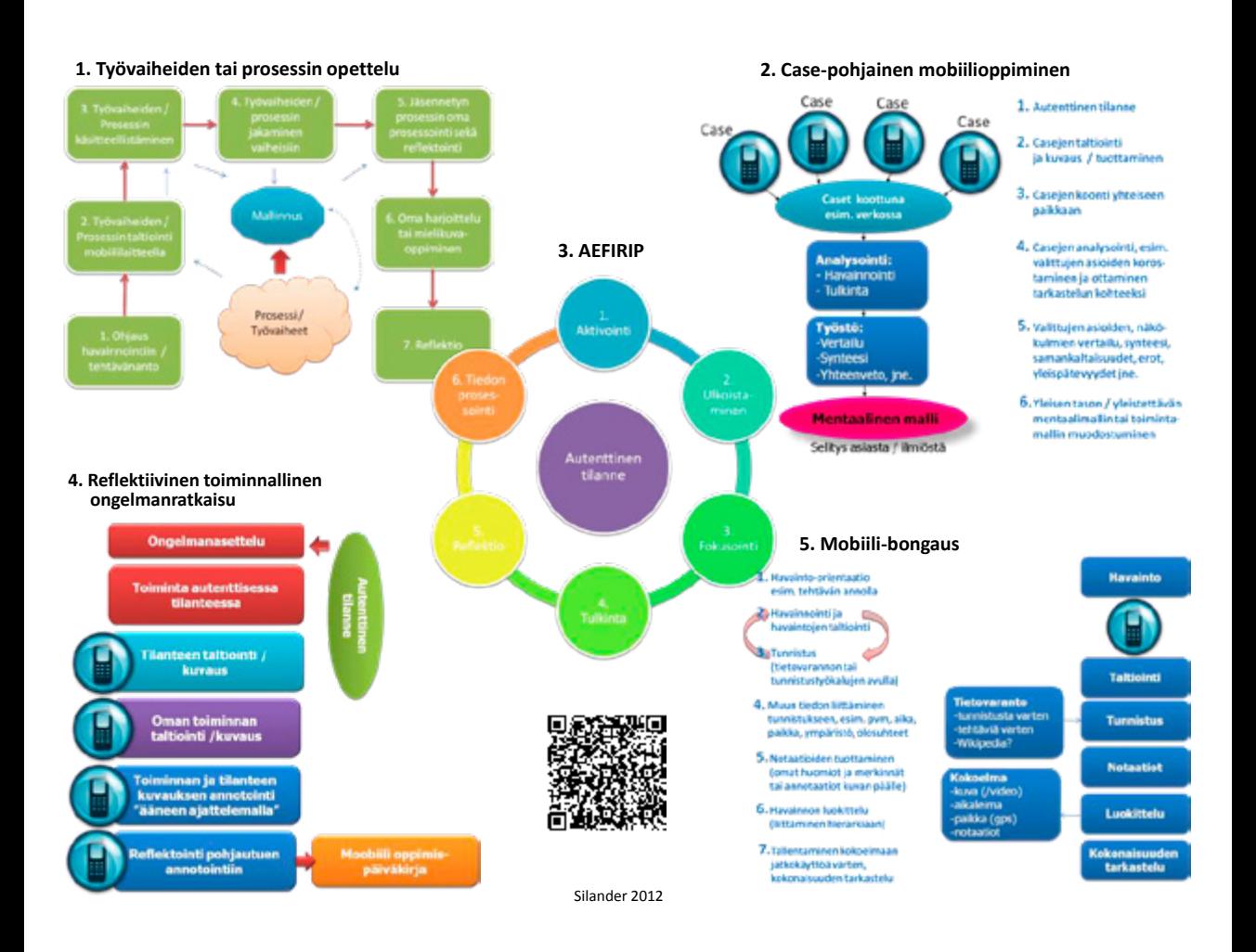

- • **[AEFIRIP-malli](#page-12-0)**
- • **[Case-pohjainen mobiilioppiminen](#page-15-0)**
- • **[Mobile inquiry learning mobiili Tutkiva mobiilioppiminen](#page-17-0)**
- • **[Mobiili-bongaus](#page-19-0)**
- • **[Reflektiivinen toiminnallinen ongelmanratkaisu](#page-21-0)**
- • **[Työvaiheiden tai prosessin opettelu](#page-23-0)**

<span id="page-12-0"></span>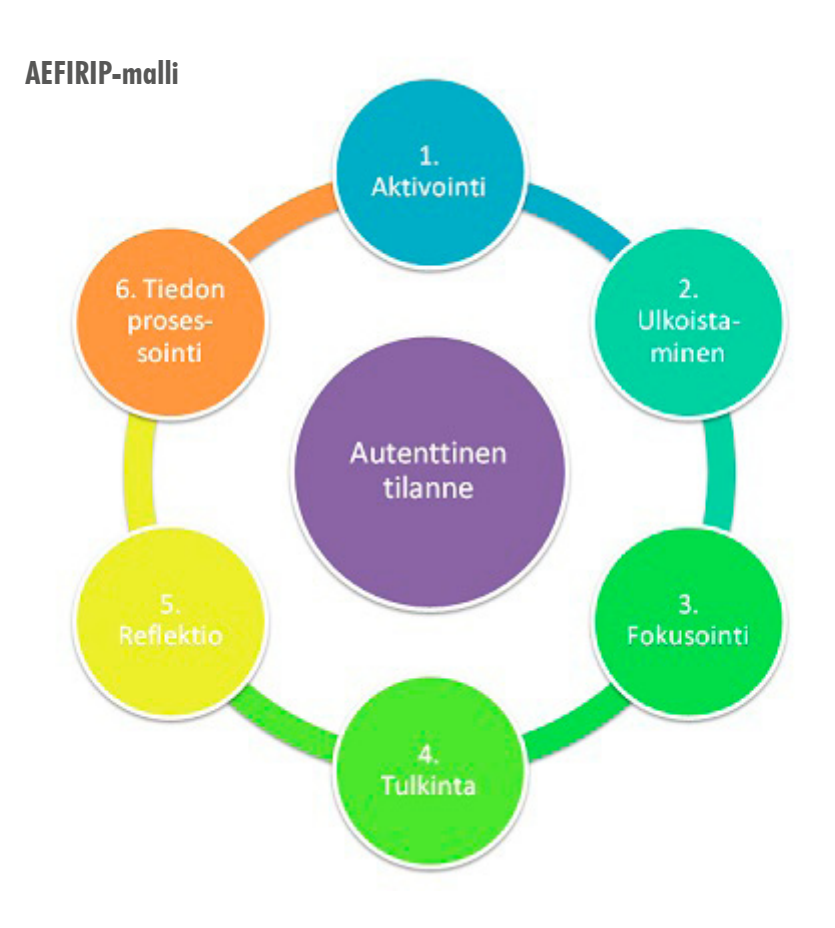

#### **Johdanto**

AEFIRIP-malli on kehitetty mobiilioppimis- ja ohjausprosessin suunnittelun tueksi. Sen avulla voit suunnitella pedagogisesti mielekkään ja intentionaalisen mobiilioppimisen prosessin, jossa oppijan oppimista tuetaan ja ohjataan mobiilioppimistilanteissa tarvittavalla tavalla.

AEFIRIP-mallissa mobiilioppimisprosessi nähdään oppijan aktiivisena tiedonrakenteluprosessina, jossa hyödynnetään mobiililaitteita. Parhaimmillaan mobiilioppimisprosessi on yhteisöllinen tiedonrakentamisen prosessi, jossa oppija toimii interaktiossa ympäristön ja muiden oppijoiden kanssa.

Mobiilioppimistilanteissa painottuvat erityisesti oppijan havaintojen, tulkinnan ja tiedonrakenteluprosessien ohjauksen tarve. Mobiililaitteita voidaan käyttää koko tiedonrakenteluprosessissa, mutta mobiilien vahvuus on erityisesti oppimisen ohjauksessa ja oppimisprosessin dokumentoinnissa, joka tapahtuu autenttisessa ympäristössä. Muissa ympäristöissä voidaan hyödyntää tietokoneita ja verkko-oppimisympäristöjä, vaikkapa jatkaen siitä, mihin mobiililaitteilla ja autenttisessa tilanteessa päästiin.

**AEFIRIP on lyhenne ja tulee seuraavista sanoista:**

- Activating (Aktivointi)
- • Externalisation (Ulkoistaminen)
- Focusing (Fokusointi)
- Interpretation (Tulkinta)
- **Reflection (Reflektio)**
- Information Processing (Tiedon prosessointi)

#### **Prosessin vaiheet**

**Aktivointi:** AEFIRIP:n mukainen oppimisprosessi alkaa oppijan aikaisempien käsitysten ja aikaisemman tiedon aktivoinnilla, jossa esimerkiksi aktivoivilla kysymyksillä tai oppimistehtävällä aktivoidaan oppija pohtimaan ja reflektoimaan aikaisempaa tietämystään opittavasta asiasta. Oppijalle voidaan esimerkiksi lähettää aktivoivia kysymyksiä kännykkään tekstiviestinä.

**Ulkoistaminen:** Oppijaa autetaan seuraavassa vaiheessa tulemaan tietoiseksi omasta aikaisemmasta tietämyksestään ja ennakkokäsityksistään sekä ajattelumalleistaan ja tuodaan ne reflektion kohteeksi. Oppija ulkoistaa eli tekee näkyväksi esim. kirjoittamalla omia ajatuksiaan ja ennakkokäsityksiään asiasta – niin itselleen, ohjaajalle kuin mahdollisesti muillekin oppijoille. Ne voidaan koota vaikka yhteiseen mobiiliblogiin tai verkon keskustelualueelle yhteisen tarkastelun kohteeksi.

**Fokusointi:** Oppijaa fokusoidaan havainnoimaan kohdistetusti tavoitteen mukaisia asioita autenttisessa ympäristössä, esimerkiksi työpaikalla tai luonnossa. Oppijan havainnoinnin kohdetta voidaan ohjata esimerkiksi pienin kysymyksin tai oppimistehtävin. Olennaista on tukea ja ohjata oppijan havainnoinnin kohdistumista oppimisen kannalta keskeisiin asioihin ja ohjata oppijaa myös dokumentoimaan esim. videoin tai kuvin autenttista ympäristöä ja omien havaintojen kohdetta.

**Tulkinta:** Oppijaa ohjataan tekemään näkyväksi omat, havaintojen pohjalta tekemänsä tulkinnat asioista ja ilmiöistä. Oppijaa ohjataan tunnistamaan tilannesidonnaisia tekijöitä ja niiden vaikutusta havaintoon ja tarkasteltavaan asiaan/ilmiöön. Tulkintavaiheessa voidaan myös tehdyt havainnot yhdistää teoreettiseen tietämykseen ja niitä voidaan yrittää selittää teoreettisen tiedon pohjalta. Oppijoilla voi olla erilaisia tulkintoja asioista, jolloin oppijoita voidaan ohjata jakamaan omat tulkintansa muiden oppijoiden kanssa ja reflektoimaan muiden tekemiä tulkintoja. Tällöin oppijoita ohjataan luomaan yksilöllisiä ja yhteisöllisiä merkityksiä. Tämä myös merkityksellistää oppimisen.

**Reflektio:** Oppijaa ohjataan reflektoimaan eli peilaamaan ja arvioimaan omia tulkintojaan ja käsityksiä asioista sekä peilaamaan niitä muiden esittämiin tulkintoihin ja käsityksiin asioista. Oppijaa myös ohjataan reflektoimaan tilannesidonnaisten tekijöiden vaikutusta havaintoon ja tehtyyn tulkitaan sekä omaan ajatteluun. Reflektion avulla oppija tulee tietoiseksi omasta havainnointi-, tulkinta- ja merkityksenantoprosessistaan.

**Tiedon prosessointi:** Oppiminen jatkuu havaintojen ja tulkintojen sekä muiden tietolähteiden ja tiedonhankinnan pohjalta tiedonrakenteluprosessina, esimerkiksi ongelmakeskeisen oppimisen tapaan. Tiedonrakenteluprosessi linkittyy oppijan havaintoihin ja tämän keräämään tietoon sekä sen soveltamiseen eri tilanteissa. Tiedon käyttö oppimistilanteessa on keskeistä. Tiedonrakenteluvaiheessa voidaan mainiosti hyödyntää esimerkiksi tutkivaa oppimista pedagogisena mallina.

**[Lomake oppimisprosessin suunnitteluun AEFIRIP-mallia hyödyntäen >>](https://docs.google.com/spreadsheet/ccc?key=0AhmT7J0KTvWMdDAwMnAySlFNY21samVaNGZRNGtWbmc#gid=0)**

<span id="page-15-0"></span>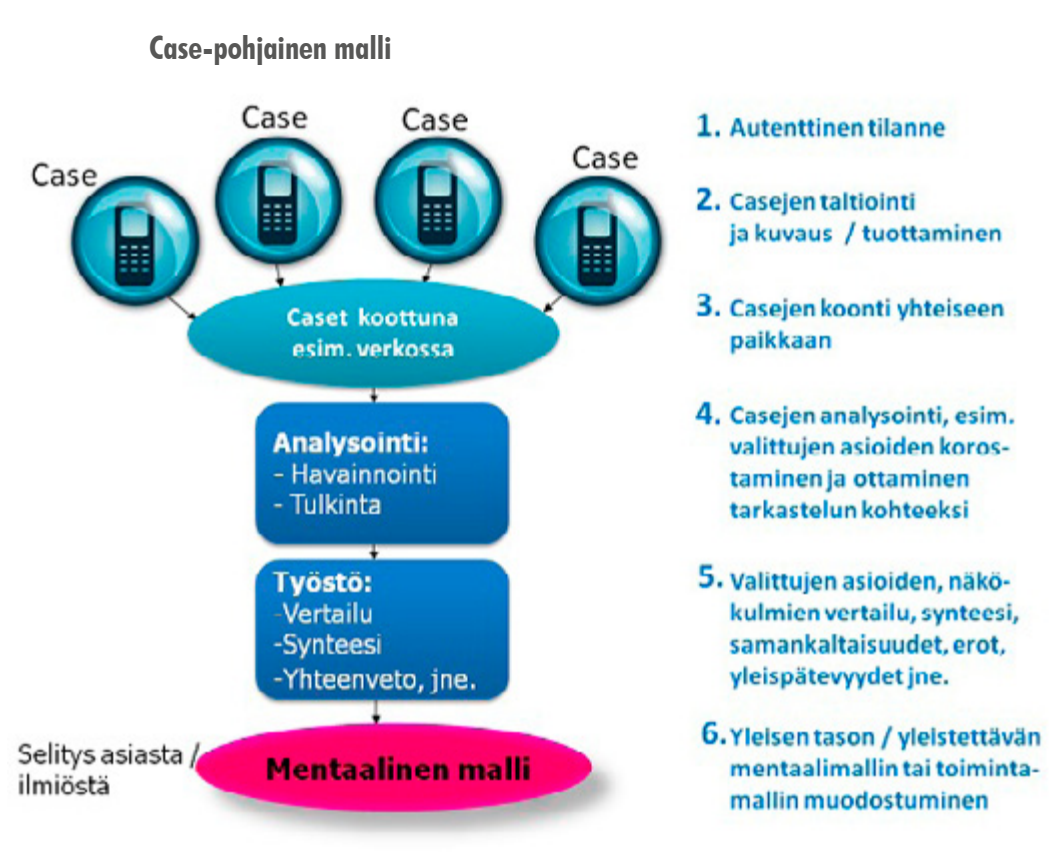

#### **Johdanto**

Case-pohjainen oppiminen eli tapauspohjainen oppiminen on lähtökohdiltaan autenttista, aitoon reaalimaailman perustuvaa oppimista. Opittavia asioita lähestytään tapauskuvausten (eli casejen) tai esimerkkien kautta, joita analysoidaan ja työstetään. Myös teoreettisten asioiden opiskelu tapahtuu näiden konkreettisten tapauskuvausten kautta.

Tapauskuvaukset voivat olla aitoja caseja, tapauksia vaikka työelämästä tai asiakkaista, opettajan tuottamia, tai parhaimmillaan oppijoiden itse tuottamia tapauskuvauksia autenttisista ilmiöistä tai tilanteista.

Case-pohjaiselle oppimiselle tyypillisiä, oppimista edistäviä prosesseja ovat mm. ongelmanratkaisu, analysointi, vertailu, luokittelu, syntetisointi sekä abstrahointi (ylempien abstraktiotasojen ja tarkastelunäkökulmien luominen).

**Case-pohjaisen mobiilioppimisen prosessin vaiheet**

**1. Autenttinen tilanne:** Parhaimmat caset löytyvät autenttisesta ympäristöstä, jossa oppija työskentelee, esim. työpaikalta vai vaikka luonnosta, riippuen oppimisen tavoitteista ja aiheista. Casejen on hyvä olla selvästi rajattuja ja oppimisprosessin oppimistehtävin ohjattu. Case voi olla esimerkiksi prosessikuvaus, kuvaus asiakaspalvelutilanteesta, kuvaus ruokalajin valmistuksesta, toimitusprosessi, ekosysteemi, kasvin kasvatusprosessi, potilaskertomus, oikeustapaus tms.

**2. Casejen taltiointi ja kuvaus / tuottaminen:** Oppijat ohjeistetaan taltioimaan haluttuun aiheeseen tai työprosessiin liittyviä tapauksia, caseja, esimerkiksi videoin, kuvin ja tekstein. Caset voivat olla joko autenttisen tilanteen taltiointeja, jotka tehdään varsinaisella tapahtumahetkellä tai tapauksen kuvauksia, jotka on tehty jälkikäteen. Siihen, miten tapaukset taltioidaan ja kuvaukset tehdään, on hyvä olla selkeä ohjeistus ja tehtävänanto oppijalle. Hyvä autenttinen case-kuvaus sisältää usein myös casea selittävän, oppijan tekemän lyhyen selostuksen.

**3. Casejen yhteinen koonti:** Yhden yksittäisen casen tarkastelu ei vielä tarjoa kovinkaan vahvaa pohjaa oppimiselle tai osaamisen kehittymiselle – tarkastelun kohteeksi tarvitaan useampi case, jotta oppijalle muodostuisi yleisen tason toimintamalli, joka ei ole vain tilannesidonnaista tietoa tai "muistamalla opittua". Oppijoiden tuottamat ja keräämät caset kootan yhteen, jotta niitä voidaan tarkastella ja vertailla suhteessa toisiin. Caset voidaan koota vaikka verkko-oppimisympäristöön, yhteiseen pilvipalveluun tai tiedostojen jakopalveluun.

**4. Casejen analysointi:** Tarkastelun kohteeksi valittuja caseja analysoidaan – niistä valitaan tarkastelunäkökulmat oppimistilanteiden tavoitteiden mukaisesti. Kaikista case-kuvauksista nostetaan samat, valitut asiat esille, vaikka korostamalla ne tekstiin tai poimimalla ne erilliseen dokumenttiin tai keskusteluryhmään tms. Näin saadaan tietyt asiat/ilmiöt kaikista caseista hyvin vertailukelpoisesti esille.

**5. Valittujen asioiden/näkökulmien vertailu ja synteesi:** Tarkastelun kohteeksi on hyvä ottaa vähintään 3–4 case-kuvausta, jotta asiaa/ilmiötä voidaan tarkastella myös ylätasolla, ei siis pelkästään yksittäisenä tilanteena. Tavoitteena on havaita yleispätevyyksiä tai lainalaisuuksia tai toistuva malli vertailemalla eri caseja, tutkimalla mitä yhteneväisyyksiä

 ja mitä eroavaisuuksia niissä on sekä luomalla synteesi niistä. Analysoitujen case-kuvausten pohjalta voidaan tutkiskella myös toiminnan ja tapahtumien kausaalisuhteita eli "mikä johtaa mihinkin".

**6. Yleisen tason / yleistettävän mentaalimallin tai toimintamallin muodostuminen:** Oppijan ajattelu ja osaamisen kehittyminen irtautuu yksittäisestä tilanteesta, kun useita caseja tarkastellaan ja prosessoidaan samanaikaisesti, parhaimmillaan yhteisöllisesti. Tällöin luodaan edellytykset yleisen tason ja yleistettävien mentaali- ja toimintamallien syntymiselle, joita oppija pystyy käyttämään ja soveltamaan useissa eri tilanteissa – ei vaan yhdessä casessa, mikä saattaa olla vaarana perinteisessä case-oppimisessa.

#### **Tutkiva oppiminen**

<span id="page-17-0"></span>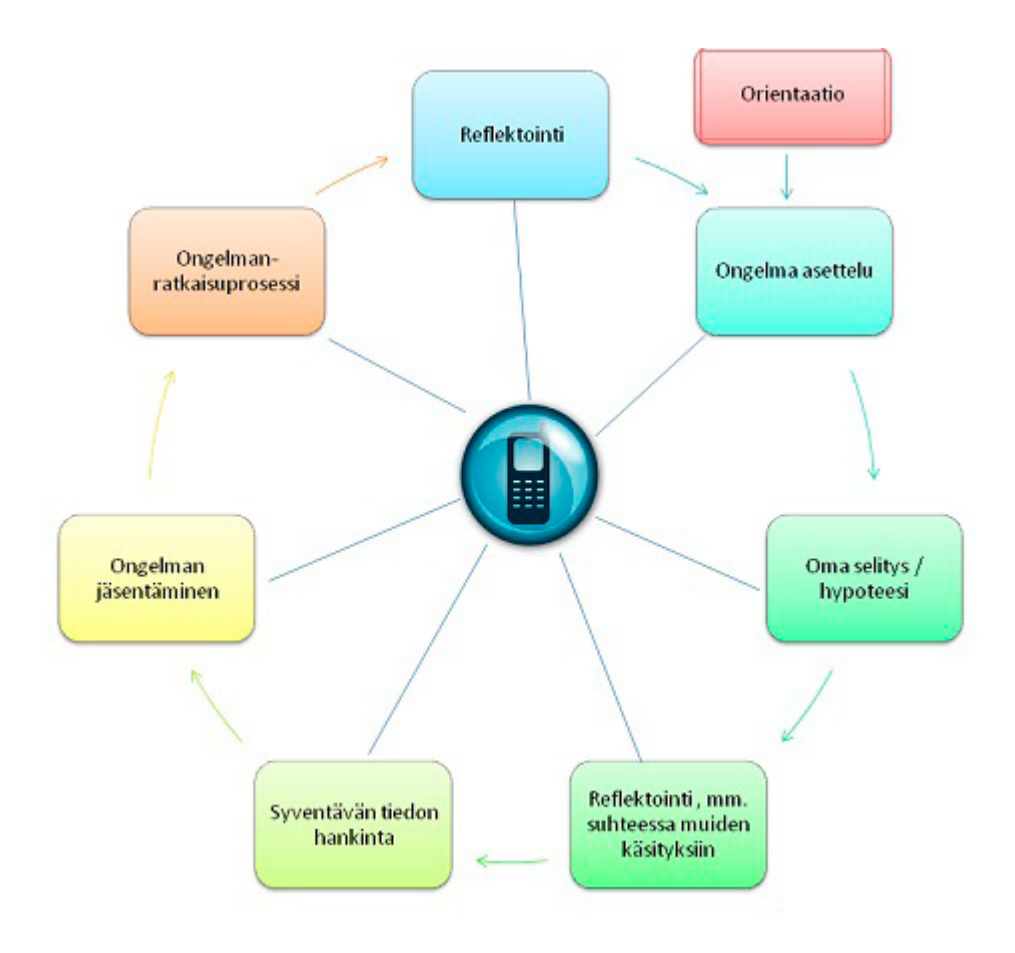

**Tutkivan mobiilioppimisen (Mobile inquiry learning) prosessin kuvaus:**

Tutkivassa oppimisessa (Hakkarainen et al. 1999) lähtökohtana on oppijan oma tietoinen ja tavoitteellinen toiminta oman käsityksen ja osaamisen kehittämiseksi – oppimiseksi. Tutkivaa oppimista voidaan käyttää mobiilioppimisen menetelmänä joko yksittäisessä tilanteessa tai laajemmissa projekteissa. Oppijat rakentelevat yhteisöllisesti uutta tietämystä ongelmanasettelun tai kysymyksen pohjalta. Oppijat myös jakavat keskenään tietoa, omia käsityksiään ja reflektoivat oppimaansa syklisesti syvenevässä prosessissa esimerkiksi mobiililaitteiden välityksellä.

Tutkivan oppimisen prosessi lähtee liikkeelle orientaatiolla, jossa motivoidaan oppijat ja luodaan konteksti, perusta opittaville asioille. Uudet opeteltavat asiat voidaan ankkuroida autenttisiin ilmiöihin ja luoda ne merkitykselliseksi oppijoille. Kontekstin eli perustan pohjalta oppijat asettavat omia kysymyksiä eli ongelmanasetteluja (liittyen autenttiseen tilanteeseen ja ympäristöön), joihin haluavat löytää vastauksen.

Oppijoilla on paljon erilaisia aikaisempia käsityksiä opittavista asioista tai ainakin ennakkokäsityksiä, jotka ohjaavat uuden asian oppimista. Nämä ennakkokäsitykset on tärkeää tehdä näkyväksi, nostaa pöydälle, jotta niitä voidaan tietoisesti kehittää. Tämä myös mahdollistaa poisoppimisen – oppija voi prosessin kuluessa todeta, että aikaisempi, väärä tai puutteellinen käsitys (tai selitys), ei toimikaan ja oppija luo uuden oman käsityksen tai selityksen vanhan tilalle. Jos oppijan omia käsityksiä asioista ei tuoda näkyville, on niitä mahdoton tietoisesti kehittää. Jokaisella oppijalla on varmaan jokin näkemys asetettuun kysymykseen/ongelmaan. Näitä oppijoiden käsityksiä tai selityksiä asioille ja ilmiöille kutsutaan tutkivassa oppimisessa usein työskentelyteorioiksi tai hypoteeseiksi.

Työskentelyteorian (eli oppijan oman käsityksen, selityksen tai hypoteesin) reflektointi ja kriittinen arviointi on merkityksellinen vaihe tutkivassa oppimisessa. Oppija itse tai yhdessä muiden kanssa arvioi, vastaako työskentelyteoria asetettuun ongelmaan tai kysymyksen – mitä vielä pitää tietää lisää. Miten oma selitys eroaa muiden käsityksistä? Kriittisesti myös pohditaan, mitkä ovat oman selityksen vahvuudet ja heikkoudet. Tämän pohjalta oppijat lähtevät kehittämään työskentelyteorioitaan vertaillen niitä muiden oppijoiden esittämiin sekä hakemalla syventävää tietoa eri lähteistä. Oppijat kehittävät ja rakentavat omaa työskentelyteoriaansa eri lähteitä hyödyntäen, mieluiten yhteisöllisessä asetelmassa. Tällöin oppijat usein joutuvat tarkentamaan ja jäsentämään ongelmanasettelua esimerkiksi jakamalla ongelman pienempiin alaongelmiin, mikä edesauttaa ongelmanratkaisuprosessia.

Kuvion prosessia jatketaan syklisesti, jolloin oppimisprosessin tavoitteena on synnyttää oppijalle ns. käsitteellinen muutos eli aito laadullinen muutos ajattelussa, jossa oppijan sisäiset tietorakenteet ja käsitteiden väliset suhteet muuttuvat. Pelkän uuden tiedon kasaantuminen aikaisemman lisäksi ei siis ole riittävää osaamisen kehittymisen ja syvällisen oppimisen kannalta. Käsitteellinen muutos on usein edellytyksenä opittujen asioiden soveltamiseen eri tilanteissa (transfer) ja käytäntöön soveltamisessa. Käsitteellisellä muutoksella on merkitys myös taitojen oppimisessa, jossa käsitteellinen malli on aina opittavan taidon pohjalla.

Tutkivan oppimisen (ks. Hakkarainen et al. 1999) ja Inquiry learning periaatteiden pohjalta. Pasi Silander 2012

<span id="page-19-0"></span>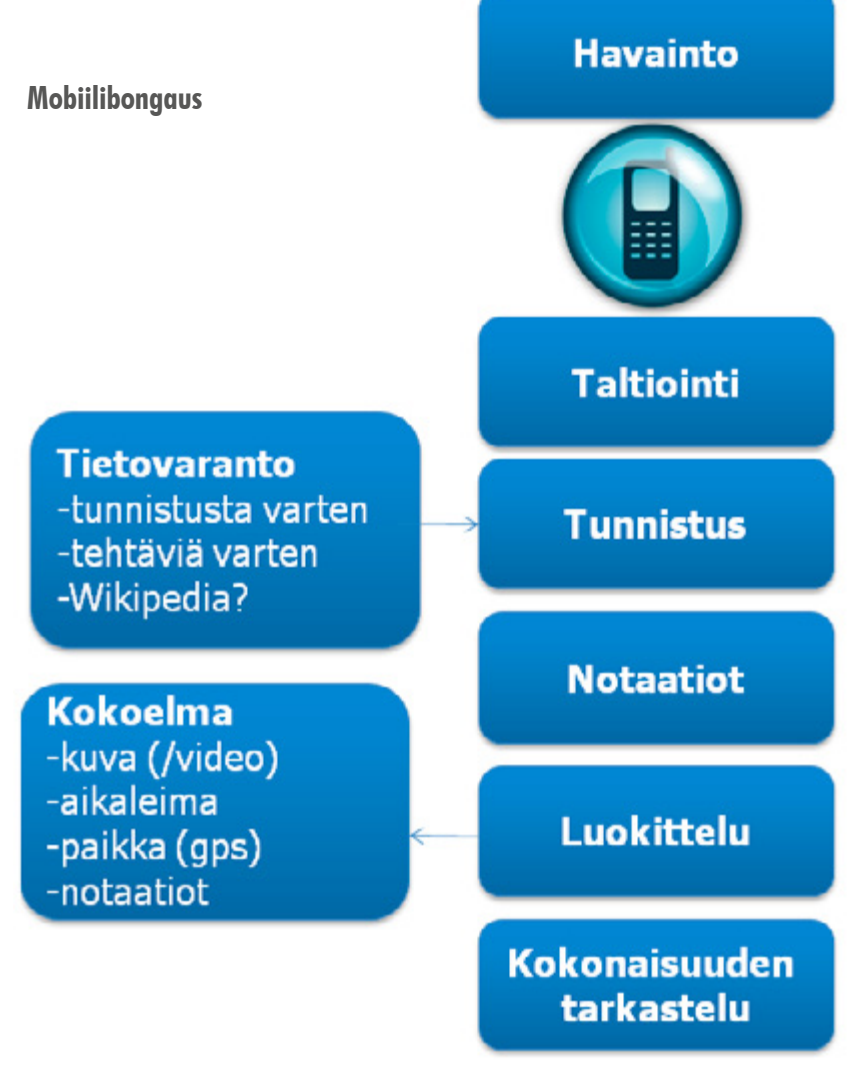

**Johdanto**

Lähdemerkintä: Silander 2012

Opiskeltaessa autenttisessa ympäristössä on usein tarve tehdä havaintoja ja tallentaa niitä muistiinpanoilla rikastettuina tietokantaan, joka mahdollistaa niiden jatkohyödyntämisen. Toisaalta myös aikaisemmin tehtyjä havaintoja ja tietoja on tarve usein hyödyntää autenttisen ympäristön oppimistilanteissa.

Mobiilibongaus pohjautuu ajatukseen perinteisestä lintujen bongauksesta tai kevään kasvilajien seurannasta. Sitä voidaan kuitenkin käyttää näiden lisäksi useissa eri käyttökohteissa, oli kyse sitten teknisten alojen opetuksesta tai vaatesuunnitellusta. Bongauksen kohteena voivat olla myös erilaiset caset tai ratkaisut tai vaikkapa reseptit jne.

Mobiilibongauksessa voidaan hyödyntää myös QR-koodeja, viivakoodeja tai RFID-tageja, tuoden lisätyn todellisuuden ja pedagogiikan elementtejä autenttiseen ympäristöön.

#### **Prosessin vaiheet:**

**1. Havainto-orientaatio:** Oppijat orientoidaan ja ohjeistetaan tekemään havaintoja ja tunnistamaan niitä, bongaamaan. Orientaatio-vaiheessa luodaan perusta sille, mitä havainnoidaan, miksi havainnoidaan ja miten havainnoidaan. Orientaation voi luoda esimerkiksi lyhyellä tekstillä, tehtävänannolla tai yhteisellä keskustelulla.

**2. Havainnointi ja havaintojen taltiointi:** Oppijat tekevät orientaation ja tehtävänannon ohjaamina omia havaintojaan ja taltioivat niitä mobiililaitteilla. Havainnot voivat olla valokuvia, videoklippejä tai vaikka nauhoitettuja äänitiedostoja. Havaintojen tekeminen ja tunnistus on iteratiivinen prosessin seuraavien vaiheiden kanssa ja menee muiden vaiheiden kanssa lomittain.

**3. Tunnistus:** Taltioidut havainnot pyritään tunnistamaan (esim. lajimääritys tms. vastaava) heti autenttisessa tilanteessa, aidossa ympäristössä. Tunnistuksessa voidaan käyttää apuna verkon erilaisia tietovarantoja tai tunnistustyökaluja. Opettajan on hyvä ohjeistaa oppijat tehtävänannossa tai muuten siitä, miten tunnistusprosessi etenee, miten tunnistus tehdään, mihin ominaisuuksiin kannattaa kiinnittää huomioita. Jos tunnistusta ei voi tehdä heti autenttisessa ympäristössä, voidaan siihen palata myöhemmin.

**4. Muun tiedon liittäminen tunnistukseen:** Kun havainto on tunnistettu, siihen voidaan liittää muuta tietoa (mahdollisesti metatietoa), kuten päivämäärä, aika, paikkatieto, ympäristö, olosuhteet jne. Usein oppimisen ja laajemman kokonaiskuvan luomisen kannalta tämän muun tiedon liittäminen havaintoon on myös merkityksellistä.

**5. Notaatioiden tuottaminen:** Varsinaisen tiedon tai metatiedon lisäksi oppija voi liittää havaintoon omia huomioita, muistiinpanoja, merkintöjä tai vaikka annotaatioita kuvan päälle (esimerkiksi nuolin merkitä, mistä piirteistä lintulajin tunnisti). Omat huomiot ja tunnistusprosessin reflektointi (peilaus, itsearviointi) edistää oppijan ajattelutaitojen ja strategioiden kehittymistä.

**6. Havainnon luokittelu:** Tunnistetut havainnot luokitellaan eli liitetään laajempaan hierarkiaan (esim. kasvien luokittelu lajeihin, sukuihin, kasvupaikkoihin, ekosysteemiin jne.). Tässä voi käyttää apuna joko vakiintunutta luokittelua ja hierarkiaa tai toisaalta antaa oppijoille tehtäväksi kehittää oma luokittelu ja hierarkia.

**7. Tallentaminen kokoelmaan, kokonaisuuden tarkastelu:** Tunnistetut havainnot tallennetaan metatietoineen verkkoon, esimerkiksi verkko-oppimisympäristöön, tietokantaan tai jaettuun kansioon kokoelmaksi jatkokäyttöä ja hyödyntämistä varten. Havainnoista voidaan muodostaa esimerkiksi yhteisöllinen käsitekaavio tai karttapohja tms. kokonaisuuden tarkastelua varten.

<span id="page-21-0"></span>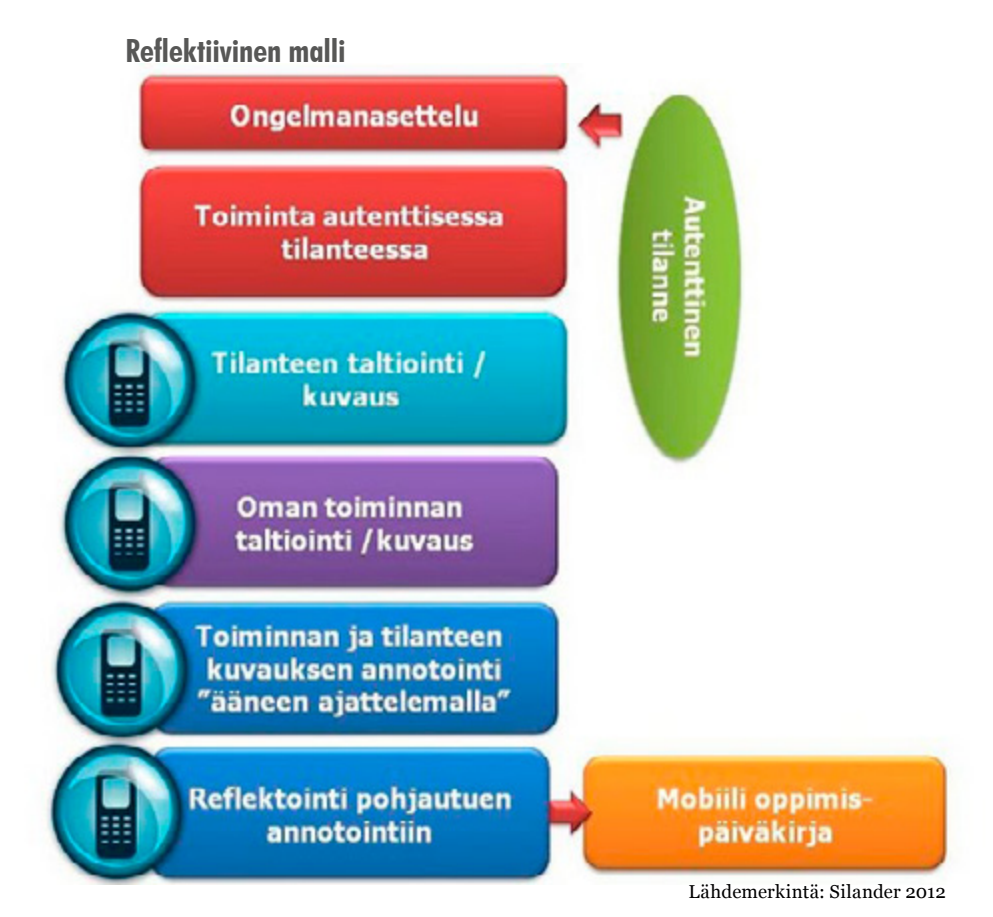

**Reflektiivisen toiminnnallisen ongelmanratkaisun prosessi:**

Reflektiivinen toiminnallinen ongelmanratkaisu on autenttisessa ympäristössä ja tilanteessa tapahtuvan mobiilioppimisen pedagoginen malli, joka pohjautuu ongelmakeskeiseen oppimiseen (PBL, Problem Based Learning).

Ongelmakeskeisessä oppimisessa oppimisprosessi lähtee liikkeelle ongelmista eli kysymysten asetteluista, jotka tehdään autenttisen ympäristön pohjalta. Oppiminen perustuu siihen, että aloituksen ongelmanasetteluun lähdetään rakentamaan vastausta. Ongelmanasettelu toimii motivoivana ja oppimista ohjaavana elementtinä prosessin ajan.

Keskeiseksi tekijäksi oppimisessa nähdään oppijoiden omien mielenkiinnon kohteiden ja aitojen kysymysten esittäminen, jotka ohjaavat toimintaja tiedonrakenteluprosessia. (Luonnollisesti myös opettaja voi tarvittaessa asettaa prosessille aloitusongelman.) Oppimisprosessissa ongelmanratkaisun lähtökohtana tulisi olla autenttiset eli aidot ongelmat. Samoin oppijoiden toiminta ja tuotokset tulisi olla mahdollisimman autenttisia, ei vain oppimista varten tehtyjä harjoituksia.

Ongelmakeskeisessä oppimisessa ongelmanasettelun ohella keskeinen merkitys on ongelmanratkaisu- ja toimintaprosessilla. Ongelmanratkaisuprosessin (oppimisprosessin/toimintaprosessin) tavoitteena on synnyttää käsitteellinen muutos eli aito laadullinen muutos, jossa oppijan tietorakenteet ja käsitteiden väliset suhteet muuttuvat. Tällöin opitut asiat ovat sovellettavissa käytäntöön erilaisissa tilanteissa.

#### **Prosessin vaiheet:**

**1. Autenttinen tilanne:** Reflektiivinen toiminnallinen ongelmanratkaisu tapahtuu aidossa, autenttisessa tilanteessa ja ympäristössä, esimerkiksi työpaikalla osana työ- tai kehittämistehtäviä.

**2. Ongelman asettelu:** Oppimisen lähtökohdaksi asetetaan aloitusongelma (~kysymys, haaste) autenttisen tilanteen pohjalta. Parhaimmillaan ongelman asettelu on aito ongelma, joka pitää esim. työpaikalla ratkaista. Ongelmanasettelu voi olla myös tarvittaessa opettajan ohjaama tai antama.

**3. Toiminta autenttisessa tilanteessa:** Oppija pyrkii jäsentämään ja ratkaisemaan ongelmaa omalla toiminnallaan autenttisessa tilanteessa. Oppija ei siis ole pelkästään tiedonrakentelija, vaan toimija ko. ongelmanratkaisuprosessissa.

**4. Tilanteen taltiointi/kuvaus:** Oppija taltioi ja kuvaa aidon, autenttisen tilanteen, josta ongelma on noussut sekä itse ongelmanasettelun/haasteen. Kuvauksessa voi käyttää esimerkiksi videota ja tekstuaalista selostusta.

**5. Oman toiminnan taltiointi:** Oppija taltioi toimintansa eli ongelmanratkaisuprosessinsa ko. tilanteessa ongelman ratkaisemiseksi / asian kehittämiseksi. Oppija voi taltioida toimintansa esimerkiksi oppimispäiväkirjan tapaan käyttäen tekstiä, videota ja ääntä. Oppija voi kuvata myös omaa toimintaansa tilanteessa videona tai kuvasarjana.

**6. Toiminnan ja tilanteen kuvauksen annotointi:** Oppija annotoi (~"kirjoittaa päälle") toiminnan ja tilanteen kuvaukset omalla ääneen ajattelulla, kertoo mitä tekijöitä tilanteeseen vaikuttaa ja miten itse toimii tilanteissa, miksi toimi niin kuin toimi, mitä oli omien päätösten taustalla jne. "Ääneen ajattelu" voidaan taltioida esimerkiksi videon päälle ääniraitana tai erillisenä tekstinä. Kuvien yhteydessä voidaan käyttää myös ääntä tai tekstiä, tai tehdä vaikka sarjakuva tilanteesta ja toiminnasta siinä.

**7. Reflektointi:** Oppija reflektoi eli peilaa omaa toimintaansa ongelman ratkaisemiseksi toiminnan ja tilanteen annotoinnin ja kuvauksen pohjalta. Reflektointi vastaa myös tilanteen debriefingiä (~jälkipurku), joka voidaan tehdä myös yhdessä opettajan, muiden opiskelijoiden tai muiden toimijoiden kanssa. Merkittävä osa oppimisesta tapahtuu juuri tässä vaiheessa reflektoinnin ja debreifingin kautta.

**8. Mobiilioppimispäiväkirja:** Oppija taltioi omat reflektionsa ja muut huomionsa mobiilioppimispäiväkirjaan.

**[Lomake oppimisprosessin suunnitteluun Reflektiivinen toiminnallinen](https://docs.google.com/spreadsheet/ccc?key=0AhmT7J0KTvWMdDV5TW50RllqRkhfbkNGbjdiVkR5U1E#gid=0)  [ongelmanratkaisu -mallia hyödyntäen. >>](https://docs.google.com/spreadsheet/ccc?key=0AhmT7J0KTvWMdDV5TW50RllqRkhfbkNGbjdiVkR5U1E#gid=0)**

#### **Työvaihe & prosessi**

<span id="page-23-0"></span>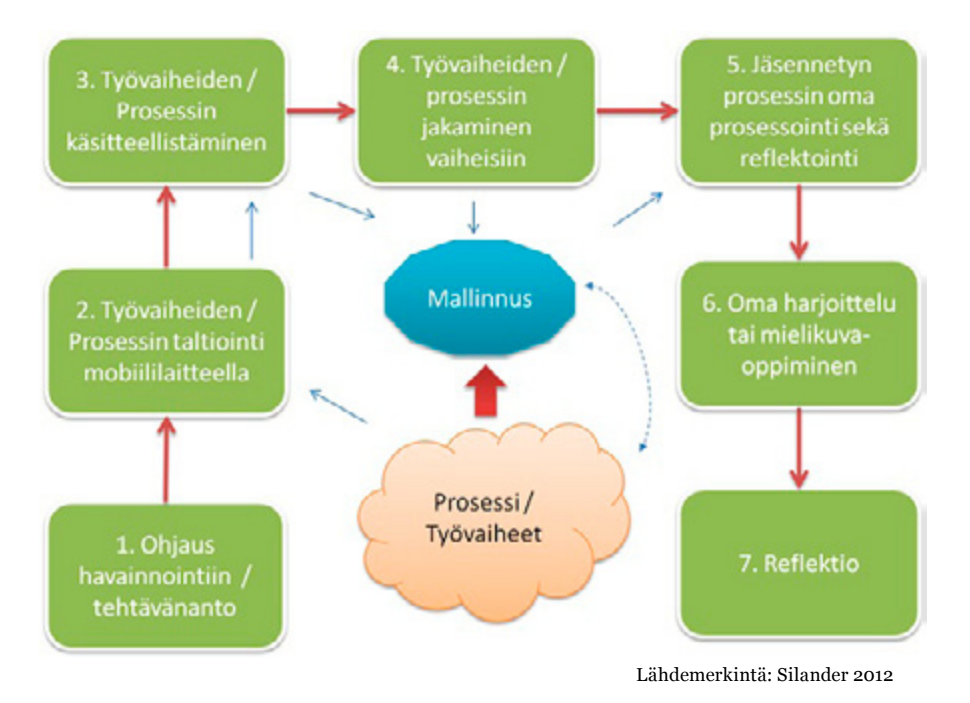

#### **Johdanto**

Tämä malli soveltuu kaikkeen proseduraalisen tiedon tai toimintaprosessien opetteluun. Työvaiheiden tai -prosessien oppimisessa on keskeistä autenttisessa oppimistilanteessa suunnata oppijan havainnointi niin kokonaisprosessiin kuin prosessin yksittäisiin vaiheisiin ja esimerkiksi ammattilaisen toimintaan niissä. Tämä on kuitenkin uudessa ja autenttisessa tilanteessa varsin hankalaa, koska oppija ei useinkaan voi säädellä havainnointi- ja tiedonkäsittelyprosessiin käytettyä aikaa, pysähtyä prosessissa tai "kelata prosessia taaksepäin". Autenttisen tilanteen prosessin tai työvaiheiden taltiointi mobiililaitteilla (esim. video, kuvat, ääni) sekä taltioidun prosessin/ työvaiheiden jäsentäminen ja analysointi jälkikäteen tuo tähän ratkaisun.

#### **Työvaiheiden tai prosessin oppimisprosessin vaiheet**

**1. Ohjaus havainnointiin:** Oppijan havainnointia autenttisessa ympäristössä, esim. työpaikalla, tulee ohjata oppimisen tavoitteiden kannalta mielekkääseen kohteeseen. Joskus voidaan tarkastella esimerkiksi koneiden tai laitteiden toimintaa, joskus taas ammattilaisen työvaiheita tai vaikka asiakkaan toimintaa. Havainnointia voi ohjata esimerkiksi etukäteen lyhyellä tehtävänannolla tai tarjoamalla vaikka pohja tai kehikko (esim. kaavio tai lomake mobiililaitteeseen), joka ohjaa oppijan havainnoinnin kohdistumista. Tässä vaiheessa on myös hyvä antaa tehtävänantona selkeät oppimistehtävät seuraavia vaiheita varten.

**2. Työvaiheiden/prosessin taltiointi mobiililaitteilla (esim. video tai kuvat):** Oppija taltioi autenttisessa tilanteessa esimerkiksi ammattilaisen tekemät työvaiheet tai jonkin prosessin mobiililaitteella. Prosessi/työvaiheet voidaan taltioida helposti videolla, joskus myös äänenä tai kuvina. Parhaimmassa tilanteessa oppija voi pyytää ammattilaista "ajattelemaan ääneen" työvaiheiden aikana, eli kertomaan mitä tekee ja miksi tekee, ja tuomaan täten asiantuntijalle ominaista ajattelua ja tekemiseen liittyvää hiljaista tietoa esille.

**3. Työvaiheiden/prosessin käsitteellistäminen (taltioinnin pohjalta):** Kun tavoitteena on oppia prosessi tai työvaiheet, pelkästään prosessin seuraaminen ja "filmimäinen" muistaminen eivät ole riittävää toimintaa. Prosessin ja työvaiheiden on luonnollisesti oltava oppijan aitoa käyttötietoa, jota hän voi itse soveltaa omassa toiminnassaan vastaavissa tilanteissa. Kun prosessi käsitteellistetään taltioidun prosessin päälle, syntyy oppijalle syvempää ymmärrystä asiasta. Tässä vaiheessa oppija selittää omin sanoin prosessin taltioinnin pohjalta, esimerkiksi tekstinä kirjoittaen, prosessin yksityiskohtaisesti ja mitä siinä tapahtuu. Prosessi kuvataan siis visuaalisen esityksen ohella käsitteellisenä (sanallisena) esityksenä, tekstinä tai äänenä, joka nauhoitetaan.

**4. Työvaiheiden/prosessin jakaminen vaiheisiin ja niiden nimeäminen – jäsentäminen:** Prosessin käsitteellistämisen pohjalta prosessi jaetaan selkeisiin, toiminnan kannalta mielekkäisiin vaiheisiin ja jokaiselle vaiheelle annetaan nimi, otsikko. Vaiheet voidaan otsikoinnin lisäksi numeroida ja esimerkiksi editoida videotallenteeseen tekstityksenä. Mikäli prosessi on taltioitu kuvina, siitä voidaan myös muodostaa sarjakuva. Lopputuloksena tästä vaiheesta oppijalla on siis joko prosessia kuvaava teksti, video tai sarjakuva, joka on jäsennetty prosessin vaiheisiin.

**5. Jäsennetyn prosessin havainnointi ja oma prosessointi sekä reflektointi:** Kun työvaiheet tai prosessi on jäsennetty yksittäisiin vaiheisiin, voidaan opetella prosessin eteneminen kokonaisuutena sekä pureutua yksittäisiin vaiheisiin. Hyvä tehtävä tässä vaiheessa onkin verratta jäsennettyä prosessia ja alkuperäistä tallennetta prosessista; miten hyvin sanallinen kuvaus ja vaiheistus kuvaa alkuperäistä, autenttista prosessia? Mitä pitää muuttaa tai täydentää? Prosessin vaiheita kannattaa tarkastella järjestyksessä sekä myös takaperin edeten viimeisestä vaiheesta lähtien.

**6. Oma harjoittelu tai mielikuvaoppiminen:** Prosessi tai työvaiheet voidaan ottaa nyt haltuun oman harjoittelun kautta, joko konkreettisesti itse tekien tai mielikuvin simuloiden. Mielikuvaoppimisessa voidaan prosessi käydä mielessä läpi useita kertoja vaihe vaiheelta. Harjoittelu voi olla myös oman tekemisen ja mielikuvaoppimisen yhdistelmä. Niin mielikuvaoppimisessa kuin aidossa tilanteessa toimiessa on jäsennetty prosessi oppijan apuna tarvittaessa mobiililaitteessa.

**7. Reflektio – oman toiminnan, oppimisen ja osaamisen peilaaminen:** Oppijan oman työsuorituksen tai mielikuvaoppimisen jälkeen on hyvä reflektoida omaa toimintaa sekä omaa osaamista suhteessa prosessiin. Reflektio eli peilaaminen voi kohdistua lisäksi siihen, miten oppija on ko. taidot ottanut haltuun ja miten tavoitteet on opittu. Reflektio tukee ajattelutaitojen ja toimintamallien kehittymistä.

**[Lomake oppimisprosessin suunnittelun avuksi Työvaiheiden tai](https://docs.google.com/spreadsheet/ccc?key=0AhmT7J0KTvWMdHBVdjJoaUVJdWRLNE03SXpuRFQ0Ync#gid=0)  [prosessien opettelu -mallia hyödyntäen >>](https://docs.google.com/spreadsheet/ccc?key=0AhmT7J0KTvWMdHBVdjJoaUVJdWRLNE03SXpuRFQ0Ync#gid=0)**

**Mobiililaitteiden mainioita käyttökohteita opetuksessa ja oppimisessa ovat:**

- • Tiedon kerääminen: muistiinpanot, kameralla otetut kuvat ja videoklipit
- • Oppimisprosessin dokumentointi ja reflektointi: esim. mobiilioppimispäiväkirjat, blogit, ääniklipit, joissa reflektoidaan oppimista tai oppimistilannetta
- • Kommunikointi, vertaistutorointi ja vertaispalaute: esim. luonnollinen kommunikointi puheella, tekstiviestien ja chattien välityksellä tai mobiili videoneuvottelu
- • Asiantuntijuus on-the-site mobiililaitteella saadaan asiantuntijuus ja tarvittava tieto aidossa ympäristössä tapahtuvaan ongelmanratkaisutilanteeseen: esim. videopuhelu työssäoppimisen ohjaajalle tai ohjeiden lähettäminen kännykkään multimediaviestinä tai linkkinä
- • Mielipidetiedustelut tai monivalintakysymykset, pull-media: esim. työssäoppimisen tukena
- • Push-media, tiedon tai oppimateriaalin jakaminen: esim. mobiilioppimisaihiot tai ohjeistuksen lähettäminen ryhmäviestinä kaikille oppijoille
- • On-demand-media tai ohjauspyynnöt: esim. oppimisen ongelmatilanteessa tarvittaessa avun, ohjauksen, saaminen ohjaajalta
- • Kognitiivinen työkalu eli ajattelun ja oppimisen työkalu: esim. reflektion työkalu tai "ajattelukumppani", joka esittää aktivoivia ja reflektoivia kysymyksiä
- • Aktivointi tai aktivaation ylläpitäminen: esim. kielten oppimisessa sanaston ja idiomien kertaus ja käyttö
- • Media oppimateriaalien käyttämiseen: esim. mobilioppimisaihiot, digitaaliset oppimateriaalit tai muut tietolähteet
- • Tiedonhankinta: esim. mobiiligooglaus tai eri tietovarantojen käyttö
- Mobiili-portfolio: esim. oppijan tuotosten dokumentointi oppimisportfolioon
- • Oppijan oma mediatuotanto: esim. omien videoklippien tai oppimisaihioiden tuottaminen
- • Oppimisprosessin ohjaus ja scaffoldaus: esim. tekstiviestein, sähköpostein, oppimistehtävin

# <span id="page-26-0"></span>**Mobiilioppimisen sykli**

Uusien menetelmien käyttöönotossa huolellinen etukäteissuunnittelu helpottaa toteutusta. Kannattaa miettiä rauhassa, miten opetus rakennetaan (mieluiten myös visuaalisesti) ja miten mobiililaitteet valjastetaan käyttöön ilman, että se tuntuu rasitteelta. Mobiilioppimisessa **[tekniikka](#page-45-0)** ja **[pedagogiik](#page-10-0)[ka](#page-10-0)** kulkevat käsi kädessä. Mobiililaitteita kannattaa hyödyntää tilanteissa, joissa ne tuovat selkeää lisäarvoa oppimiseen. On hyvä kartoittaa osallistujien esitiedon taso. Mitkä ovat opiskelijoiden ja opettajien pohjatiedot aiheesta? Miten erilaisia osaajia on mukana? Millä termeillä puhutaan? Minkälaisia mobiililaitteita mukana olijat ovat käyttäneet? Toteutusta helpottaa se, että opettaja pysyy opiskelijoiden mukana ja pystyy itse ohjaamaan heitä. Kun opettaja saa rauhassa tutustua mobiililaitteeseen oppimisen näkökulmasta ja sen myötä avautuviin oppimisympäristöihin, hänen varmuutensa tarttuu myös opiskelijoihin. Tämän vuoksi on syytä lähteä kouluttamaan aluksi opettajia ja muuta henkilökuntaa mobiiliuteen. Näin tukiverkosto kasvaa. Lue lisää **[Menetelmät-osiosta.](#page-34-0)**

**Mobiilioppimisen sykli** on yksi tapa havainnollistaa sitä, minkälaisia asioita käydään yleensä läpi kun otetaan mobiililaitteita käyttöön oppilaitoksessa. Sykli perustuu **["Technology learning cycle"](http://ltlatnd.wordpress.com/2012/05/02/the-technology-learning-cycle/)**-nimiseen kuvioon, jonka avulla voidaan kuvata minkä tahansa uuden teknologian käyttöönoton vaiheita. Sykliä voi käyttää reflektoinnin apuvälineenä kun halutaan miettiä, missä vaiheessa prosessia tällä hetkellä ollaan. Vaiheet eivät ole toisensa poissulkevia, vaan limittäisiä, eikä sykli oikeastaan lopu koskaan.

#### **Tiedostaminen**

Tiedostamisvaiheessa etsitään vastauksia miksi-kysymyksiin. Mobiilioppimisen käyttöä puoltavia asioita työelämälähtöisessä oppimisessa ovat:

- Opiskelijalähtöisten oppimiskäsitysten hyödyntäminen käytännön opetuksessa: tukemalla opiskelijaa aktiivisena tiedon tuottajana, ongelmanratkaisijana ja oman oppimisen reflektoijana annamme mahdollisuuden harjoitella näitä arvokkaita työelämätaitoja jo opiskeluaikana.
- • Taidot joita tulevaisuuden työntekijältä vaaditaan, kuten laitteiden ja verkkoympäristöjen käyttö ja mediataidot.
- • Autenttisten tilanteiden tehokkaampi hyödyntäminen oppimisessa.

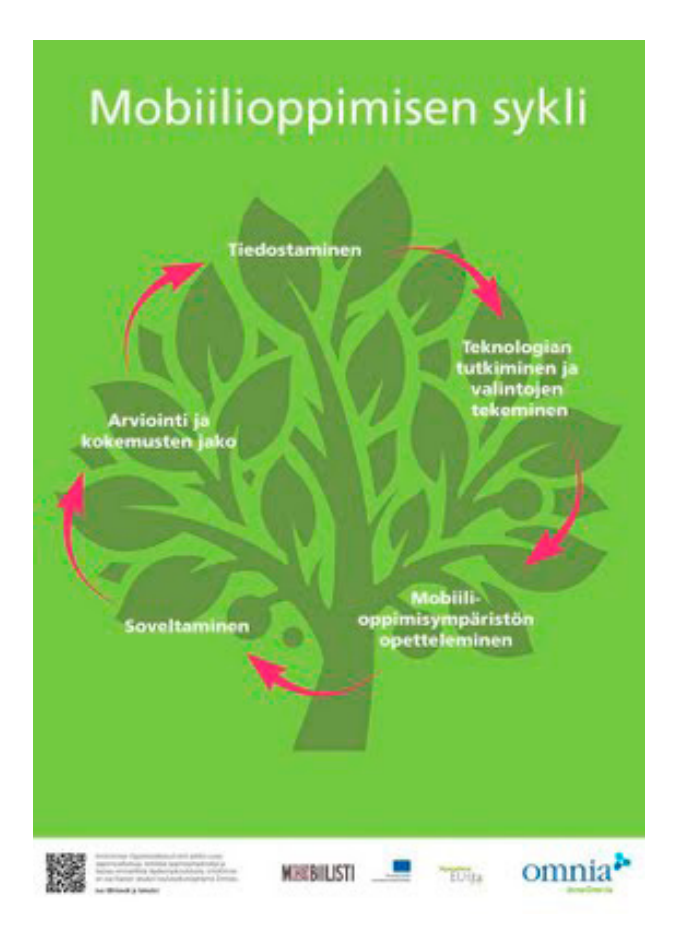

#### **Teknologian tutkiminen ja valintojen tekeminen**

Tutustutaan eri laite- ja sovellusvaihtoehtoihin sekä verkkoympäristöihin, joissa halutaan toimia. Tekniset haasteet on myös pystyttävä poistamaan. Lainalaitekanta tulee olla riittävä. Isommat opiskelijaryhmät voidaan ottaa mukaan vasta silloin, kun laitteita on vähintään yksi/pari. Selvitetään myös, minkälaisia henkilökohtaisia mobiililaitteita opiskelijoilla ja opettajilla on käytössään ja olisivatko he halukkaita käyttämään niitä oppimiseen. Hyvä tavoite on pitkällä tähtäimellä pyrkiä käyttämään opiskelijoiden omia laitteita (BYOD = Bring Your Own Device). Verkon toimivuus kannattaa varmistaa etukäteen ja yllätyksiin kannattaa varautua. Pitää olla olemassa plan B.

#### **Mobiilioppimisympäristön opetteleminen**

Opetellaan laitteiden käyttöä ja tehdään alustavia suunnitelmia ja kokeiluja oppimisen tukemisen näkökulmasta.

#### **Soveltaminen opetuksessa**

- • Nimetään oppimistavoite ja suunnitellaan, miten mobiililaitteita voisi hyödyntää sen saavuttamisessa.
- • Selvitetään opiskelijoiden aiemmat kokemukset mobiililaitteiden käytöstä sekä heidän aikaisempi osaaminen suhteessa opittavaan asiaan.
- Otetaan huomioon laitteiden, sovellusten ja verkkoympäristön kokonaisuus niin että ne kaikki yhdessä palvelevat oppimisen tavoitetta.
- • Muistetaan asianmukaiset laitelainaus-, kuvaus- ja julkaisuluvat.

#### **Arviointi ja kokemusten jakaminen**

On tärkeää arvioida ja jakaa sekä hyviä että huonoja kokemuksia. Kun otetaan käyttöön uusia oppimisen ja opetuksen menetelmiä, matkalla kohdataan myös haasteita. Niistä pitää pystyä kertomaan ja oppimaan. On myös tärkeää kysyä palautetta opiskelijoilta.

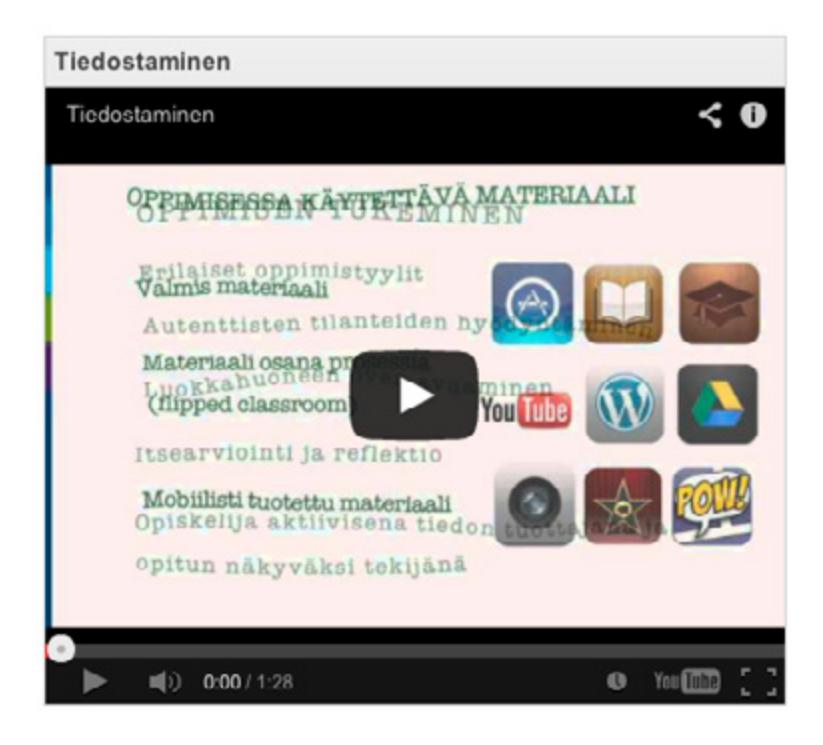

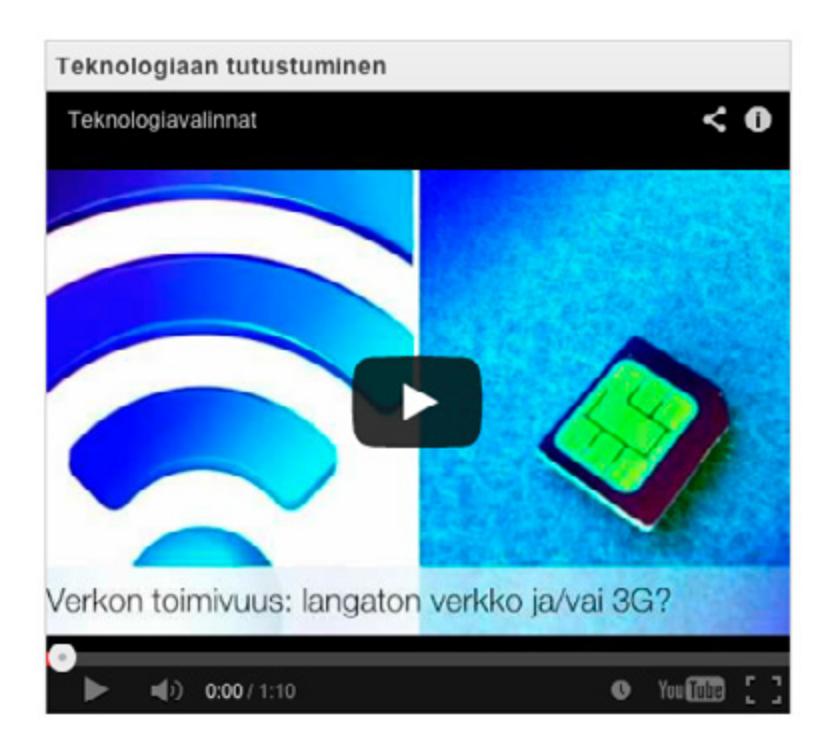

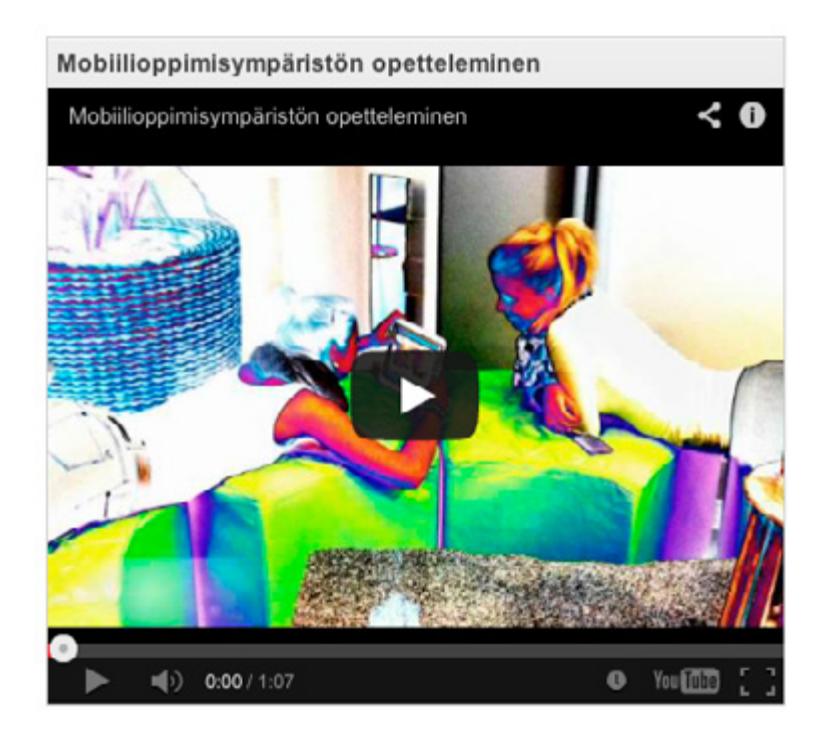

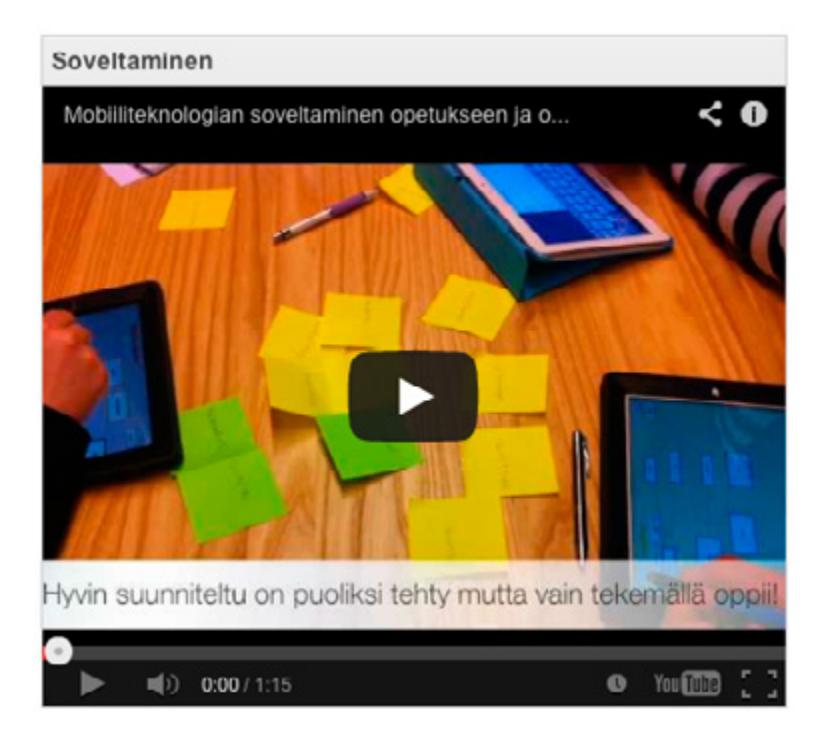

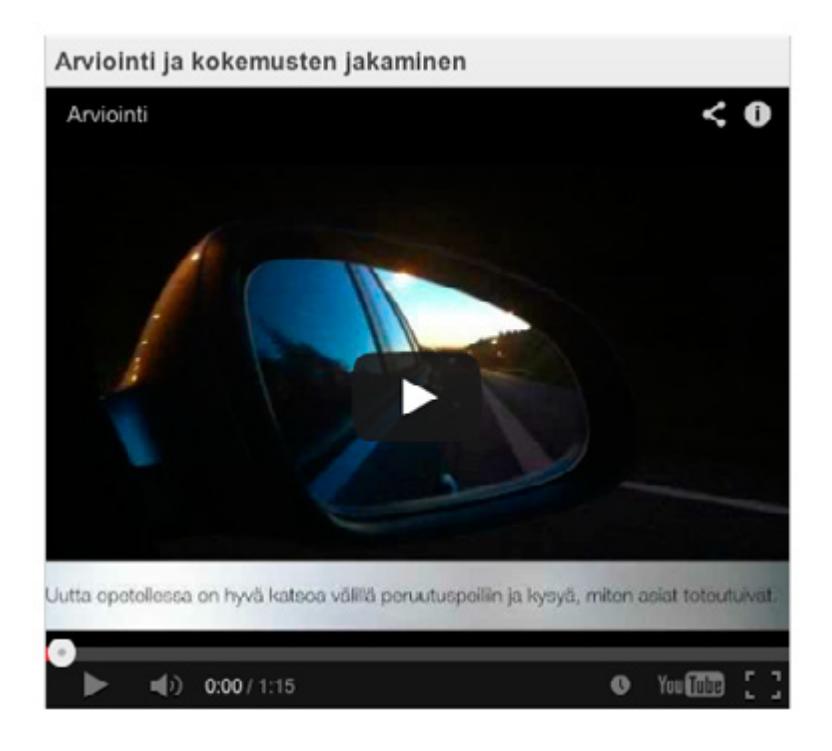

# <span id="page-31-0"></span>**Arviointi**

**Arviointi on tärkeä osa opetusta, oppimista ja näiden kehittämistä. Tälle sivulle on koottu Mobiilisti-hankkeen aikana kehitetyt arviointikriteerit ja -lomakkeet.**

Mobiilisti-projektin tarkoituksena on ollut tuottaa välineitä osaamisen näkyväksi tekemiseen. Elinikäisen oppimisen edellytykset paranevat, koska koulutus voidaan toteuttaa ilman paikkasidonnaisuutta ja räätälöidä oppijan tarpeista lähtien. Erityisen tuen tarpeessa oleva oppija saa käyttöönsä monipuolisempia menetelmiä oman osaamisensa osoittamiseksi. Arvioinnissa käytetään sitä varten suunniteltuja lomakkeita. Hankkeessa tehtävät selvitykset tukevat arviointia.

Hanke perustuu systemaattiseen prosessiin. Koko projektin läpivienti perustuu projektisuunnitelmaan. Projektin tuotoksia ovat mobiilioppimisen pedagogiset mallit ja menetelmät, laaja mobiilioppimisen verkosto, mobiilioppimisympäristön tekninen ja toiminnallinen kuvaus, mobiilit koulutusmoduulit kohdealoille, medianeuvojan kompetenssikuvaus. Tutkimustietoa kootaan mobiilioppimisesta oppilaitoksille ja yrityksille. Toimintaa ohjaavat hankkeen laatukriteerit. Arviointi, palautteet ja testaukset ovat osa projektin läpivientiä. Arvioitavia asioita ovat toiminta, tuote, oppiminen, laitteet ja sovellukset.

Näitä arviointimentelmiä voivat opettajat ja muut henkilöt käyttää hyväkseen opetuksen kehittämisen tukena.

**Lue lisää Mobiilisti-hankkeen blogissa:**

**[Mobiilidokumentoinnista apua ammatillisen koulutuksen näyttö](http://mobiilisti.blogspot.fi/2012/10/mobiilidokumentoinnista-apua.html)[ja tutkintotilaisuuksiin >>](http://mobiilisti.blogspot.fi/2012/10/mobiilidokumentoinnista-apua.html)**

**[Talvisia kokemuksia hevosnäytöistä >>](http://mobiilisti.blogspot.fi/2012/01/talvisia-kokemuksia-hevosnaytoista.html)**

**[CASE: Ammattitaidon osoittaminen näyttötutkinnossa](http://mobiilisti.blogspot.fi/2012/10/case-ammattitaidon-osoittaminen.html)  [mobiiliteknologiaa hyödyntäen >>](http://mobiilisti.blogspot.fi/2012/10/case-ammattitaidon-osoittaminen.html)**

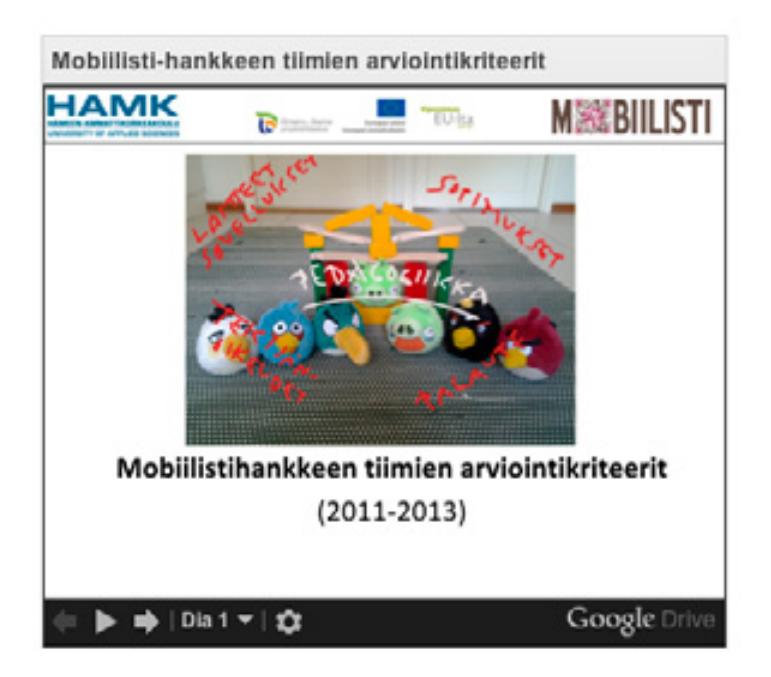

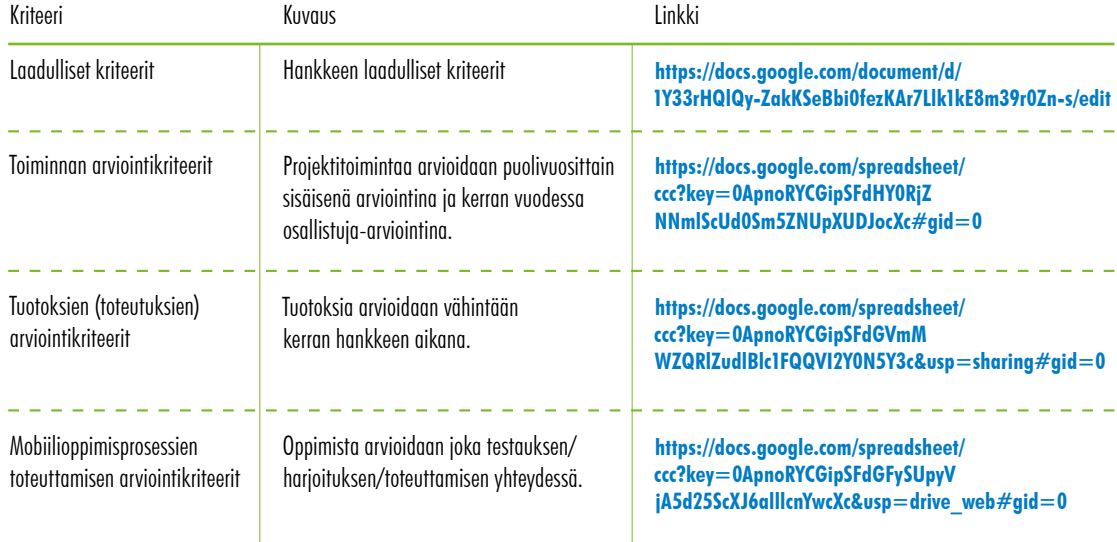

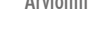

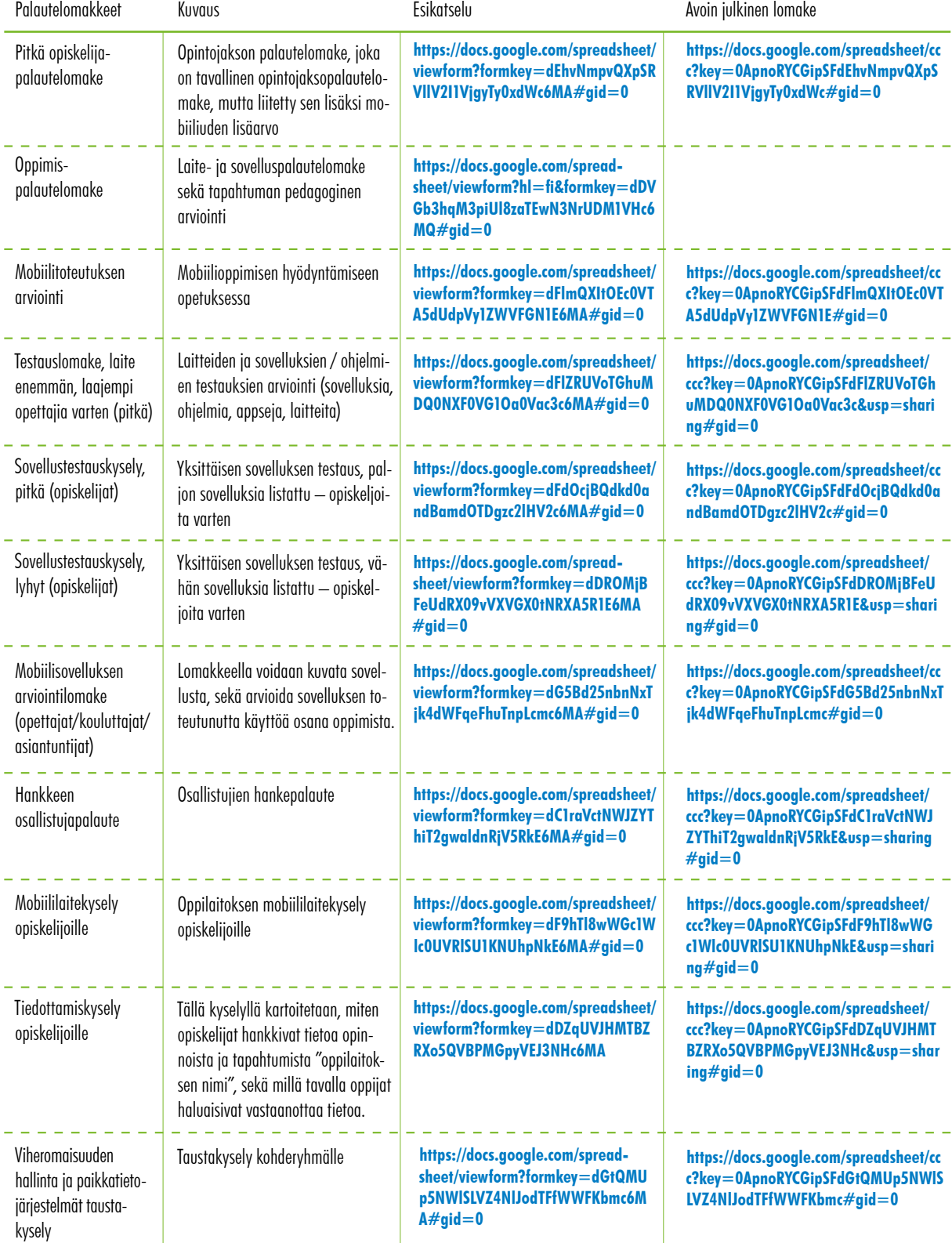

# <span id="page-34-0"></span>**Menetelmät**

# <span id="page-35-0"></span>**Mobiilityöpajat**

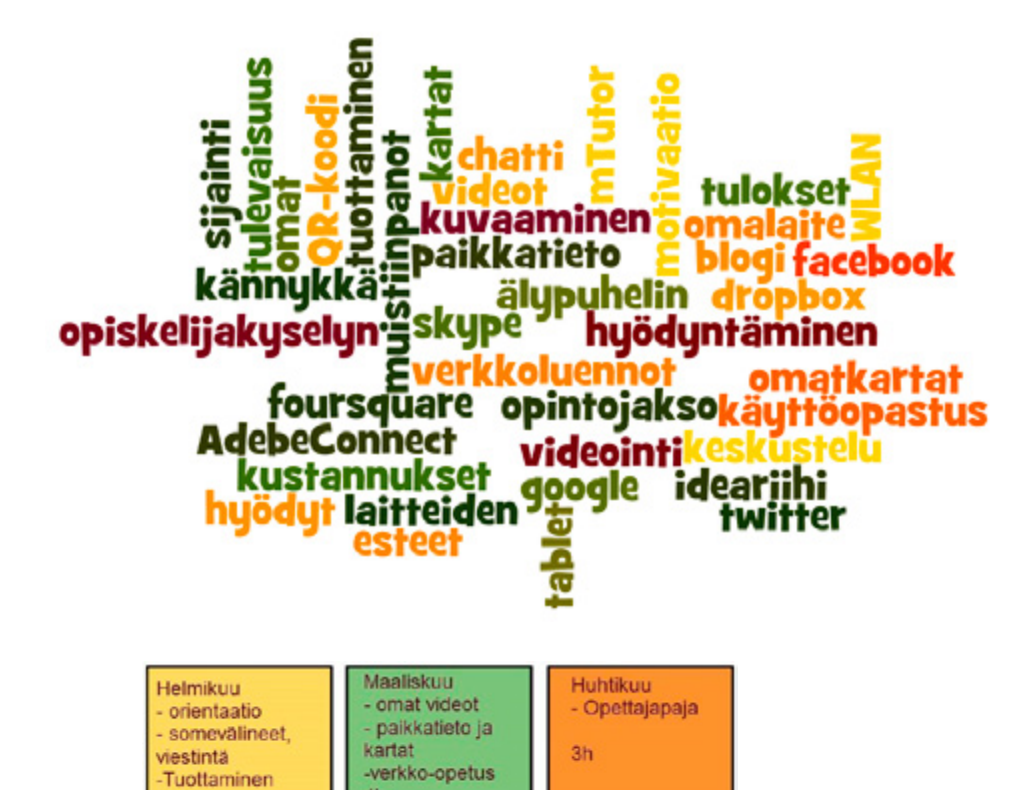

#### **Mobiilityöpajoissa pureudutaan syvemmälle mobiilioppimiseen, -pedagogiikkaan, -laitteisiin ja -sovelluksiin. Työpajojen sisältö rakennetaan osallistujien tavoitteiden ja toiveiden mukaiseksi.**

 $4h$ 

 $4h$ 

Mobiilityöpajoissa opetellaan käytännössä mobiililaitteiden ja erilaisten keskeisten mobiilisovellusten käyttöä. Pajoissa löydetään uusia, hyödyllisiä käyttökohteita mobiililaitteelle ja voidaan myös kokeilla lainalaiteitta pajojen ajan. Työpaja voi koostua erilaisista moduuleista; esim. mobiilipedagogiikka, kuvaus- ja videointi opetuksessa, mobiiliviestintä tai paikka-
tiedon ja mobiilikarttojen hyödyntäminen maastossa. Räätälöinti tapahtuu asiakkaan tarpeiden mukaan. Koulutus voi sisältää vakiomoduuleita; esim. mobiilien käyttöönotto organisaatiossa ja erilaiset ideariihet.

Pajat on kohdennettu oppilaitoksille, yrityksille ja muille organisaatioille. Koulutukset järjestetään pääsääntöisesti asiakkaan tiloissa.

# **Tavoitteet:**

- • Asiakkaan tarpeiden mukaan räätälöity mobiilikoulutussetti
- • Tarjota uusia toimintapoja ja opetusmenetelmiä työn, opetuksen ja oppimisen helpottamiseksi
- • Oppia hyödyntämään mobiililaitetta aktiivisesti autenttisissa tilanteissa

# **Tarvikkeet:**

- • Laitteita:
	- Tabletteja, älypuhelimia, niiden varusteita
- • Erilaisia sovelluksia niihin asennettuna:
	- Sovellukset pajojen sisällön mukaan

**Lue lisää Mobiilisti-hankkeen blogissa:**

**[Täppäreillä uusia näkökulmia oppimiseen >>](http://mobiilisti.blogspot.fi/2012/03/tappareilla-uusia-nakokulmia-oppimiseen.html)**

**[Mobiilit Lapin alkukesässä >>](http://mobiilisti.blogspot.fi/2012/09/mobiilit-lapin-alkukesassa.html)**

# **Kännykkäpäivät**

Matalan kynnyksen Kännykkäpäivillä tuodaan asiantuntijat lähelle jokaista organisaation ihmistä. Kaikilla on mahdollisuus kysyä askarruttavia asioita.

Kännykkäpäivän ideana on mennä ryhmänä tai yksittäin jakamaan tietoa ja vastaamaan kysmyksiin sekä auttamaan ongelmatilanteissa oppilaitokseen tai muuhun yritykseen/organisaatioon. Periaatteena on olla tavoitettavissa yhdessä pisteessä koko päivän. Tilaisuuksia mainostetaan etukäteen sähköisesti ja paperimainoksin, jotta kävijät ovat tietoisia ennakkoon. Päivällä ei ole varsinaista ohjelmaa, vaan se muotoutuu kävijöiden tarpeiden mukaan.

Esittelevällä ryhmällä/henkilöllä tulee ymmärrys yleisimmistä mobiililaitteista ja -sovelluksista sekä niiden käytöstä. Mahdollisuuksien mukaan on hyvä olla käsitys organisaation käyttämistä järjestelmistä (esim. sähköposti), jolloin voidaan tukea niiden käyttöönottoa mobiilaitteissa.

*Mottona: Kysy mobiileista – me vastaamme*

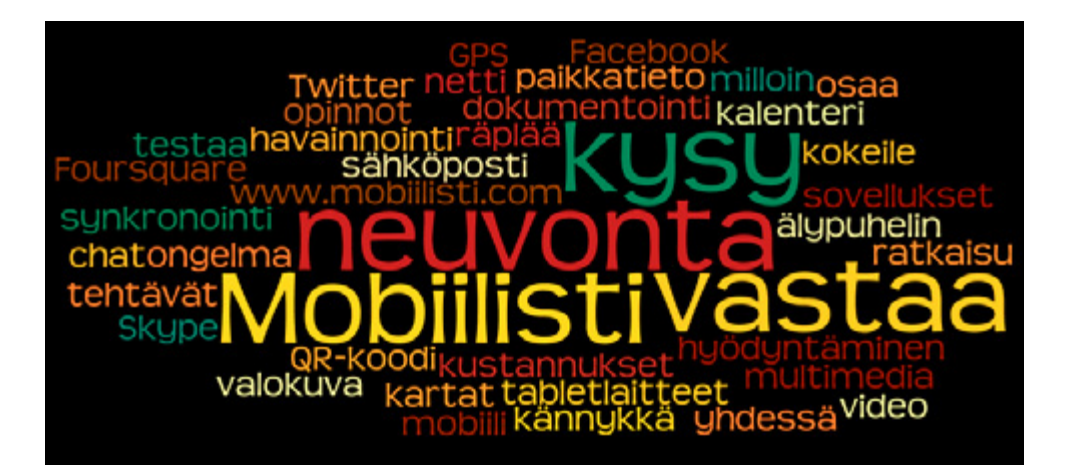

# **Tavoitteet:**

- • Tiedon jakaminen organisaatiossa tai yhteisössä
	- hankkeen näkyväksi tekeminen
	- laitteiden ja sovellusten esittely ja mahdollisuus kokeilla
- • Kävijöiden kysymyksiin vastaaminen
- • Tekninen neuvonta
- • Sovellusten asentaminen

# **Tarvikkeet:**

Laitteita: Tabletteja, älypuhelimia, niiden varusteita

• Erilaisia sovelluksia niihin asennettuna: Dropbox, sosiaalisen median sovelluksia, kuva- ja videoeditointisovelluksia

**Esimerkkimainokset alla liitteenä**

**[Kännykkäpäivän\\_esimerkkimainos.png >>](https://8f425b50-a-62cb3a1a-s-sites.googlegroups.com/site/mobiilillaluonnollisesti/kaenny/K�nnykk�p�iv�n_esimerkkimainos.png?attachauth=ANoY7cqXfTG4hRoPEezPEk1-L9wQllT-2iYcVudP2L6yNN-eABKCrlBAtg_3LriR17Hv4JXosWKH-GhyNOlkm20J4oW-iRfjuO7Y7QFlzsehnJwh6aiXh0GbsurFOajFhbO2r8bkdC2l5AyYlMqkm1PhwxgCmpbkq-dYnPRuBWCPpVWlhivLurtoXInbzjn8M5XqXSaJTzDDfT7heoxp6GzZogTxk8CTfC5lnJRrmmPddrEDqnxDD4vJpzN6zhIBFBFQVBDzQvGftc75dM_yt82DebyI0Rgcm9Dve6plZMxKZPBCtwDxrqk%3D&attredirects=0)**

**[Kännykkäpäivän\\_esimerkkimainos\\_enkuksi.png >>](https://8f425b50-a-62cb3a1a-s-sites.googlegroups.com/site/mobiilillaluonnollisesti/kaenny/K�nnykk�p�iv�n_esimerkkimainos_enkuksi.png?attachauth=ANoY7coBS5aSv-GQf0sWneFqq-1gP-nZhFZSXgj9LdtI8L41Qco99OyDzDVndqUt_YxGOrT1_TJ_nEH3QpY5h6juEBFgPPr3PLQh5giSxuDQYb5x8J8-PprT7lKznI8iuD4tFpKDRgtlKHuPYtb4fqKNHdwUIRW1cmkOXbXQNb1Vd2_3iNWmVppUmXKSmks8wTPFO5b8MWs5vhlJQmEk4Ta1MDSkd8w4DKDalJXL4W6AjTTPgT8u6MqJGk8E_H3gNhH1HZgA_We92z5Ml5eogg2weSd-TxXwgnryUcKeE7lluF1AOoRx32w%3D&attredirects=0)**

# **Webinaarit**

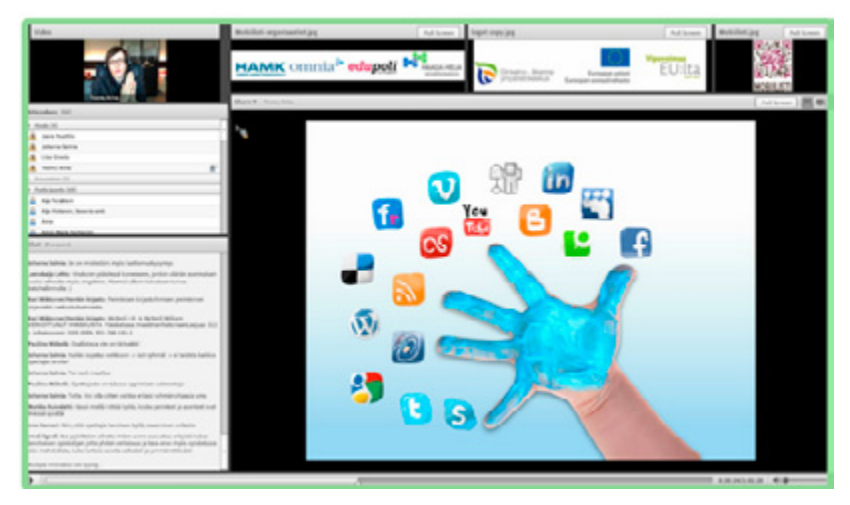

**Kuva: Jaana Nuuttila**

#### **Webinaarien avulla voidaan tuottaa lyhyitä tietoiskuja ja avata asioita laajoille joukoille samanaikaisesti. Nauhoitteet ovat myöhemminkin katsottavissa.**

### **Tavoitteet ja sisältö:**

- • Sisällön/tiedon jakaminen organisaatiossa tai yhteisössä
- Saavutusten/tuotosten/osaamisen näkyväksi tekeminen
- • Loppukeskustelu; kysymykset ja vastaukset
- • Välineet/sovellukset:
- • Webinaarivarauslista
- • Aiheet, päivämäärät, pitäjät
- Yhteinen verkkokalenteri
- • Verkkokokoustyökalu, jolla voi jakaa ääntä, kuvaa, näyttöä. Chattoiminto. Nauhoitusmahdollisuus. Pitää pystyä osallistumaan mobiililaitteella
- • Webinaarin vetäjä (isäntä/emäntä)
- • Palautelomake (**[esimerkki](https://docs.google.com/spreadsheet/viewform?formkey=dEZxWGlGejVabk5RZlZLbmFReWhHNXc6MA#gid=0)**)

### **Toteutus:**

• Webinaari on verkossa toteutettava, kestoltaan lyhyt, pääosin tiedotusluonteinen tilaisuus, johon voi osallistua mistä tahansa, missä on internetyhteys. Osallistuminen voi tapahtua myös mobiililaitteella.

### **Tilaisuus koostuu seuraavista osista:**

- • Tilaisuuden avaus ja aiheen esittely (isäntä/emäntä) n. 2 min
- • Varsinainen esitys (webinaarin pitäjä) n. 15 min
- • Keskustelu ja kysymykset n. 10 min
- • Palautteenkeruu verkkolomakkeella n. 3 min
- • Tilaisuus voidaan nauhoittaa myöhempää katselua varten. Linkit nauhoitteisiin tallennetaan välittömästi ennalta sovitulle internetsivustolle.

# **Mobiilineuvoja**

**Mobiilioppimisen tukea voidaan antaa erilaisten koulutusten (työpajat, kännykkäpäivät, webinaarit) lisäksi myös ad-hoc.**

# **Mobiilineuvojan / Mobiilioppimisen ohjaajan tehtävänkuva:**

Mobiilineuvojan tehtävänä on kehittää mobiiliutta hyödyntäviä toiminta- ja oppimisympäristöjä. Tehtävään kuuluu mm. koulutuskokonaisuuksien rakentaminen, mallintaminen ja testaus yhteistyössä verkoston, asiantuntijoiden, kouluttajien/opettajien ja opiskelijoiden kanssa. Tehtäviin kuuluu erilaisten selvitysten tekemistä, kouluttamista ja konsultoimista. Mobiilineuvoja pitää oman osaamisensa ajan tasalla seuraamalla verkkokeskusteluja, toimimalla alan verkostoissa, osallistumalla koulutuksiin sekä kotimaisiin ja kansainvälisiin konferensseihin.

# **Kenelle? Toiminnan kohderyhmä:**

Opettajat, opiskelijat, työssäoppimisen ohjaajat, oppilaitosten johto, muut mobiilioppimisympäristöistä hyötyvät.

# **Mitä tekee?**

- • Mobiiliuden kytkeminen koulutustoteutuksiin
- • Laiteopastus ja -ohjeistukset
- Sovellusten valinta ja ohjeistukset
- Opettajien ja opiskelijoiden ohjaus ja tuki
- Mobiilioppimisen ja teknisen kehityksen seuranta
- • Tiedon ja tulosten aktiivinen jakaminen
- • Kouluttaminen ja mobiilioppimiseen liittyvän materiaalin tuottaminen

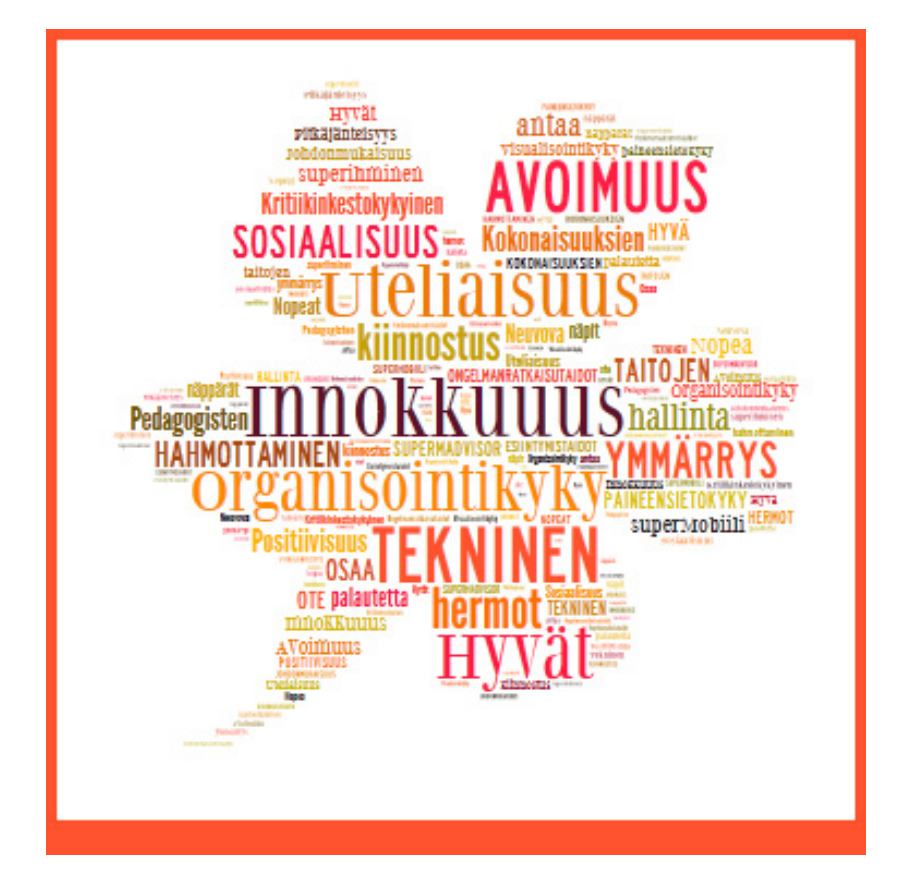

# **Missä toimii?**

- • Opettajan ja opiskelijoiden luona
- Luokkahuoneessa
- Omassa toimipisteessä
- Verkkoympäristössä
- • Mobiiliympäristössä

# **Miksi?**

- • Mobiilineuvojalla on mobiilioppimisen substanssiosaamista, joka täydentää opettajan alakohtaista osaamista
- • Mahdollistetaan selkeä toteutus ja lisäarvo alan opetukseen

# **Haasteita:**

- • Uudenlaisten oppimisratkaisujen ymmärrys
- • Opiskelijoiden ohjaus: laitteet oppimiskäytössä muun käytön sijaan
- • Oppijoiden rohkaisu ja ohjaus: irti kirjasta ja luokkahuoneesta, myönteisen asenteen edistäminen
- • Aikaa kokeilla, testailla ja tutustua tulevaisuuteen
- • Ohjattavien taitojen huomiointi: Tekninen ja pedagoginen tuki
- • Mielikuvitusta oppimisen mahdollisuuksien löytämiseen

**Lue lisää Mobiilisti-hankkeen blogissa:**

**[Mobiilineuvoja tässä terve >>](http://mobiilisti.blogspot.fi/2011/05/mobiilineuvoja-tassa-terve.html)**

**[Opiskelijat ja opettajat kartalle >>](http://mobiilisti.blogspot.fi/2011/09/opiskelijat-ja-opettajat-kartalle.html)**

**[Askeleita kohti mobiilioppimista >>](http://mobiilisti.blogspot.fi/2011/09/askeleita-kohti-mobiilioppimista.html)**

# **Välineet**

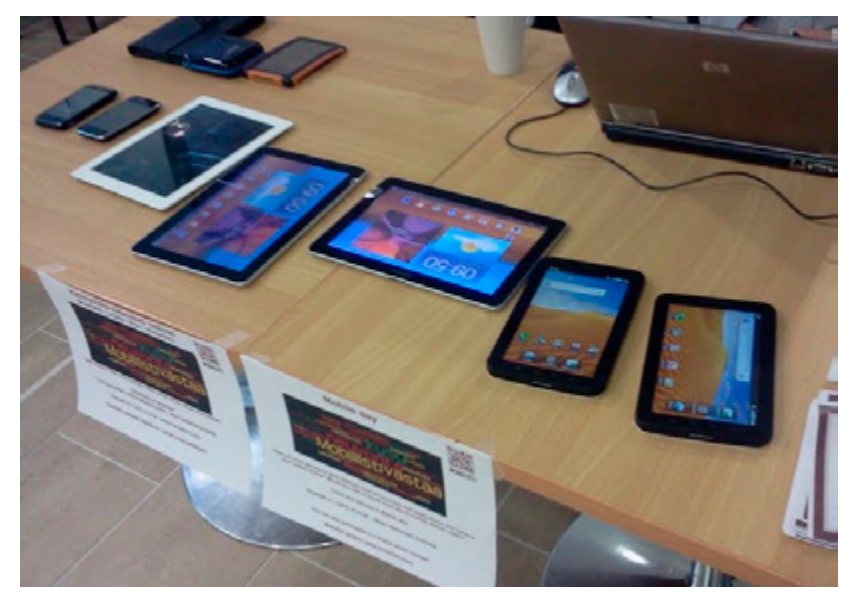

**Kuva: Johanna Salmia**

# <span id="page-45-0"></span>**Mobiililaitteet**

**Mobiililaitteilla tarkoitetaan laitteita, joilla pääsee tietoverkkoon ajasta ja paikasta riippumatta. Valikoima on laaja: älypuhelimet, tabletit, kannettavat tietokoneet sekä laitteet, joiden ominaisuudet osittain hävittävät rajat laitteiden väliltä.**

### **Rajojen hämärtyminen**

Tällä hetkellä rajojen häviäminen ottaa isoja harppauksia. Tästä hyvänä esimerkkinä on Samsung Galaxy Camera. Siinä yhdistyvät hyvä perinteinen kamera ja Android-käyttöjärjestelmä tabletmaisine ominaisuuksineen. Tämän myötä on mahdollista esim. kuvata hyvälaatuista FullHD-videota ja jakaa se välittömästi YouTubeen.

Toinen rajojen hämärtyminen on menossa Windows-käyttöliittymän laitteissa. Tälläkin hetkellä on jo vaikea sanoa, onko laite tabletti vai ultrakevyt kannettava. Uusimmat Windows 8 -käyttöjärjestelmää pyörittävät tabletlaitteet ovat tekniikaltaan ja suorituskyvyltään lähempänä kannettavaa tietokonetta kuin perinteistä tablettia. Jos Windows 8 -tabletin liittää näppäimistötelakkaan, siitä saadaan lähes täysiverinen kannettava tietokone. Käyttöjärjestelmä on sama kuin tietokoneissa ja bittisyyskin on parhaissa laitteissa 64bit. Tälläisestä hyvänä esimerkkinä Acer W700P -tabletti, jonka uusimmassa versiossa on prosessorina perinteisissä kannettavissa tietokoneissa harvinainen erittäin tehokas Intel I5 -prosessori. Silti akunkestoksi luvataan 9 tuntia.

Toisaalta on nähtävissä mielenkiintoinen askel tavallaan taaksepäin. Ensimmäiset kosketusnäyttölaitteet, jotka tulivat markkinoille toimivat ainoastaan "kynä"-ohjauksella. Tämän jälkeen maailmaa kosketusnäyttöpuolella rupesivat valloittamaan kapasitiiviset kosketusnäytöt joita ohjattiin pelkästään sormin. Nyt markkinoille on tullut taas sekä sormella että kynällä toimivia laitteita (esim. Samsung Galaxy Note).

Nokiakin yrittää saada jalansijaa markkinoilla. Sen lippulaivamalli Lumia 920 esitteli mm. hanskat kädessä toimivan erittäin herkän kosketusnäytön, joka näin Suomen näkökulmasta on aika loistava ominaisuus. Samoin laitteessa tuli ensimmäisenä mukaan langaton lataus; tosin muut laitevalmistajat seuraavat mukana nopeassa tahdissa.

# **Käyttöjärjestelmät**

Tällä hetkellä mobiilikäyttöjärjestelmissä on käytännössä kolme varteenotettavaa vaihtoehtoa. Googlen Android, Applen iOS sekä Windows 8 eri versioineen. Se mikä on kulloinkin paras ja mikä sopii kenelle, on pitkälti tarve- ja makukysymys.

Applen iOS on kiistatta erittäin helppokäyttöinen ja tarjoaa matalan kynnyksen moderniin mobiilikäyttöliittymään. Samoin Apple pystyy tarjoamaan sovelluspuolella erittäin suuren valikoiman hyvin toimivia sovelluksia. Googlen Android sopii ihmiselle, joka haluaa räätälöidä enemmän laitteensa käyttöjärjestelmän ulkonäköä ja käytettävyyttä. Android vaatii ehkä hieman enemmän perehtymistä kuin Applen iOS. Myös Androidiin on tarjolla erittäin suuri valikoima sovelluksia. Androidissa sovellusten laatukirjo on ehkä suurempi kuin Applella eli sovelluksiin mahtuu todellisia helmiä, mutta toisaalta jopa haitallisia sovelluksia.

Windows on puhelinpuolella osoittanut nopeasti käyttöliittymän potentiaalin. Alusta on vakaa ja helppokäyttöinen. Windowsin puhelinkäyttöjärjestelmän sovellusmäärä kasvaa tasaisesti. Ainoana haittapuolena on monen hyvän sovelluksen maksullisuus. Kuitenkin esimerkiksi Lumioiden mukana tuleva Nokia-navigointi on todennäköisesti mobiililaitteissa pisimmälle viety navigointisovellus ja erittäin toimiva. Kun mennään kalliimpiin Windows-tabletlaitteisiin, selkeänä etuna on, että siellä voidaan käyttää perinteisiä ja tuttuja Windows-sovelluksia. Ainoana haittapuolena on, että vielä montaakaan sovellusta ei ole räätälöity kosketuskäyttöliittymällä käytettäväksi.

#### **Mikä laite tai käyttöliittymä sitten pitäisi valita?**

Jos jo entuudestaan ei ole tiedossa, että joku tarvittava mobiilisovellus toimii vain tietyn käyttöjärjestelmän laitteissa, valinta on vapaa. Kannattaa mennä rohkeasti laitteita myyvään liikkeeseen ja kokeilla eri laitteita käytännössä. Tämän jälkeen tehdään valinta omaan budjettin sopivasta laitteesta, jonka käyttötuntuma miellyttää. Nykyään ei kannata olla liian merkkiystävällinen, koska kaikki isot toimijat tuovat markkinoille koko ajan laitteita, jotka ovat toimivia ja saattavat jopa yllättää positiivisesti, kun antaa niille mahdollisuuden.

Yritys- ja oppilaitospuolella valintaan vaikuttaa lisäksi laitteen soveltuvuus organisaation tietojärjestelmiin sekä laitteiden ylläpidosta aiheutuvat kustannukset.

**Lisämateriaalia mobiiliohjelmoinnista kiinnostuneille löytyy [Materiaalit](#page-162-0)-sivulta.**

**Tutustu myös [Kokemukset-](#page-47-0)sivuun sekä [Opiskelijoiden mobiililaitekyselyn](#page-150-0) tuloksiin.**

# <span id="page-47-0"></span>**Laitekokemukset**

**Mobiilisti-hankkeen aikana on Hämeen ammattikorkeakoulussa ja Hämeen ammatti-instituutissa henkilökunnan toimesta testattu erilaisia mobiililaitteita sekä opetus- että vapaa-ajan tilanteissa. Tablet-laitteet ovat olleet eniten käytössä. Lisäksi on testattu muutamia uudempia älypuhelimia sekä kameratablet-laitteita. Kaikki testaajat eivät testanneet kaikkia laitteen ominaisuuksia ja sovelluksia vaan keskittyivät heitä eniten kiinnostaviin. Kokonaisuutena voidaan todeta, että kaikki olivat halukkaita ottamaan tablet-laitteen tai muun uuden mobiililaitteen vakikäyttöön.**

*"Kyllä kaikilla, joilla on mahdollisuus tehdä etänä töitä, pitäisi olla tämmöinen laite käytössä, ehdottomasti!!!!"*

Laitteen koko on henkilökohtainen asia. Laitetta hankittaessa kannattaa testailla erilaisia vaihtoehtoja. Kannattaa harkita vakavasti myös 3G-version hankkimista, sillä pelkän wlan-verkon varassa toimiminen vie suurelta osin pohjan pois mobiilioppimiselta. Mobiililaitteen kosketusnäppäimistön todettiin olevan riittävän hyvä peruskäyttöön. Mikäli käyttäjä kirjoittaa runsaasti, kannattaa harkita erillisen ulkoisen näppäimistön hankintaa.

**Tarkemmat tulokset oheisessa dokumentissa:**

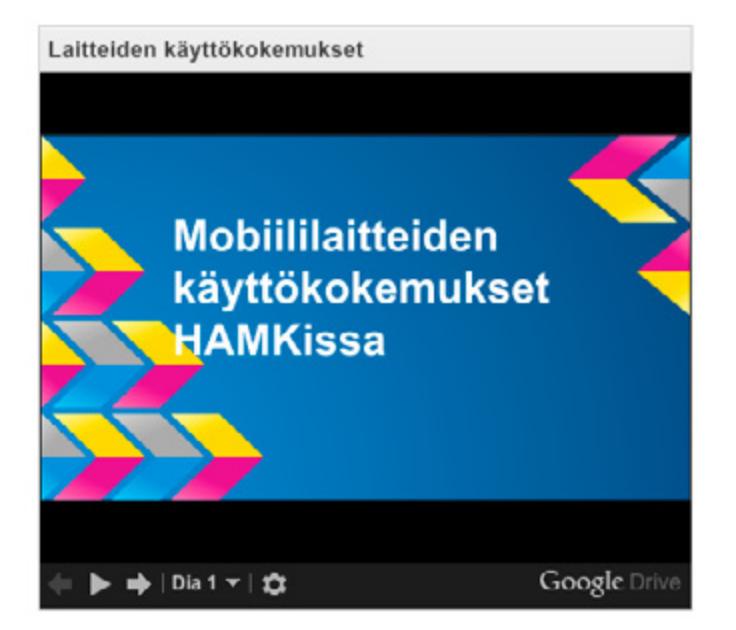

**Lue lisää Mobiilisti-hankkeen blogissa:**

**[Tablet-kamera aktivoi luovuuteen >>](http://mobiilisti.blogspot.fi/2013/08/tabletkamera-aktivoi-luovuuteen.html)**

**[Kesäisiä otoksia Samsung Galaxy Cameralla >>](http://mobiilisti.blogspot.fi/2013/07/kesaisia-otoksia-samsung-galaxy.html)**

**[Farmarissa, Nurmokonepäivässä ja Perinnemakkaraseminaarissa >>](http://mobiilisti.blogspot.fi/2013/07/farmarissa-nurmikonepaivassa-ja.html)**

**[Opettajan palaute >>](http://mobiilisti.blogspot.fi/2013/05/opettajan-palaute.html)**

**[iPad kesäkokeilussa >>](http://mobiilisti.blogspot.fi/2013/08/ipad-kesakokeilussa.html)**

**[Apple iPad Smart Case review >>](http://mobiilisti.blogspot.fi/2012/07/apple-ipad-smart-case-review.html)**

**[Kesäisiä ja kansainvälisiäkin Tabletti-kokemuksia >>](http://mobiilisti.blogspot.fi/2013/08/kesaisia-ja-kansainvalisiakin-tabletti.html)**

**[Tabletti tallikartoituksessa >>](http://mobiilisti.blogspot.fi/2012/11/tabletti-tallikartoituksessa.html)**

**[Täppäreillä uusia näkökulmia oppimiseen >>](http://mobiilisti.blogspot.fi/2012/03/tappareilla-uusia-nakokulmia-oppimiseen.html)**

**[Mobiilidokumentoinnista apua ammatillisen koulutuksen](http://mobiilisti.blogspot.fi/2012/10/mobiilidokumentoinnista-apua.html)  [näyttö- ja tutkintotilaisuuksiin >>](http://mobiilisti.blogspot.fi/2012/10/mobiilidokumentoinnista-apua.html)**

**[Ihan tavallisia, arkisia asioita, jotka menevät nyt mobiilisti paremmin >>](http://mobiilisti.blogspot.fi/2013/08/ihan-tavallisia-arkisia-asioita-jotka.html)**

**[Miksi otin Keniaan mukaan läppärin Samsung Tabin sijasta, vielä? >>](http://mobiilisti.blogspot.fi/2012/03/miksi-otin-keniaan-mukaan-lapparin.html)**

**[Lintu vai kala: miniläppäri vai suurälypuhelin? >>](http://mobiilisti.blogspot.fi/2012/03/lintu-vai-kala-minilappari-vai.html)**

**[Galaxy Tab 10.1 -kokemuksia >>](http://mobiilisti.blogspot.fi/2011/12/galaxy-tab-101-kokemuksia-experiencing.html)**

# **Mobiilisovellukset**

**Sovellukset ovat iso osa mobiilioppimisen maailmaa. On olemassa niin sanottuja sisältötai alakohtaisia sovelluksia, kuten matematiikka-, fysiologia-, kasvitietous- tai esimerkiksi kielten oppimisen sovellukset. Pedagogisesti monipuolisimpia vaihtoehtoja tarjoavat sovellukset, joita voi hyödyntää alalla kuin alalla ja kouluasteelta toiselle. Näitä ovat esim. video-, miellekartta-, sarjakuva- ja kirjantekosovellukset, sekä erilaiset kuvankäsittely- ja paikkatietosovellukset, qr-koodien lukijat/tekijät ja informaation jakamiseen tarkoitetut sovellukset. On hyvä aloittaa parilla perussovelluksella muistisääntönä kysymykset: Mitä olemme oppimassa? Mitä haluamme tuottaa? Mihin ja kenelle haluamme tuotoksiamme jakaa? Missä haluamme reflektoida opittua?**

**[Sovellusvertailutaulukko](https://www.dropbox.com/sh/2pv4jtjovt4sdkk/ktBXkEkOke)** sisältää iOS, Android ja Windows RT -ympäristöissä toimivat maksuttomat ja maksulliset vaihtoehdot seuraavista sovelluksista

- **Videonteko**
- Mind Map
- Sarjakuvat
- • Hahmoanimaatiot

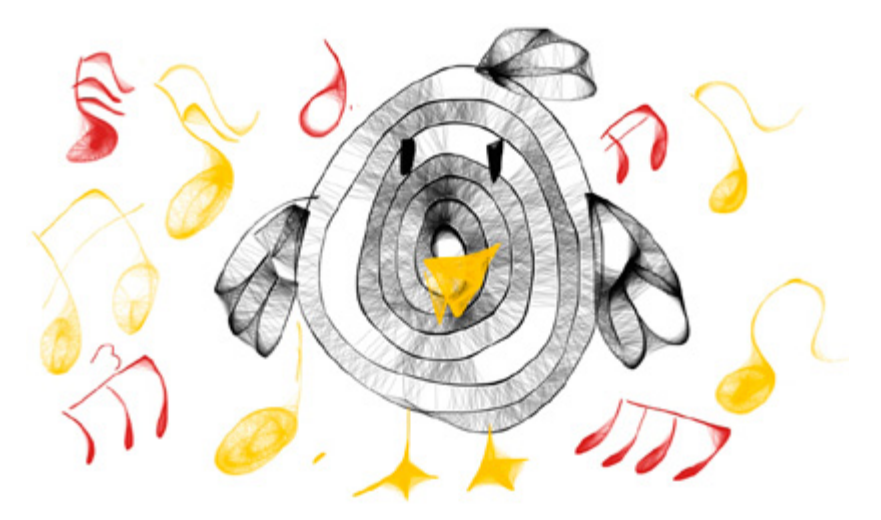

**Sovellus: Freenote (CC BY -SA: Tessa Salmia)**

# **Keskeisiä mobiilisovelluksia eri käyttötarkoituksiin**

- • **kuvankäsittely ja -muokkaus** (Skitch, CartoonCamera, PhotoShake, FotoRus, Adobe Photoshop, PhotoShop Express, PicSay, PhotoEditor, PIP Camera, Pic Collage, PhotoCollage, PhotoGrid, Photogene, Aviary)
- videonmuokkaus (Magisto Video Editor & Maker, AndroMedia, AndroVid Video Trimmer, SonicPics, iMovie, Movenote, CuteCut, Pinnacle Studio)
- • **kuvien ja videoiden jakaminen** (Picasa, Instagram, YouTube, Dropbox, Flickr, Google Drive, SkyDrive, Box, Copy, iCloud)
- • **reaaliaikainen videointi** (Bambuser)
- • **animaatiot** (PuppetPals)
- paikkatieto (Sports-Tracker, Endomondo, GoogleMaps, Latitude, Omat Reitit, Foursquare, MyTracks, Grafetee, EveryTrail, Karttaselain)
- monimediaiset muistiinpanot (Evernote, Thinglink, Notability)
- lisätty todellisuus (Aurasma, Wikitude, Junaio, Layar)
- **QR-koodit** (ORDroid, ORafter, Bing)
- • **mindmapit** (Mindjet, MindMeister, DroidDia, Popplet, iThoughts, MindMaple)
- sarjakuvat (Create a Comic, StripDesign, Comic Life)
- • **kirjan tuottaminen** (BookCreator, Creative Book Builder)
- • **kommunikointi** (WhatsApp, Skype, GoogleHangout, Lync, AdobeConnect, WeChat, Facebook)
- • **blogit** (Blogger, Wordpress)
- sosiaalinen media (Facebook, Twitter, Google+, LinkedIn)
- • **muistiinpanot, yhteisöllinen tuottaminen** (teksti, piirtäminen, Google Drive, PorlarisOfficem SkyDrive, Color Note, Note everything, Notability, Pages, CloudOn, office.com)
- tallennus pilveen (DropBox, Google Drive, SkyDrive, Box, Copy)
- • **ruutukaappausselitykset** (Explain Everything, Movenote, Explain a Website, Educreations, ShowMe)
- • **audio** (AudioBoo, SoundCloud)
- sanapilvet (WordArt, TagCloud, padlet.com, answergarden.ch)
- • **tunnistus** (Google Goggles, NatureGate, Sieniopas)
- mittaaminen (SmartMeasure, aHypsometer, Temperature, Thermometer, Bubble level)
- • **sanakirjat** (Google-kääntäjä, Sanakirja.org)
- piirtäminen (SketchBook, Freenote, Adobe Ideas, Paper by 53)
- • **tietokannat** (Memento Database)
- • **oppimiskortit** (Flashcards)
- • **[luonnonvara-alan sovelluksia](#page-53-0)**

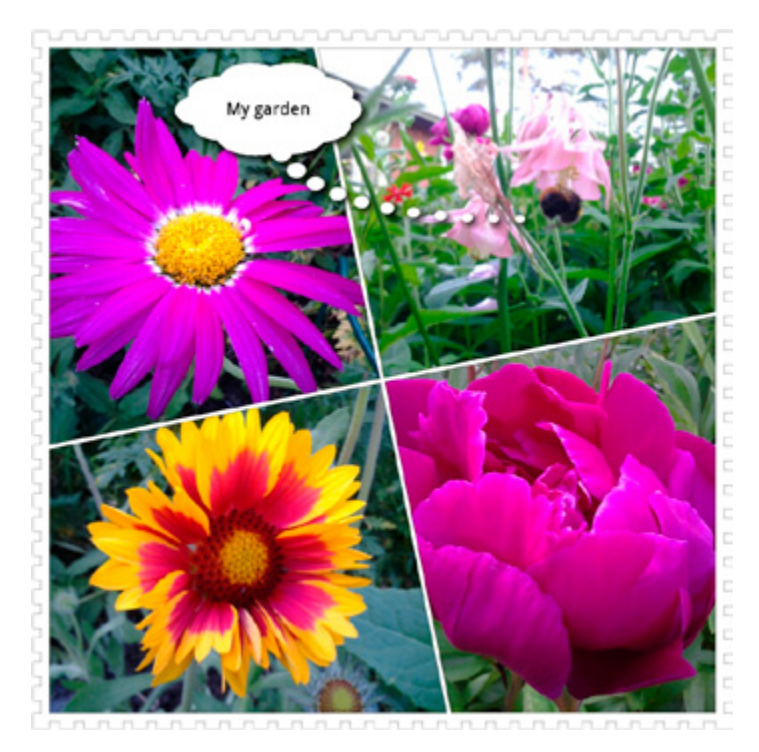

**Sovellus: PhotoShake (CC BY -SA: Johanna Salmia)**

**Lue lisää Mobiilisti-hankkeen blogissa:**

**[Sovellukset >>](http://mobiilisti.blogspot.fi/search/label/sovellukset)**

**[Älykkäät laitteet ja sovellukset tekevät työskentelyn](http://mobiilisti.blogspot.fi/2012/02/alykkaat-laitteet-ja-sovellukset.html)  [helpommaksi ja mukavammaksi >>](http://mobiilisti.blogspot.fi/2012/02/alykkaat-laitteet-ja-sovellukset.html)**

**[Sarjakuva – onnistuu myös mobiililla! >>](http://mobiilisti.blogspot.fi/2013/05/sarjakuva-onnistuu-myos-mobiililla.html)**

**[Pitääkö joulua hallita? >>](http://mobiilisti.blogspot.fi/search/label/mobiilisovellus)**

**[Upload anything < 10MB to Dropbox App >>](http://mobiilisti.blogspot.fi/2012/08/upload-anything-10mb-to-dropbox-app.html)**

**[DROPitTOme-palvelu – kätevä tapa ladata tiedostoja >>](http://mobiilisti.blogspot.fi/2012/08/dropittome-palvelu-kateva-tapa-ladata.html)**

**[Record your iOS display in real time >>](http://mobiilisti.blogspot.fi/2012/06/record-your-ios-display-in-real-time.html)**

**[Mobiilisti kysyy >>](http://mobiilisti.blogspot.fi/2012/04/mobiilisti-kysyy.html)**

**[Puppet Pals >>](http://mobiilisti.blogspot.fi/2012/03/petes-app-of-month.html)**

**[Mobiilireittejä Lontoon BETT'issä >>](http://mobiilisti.blogspot.fi/2012/01/mobiilireitteja-lontoon-bettissa.html)**

**[Mobiilibloggausta >>](http://mobiilisti.blogspot.fi/2011/10/mobiilibloggausta.html)**

**[QR-koodit >>](http://mobiilisti.blogspot.fi/2011/08/tunnetko-jo-qr-koodin.html)**

# <span id="page-53-0"></span>**Luonnonvara-ala**

**Hämeen ammattikorkeakoulussa on käyty läpi, mitä erilaisia mobiilisovelluksia löytyy luonnonvara-alan tarpeisiin. Sovellukset linkkeineen ja lisätietoineen on taulukoitu oheen. Muutamia sovelluksia testattiin käytännössä ja niistä kerätyt tarkemmat kokemukset on liitetty tähän julkaisuun.**

### **EasyGo**

EasyGo on erityisesti retkeily- ja ulkoilukäyttöön suunniteltu maastopaikanninsovellus, jota voidaan käyttää hyödyksi metsäalalla. Sovellus toimii mobiililaitteilla, joissa on Symbian- tai Android-käyttöjärjestelmä. Professional-versio sisältää ammattikäyttöön suunniteltuja mobiiliominaisuuksia kuten metsäsuunnitelmien tarkastelu, työmaiden luonti metsäsuunnitelman kuvioista tai alueiden merkitseminen maastossa.

- • **[EasyGo opetuksessa](https://docs.google.com/document/d/1xgIpPZ3XOnenWZRGPt34xRb3a8vaBXe2WtVbAiFH0eE/edit#heading=h.hb2sot9m4uar)** (Esa Lientola, 2012)
- • Heikki Viljakainen (2012), opinnäytetyö. **[EasyGO-ohjelmiston mahdol](https://docs.google.com/file/d/0BxmT7J0KTvWMemwtYkJGMkI0Mlk/edit)[lisuudet metsätalouden opetuksessa](https://docs.google.com/file/d/0BxmT7J0KTvWMemwtYkJGMkI0Mlk/edit)**
- • Heikki Viljakaisen rakentama **[EasyGo-ohjesivusto](https://sites.google.com/site/easygoohjeistus/home)**

### **MobiAmmu**

Tämä lypsykarjatilan eläintietojen hallintaan ja lähettämiseen tarkoitettu sovellus, voi sanoa WinAmmun laajennus, käy yhtä hyvin sekä viljelijöille että neuvojille. Sovellus on yhteydessä nautarekisteriin ja neuvojan tietokantoihin sekä niitä käyttäviin ohjelmiin. Ohjelmalla voidaan tallentaa ja vastaanottaa tietoa ajasta ja paikasta riippumatta.

**[MobiAmmu-raportti](https://docs.google.com/document/d/1cnVonH0VkXZy5S3a7eLUGl9WjNTACGNECAAGL7umVU0/edit)** (Riitta Lehtinen, 2012)

# **BeeBook**

BeeBook on mehiläistarhaajille tarkoitettu pesäkortisto-ohjelma, jonka avulla mehiläishoitaja voi pitää kirjaa pesillä tehdyistä havainnoista ja toimenpiteistä. Sovelluksen avulla kaikki mehiläistarhan ja pesien tiedot kulkevat puhelimessa tarhalle mukaan. BeeBook-ohjelmistoa on hyödynnetty myös Mustialan mehiläistarhaajan ammattitutkinnon koulutuksessa ja näyttötutkintotilaisuuksissa. Opiskelijat tekevät erilaisia muistiinpanoja, eli täyttävät ns. sähköisiä pesäkortteja ja tekevät aikaisemmin tehdyistä muistiinpanoista johtopäätöksiä.

• **[BeeBook-sivusto](http://beebook.hunajakiesi.fi/fi/)**

**mWisu**

Maatilojen käyttöön tarkoitetun Wisu-viljelyohjelmiston mobiililaajennos mWisu helpottaa tiedon tallennusta sallien sen tekemisen ajasta ja paikasta riippumattomasti. mWisu-mobiilisovelluksella voidaan tehdä esimerkiksi viljelysuunnitelmat, kirjata lohkokohtaiset muistiinpanot tai lähettää sähköiset tukihakemukset.

• **[mWisu-kokemukset](https://docs.google.com/document/d/1TrkB22tnDYkxdVaAemuOVBuCesXxZvZ8278oMtUUw0I/edit)** (Eero Jaakkola, 2012)

**Lue lisää Mobiilisti-hankkeen blogissa:**

**[Älykkäät laitteet ja sovellukset tekevät työskentelyn](http://mobiilisti.blogspot.fi/2012/02/alykkaat-laitteet-ja-sovellukset.html)  [helpommaksi ja mukavammaksi >>](http://mobiilisti.blogspot.fi/2012/02/alykkaat-laitteet-ja-sovellukset.html)**

**[Ötökän elämää >>](http://mobiilisti.blogspot.fi/2013/09/otokan-elamaa.html)**

### **Ohjelmien/laitteiden ominaisuuksia**

#### **[Etäisyyden ja korkeuden mittaus, SmartMeasure, Toimittaja: Smart Tools co.](https://play.google.com/store/apps/details?id=kr.sira.measure&hl=fi)**

Mittauslaite. Smart Measure is a tool in the 2nd set of the Smart Tools collection (distance, height). This rangefinder (telemeter) measures the Distance, Height, Width and Area of a target with your phone by trigonometry.

#### **[Laaja käyttö, aCar – Car Management, Mileage, Toimittaja: ZoneWalker LLC](https://play.google.com/store/apps/details?id=com.zonewalker.acar&feature=search_result#?t=W251bGwsMSwxLDEsImNvbS56b25ld2Fsa2VyLmFjYXIiXQ..)**

Log activities, manage and keep track of your vehicles: Fillups, Fuel Mileage (a.k.a. Gas Mileage or Fuel Economy), Maintenance, Services, Expenses and Trips. You can keep records of your cars, trucks or even your bikes; and have all of them under control.

Voi lataa exel-muotoon.

#### **[Laaja käyttö, Shoeboxed Receipt Tracker,](https://play.google.com/store/apps/details?id=com.shoeboxed.android.phonegapapp&feature=search_result#?t=W251bGwsMSwxLDEsImNvbS5zaG9lYm94ZWQuYW5kcm9pZC5waG9uZWdhcGFwcCJd) Toimittaja: [Shoeboxed.com](https://www.shoeboxed.com/)**

Kuittien skannaus ja lähettäminen. Use Shoeboxed for instant, painless receipt tracking and to maximize reimbursements.

Download the award-winning app featured in Forbes, NYT, Wall Street Journal, TechCrunch, Inc. Magazine and hundreds of other publications.

#### **[Laaja käyttö, Google Maps, Toimittaja: Google](https://play.google.com/store/apps/details?id=com.google.android.apps.maps&feature=search_result#?t=W251bGwsMSwxLDEsImNvbS5nb29nbGUuYW5kcm9pZC5hcHBzLm1hcHMiXQ..)**

Karttasovellus

#### **[Laaja käyttö, PdaNet+, Toimittaja: June Fabrics Technology Inc.](https://play.google.com/store/apps/details?id=com.pdanet&feature=search_result#?t=W251bGwsMSwxLDEsImNvbS5wZGFuZXQiXQ..)**

PdaNet+ now contains both PdaNet and FoxFi. Turn your Android phone into free WiFi hotspot or USB broadband modem. No rooting. No tether plan needed. PdaNet+ supports USB, Bluetooth and WiFi. USB mode works for all Android phones. FoxFi/WiFi mode only works on some phones.

#### **[Kasvinviljely, Peltotuki Pro, Toimittaja: Softsalo Oy](http://www.softsalo.fi/ohjelmaesittelyt/peltotuki-pro)**

Helppokäyttöinen peltoviljelyn suunnittelu- ja seurantaohjelma, joka sisältää tämän päivän viljelyssä tarvittavat tiedot ja työkalut.

#### **[Laaja käyttö, Mobilenote, Toimittaja: Geometrix Oy](http://www.geometrix.fi/ratkaisut/mobilenote/)**

Mobilenote on matkapuhelimessa toimiva paikkatietosovellus, jolla voidaan helposti käsitellä erilaisten paikkatietorekisterien kohteita sekä liittää niihin muistiinpanoja, kuvia ja saneluita.

**[Laaja käyttö, Ventus G730, Toimittaja: Ministry of Defence, US](http://www.ventusdesign.com/products/products-miscellaneous/?tx_hmrventus_pi1%5Bproduct%5D=252&cHash=68429ca316d108b7febf15954ed0e37d)**

GPS laite, seuranta, google kartta, ei online, halpa

Lisätietoja myös:

**[http://www.mattimattila.fi/comments/ventus\\_g730\\_gps\\_route\\_logger](http://www.mattimattila.fi/comments/ventus_g730_gps_route_logger)**

Testaus: Annika Michelson

**[Laaja käyttö, Kamerakypärä, Toimittaja: Tamron](http://tekniikanmaailma.fi/kuva-ja-aani/vertailut/tm-vertailu-kyparakamerat)**

Ammattialan työt, Contour+, Drift HD170 Stealth, GoPro HD Hero

**[Laaja käyttö, Kamerakypärä videolasit, Toimittaja: Erätukku](http://www.eratukku.fi/metsastys/videoaurinkolasit-p-4265.html)** Ammattialan työt

**[Laaja käyttö, Kamerakypärä,](http://www.e-ville.com/fi/1040-camcorderit/5332-hd-camera.html) Toimittaja: [e-ville.com](http://www.e-ville.com/fi/)** Ammattialan työt

#### **[Laaja käyttö, Sports-Tracker, Toimittaja: Sports-Tracker](http://www.sports-tracker.com/)**

Reittien, alueiden yms. tallennus. Havaintojen tallentaminen. Kuvat ja reitti kartalle. Kuviot kartalle; luovuus.

Testaus: Johanna Salmia, Annika Michelson

**[Luonto, NatureGate, Toimittaja: LuontoPortti](http://www.luontoportti.com/suomi/fi/)**

Kasvien tunnistaminen ja opettelu.

Testaus: Johanna Salmia, Annika Michelson

**[Luonto, Mobiili Sieniopas, Toimittaja: Mobiteos](http://www.mobiteos.com/sieniopas/)** Sienten tunnistus ja lisätiedot.

Testaus: Johanna Salmia

**Mehiläinen, MobiBee, Toimittaja: VTT, HAMK Mustiala** Kehitetään

Testaus: Melvin Jaanisk

#### **[Metsä, laaja käyttö, EasyGO, Toimittaja: Infokartta Oy](http://www.easygo.fi/)**

Maastopaikannussovellus S60-matkapuhelimiin ja Android-laitteisiin. GPRS- tai WLAN-yhteydellä ladattavat tarkimmat saatavilla olevat kartta-aineistot ja sisältöpalvelut. Käytettävissä koko Suomen kattavat kartta-aineistot. Suunniteltu erityisesti retkeily- ja ulkoilukäyttöön. GPS-ominaisuuksien sekä paikkatietoviestien ansiosta soveltuu turvalaitteeksi. Voidaan asentaa samalle muistikortille muiden sovellusten (esim. autonavigointi) kanssa.

Testaus: Esa testaa opiskelijoiden kanssa.

#### **[Metsä, laaja käyttö, Mobidec, Toimittaja: PKAMK](http://pax.pkamk.fi/mobidec/information/)**

Puuston arvon ja metsävaratiedon määritykseen soveltuva mobiilistikin toimiva sovellus.

#### **[Metsä, laaja käyttö, PuuAtlas, Toimittaja: Geometrix Oy](http://www.geometrix.fi/ratkaisut/puuatlas/)**

PuuAtlas on rekisteriratkaisu kunnan viheromaisuuden tietojen hallintaan. Paikkatietopohjaisen sovelluksen avulla voidaan hallita yleiset alueet, kuten puistot ja leikkipuistot sekä niissä olevat viher- ja muut kohteet.

#### **[Metsä, pelto, Peltor WS4 Alert Bluetooth headset M2RXS7AWS4,](http://solutions.3msuomi.fi/wps/portal/3M/fi_FI/PPE_SafetySolutions_EU/Safety/Products/PeltorCommunication/)  [Toimittaja: Peltor](http://solutions.3msuomi.fi/wps/portal/3M/fi_FI/PPE_SafetySolutions_EU/Safety/Products/PeltorCommunication/)**

Mikrofoni suodattaa taustaäänet täysin pois, jolloin esimerkiksi verkkokoukseen osallistuminen onnistuu. Edullisemmassa versiossa on ainoastaan radio.

Lisätietoja myös:

**<http://www.agripalvelu.fi/shop/files/WS%20Alert%20ohje.pdf>**

Sopii hyvin puheluihin ja kokouksiin (esim. skype, connect, youtube, bambuser tai muuhun äänen kuunteluun/puhumiseen).

#### **[Metsästys, valvonta, Garmin trackerit, Toimittaja: Garmin](http://www.garmin.com/fi-FI)**

GPS laitteet. Mobiili ja jäljitys.

KnowSheep projekti: Teet Otstavel

#### **[Metsästys, valvonta, Tracker ja Tracker Hunter, Toimittaja: Tracker Oy](https://www.trackerhunter.com/)**

Metsästykseen liittyvä GPS-sovellus, soveltuu mahdollisesti myös kotieläinten valvontaan. G400-laitteen ohjelmaa voidaan käyttää vain yhdessä mobiililaitteessa. Vaatii SIM-kortin.

Testaus: Annika Michelson

#### **[Nauta, MobiAmmu, Toimittaja: ProAgria Maatalouden Laskentakeskus](http://www.mloy.fi/MLWeb/FI/tuotteet/mobiammu.html)**

MobiAmmun avulla voit vastaanottaa, tallentaa ja lähettää tietoja eläimen luona. MobiAmmun tiedonsiirto on yhdistetty neuvonnan tietokantoihin ja nautarekisteriin sekä niitä käyttäviin ohjelmiin.

#### **[Nauta, Heatime kiimanseurantajärjestelmä, Toimittaja: FABA](http://www.faba.fi/fabaputiikki/heatime_-_nopea_ja_yksinkertainen_kiimanseurantajarjestelma)**

Tekijä Tanskalainen. Tanskalainen kotisivu http://www.heatime.dk/

Lisätietoja myös:

**[http://www.faba.fi/files/2239/SCR038-13FIN\\_Heatime\\_HR\\_LD\\_12\\_A4.pdf](http://www.faba.fi/files/2239/SCR038-13FIN_Heatime_HR_LD_12_A4.pdf)**

#### **[Sää, Ilmatieteen laitoksen sää, Toimittaja: Ilmatieteen laitos](https://play.google.com/store/apps/details?id=fi.fmi.mobileweather&feature=search_result#?t=W251bGwsMSwxLDEsImZpLmZtaS5tb2JpbGV3ZWF0aGVyIl0.)**

Ilmatieteen laitoksen sääpalvelusta näet jopa 10 vuorokauden sääennusteen yli 17 000 paikkaan Suomessa sekä tuhansiin ulkomaiden kohteisiin. Jos puhelimesi paikannustoiminto on päällä, palvelu näyttää automaattisesti sijaintisi säätiedot. Voit tallentaa palveluun suosikkipaikkakuntasi, ja voit näppärästi selata paikkakuntien sää- ja havaintotietoja.

**[Sää, Säätutka, Toimittaja: Ventusdesign](http://www.ventusdesign.com/products/products-weatherstations/)**

Erilaisia malleja.

#### **[Valvonta, CRX Free Road Kannettava GPS paikannin, GPS488, Toimittaja:](http://www.insmat.fi/fi/tuotteet/gps-tuotteet/tuote/133-8040_crx-free-road-kannettava-gps-paikannin-gps488)  [Free Road](http://www.insmat.fi/fi/tuotteet/gps-tuotteet/tuote/133-8040_crx-free-road-kannettava-gps-paikannin-gps488)**

GPS laite, kännykän suuruinen. Laitteeseen voidaan ohjelmoida eri hälytyksiä, esim. aluerajat tai nopeus. Laitteen seuranta tapahtuu internetissä ilmaiseksi http://www.mycargps.net/fi/

Ei testattu.

**[Turvalaite, metsä, pelto, SPOT-satelliittiviestin \(Spot Personal Tracker\),](http://www.findmespot.com/en/index.php?cid=101)  [Toimittaja: Spot](http://www.findmespot.com/en/index.php?cid=101)**

Suosituksia: eläkeläisille, metsää raivaaville.

Lisätietoja myös:

**[http://www.youtube.com/watch?v=ld\\_HPqq\\_E7Y&feature=youtu.be](http://www.youtube.com/watch?v=ld_HPqq_E7Y&feature=youtu.be)**

#### **[Viherrakentaminen, Tekla katu ja viheralueiden hallinta, Toimittaja: Tekla](http://www.tekla.com/fi)**

Tekla katu- ja viheralueiden hallinta -sovelluksella hallitaan julkisiin katuihin, puistoihin ja viheralueisiin liittyviä tietoja, varoja, toimenpiteitä, määräaikoja, lupia ja todistuksia. Tallennetuista tiedoista voidaan luoda erilaisia raportteja, tilastoja ja teemakarttoja. Paikkatieto- ja omaisuusanalyysit tukevat investointipäätösten tekemistä ja kohdentamista. Mobiilitoiminnallisuudet tukevat tiedon keräystä ja päivitystä maastossa.

#### **[Viljanviljely, MobiWisu, Toimittaja: ProAgria](http://www.mloy.fi/MLWeb/FI/tuotteet/wisu-mobiwisu.html)**

WisuMobile on laajennus Wisu-ohjelmistoon. WisuMobilella kirjataan ja päi[v](http://www.mloy.fi/MLWeb/FI/tuotteet/wisu-mobiwisu.html)itetään lohkokirjanpito suoraan pellolla WebWisun tietokantaan.

Testaus: Eero Jaakkola.

#### **[Luonto, LärKvitter, Toimittaja: Jordbruksverket](https://play.google.com/store/apps/details?id=se.jordbruksverket.larkvitter&feature=search_result#?t=W251bGwsMSwxLDEsInNlLmpvcmRicnVrc3ZlcmtldC5sYXJrdml0dGVyIl0.)**

Lär dig mer om våra mest typiska fåglar i odlingslandskapet med hjälp av LärKvitter.

#### **[Luonto, Eesti kahepaiksed, Toimittaja: Walk&Learn](https://play.google.com/store/apps/details?id=ee.walknlearn.amphibians.menu&feature=search_result#?t=W251bGwsMSwxLDEsImVlLndhbGtubGVhcm4uYW1waGliaWFucy5tZW51Il0.)**

Sammakot Virossa.

**[Luonto, Eesti epifüütsed suursamblikud, Toimittaja: Walk&Learn](https://play.google.com/store/apps/details?id=ee.mp.eflora.lichen2.menu#?t=W251bGwsMSwxLDIxMiwiZWUubXAuZWZsb3JhLmxpY2hlbjIubWVudSJd)** Tunnista sammalia.

**[Luonto, Seeneaabits, Toimittaja: Walk&Learn](https://play.google.com/store/apps/details?id=ee.walknlearn.mushrooms.menu#?t=W251bGwsMSwxLDIxMiwiZWUud2Fsa25sZWFybi5tdXNocm9vbXMubWVudSJd)** Sienien tunnistus.

**[Luonto, Talvine aialinnuaabits, Toimittaja: Walk&Learn](https://play.google.com/store/apps/details?id=ee.walknlearn.birds.menu#?t=W251bGwsMSwxLDIxMiwiZWUud2Fsa25sZWFybi5iaXJkcy5tZW51Il0.)** Talvilintujen tunnistus.

**[Luonto, Kes käis?, Toimittaja: Walk&Learn](https://play.google.com/store/apps/details?id=ee.walknlearn.animaltracks.menu#?t=W251bGwsMSwxLDIxMiwiZWUud2Fsa25sZWFybi5hbmltYWx0cmFja3MubWVudSJd)** Kenen jäljet?

#### **[Luonto, Nyttodjur, Toimittaja: Jordbruksverket](http://www.jordbruksverket.se/amnesomraden/miljoklimat/ettriktodlingslandskap/mangfaldpaslatten/nyttodjurenapptilldinmobil.4.7c4ce2e813deda4d30780007492.html)**

Ta med vår mobilapplikation Nyttodjur ut på dina marker. Med hjälp av appen blir det lättare att veta vilka nyttodjur du ser. Appen visar 11 grupper av nyttodjur med information och flera bilder för varje grupp. Med appen kan du öka dina kunskaper om nyttodjur som lever i odlingslanskapet. Nyttodjur ger dig dessutom råd om vad du kan göra för att skapa gynnsamma miljöer för dessa arter.

**[Ruoka, Ruoka-app Ruotsissa, Toimittaja: Internetmedia](https://play.google.com/store/apps/details?id=com.internetmedia.mathantverk&hl=fi)  [Kommunikationsbyrå AB](https://play.google.com/store/apps/details?id=com.internetmedia.mathantverk&hl=fi)**

Android. Sveriges största samlingsplats för mathantverkare och gårdsbutiker. Nu är det enkelt att hitta till alla gårdscharkuterister, gårdsmejerister, surdegsbagare, marmeladmakare och alla andra mathantverksföretag.

#### **[Kasvinviljely, Skörda, Toimittaja: Lantmännen Lantbruk](http://lantmannen.se/omlantmannen/press--media/nyheter-och-pressmeddelanden/lantmannens-spannmalspriser-i-mobilen/)**

Android. Med hjälp av applikationen kan lantbrukare snabbt och enkelt få information om Lantmännen Lantbruks spannmålspriser direkt i mobilen.

#### **[Kasvinviljely, Så rätt, Toimittaja: SW/Borstahusen](http://www.distimo.com/iq/publisher/google-play-store/sw-borstahusen-mm3)**

Kylvä oikein. SWs app som snabbt och enkelt hjälper dig att hitta rätt vallfröblandning för just din gård.

Läs om blandningens egenskaper och användningsområden och se vilka sorter som ingår.

#### **[Kasvinviljely, Seedguide, Toimittaja: Scandinavian Seed](https://play.google.com/store/apps/details?id=se.agriprim.seedguide&feature=search_result#?t=W251bGwsMSwxLDEsInNlLmFncmlwcmltLnNlZWRndWlkZSJd)**

Android. Seedguide är Scandinavian seeds sortdatabas, med information om våra utsädessorter, dess egenskaper, kvalitet och avkastning. En utsädesguide där du enkelt jämför våra sorter, egenskaper och dess sjukdomsresistens. Seedguide är ett verktyg, som ständigt uppdateras. Siffror är hämtade från officiella försök på www.slu.se/ faltforsk.

#### **[Puutarhaviljely, Växtskyddsinfo – trädgård, Toimittaja: Jordbruksverket](https://play.google.com/store/apps/details?id=se.tradgardsodling.vaxtskyddsinfo.app&feature=search_result#?t=W251bGwsMSwxLDEsInNlLnRyYWRnYXJkc29kbGluZy52YXh0c2t5ZGRzaW5mby5hcHAiXQ..)**

Android. Identifiera de vanligaste skadegörarna i friland-, frukt- och växthusodlingar med hjälp av VäxtskyddsInfo-trädgård. Detaljerade bilder hjälper dig att bestämma vilken skadegörare som är aktuell. För varje skadegörare beskrivs behovet av en bekämpning, förebyggande åtgärder, skadebild, förväxlingsrisker, biologi, värdväxter, mm.

**[Uutiset, Maatalousuutiset Ruotsin jordbruksverketistä, Toimittaja:](https://play.google.com/store/apps/details?id=se.sjv.nyhetsapp#?t=W251bGwsMSwxLDIxMiwic2Uuc2p2Lm55aGV0c2FwcCJd)  [Jordbruksverket](https://play.google.com/store/apps/details?id=se.sjv.nyhetsapp#?t=W251bGwsMSwxLDIxMiwic2Uuc2p2Lm55aGV0c2FwcCJd)**

Android. Med appen Nyheter ser du snabbt de senaste nyheterna från Jordbruksverket.

#### **[Koneet, tekniikka, Agcommand, Toimittaja: AGCO](http://www.atl.nu/teknik/maskinkoll-i-mobilen)**

iPhone, iPad. Sovelluksella voit laittaa sisään tietoa missä kone on paikkatieteellisesti milloin, puintikuupäiviä, millainen sää on, hälyttää jos kone menee jonkun tietyn alueen ulkopuolella.

#### **[Koneet, tekniikka, TeeJet SpraySelect, Toimittaja: TeeJet](https://play.google.com/store/apps/details?id=com.teejet.sprayselect&feature=search_result#?t=W251bGwsMSwxLDEsImNvbS50ZWVqZXQuc3ByYXlzZWxlY3QiXQ..)**

Valitse oikea kasvintorjuntasuutin.

#### **[Koneet, tekniikka, Tankcalc, Toimittaja: Sungenta](https://play.google.com/store/apps/details?id=com.refuelcalc.light&feature=search_result#?t=W251bGwsMSwxLDEsImNvbS5yZWZ1ZWxjYWxjLmxpZ2h0Il0.)**

Ammattiviljelijöille tarkoitettu sovellus, joka auttaa kasvinsuojeluruiskujen seosten tehoaine- ja vesimäärän laskennassa. iPhone ja Android-sovellus.

#### **[Koneet, tekniikka, Tyre Pressure Calculator, Toimittaja: Firestone](https://play.google.com/store/apps/details?id=co.uk.rnfmobile.firestone.tpc&feature=search_result#?t=W251bGwsMSwxLDEsImNvLnVrLnJuZm1vYmlsZS5maXJlc3RvbmUudHBjIl0.)**

A utility application used for calculating tyre pressure in order to obtain optimal safety and efficiency when employing Firestone agricultural tyres.

**[Peltoviljely, metsätalous, tekniikka, Viljelyskartta, Toimittaja: Norrbyteknik](https://play.google.com/store/apps/details?id=se.norrbyteknik.android.jordbrukskartan&hl=fi)**

Mobiilisovellus rikkakasvien kirjanpitoon.

#### **[Peltoviljely, metsätalous, Distance and area mesurement, Toimittaja:](https://play.google.com/store/apps/details?id=measureapp.measureapp&feature=search_result#?t=W251bGwsMSwxLDEsIm1lYXN1cmVhcHAubWVhc3VyZWFwcCJd)  [Kristofer Björnson](https://play.google.com/store/apps/details?id=measureapp.measureapp&feature=search_result#?t=W251bGwsMSwxLDEsIm1lYXN1cmVhcHAubWVhc3VyZWFwcCJd)**

Turn this application on and walk or drive around a region to measure its area. The path length is measured as well.

To start a measurement; wait until the GPS reciever is ready and then press start. If the positioning is a litle shaky in the begin, press restart as soon as it has stabilized.

#### **[Puutarhaviljely, Blomsterlexikon, Toimittaja: Mäster Grön](https://play.google.com/store/apps/details?id=com.cikado.clients.mastergron.blex&feature=search_result#?t=W251bGwsMSwxLDEsImNvbS5jaWthZG8uY2xpZW50cy5tYXN0ZXJncm9uLmJsZXgiXQ..)**

Det ultimata gröna uppslagsverket med tydlig fokusering på Svenskodlade kruk- och utplanteringsväxter. Blomsterlexikonet kopplar alltid upp mot vår server för att få tillgång till de allra senaste växterna och uppdateringarna. Därför är det tillrådigt att alltid vara väl medveten om de kostnader som tillkommer från din internetuppkoppling.

#### **[Kotieläimet, Agrias Pet Guide, Toimittaja: Agria](https://play.google.com/store/apps/details?id=com.mobileinteraction.android.agria&feature=search_result#?t=W251bGwsMSwxLDEsImNvbS5tb2JpbGVpbnRlcmFjdGlvbi5hbmRyb2lkLmFncmlhIl0.)**

This app provides first aid instructions in case of injuries or illness for your horse, cat or dog.

#### **[Työympäristö, Noise Exposure, Toimittaja: Arbetsmiljöverke](https://play.google.com/store/apps/details?id=se.av.buller&feature=search_result#?t=W251bGwsMSwxLDEsInNlLmF2LmJ1bGxlciJd)**

Measure the noise around you!

# **[Työympäristö, Voxer, Toimittaja: Voxer](https://play.google.com/store/apps/details?id=com.rebelvox.voxer&feature=search_result#?t=W251bGwsMSwxLDEsImNvbS5yZWJlbHZveC52b3hlciJd)**

Tekee puhelimesta walkie-talkien.

#### **[Luonto, Project NOAH, Toimittaja: DOST-NOAH](https://play.google.com/store/apps/details?id=ph.gov.dost.noah.android&feature=search_result#?t=W251bGwsMSwxLDEsInBoLmdvdi5kb3N0Lm5vYWguYW5kcm9pZCJd)**

**[Laaja käyttö, Counter, Toimittaja: Kelvin Wong](https://play.google.com/store/apps/details?id=com.dragontechmacau.counter&feature=search_result)** Laskija.

#### **[Laaja käyttö, Karttaselain, Toimittaja: AccelBit Inc.](https://play.google.com/store/apps/details?id=com.accelbit.karttaselain&feature=search_result#?t=W251bGwsMSwxLDEsImNvbS5hY2NlbGJpdC5rYXJ0dGFzZWxhaW4iXQ..)**

Liikutko maastossa ja tarvitset taskuun mahtuvan, aina ajan tasalla olevan maastokartan? Haluatko nähdä oman sijaintisi kartalla reaaliaikaisesti, selata kiinnostavia kohdeaineistoja ja merkitä talteen omia paikkoja ja reittejä?

# **[Metsä, KF Delimber, Toimittaja: Komatsu Forest](https://play.google.com/store/apps/details?id=se.frostware.delimber&feature=search_result#?t=W251bGwsMSwxLDEsInNlLmZyb3N0d2FyZS5kZWxpbWJlciJd)**

Peli

#### **[Luonto, KeepLoop, Toimittaja: KeepLoop OY](http://www.keeploop.com/)**

Mikroskooppi (lisälaite), jonka voi kiinnittää mobiililaitteeseen. Sopii esim. kasvien tunnistukseen ja pienten eläinten tunnistukseen (eläimen pitää liikkua hitaasti).

Testaus: Sari Suomalainen, Annika Michelson, Johanna Salmia.

#### **[Tähdet, SkyMap, Toimittaja: KeepLoop OY](https://play.google.com/store/apps/details?id=com.google.android.stardroid&hl=fi)**

Näyttää tähdet ja tähtiryhmät taivaalla.

# **Kartat ja reitit**

**Mobiililaitteella voidaan helposti hyödyntää erilaisia mobiilikarttasovelluksia ja karttoja. Maanmittauslaitoksen tarkat kartat ovat myös useissa sovelluksissa käytettävissä.**

#### **Navigaattorit**

Mobiililaitteisiin on saatavilla navigaattorisovelluksia, joiden avulla voidaan helposti kulkea ohjatusti pisteestä A pisteeseen B. Navigaattoreihin voidaan syöttää kohdeosoite, jonka jälkeen reitti lasketaan ja sovellus lähtee ohjeistamaan kulkijaa. Laadukasta navigointia voi suorittaa hyödyntäen esim. Nokian Windows- ja Symbian-puhelimien **[omia navigaattoreita](http://www.nokia.com/fi-fi/sovellukset/lumia/here/)** tai **[GoogleMaps](http://www.google.com/mobile/maps/)**-sovelluksen tarjoamaa navigaattoria.

#### **GoogleMaps**

**[GoogleMaps](https://maps.google.fi/)**-ohjelmalla voidaan luoda omia reittikarttoja, joihin voidaan liittää pisteitä sisältöineen (mm. kuva, video, teksti, linkki). Jaettuja karttoja voidaan käyttää mobiilaitteella, esimerkiksi seuraten luontopolkua ja avaten pisteissä lisätietoja tai tehtäviä.

#### **Google+ sijainnin jakaminen**

**[Oman sijainnin](http://www.google.com/mobile/maps/)** jakaminen mobiililaitteella on helppoa **[Google+ -sovelluksen](https://support.google.com/plus/answer/2998354?p=plus_location&rd=1)**  avulla. Sijainti voidaan jakaa julkisesti tai ystävien kesken. Hätätilanteessa voidaan paikantaa henkilö kartan avulla.

# **Karttaselain**

Maksullinen **[Karttaselain](http://www.karttaselain.fi/)** tuo käyttäjälle tarkat kartat mm. kiinteistörajoineen ja maastokarttoineen. Karttaselaimella voidaan tallentaa kuljettua reittiä sekä merkitä pisteitä kartalle.

### **Maastokartat.fi**

**[Maastokartat](http://www.maastokartat.fi/)** tarjoaa ilmaiseksi maanmittauslaitoksen maastokartat ja Googlen tiekartat mobiilikäyttöön. Oman sijainnin tallennusmahdollisuus. Maksullisena lisäpalveluna tarjolla **[Paikkari](http://www.paikkari.com/)**.

# **Sports-Tracker ja EveryTrail**

Näillä mobiilisoveluksilla voidaan tallentaa kuljettua reittiä ja suunnitella esimerkiksi tehtäväratoja ja luontopolkuja. Havainnointia voidaan suorittaa liittämällä kuvia reitille; esim. Sports-Trackerilla tämä tapahtuu automaattisesti kuvattaessa reitin tallennuksen yhteydessä. Katso lisää tältä sivustolta **[mobiilipoluista](#page-89-0)** ja **[Sports-Trackerista](#page-69-0)**.

# **Geokätköily**

Geokätköilyssä etsitään paikkakoordinaattien perusteella GPS-paikannuksen avulla ulos kätkettyjä pieniä rasioita, joita kutsutaan geokätköiksi. Geokätköilyn aloittaminen vaatii ainostaan kirjautumisen geocaching.com -sivustolle. Mobiilisovelluksen avulla (esim. **[c:geo](http://www.cgeo.org/)**) voidaan etsiä kartalla näkyviä kätköjä.

**Lue lisää sivusta [Paikkatietovälineistä](#page-69-0)**

**Lue lisää Mobiilisti-hankkeen blogissa:** 

**[LuovaKävely – luo sinäkin taidetta liikkumalla >>](http://mobiilisti.blogspot.fi/2012/12/luovakavely-luo-sinakin-taidetta.html)**

**Karttaselain:**

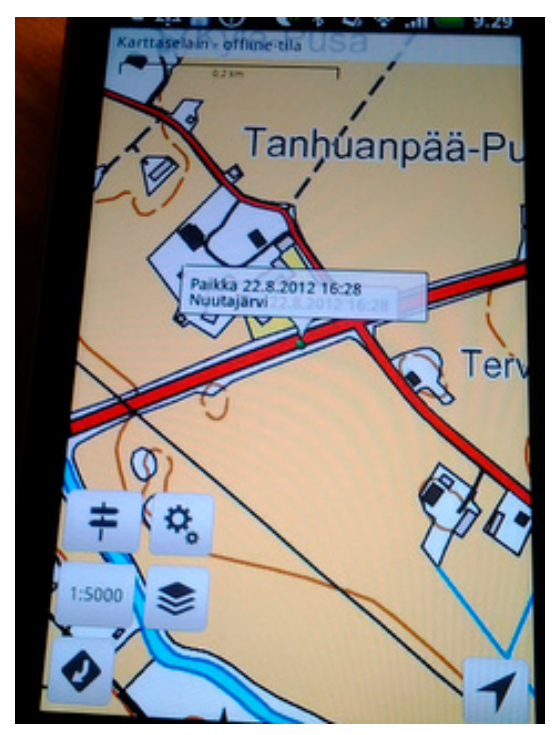

**Kuva: Johanna Salmia**

# **Geokätköily-sovellus:**

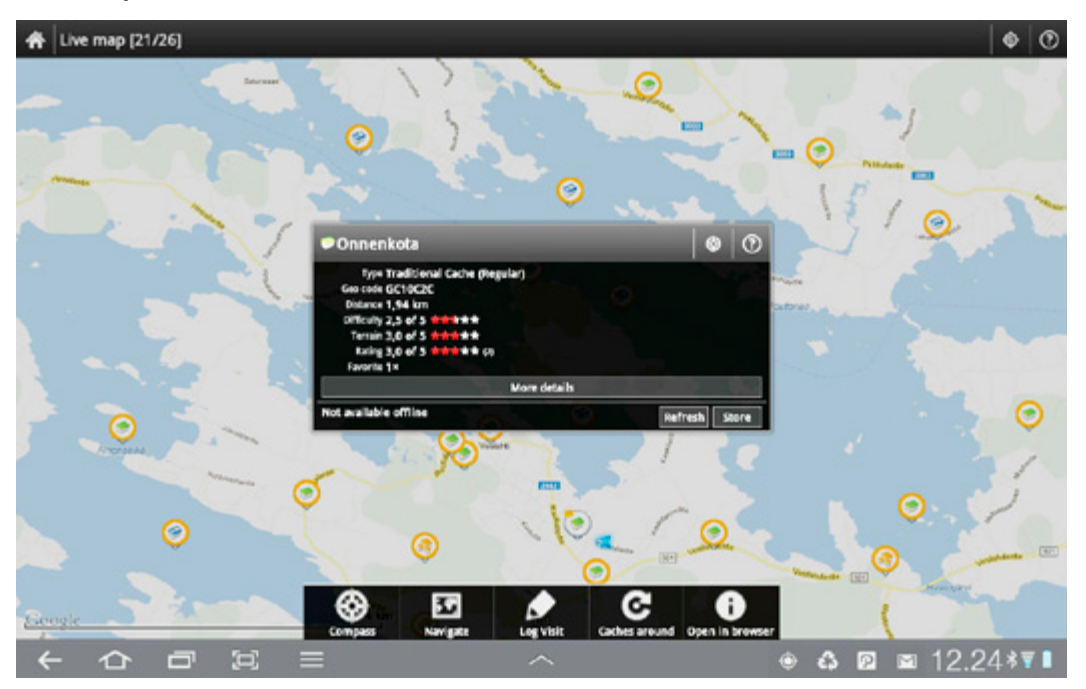

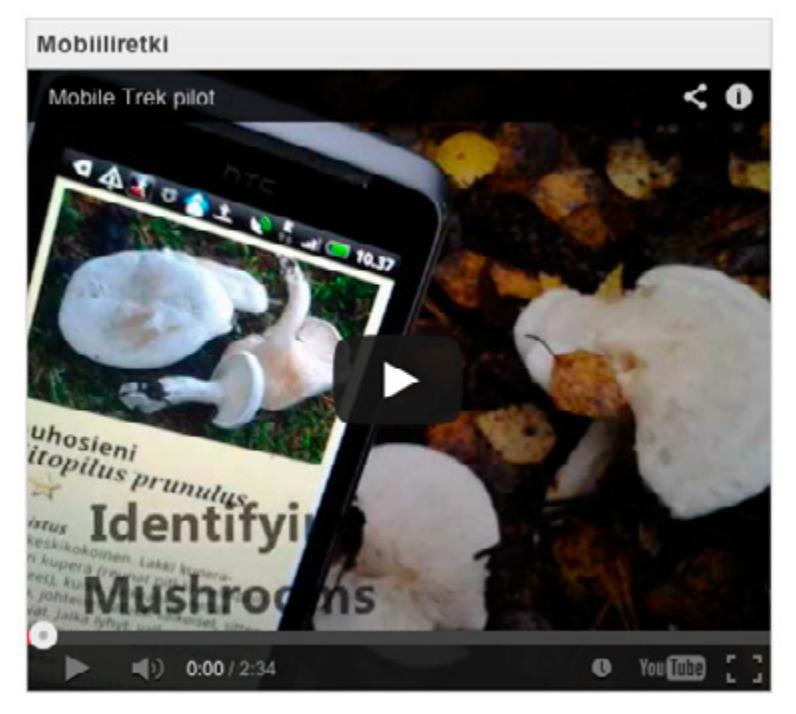

**Sovellus: osa tuotettu Magisto-sovelluksella (Johanna Salmia)**

# <span id="page-69-0"></span>**Paikkatietovälineet**

**Erilaisilla paikkatietovälineillä voidaan helposti seurata kohdetta ja saada kohteen kulkema reitti talteen kartalle. Mobiililaitteet osaavat tunnistaa sijaintitiedon ja monet sovellukset hyödyntävätkin tätä ominaisuutta. Valokuviin ja videoihin voidaan liittää paikkatieto ja erilaiset kartta- ja navigointisovellukset sekä reittien tallennukset perustuvat tämän keskeisen ominaisuuden hyödyntämiseen. Paikkatiedon avulla voidaan rakentaa monenlaista oppimista.**

#### **Sports-Tracker**

**[Sports-Tracker](http://www.sports-tracker.com/)**, kuten nimikin kertoo, on suunniteltu urheilusuoritusten tallennusta varten. Sen käyttöä voidaan kuitenkin soveltaa helposti oppimiseen. Tämän sovelluksen voi ladata ilmaiseksi mobiililaitteeseen. Valokuvat tallentuvat reittille, mikäli niitä otetaan reitin tallennuksen aikana.

Sovellusta voidaan hyödyntää erilaisten reittien tallennukseen tarkempaa suunnittelua varten (esim. luontopolut tai tehtäväradat). Sitä voidaan hyödyntää havainnoinnissa (esim. kaupunkikohteet, arkkitehtoniset erikoiset ratkaisut tai luontohavainnot kuten kasvit ja eläinten jäljet). Sovellusta voidaan hyödyntää myös tapahtumien yhteydessä tallentamaan erilaisia kuljettuja reittejä ja niiden yhteydessä tapahtuvia ilmiöitä. Myös yhteistoiminta (kuten kävely, juoksu, pyöräily) sekä hyödyntäminen tapahtumien tai kokousten yhteydessä, on mielenkiintoinen käyttökohde. Elämyksellisyys laajentuu, kun sovellusta hyödynnetään tallentamaan erilaisia reittikuvioita.

### **Ventus G730**

Ventus on halpa ja helppokäyttöinen seurantaväline (à hinta 30 €), joka sopii moneen lähtöön. Laite vaatii erillisen sovelluksen asentamisen, jonne tallennetut tiedot tulevat näkyviin. Tiedonsiirto tapahtuu usb:n kautta tietokoneelle. Laite kestää noin yhden–kahden päivän käytön ennen uudelleenlatausta. Mobiilisti-hankkeessa on pilotoitu niin lumityöurakoinnin seurantaa kuin eläinten valvontaa Ventusta hyödyntäen. Laite soveltuu myös luontopolkujen suunnitteluun. Laitteen käytön yhteydessä otetut valokuvat tallentuvat karttalle. Mobiililaitteessa pitää olla paikkatiedon jakaminen päällä.

#### **[VentusDesign >>](http://www.ventusdesign.com/products/products-gps/?tx_hmrventus_pi1%5Bproduct%5D=252&cHash=68429ca316d108b7febf15954ed0e37d)**

# **Tracker G40 ja TrackerHunter**

Tracker G400 -välinettä käytetään yhdessä TrackerHunter-sovelluksen kanssa ja se maksaa 853 euroa + SIM-kortti Trakkeriin. (v. 2011). Sovellus on käytettävissä myös internetin kautta. Laitetta ei tarvitse ladata kovin usein. Tämä tracker on suunniteltu metsästykseen. Mobiilisti-hankkeessa tehtiin pilotteja liittyen eläinten valvontaan.

#### **[www.trackerhunter.com](https://www.trackerhunter.com/)**

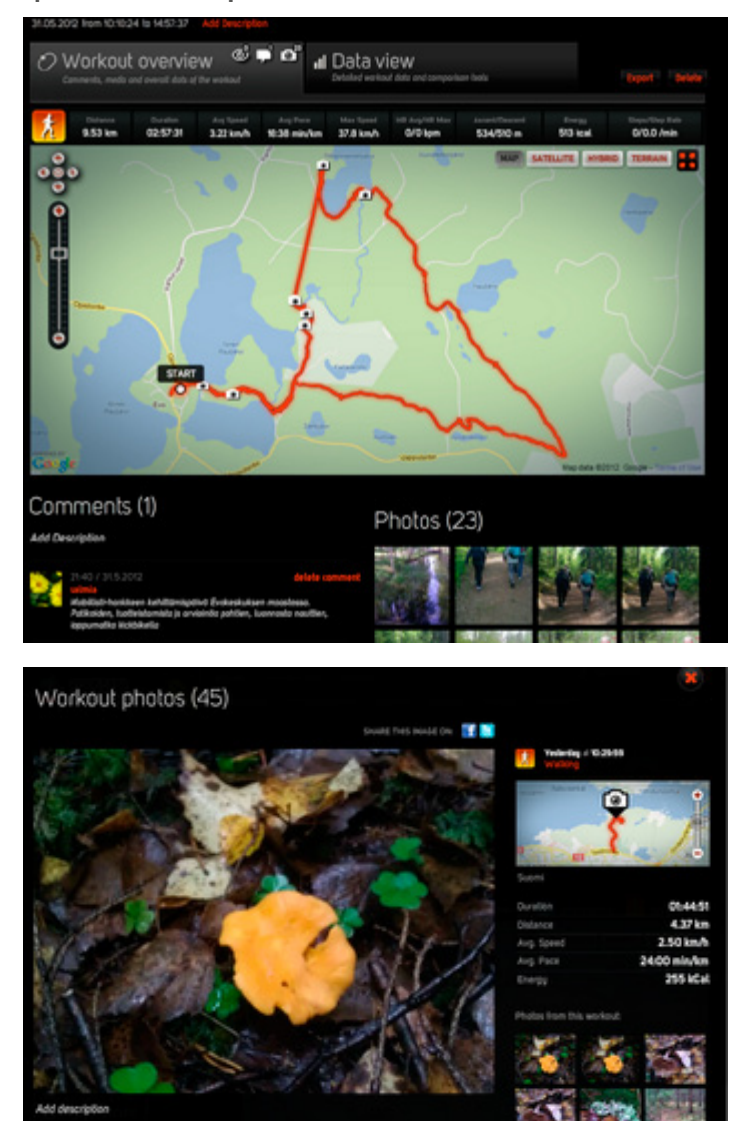

**Sports-Tracker -reitti ja reitille tallennetut kuvat**

**Kuvat: Johanna Salmia**

# **Sports-Trackerilla luotu kuvio**

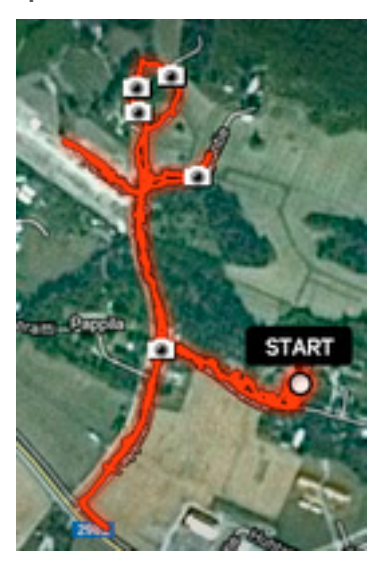

**Ventus G730**

**Kuva: Annika Michelson**

**Lue lisää Mobiilisti-hankkeen blogissa:**

**[LuovaKävely – luo sinäkin taidetta liikkumalla >>](http://mobiilisti.blogspot.fi/2012/12/luovakavely-luo-sinakin-taidetta.html)**

# **Tracker G40**

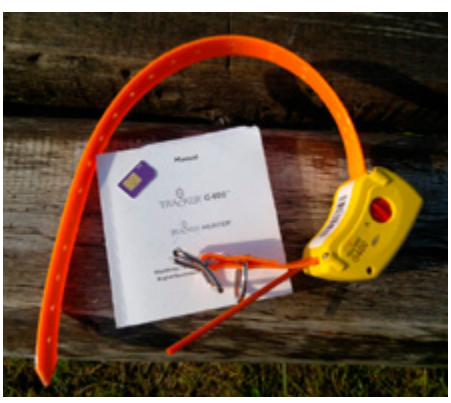

**Kuva: Johanna Salmia Kuva: Annika Michelson**
### **Eläinten seuranta**

#### **Yksinkertaiset paikkatietovälineet helpottavat eläinten seurantaa maastossa.**

Mobiilisti-hankkeen ja Interreg IV KnowSheep -hankkeen yhteistyönä testattiin 2011 ja 2012 eläinten seurantaa Ventus 740 -seurantavälineellä (Annika Michelson, lehtori, Hämeen ammattikorkeakoulu). Ventus on edullinen, hyvälaatuinen sekä helppokäyttöinen eläinten kanssa. Pähkäilemistä oli siinä, miten kiinnittää laite lampaan kaulaan. Lopussa valittiin vasikankaulapanta sekä viemäriputki. Viemäriputki kiinnitettiin ilmastointiteipillä pantaan. Putkeen laitettiin villaa ja villan keskelle laite. Viemäriputken tulppa pysyy erittäin hyvin maastossa kiinni ja kestää jatkuvia avauksia ja sulkemisia. Laite otettiin joka ilta pois, ladattiin yöllä ja samalla ladattiin tiedot tietokoneeseen. Tietojen lataus oli helppo (USB-liittymä).

Tiedot näkyvät selkeästi Google-kartalla. Ohjelmassa voi tarkastella eläimen kävelyyn käyttämää aikaa, maksiminopeutta sekä kävelyretken pituutta. Laite mittaa myös korkeuserot. Reitit tallentuvat eri väreillä laitteeseen ja näin useampi reitti voidaan laittaa samaan näkymään. Korkeus- ja nopeuskäyrät näkyvät myös graafimuodossa.

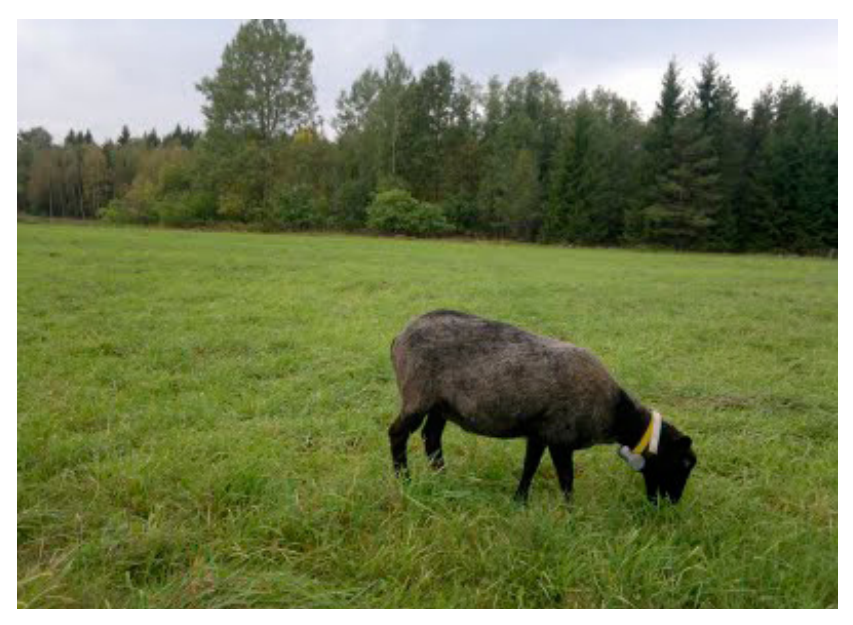

**Kuva: Annika Michelson**

Kerättyjen tietojen käsittelyyn kannattaa varata runsaasti aikaa. Ohjelmassa on Play-toiminto, jonka avulla voi hitaasti nähdä uudestaan, miten eläin käveli. Laitteessa on ainoastaan 2 metrin heitto tarkkuudessa avoimessa maastossa.

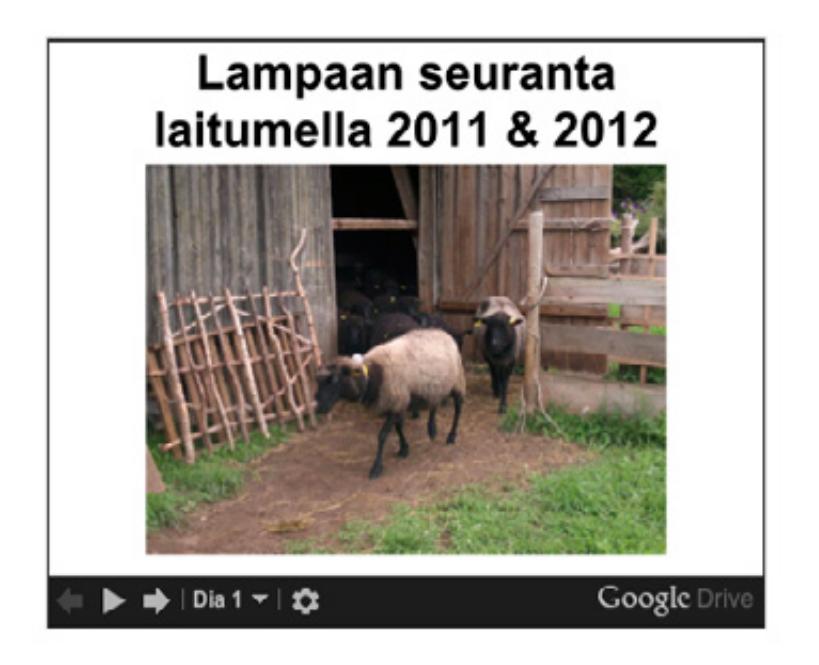

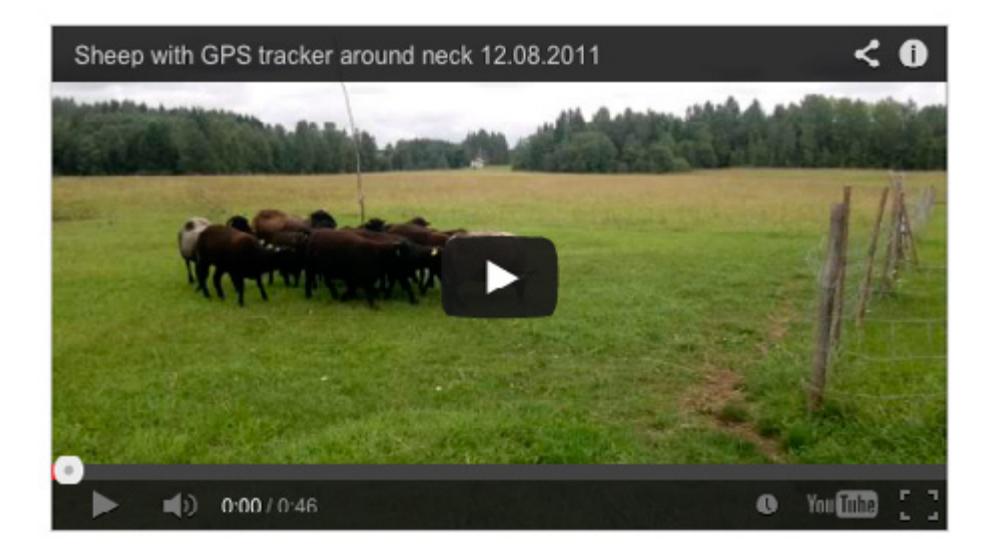

### **Kustannukset**

Laitteiden kustannukset voidaan jakaa neljään eri kategoriaan: laitteen hankintakustannukset, liittymäkustannukset, sovelluskustannukset ja lisävarusteet.

#### **Laitteen hankintakustannukset:**

Laitteen hankintakustannukset vaihtelevat huomattavasti. Halvimmillaan mobiililaitteen saa ruokakorin hinnalla ja kallemmillaan siitä joutuu maksamaan kalliin kannettavan tietokoneen hinnan. Yleensä halvimmat laitteet esim. tableteissa kannattaa ohittaa. Viisain valinta suurimpaan osaan käyttötarpeita on keskihintaisissa laitteissa, jolloin saa parhaan vastineen rahoilleen.

Tabletlaitteet tulevat nykyään yhä useammin lähes ammattikäyttöön, joten hankinnassa kannattaa kiinnittää huomioita myös takuun kestoon ja toimivuuteen. Selkeästi yrityksille suunnattuihin tabletlaitteisiin saa jo tälläkin hetkellä 3 vuoden onsite -takuun eli takuut toimivat samalla tavalla kuin yrityspuolella on totuttu toimimaan tietokoneiden kanssa. Toki tämäkin maksaa, mutta jos laitetta on tarkoitus käyttää tuottavaan työhön, kannattaa takuunlaajennuksia vakavasti harkita.

#### **Liittymäkustannukset:**

Liittymä kannattaa valita käyttötarpeen mukaan ja mieluiten hieman ylimitoittaen. Ei ole mukavaa käyttää laitetta, jos pitää miettiä tuleeko liittymän dataliikenteen kuukausikäyttöraja vastaan, jos vielä katson tuon yhden videon. Nykyään liittymien datapaketeilla ei ole suuriakaan hinnaneroja, vaikka valittaisiin parhaasta päästä oleva liittymä. Sellaisenkin saa muutaman kahvipaketin hinnalla kuukaudessa. Samoin nykyään pitää pitää mielessä se, että vaikka itse ei olisikaan suurien datamäärien kuluttaja, laite saattaa sitä olla. Monien laitteiden normaalipäivitykset ovat erittäin suuria ja kuluttavat kerralla pienen datapaketin tiedonsiirron.

Edelleen kannattaa olla huolellinen, mikäli käyttää laitteita ulkomailla. Nyt on jo markkinoilla esim. kotimaisia liittymiä, joiden datansiirtoa voi käyttää EU:n alueella siedettävin kustannuksin. Paras vaihtoehto ulkomailla paljon datapalveluja käyttävälle on ostaa data prepaid -liittymä kohdemaasta.

### **Sovelluskustannukset:**

Sovellukset hankitaan käyttöjärjestelmästä riippumatta suunnilleen samalla tavalla. Tällöin luodaan käyttöjärjestelmän valmistajan vaatima tili ja mennään ostamaan sovelluksia sovelluskaupasta. Tarjolla on lukemattomia ilmaisia sovelluksia, joilla pärjää jo pitkälle. Maksulliset sovellukset ovat yleensä halpoja, joten niitäkin tulee helposti hankittua. Toistaiseksi ainoa sovelluskauppojen kelpuuttama masuväline on luottokortti, jonka tiedot sitoutuvat käytettyyn tiliin. Tämä hankaloittaa eiryisesti yritysten sovellushankintaa.

### **Lisälaitteet:**

Näistä tulee myös oma osansa kustannuksista. Kukapa ei haluaisi tablettiinsa hienoja kuoria tai lisänäppäimistöä. Näytönsuojat ovat myös suosittuja sekä erilaiset lisälaitteet, joilla mobiililaitteen saa liitettyä esim. kotiteatteriin.

# **Oppimisprosessit**

### **Mobiiliohjaus**

**Aihe:** Mobiiliohjauksessa oppija on mobiili ja ohjausviestit tavoittavat oppijan kätevästi. Hän voi saada tietoa, tehtäviä ja ohjausta missä ja milloin vain sekä palauttaa vastauksia ja tuotoksia mobiililla. Mobiilit mahdollistavat aktiivisen kommunikoinnin harjoittelussa (opiskelijan, harjoittelun ohjaajan kuin työnantajankin välillä). Mobiileilla voidaan tukea mm. erilaisten työvaiheiden ja prosessien opettelua sekä reflektointia.

**Tutkinto/ryhmä:** Maaseutuelinkeinot

**Toteuttaja:** Lehtori Rauno Laine, Hämeen ammattikorkeakoulu

**Pedagoginen malli:** Reflektiivinen toiminnallinen ongelmanratkaisu

**Sovellukset:** Moodlen mobiilikeskus, tekstiviesti, kamera.

**Tavoitteet/Idea:** Opiskelijat käyttävät ison osan opiskeluajastaan työssäoppimisessa, harjoittelussa ja kesätöissä. Jo opitun osaamisen tunnistaminen, vahvistaminen ja osoittaminen näytöissä ovat vaiheita, joissa mobiileja voidaan myös hyödyntää niin opetteluun, kertaamiseen kuin lomakkeiden ja raporttien täyttämiseen.

Harjoittelun osalta opettaja/ohjaaja tekee mm. harjoittelijoiden seurantaa ja harjoittelun ohjeistamista. Opiskelijat saattavat suorittaa harjoitteluaan maapallon eri puolilla. Mobiiliohjauksella voidaan helpottaa ohjaamista automatisoimalla etukäteen suunniteltujen ohjaavien viestien ja palautuspyyntöjen lähetys.

Moodleen on mahdollista liittää mobiilikeskus (mTutor). Opettaja/ohjaaja käyttää mobiilikeskusta omalta koneeltaan käsin ja suunnittelee ohjaustoimenpiteet ja viestit mobiilikeskukseen. Opiskelija ottaa mobiilikeskuksen käyttöönsä lisäämällä puhelinnumeronsa mobiilikeskukseen ja samalla hän hyväksyy käyttöehdot. Opiskelija saa ohjausviestit suoraan mobiililaitteeseensa. Moodlen mobiilikeskuksella voidaan toteuttaa myös erilaisia vuorovaikutteisia kyselyitä ja viesittelyjä. Mobiilikäyttäjän on mahdollista myös liittää mobiilikeskuksen kautta materiaalia Moodleen.

Harjoittelun ohjausta voidaan soveltaa eri aloille ja esimerkiksi harjoitustöiden tai muiden tehtävien ohjaamiseen.

### **Esimerkkejä muistutus- ja ohjauskysymysaiheista (esimerkkinä luonnonvara-ala/maaseutuelinkeinot):**

- 1. Muistutus työsopimuksen teosta harjoittelun alkaessa
- 2. Muistutus ensimmäisestä kuukausiraportista
- 3. Muistutus harjoittelukirjan täytöstä kevättöiden ajalta (esim. blogiin)
- 4. Ilmoitus harjoittelunvalvojan harjoittelupaikkakäynnistä
- 5. Muistutus toisesta kuukausiraportista
- 6. Miten sujuu -kysely
- 7. Muistutus digikasvion keräämisestä
- 8. Muistutus kolmannesta kuukausiraportista
- 9. Muistutus harjoittelukirjan täytöstä
- 10. Muistutus neljännestä kuukausiraportista
- 11. Muistutus harjoittelun loppumiseen liittyvistä tehtävistä ja kirjallisten töiden palauttamisesta

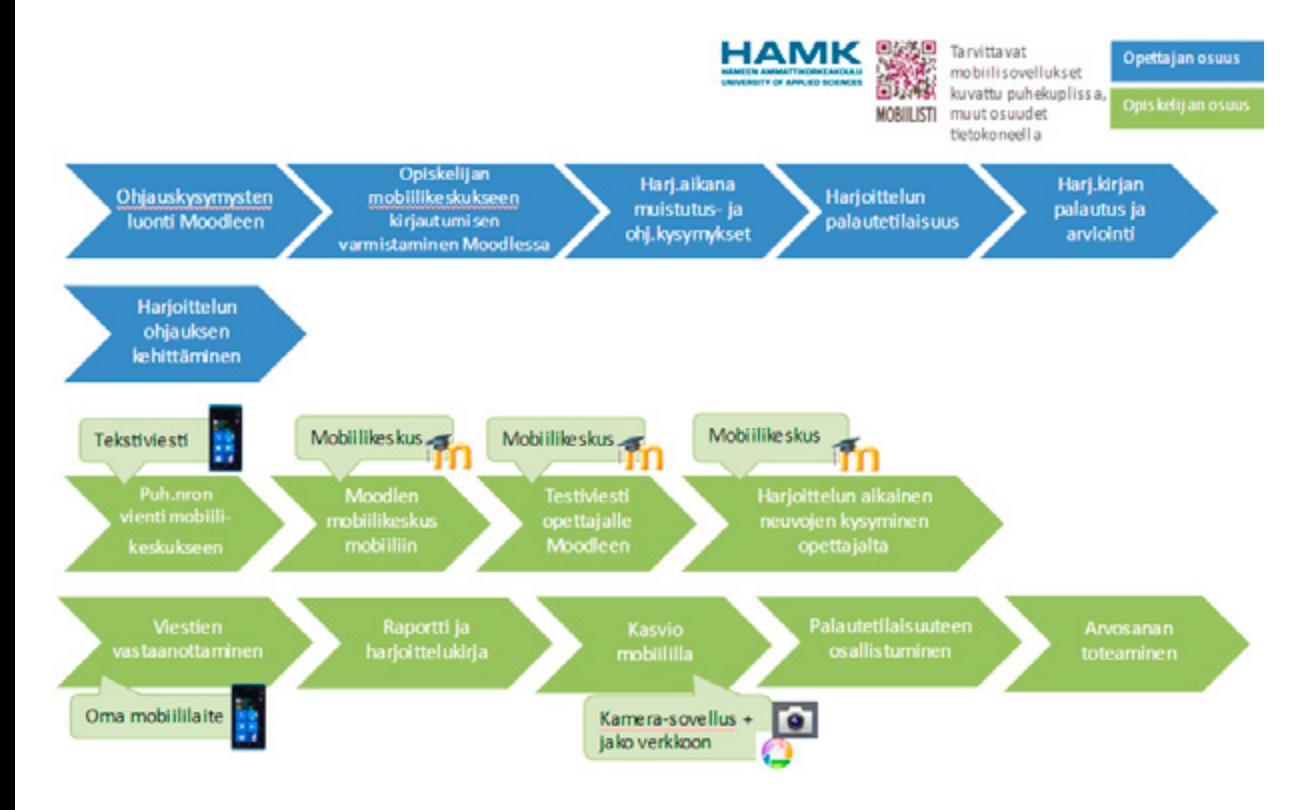

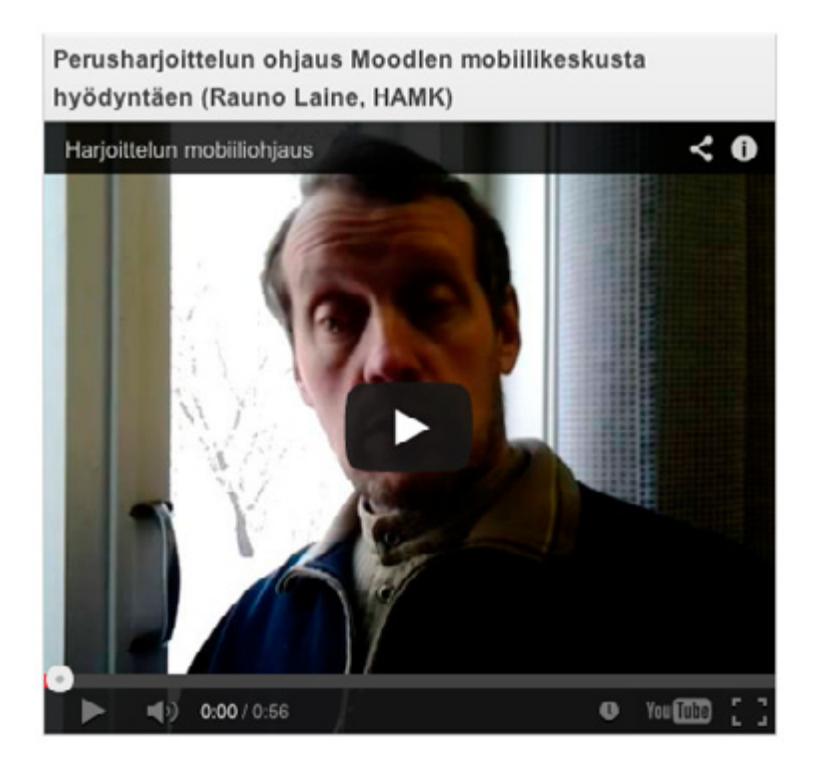

**Lue lisää Mobiilisti-hankkeen blogissa:**

**[Tilanteita mHarjoittelun tiimoilta >>](http://mobiilisti.blogspot.fi/2012/05/tilanteita-mharjoittelun-tiimoilta.html)**

**[mHarjoittelu – kokemuksia Moodlen mobiilipalvelusta >>](http://mobiilisti.blogspot.fi/2012/11/mharjoittelu-kokemuksia-moodlen.html)**

**[mOhjaus vaatii suunnittelua ja struktuuria >>](http://mobiilisti.blogspot.fi/2012/02/mobiiliohjaus-pitaa-suunnitella.html)**

# **Mobiilitentti**

**Aihe:** Mobiilitentti on ulkona luonnossa mobiililaitetta hyödyntäen suoritettava paikkatietoon sidottu 'tehtävärata'.

**Tutkinto/ryhmä:** Maisemasuunnittelu

**Toteuttaja:** Lehtori Sari Suomalainen, Hämeen ammattikorkeakoulu

**Pedagoginen malli:** Mobiilibongaus

**Sovellukset:** Kamera, muistiinpanosovellus (esim. Evernote, ColorNote), Sports-Tracker, tekstiviesti, MobiiliMoodle, GoogleMaps.

**Tavoitteet/Idea:** Paikkatietoon sidotun radan tehtävät/kysymykset liittyvät GoogleMaps-mobiilikartalle merkittyihin pisteisiin. Tehtävät/kysymykset saadaan mobiililaitteeseen Moodlen mobiilikeskuksen kautta ja niihin vastataan mobiililaitetta hyödyntäen. Vastaukset tallentuvat Moodleen ja ne saadaan koosteena opettajalle/ohjaajalle tarkasteltavaksi.

Suoritus voidaan tehdä yksilönä tai ryhmässä. Suoritukseen voidaan halutessa asettaa aikaraja.

Mobiilitentti on sovellettavissa eri aloille ja voidaan toteuttaa myös leikkimielisenä. Tehtävä voi olla esim. monivalintatehtävä, tenttikysymyksen kuvassa olevan kasvin tunnistus maastossa tai reitillä olevan kasvin koko täysikasvuisena.

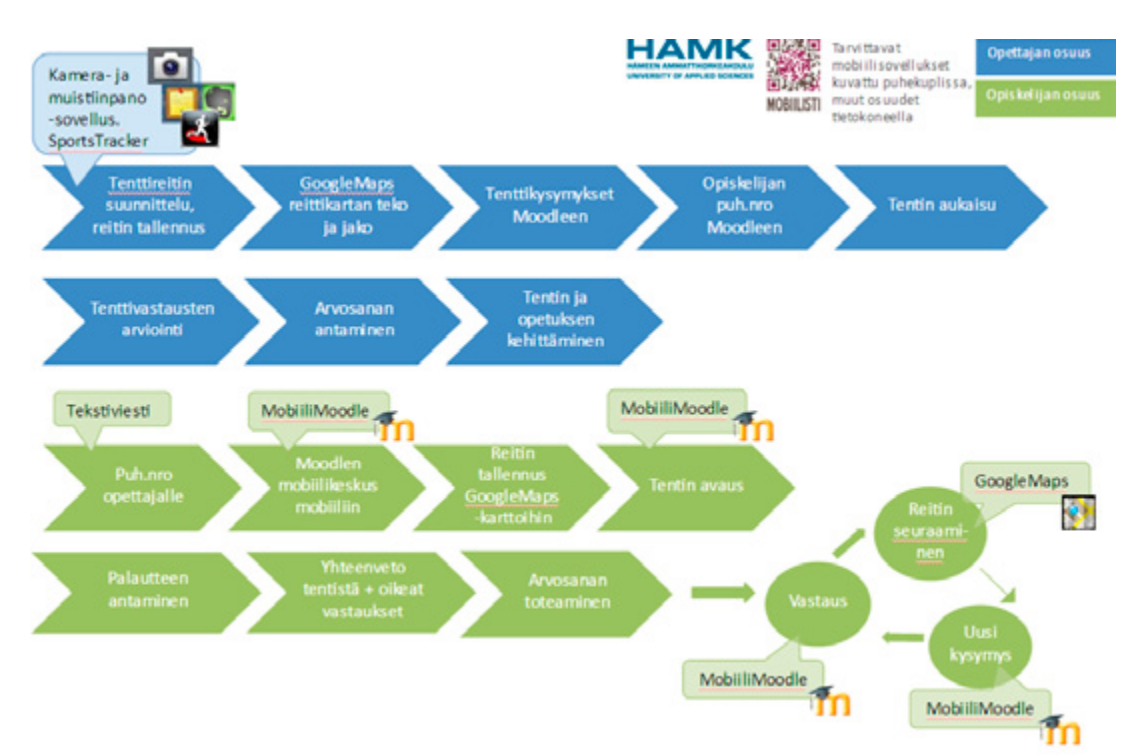

### **Mobiilikasvitentti autenttisessa puistoympäristössä (lehtori Sari Suomalainen, HAMK):**

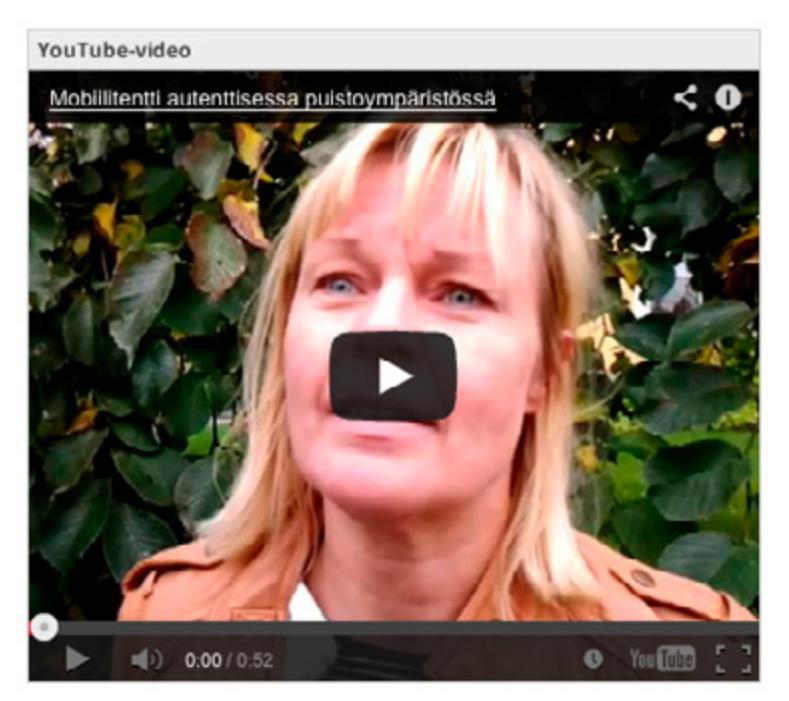

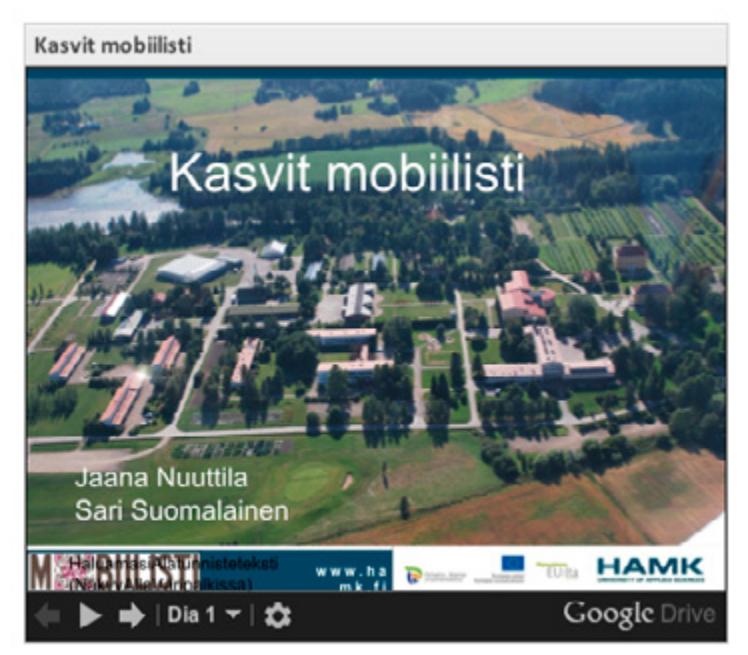

**Lue lisää Mobiilisti-hankkeen blogissa:**

**[Kasviopetusta mobiililaitteita hyödyntäen >>](http://mobiilisti.blogspot.fi/2012/03/kasviopetusta-mobiililaitteita.html)**

**[Kasviopetus talvella >>](http://mobiilisti.blogspot.fi/2013/03/kasviopetus-talvella.html)**

### **Reaaliaikainen ongelmanratkaisu**

**Aihe:** Mobiili reaaliaikainen ongelmanratkaisu. Mobiilivälineiden avulla on helppo lähteä havainnoimaan, dokumentoimaan ja selvittämään maastossa esiintyvää ongelmaa.

**Tutkinto/ryhmä:** Puutarhatalous, Maisemasuunnittelu

**Opintojakso:** Ekologia ja luonnonkasvit

**Toteuttaja:** Lehtori Matti Erkamo, Hämeen ammattikorkeakoulu

**Pedagoginen malli: [Reflektiivinen toiminnallinen ongelmanratkaisu](#page-21-0)**

**Laitteet ja sovellukset:** Samsung Galaxy Tab, kamera, Picasa, Bambuser, Skype (chat, puhelu, jakomahdollisuus), Internet-selain

**Tavoitteet/Idea:** Mobiilin reaaliaikaisen ongelmanratkaisupalvelun ideana on selvittää ongelmaa, joka sijaitsee maastossa. Ratkaisun apuna käytetään asiantuntevaa tahoa, joka tarvittaessa etsii lisätietoa ongelmaan liittyen. Maastosta lähetetään ongelmaan liittyvää tietoa mobiililaitteen avulla erilaisin menetelmin, kuten kuvin, videoin, tekstein ja puheen avulla. Malli voidaan toteuttaa täysin mobiilina.

Ongelmanratkaisu voidaan tehdä parityöskentelynä tai ryhmissä. Yksi henkilö/ryhmä kuvaa ongelmaa hyödyntäen mobiililaitteen kamerasovellusta tai livetaltiointia. Toinen henkilö/ryhmä auttaa ratkaisemaan ongelmaa ja tiedottaa ratkaisusta. Keskiössä on tietojen välittäminen tahojen välillä, tiivis keskustelu, joka voidaan käydä reaaliaikaisin kommentein, chatissa ja/tai puheluna sekä ratkaisuun vaadittavien lisätietojen hankkiminen internetin avulla.

Ongelmanratkaisupalvelu on ns. asiantuntijapalvelun malli ja se on sovellettavissa eri aloille. Ongelma voi olla esimerkiksi puussa oleva kasvitauti, tuntematon kasvi (esim. kukka) tai hajonnut työkone. Opiskelijat voidaan myös lähettää tiimeissä esimerkiksi tunnistamaan kasveja ja yksi ryhmän jäsen on verkossa auttamassa kasvintunnistuksessa.

**Lue lisää Mobiilisti-hankkeen blogissa:**

**[Opiskelijat ja opettajat kartalle >>](http://mobiilisti.blogspot.fi/2011/09/opiskelijat-ja-opettajat-kartalle.html)**

**[Tietääkös joku missäs mun opiskelijat ovat kun ei luokas ole kettää? >>](http://mobiilisti.blogspot.fi/2012/03/tietaakos-joku-missas-mun-opiskelijat.html)**

#### **Mobiili ongelmanratkaisu maastossa (Johanna Salmia, Hämeen ammattikorkeakoulu)**

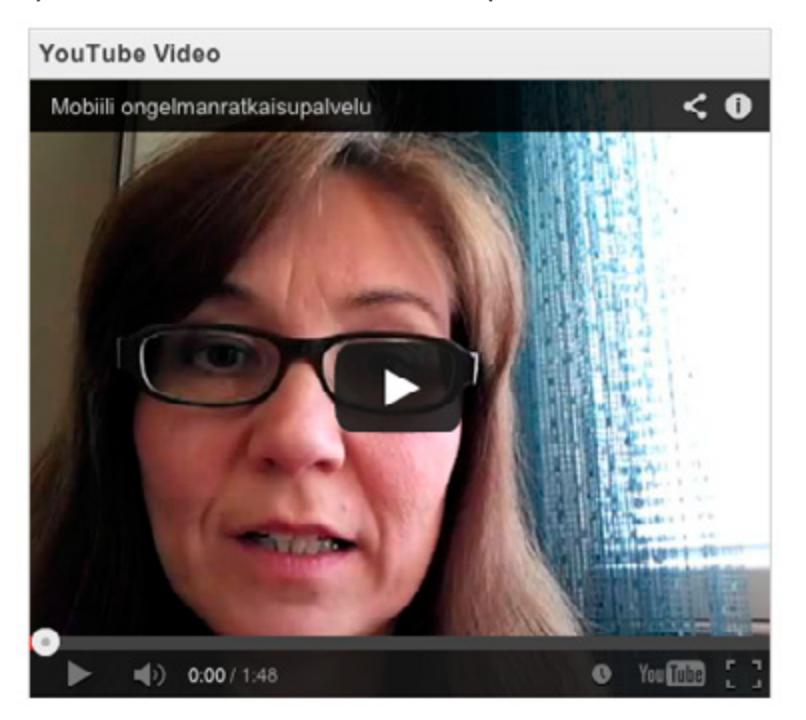

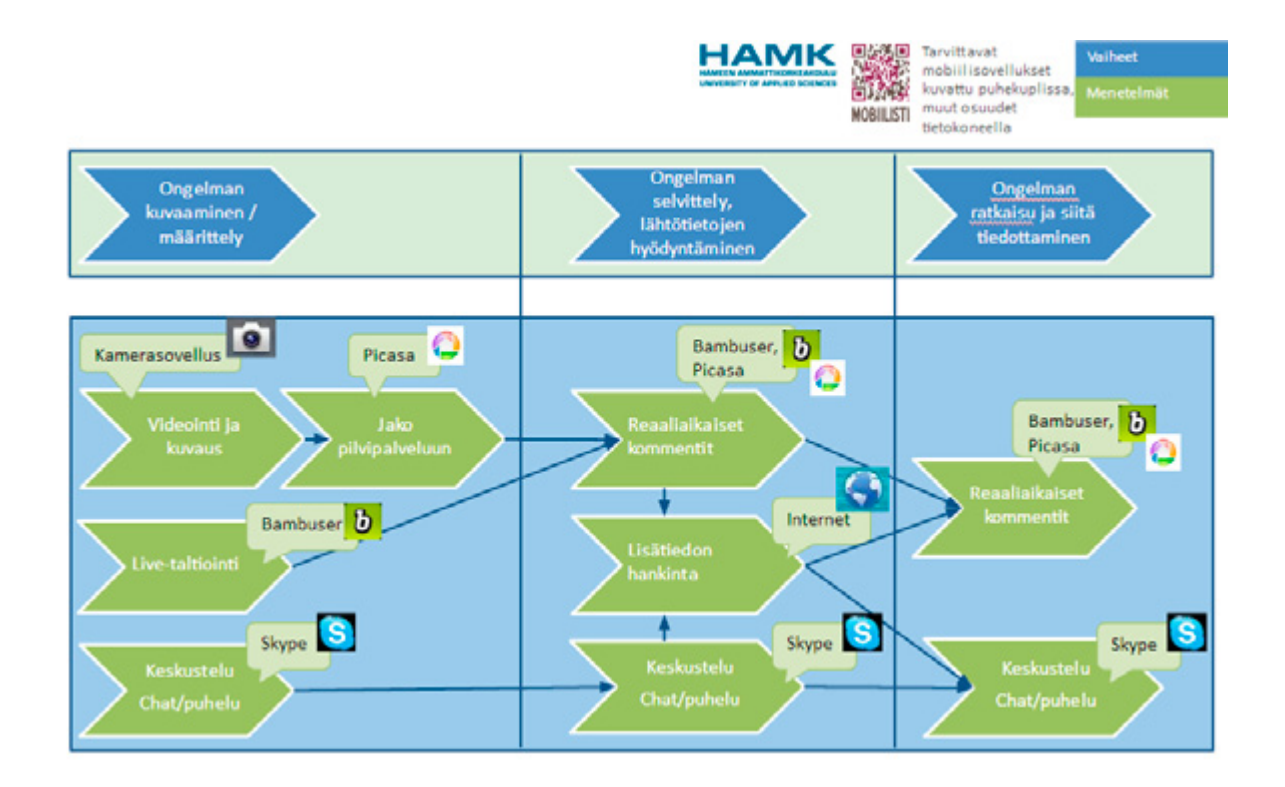

### **Työprosessi**

**Aihe:** Työprosessin opettelu, WC-pöntön korjaamisen vaiheiden oppiminen.

**Tutkinto:** Kiinteistöpalvelujen perustutkinto, kiinteistönhoidon koulutusohjelma

**Toteuttajat:** kouluttaja Leo Lehtosaari ja erityisopettaja Sari Rautiainen, Omnian Aikuisopisto

**Pedagoginen malli: [Työvaiheiden ja prosessien opettelu ja mallinnus](#page-23-0)**

**Sovellukset:** iMovie, YouTube

#### **Tehtävänanto:**

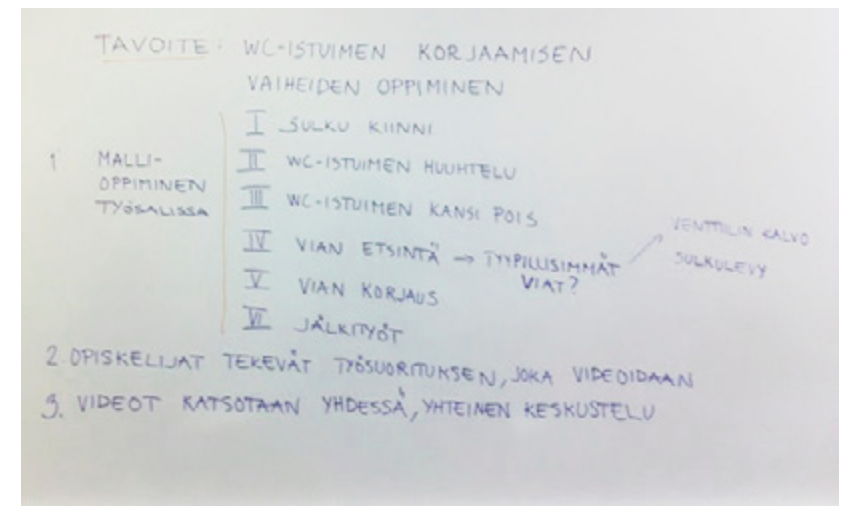

#### **Toteutus:**

- • Opettaja kertaa luokassa teorian
- • Mobiilitoteutuksen tehtävänanto
- Käydään läpi selkeän videoinnin perusohjeet
- Opiskelijat toteuttavat korjauksen vaihe vaiheelta 2–3 hengen ryhmissä ja videoivat sen
- Videot viedään iMovie-ohjelmaan ja niiden päälle nauhoitetaan selostus toimenpiteestä, mikäli nauhoitustilanteessa on ollut paljon melua tms.
- Videot viedään YouTubeen
- Videot katsotaan yhdessä ja käydään keskustelu korjaustoimenpiteiden eri vaiheista sekä opitusta sisällöstä

### **Tuotokset:**

**Huom!** Näitä tuotoksia ei ole tarkoitettu ohjeiksi tai opetusmateriaaliksi sinänsä. Ne ovat osa oppimisprosessia ja niiden kautta voidaan yhdessä käydä tarvittavia asioita läpi jälkikäteen. Videoiden ei ole tarkoitus olla virheettömiä, vaan tehdä tekeminen näkyväksi. Niitä voidaan käyttää erilaisiin tarkoituksiin, kuten asioiden nimeämiseen eri kielillä, prosessin vaiheiden korostamiseen, virheellisten toimintatapojen osoittamiseen, poisoppimiseen jne.

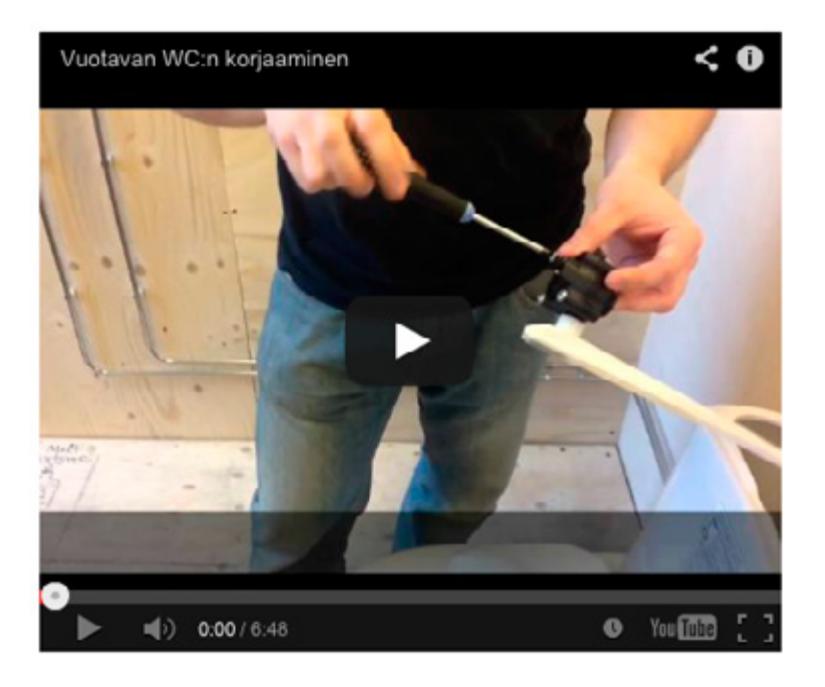

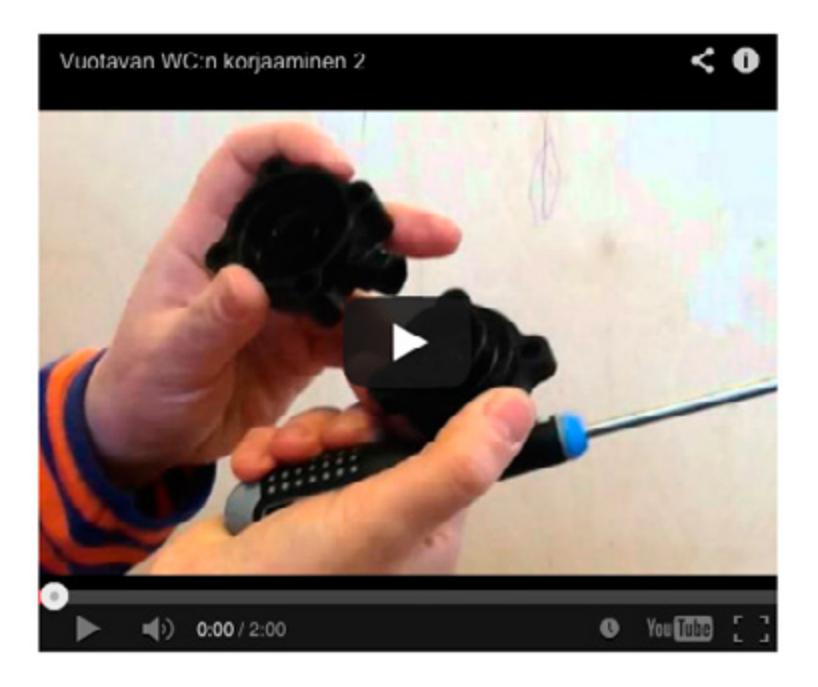

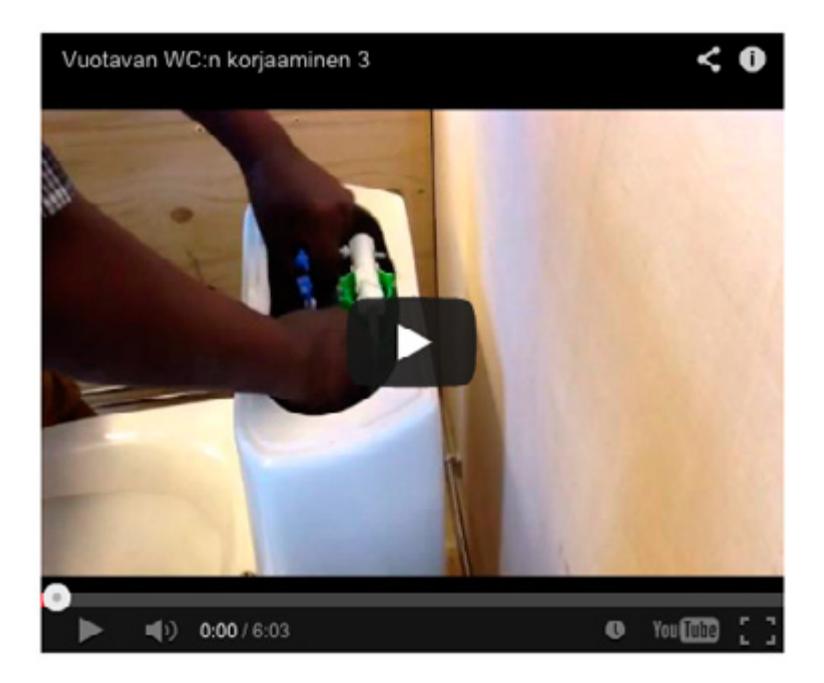

### **Mobiili-inventointi**

**Aihe:** Erityisesti viheralalla alueen/ympäristön inventointi on keskeisiä tehtäviä.

**Tutkinto/ryhmä:** Maisemasuunnittelu

**Toteuttaja:** Lehtorit Sari Suomalainen ja Outi Tahvonen, Hämeen ammattikorkeakoulu

**Pedagoginen malli: [Tutkiva oppiminen,](#page-17-0) [Mobiilibongaus](#page-19-0)**

**Laitteet ja sovellukset:** Samsung Galaxy Tab, Kamera, Picasa, YouTube, muistiinpanosovellus (esim. Evernote) tai blogi (esim. Blogger), Sports-Tracker, erilaiset kuvien ja videoiden muokkaussovellukset (**[esim. muokka](https://docs.google.com/presentation/d/11OMBCka0ctyHMqqINhdpJSQneXmFKBi5Mnrp4EobzNc/edit?pli=1#slide=id.i0)[ussovelluksia Android-laitteissa](https://docs.google.com/presentation/d/11OMBCka0ctyHMqqINhdpJSQneXmFKBi5Mnrp4EobzNc/edit?pli=1#slide=id.i0)**), Google Drive, SkyDrive, GoogleMaps, Google-Sites (internetsivustot), Google Drive / Evernote / SkyDrive (loppuraportti)

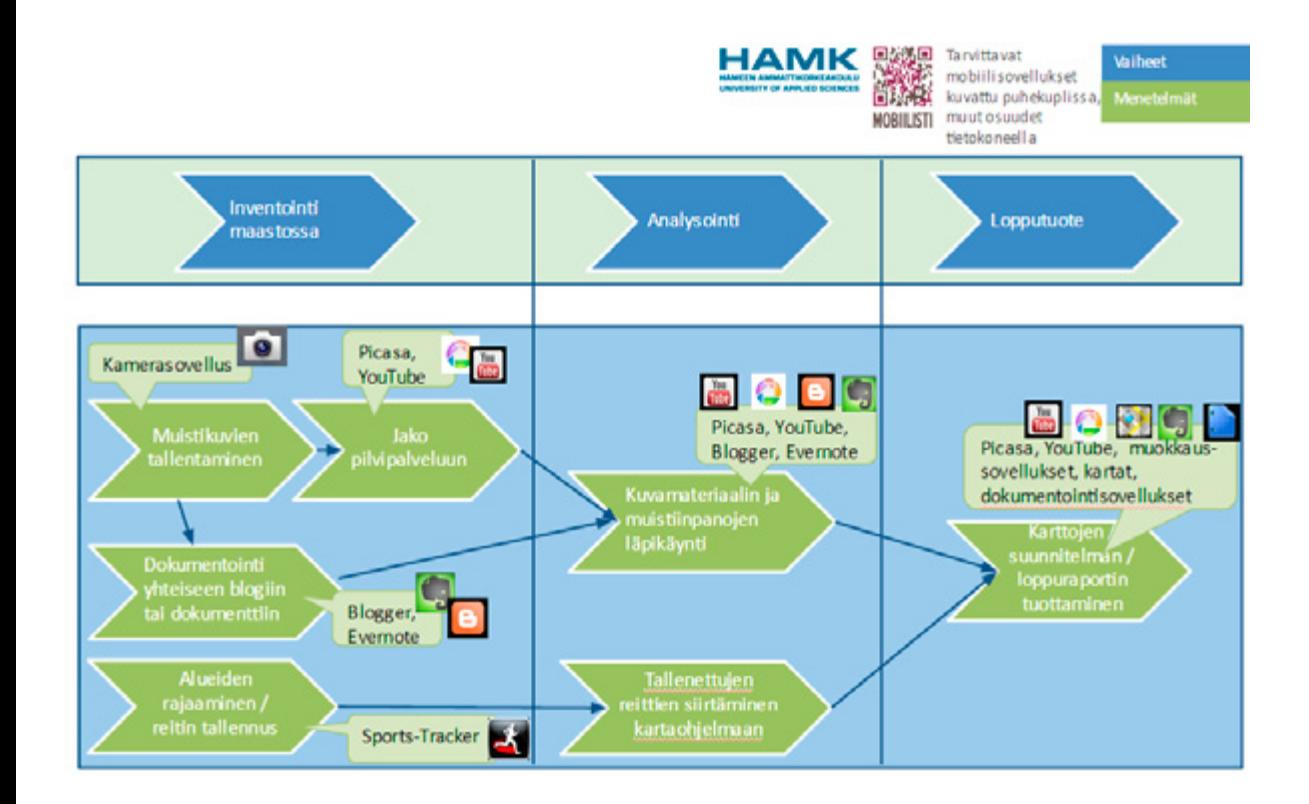

**Tavoitteet/Idea:** Inventoinnilla pyritään havainnoimaan ja hahmottamaan mm. eri osa-alueet, kasvit ja kasvualueet, näköalat ja näkymät sekä erityiskohteet, kadut ja muut reitit. Samassa yhteydessä voidaan tehdä myös esimerkiksi alueen asukkaiden videohaastatteluita ja kyselyitä mobiileja hyödyntäen.

Mobiilien avulla muistikuvat tallennetaan ja dokumentoidaan suoraan sähköiseen muotoon. Yhteisölliset muistiinpanot ja blogit mahdollistavat useamman henkilön kokoamat lähtötiedot ja niihin pääsyn. Kuvat ja videot voidaan jakaa suoraan pilvipalveluun, josta niitä on helppo tarkastella myöhemminkin. Paikkatietoon perustuvilla välineillä, kuten Sports-Tracker, reitit ja erilaisten alueiden rajat voidaan tallentaa suoraan kartalle, josta ne voidaan siirtää muokattavaksi karttaohjelmiin.

Analysointivaiheessa kaikki materiaali on inventointia työstävän ryhmän käytettävissä. Inventoinnin perusteella kerättyjen tieotojen pohjalta rakennettu lopputuotos voi olla esimerkiksi pihasuunnitelma, hoitoluokituskartta tai loppuraportti internetsivustolla.

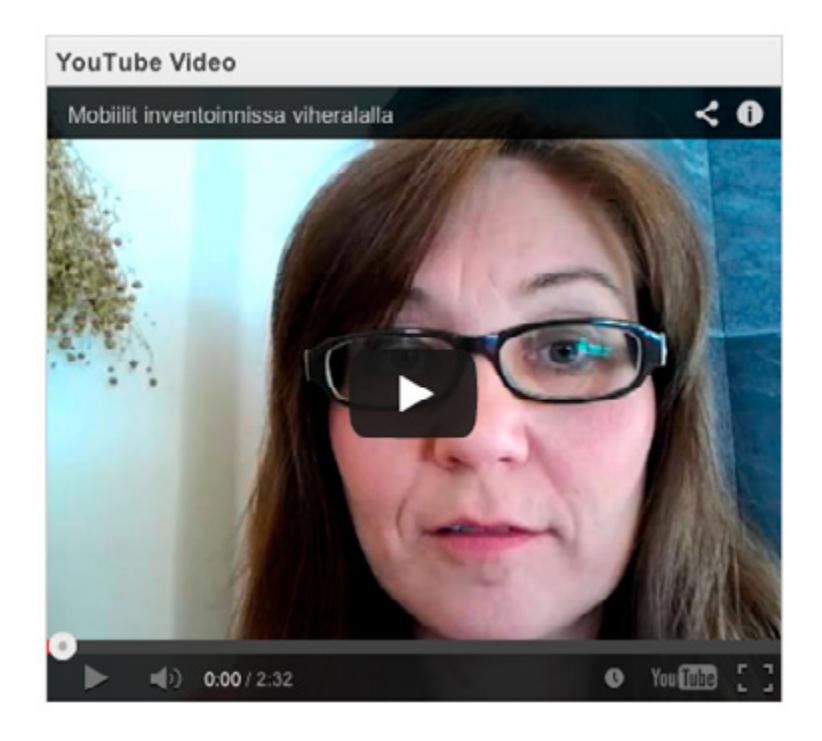

### **Paikkatietoradat**

**Aihe:** Paikkatietorata on paikkatietoon perustuva oppimismalli autenttisessa ympäristössä.

**Toteuttaja:** Lehtori Sari Suomalainen, Hämeen ammattikorkeakoulu ja Lehtori Katriina Lahtinen, Omnia

**Pedagoginen malli: [Mobiilibongaus](#page-19-0)**

**Sovellukset:** Kamera, muistiinpanosovellus (esim. Evernote, ColorNote), QR-koodin lukija, Sports-Tracker tai EveryTrail, GoogleMaps tai Every-Trail, MobiiliMoodle, QR-koodin luontisovellus

**Tavoitteet/Idea:** Paikkatietorataa käytetään, kun on tarkoitus oppia lisää jostain ulkona, luonnossa olevasta asiasta, joka on sidottu tiettyyn paikkaan (esim. kasvit, sienet, marjat, maastotyypit, taidekohteet/patsaat kaupungissa). Oppijat voivat ennalta suunnitellun radan avulla kulkea halutun reitin, etsiä reittiin merkityt pisteet ja opiskella asiaa. Tukena opittavissa asioissa voidaan käyttää QR-koodeja, joiden takaa löytyy lisätietoa. Lisäksi pisteillä voi olla tehtäviä.

Oppiminen voi tapahtua yksilönä tai ryhmässä. Oppimismalli on sovellettavissa eri aloille ja eri ikäryhmille. Opiskelijat voivat myös itse toteuttaa ratoja ja tuottaa niihin sisältöjä, joita voidaan jatkojalostaa tulevien ryhmien kanssa.

Arviointi voi tapahtua esimerkiksi oppimiaslustalle tai blogiin kirjaamalla sekä vaihtoehtoisesti fyysisenä keskusteluna.

Omnian kasviopetuksen **[QR-koodiradan](http://www.everytrail.com/view_trip.php?trip_id=1999768)** pohjana on opiskelijoiden kokoama **[kasviwiki.](http://kasvimobiili.wikispaces.com/)** Kuvaus prosessista **[Mobiilioppijan Wikissä.](http://mobiilioppija.wikispaces.com/QRkasvirata)**

HAMKin Lepaan yksikön kasviradasta kerrotaan videossa tarkemmin.

**Kasviopetus mobiileita hyödyntäen HAMK Lepaan yksikössä (lehtori Sari Suomalainen, HAMK))**

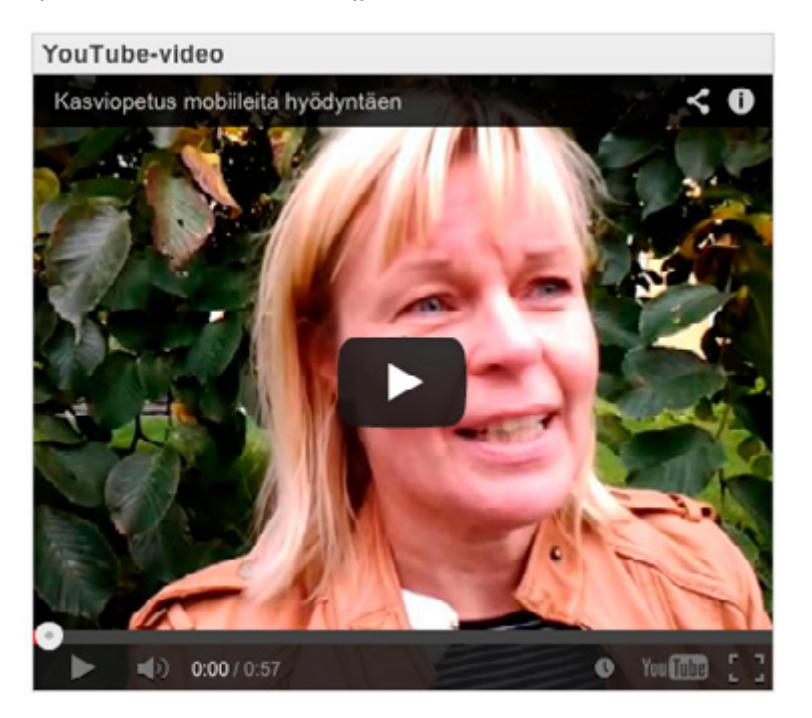

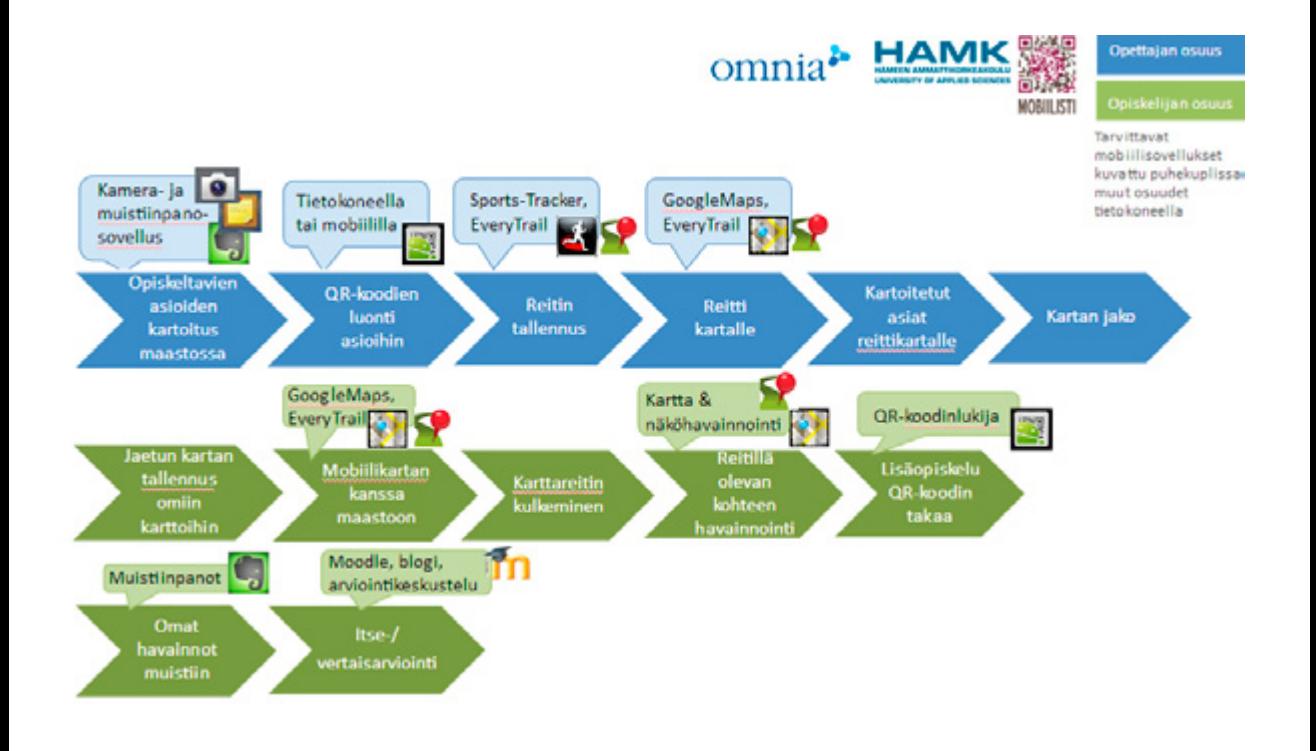

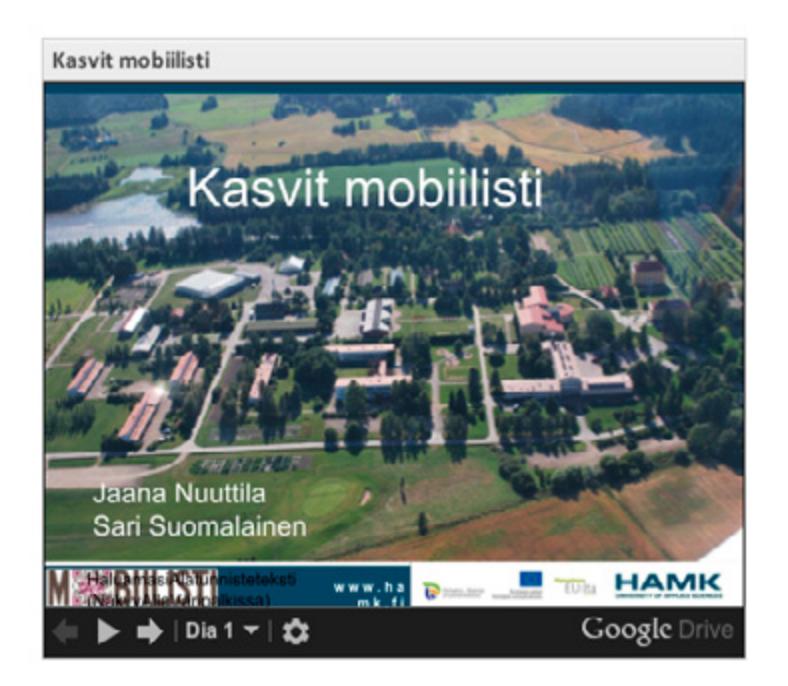

**Lue lisää Mobiilisti-hankkeen blogissa:**

**[Kasviopetusta mobiililaitteita hyödyntäen >>](http://mobiilisti.blogspot.fi/2012/03/kasviopetusta-mobiililaitteita.html)**

**[Kasviopetus talvella >>](http://mobiilisti.blogspot.fi/2013/03/kasviopetus-talvella.html)**

### **Asiakaspalvelutyö**

**Aihe:** Asiakaspalvelun perusteiden oppiminen on tärkeä osa ammattitaitoa alalla kuin alalla. Mobiililaitteita voi kätevästi hyödyntää myös tällä aihealueella. Tässä esimerkit ravintola- ja liiketalouden aloilta.

### **Ravintolan asiakaspalvelu**

**Tutkinto/ryhmä:** Hotelli-, ravintola- ja catering-alan pt, tarjoilijaryhmä

**Toteuttaja:** Lehtori Katja Niemi, Omnian Ammattiopisto

**Pedagoginen malli: [Reflektiivinen toiminnallinen ongelmanratkaisu](#page-21-0)** ja **[Case-pohjainen mobiilioppiminen](#page-15-0)**

**Laitteet ja sovellukset:** iPadit, DropBox, YouTube, StripDesign-sarjakuvasovellus, SonicPics-kuvaesitys, Popplet-miellekarttasovellus.

**Oppimisen tavoite:** Projektin tarkoituksena on perehtyä asiakaspalvelun perusteisiin mobiililaitteita hyödyntäen

- • mitä on hyvä ja huono asiakaspalvelu
- • asiakaspalvelun eri vaiheet
- • minkälainen on hyvä ravintolan asiakaspalvelija

### **Muita tavoitteita:**

- ryhmätyöskentely ja aktiivinen osallistuminen
- • omien vahvuuksien löytäminen ja käyttäminen
- • uudenlaisen oppimistavan omaksuminen

### **Toteutus:**

- 1. Ryhmät pohtivat 4–5 hyvän ja huonon palvelun määritelmää, ja etsivät näitä kuvaavia asioita, esineitä tai tapahtumia. Kuvat ladataan ja selitetään Sonic Pics -ohjelman avulla.
- 2. Ryhmät käyvät läpi aiemmin selitettyjä palvelun vaiheita kuvaamalla niitä Strip Design -ohjelmalla.

3. Ryhmät pohtivat hyvän asiakaspalvelijan ominaisuuksia haastattelemalla yhtä alan työntekijää. Haastattelussa voidaan käyttää iPad toucheja, ja niistä tehdään Popplet-ohjelmalla kooste-esitys.

### **Liiketalous**

**Tutkinto/ryhmä:** Innomerkonomit

**Toteuttaja:** Satu Järvinen ja Pauliina Venho, InnoOmnia

**Sovellukset:** Photogene (kuvien muokkaus, puhekuplat ym.) ja Sonic Pics (esityksen tekeminen). Huom! Esityksen pituus max 2,5 min.

**Tehtävä:** Miettikää ja ratkaiskaa:

- • Mitä tarkoitetaan sisäisillä ja ulkoisilla asiakkailla?
- • Ketkä ovat olleet nyt ensimmäisen jakson aikana teidän sisäisiä ja ketkä ulkoisia asiakkaita työssäoppimispaikassa?
- Miten te Innomerkonomit huolehditte oman palvelunne laadusta?

Luokaa itsellenne hyvän palvelun pelisäännöt. Kirjatkaa viisi asiaa, joiden avulla te tuotatte hyvää palvelua. Ottakaa 3–5 kuvaa, jotka kuvaavat näitä asioita. Lisätkää niihin haluamanne kuvatekstit. Viekää kuvat SonicPicssovellukseen ja kertokaa omin sanoin niistä.

#### **Prosessikuvaus:**

- Koko toteutus tehtiin iPodTouch-mobiililaitteella.
- • Oppilaat ottivat asiakaspalvelutilanteisiin liittyviä kuvia.
- • Kuvia he muokkasivat Photogene ohjelmalla lisäten niihin mm. tekstiä.
- • Suurin osa oppilaista teki pienen käsikirjoituksen tehtävänannon mukaisesti.
- • Tämän jälkeen kuvat vietiin SonicPics-ohjelmaan ja oppilaat nauhoittivat niiden päälle puhetta.
- SonicPics-sovelluksesta esitykset ladattiin suoraan YouTubeen, mobiilisti.

**Lue myös Mobiilisti-hankkeen blogista:**

**[Asiakaspalvelua ruotsiksi >>](http://mobiilisti.blogspot.fi/2012/02/mobiilioppimisesta-ruotsin-kielen.html)**

### **Tuotoksia:**

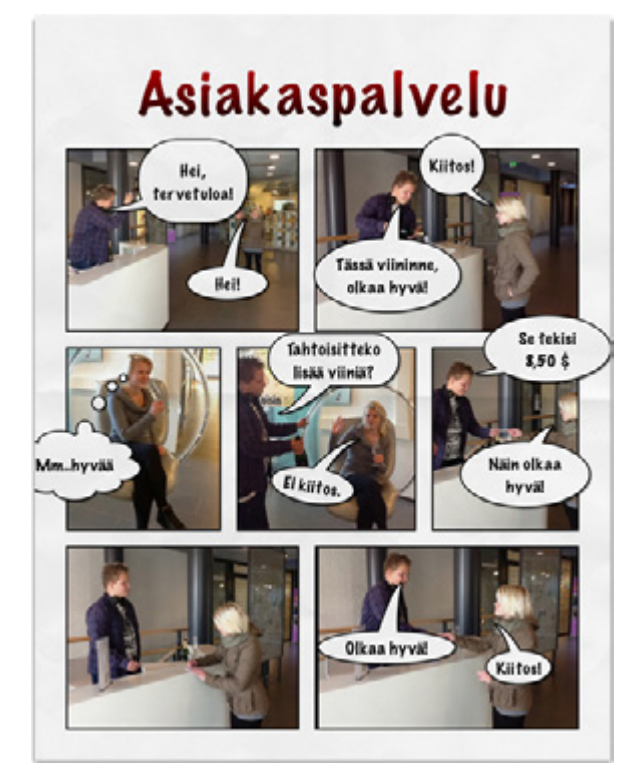

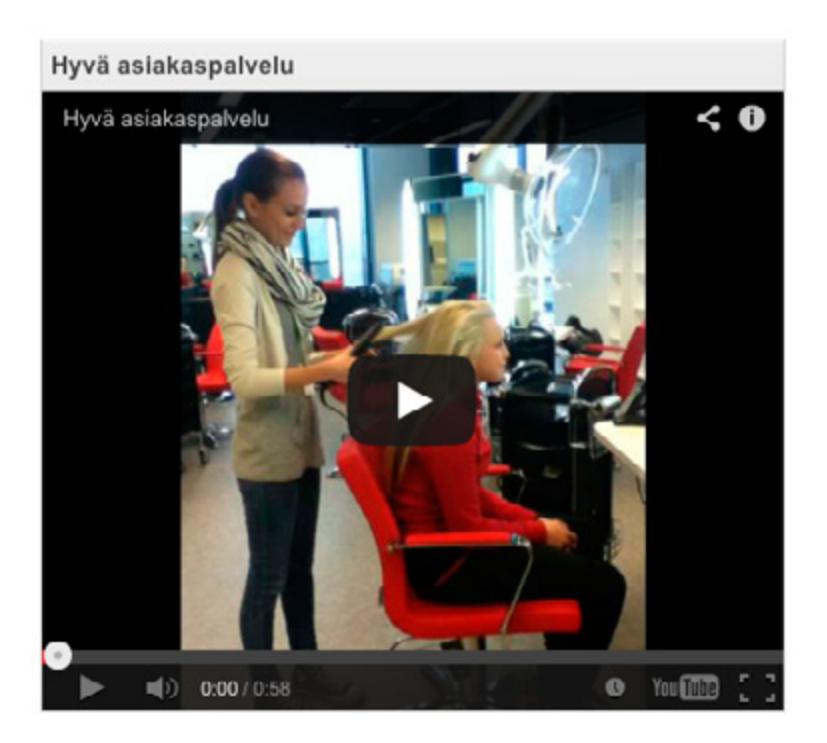

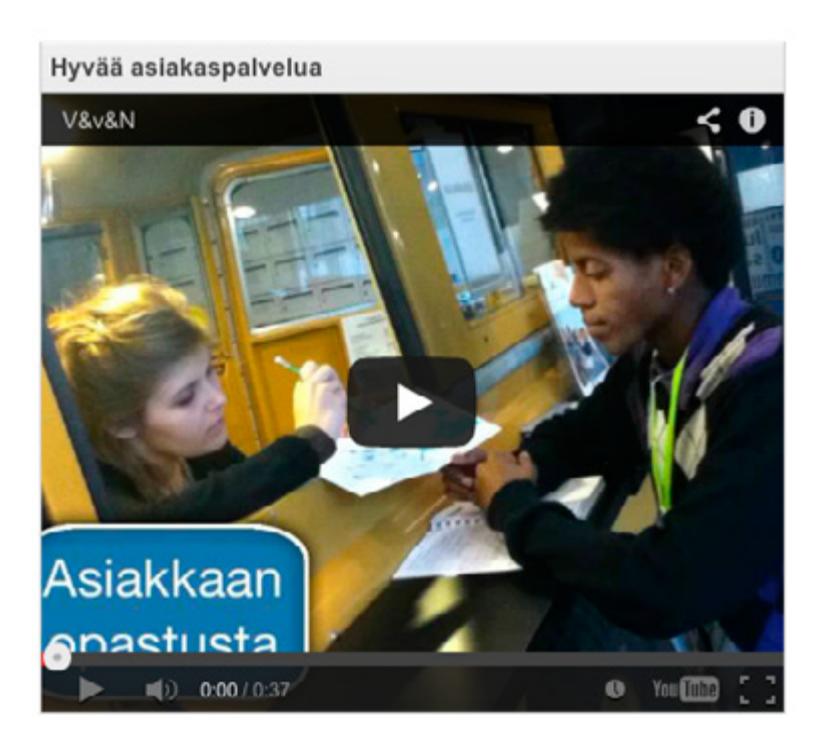

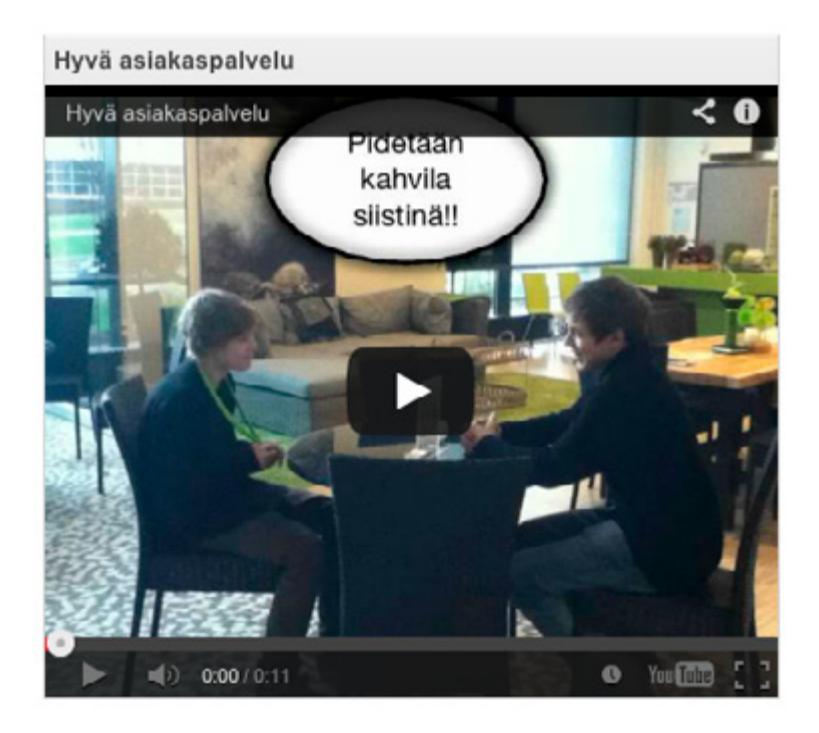

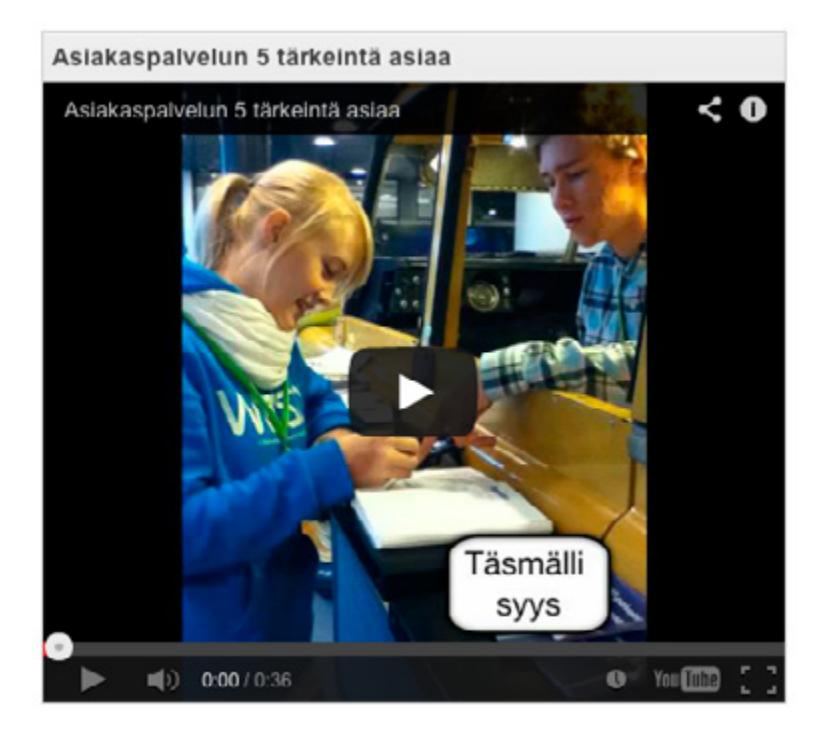

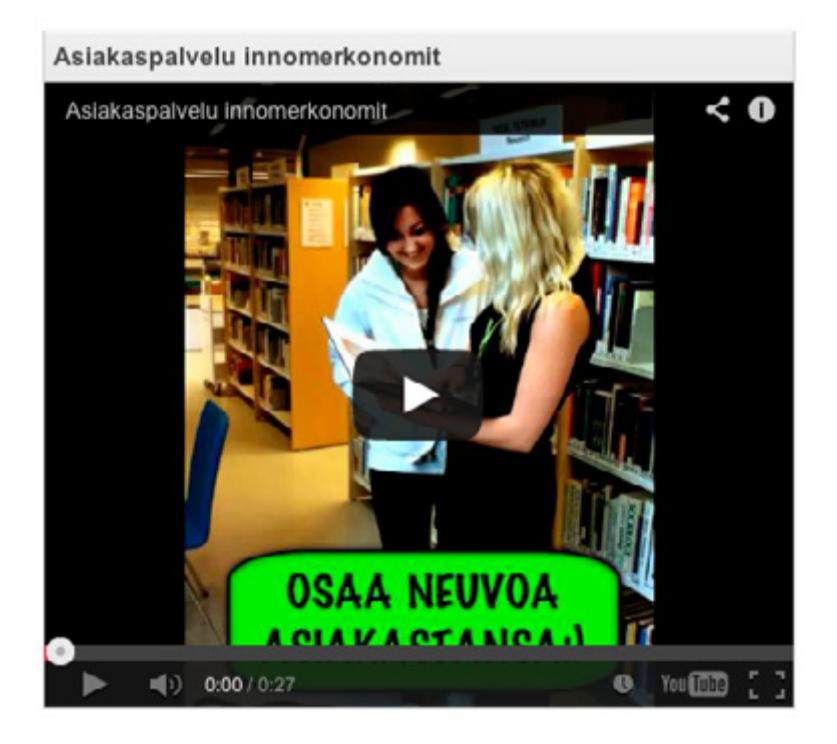

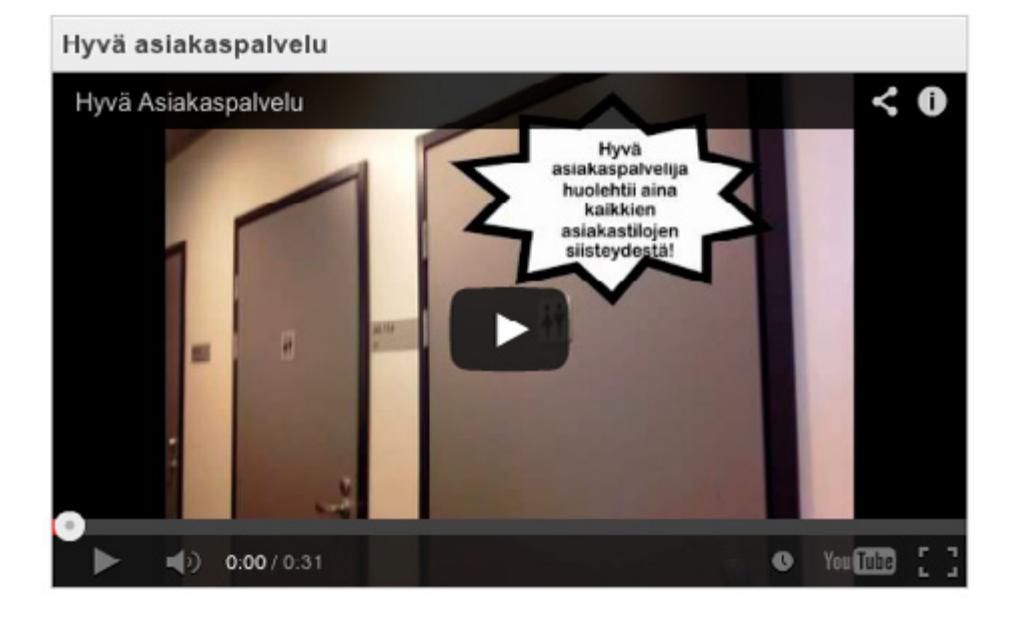

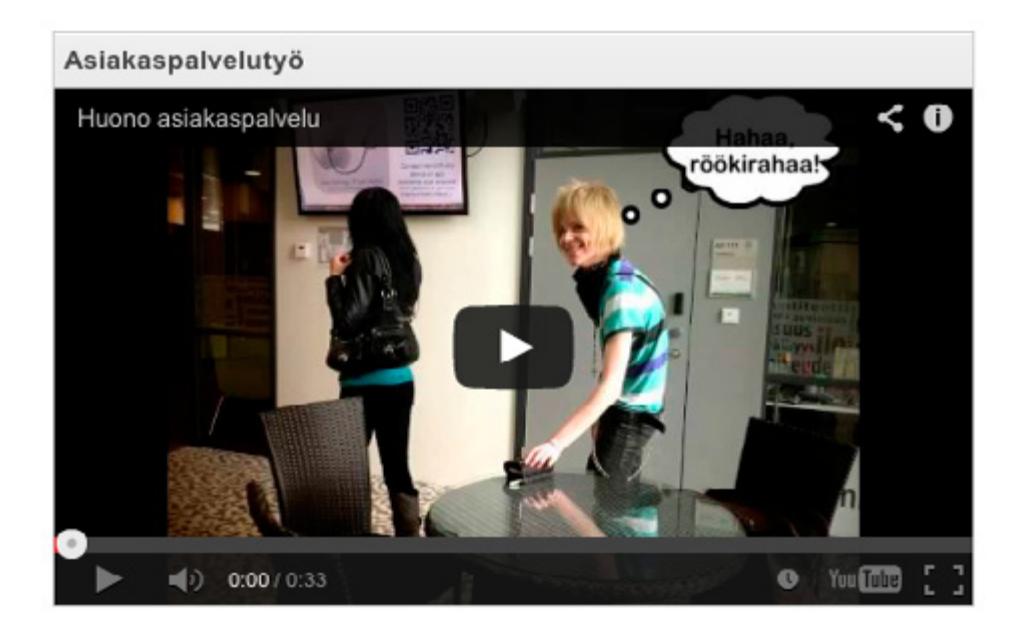

### **Äidinkieli ja viestintä**

**Aihe:** Äidinkielen ja viestinnän opetuksessa mobiiliuden hyödyntäminen on moniulotteista. Sosiaalinen media moniulotteisine kanavineen tarjoaa oivan oppimisympäristön, jota voi käyttää monipuolisesti. Opetustehtävät kannattaa linkittää omaan ammattialaan.

**Tutkinto/ryhmä:** Maisemasuunnittelu

**Opintojakso:** Äidinkieli ja viestintä 1

**Toteuttaja:** Lehtori Pia Rupponen, Hämeen ammattikorkeakoulu

**Pedagoginen malli: [Case-pohjainen mobiilioppiminen](#page-15-0)**

**Laitteet ja sovellukset:** Samsung Galaxy Tab ja iPad, kamera, blogisovellus (esim. Blogger), muistiinpanosovellus (esim. Evernote, muistio), Google Drive, Skype, YouTube

**Oppimisen tavoite:** Opiskelija tutustuu ammattialansa viestintätilanteisiin ja keskustelee tilanteiden vaatimuksista viestintäosaamiselle ja merkityksestä työn tavoitteelle ryhmän kanssa. Tässä hän käyttää jaettuja dokumentteja.

Puheviestinnän osion tavoitteena on tuottaa opiskelijan opiskelumotivaatiosta kertova klippi, jonka hän itse kirjoittaa ja puhuu.

Tavoitteena on tutustuttaa opiskelija myös tuottamaan (kirjaamisen ja muistiinpanojen merkitys) ja jakamaan (viestimään) ammatillisessa tilanteessa syntyvää tietoa muille saman alan opiskelijoille.

Tavoitteena on osata kirjata olennaiset asiat työtilanteessa, mutta myös muokata ne luettavaan ja toistettavaan muotoon (blogi).

Hämeen ammatti-instituutissa Äidinkieli ja viestintä 1 -opintojaksossa malli on linkitetty tiiviisti opiskelijoiden opiskelemaan puutarha-alaan. Opiskelijat kuvaavat erityisesti puutarha-alan työelämän tilanteita ja perehtyvät puutarha-alan medioihin ja sisältöihin. Opintojaksossa on perustettu **[Koulu puuutarhassa](http://koulupuutarhassahamilepaa.blogspot.fi/p/koulu-puutarhassa-hami-lepaa.html)** -niminen blogi ja hyödynnetty yksikön omaa You-Tube -kanavaa.

**Lue lisää Mobiilisti-hankkeen blogissa:**

**[Mobiilioppimista äidinkielen opetuksessa >>](http://mobiilisti.blogspot.fi/2012/02/mobiilioppimista-aidinkielen.html)**

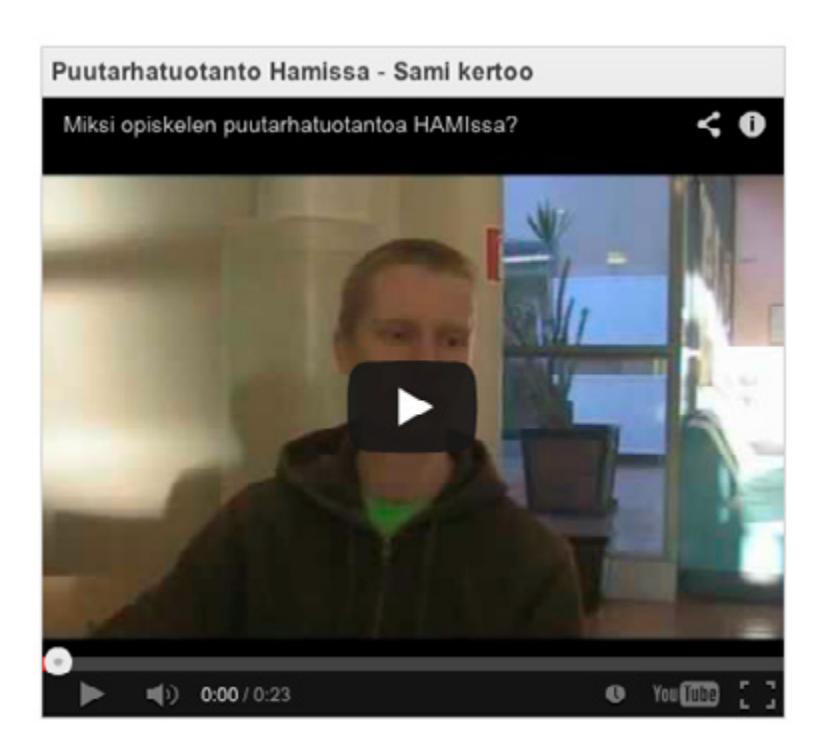

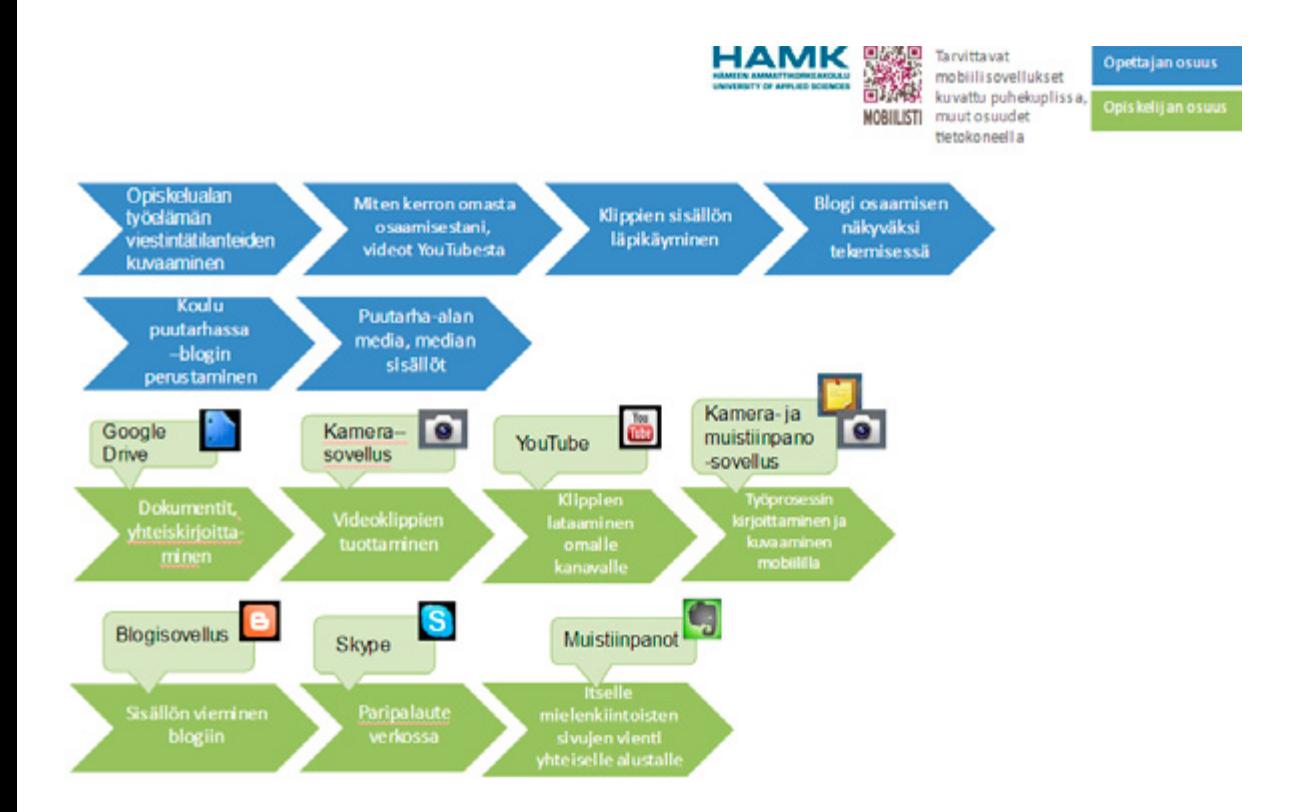

## **Messuprojekti**

**Aihe:** Mobiilit messuprojektissa. HAMK Lepaan maisemasuunnittelun (HOMSNU10) -ryhmä suunnitteli ja toteutti messuosaston eli näytepihan Puutarha 2012 -messuille Tampereen messukeskukseen maaliskuussa 2012.

**Tutkinto/ryhmä:** Maisemasuunnittelu

**Opintojakso:** Asiantuntijaviestintä

**Toteuttaja:** Lehtori Pia Rupponen, Hämeen ammattikorkeakoulu

**Laitteet, mobiilikoulutus:** Ryhmän opiskelijat osallistuivat ensin HAMK Lepaalla pidettyihin mobiilityöpajoihin tutustuakseen laitteisiin ja sovelluksiin. Iso osa opiskelijoista käytti omia matkapuhelimia. Osalla oli projektin aikana lainassa sykleittäin Mobiilisti-hankkeen tabletteja.

Nauti olostasi -pienpihan esite (pdf) liitteenä sivulla 103.

**Mobiiliuden edut messuprojektissa:** Messuprojekti kytkettiin mobiilistihankkeeseen, koska opettaja näki mobiilivälineiden ja sosiaalisen median käyttämisen tuovan lisäarvoa monella tapaa.

- • Ensinnäkin osaston suunnitteluun ja toteutukseen (käytännön hankintoihin, logistiikkaan) käytettävä aika oli niukka.
- Toiseksi opiskelijaryhmä oli jaettu tiimeihin, joilla oli jokaisella messujen onnistumisen kannalta oma tavoite. Tiimien välinen viestintä piti saada toimimaan myös ns. lukujärjestykseen merkittyjen tuntien ulkopuolella, koska työtä tehtiin paljolti iltaisin ja viikonloppuisin omalla ajalla.
- • Kolmanneksi opettaja halusi kanavan, jonne opiskelijat voivat raportoida tekemisiään helposti ja liikkuessaan esim. puutarha-alan liikkeissä messutavaroita haaliessaan.
- • Neljänneksi opettaja halusi kanavan, jolla ryhmä voi tiedottaa / markkinointiviestiä messuista ulkopuolisille.

**Opintojakson mobiilit osat:** Projektin tukena oli Moodle-alusta, jonne koottiin jakson normaalit asiakirjat, tiimijako, lisätiedot messuista, viestinnän "teoriaa" messuviestintä- ja projektiviestintä-aiheeseen liittyen.

- • Facebook-ryhmän käyttäminen tiimien viestintään = kuvien, dokumenttien, tehtäväksiantojen, tilannetietojen, hintojen jakaminen, opettajalle tilanneraporttien ja vahvistusten antaminen. Tutustu myös tähän: **[Facebook](#page-160-0)**
- Ryhmää käytettiin myös projektien päätyttyä ryhmäarviointien antamiseen
- Facebookiin perustetiin Messu-tapahtuma, jota jaettiin somessa
- Twitter-tili @Homsnu10messut = kokeiltiin, mutta ei oikein aktiivisesti käytetty
- • QR-koodit = tuotetiedot, messuesitteessä oleva linkitys
- Tablettien käyttäminen messuilla esittelytyössä
- • Tablettien käyttäminen messujen taltiointiin

**Opiskelijoiden palaute, opettajan ajatukset:** Mobiilit laitteet ja mobiilien tarjoamat viestintäkanavat sopivat hyvin tämänkaltaiseen projektiin, jossa korostuvat projektin sisäinen viestintä, tiedottaminen ja markkinointiviestintä. Opiskelijat kokivat että tekniikka ja sen käyttäminen toi jakson käytännönläheiseen toteutukseen tarvittavaa vapautta ja tiimien välinen viestintä oli helposti hallittavaa sekä dokumentoitua.

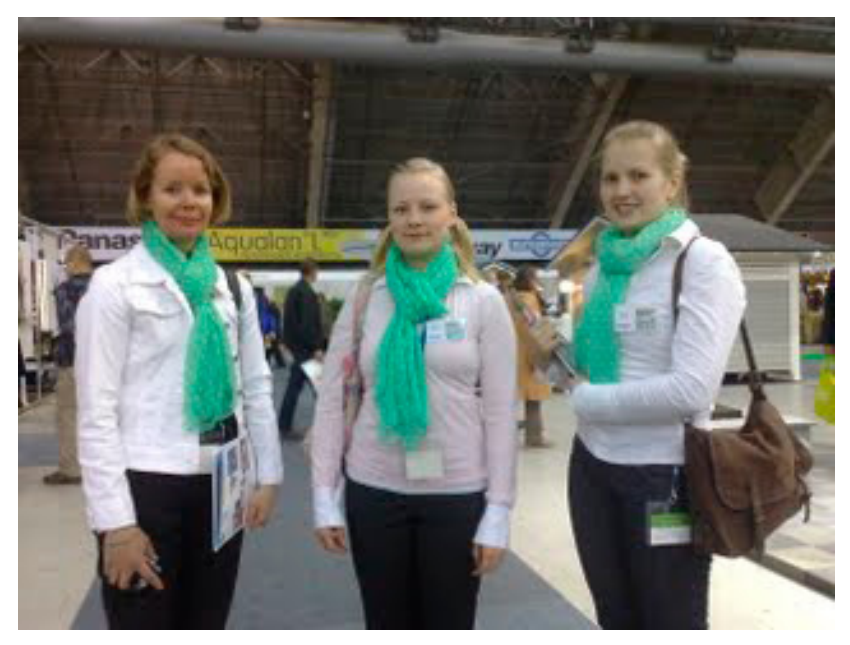

**Kirsi, Niina ja Tuulia Tampereen messuhallissa.**

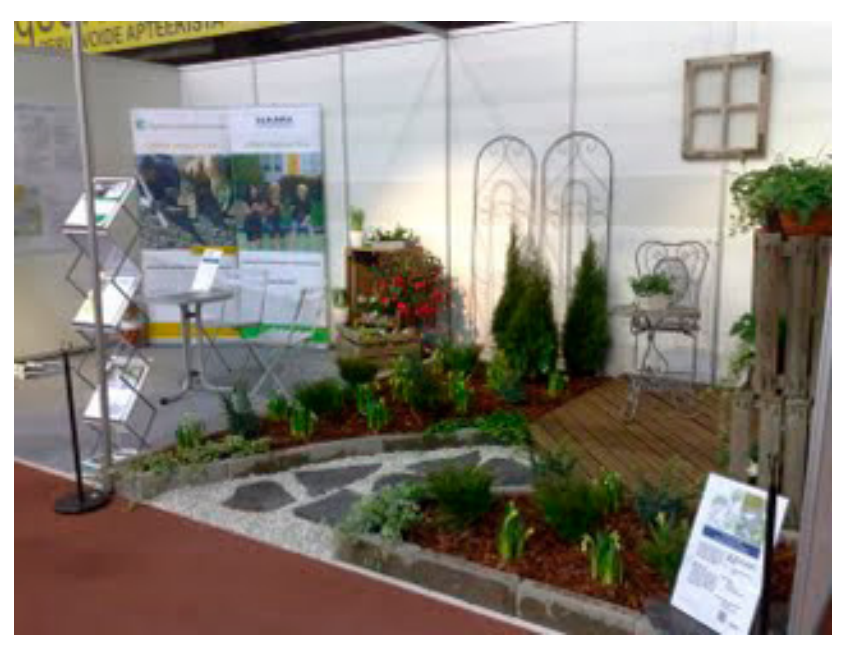

**Valmis näytepiha-nurkkaus.**

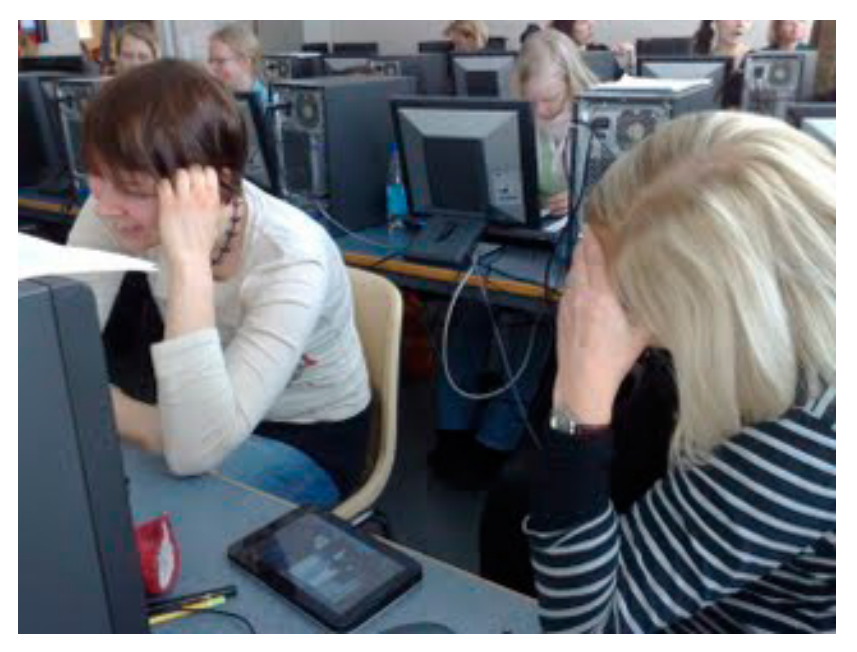

**Mobiilityöpajassa Lepaalla.**

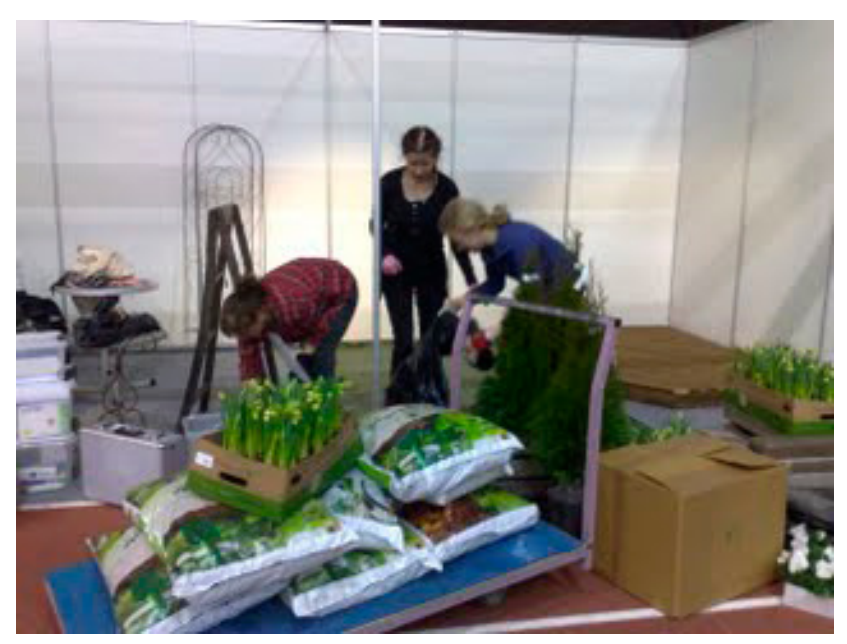

**Valitettavasti tabletit eivät auttaneet meitä kasvualustasäkkien kantamisessa :( Kuvat: Pia Rupponen**

**[Nauti olostasi -pienipihan esite >>](https://docs.google.com/viewer?a=v&pid=sites&srcid=ZGVmYXVsdGRvbWFpbnxtb2JpaWxpbGxhbHVvbm5vbGxpc2VzdGl8Z3g6NjM1ZDEyOWFlYjFhODE2OQ)**

### **Opinnäytetyöt**

**Aihe:** Mobiilisti-hankkeen myötä on toteutettu kolme opinnäytetyötä, jotka linkittyvät mobiilioppimiseen, yhteisölliseen työskentelytapaan ja virtuaaliympäristöihin.

#### **Mobiilipeli luonnonvara-alalle**

Ville Vainion Haaga-Heliassa toteutettu opinnäytetyö käsittelee käyttäjäkeskeisen suunnittelun hyödyntämistä **[PhoneGap](http://phonegap.com/)**-sovelluskehitysprosessissa. Opinnäytetyön aikana toteutettiin toiminnallinen toteutus, jonka asiakkaana ja tilaajana toimii Hämeen ammattikorkeakoulu (HAMK). Tehtävänä oli määritellä, suunnitella ja toteuttaa monialustainen, alustariippumaton mobiilipeli PhoneGap-ohjelmistokehystä hyödyntäen. Pelin myötä opiskelijoilla on mahdollisuus tutustua luonnonvara-alaan interaktiivisesti nykyaikaisin menetelmin. Tämä hyödyttää etenkin luonnonvara-alan opiskelijoita ja opettajia sekä alalle hakeutuvia opiskelijoita. Projektissa tuotettu lähdekoodi on avointa ja julkista. Sovelluksen teossa käytetyt tekniikat pohjautuvat avoimeen lähdekoodiin. Sovelluskehityksen ohella opinnäytetyön tavoitteena oli tutkia, kuinka käyttäjäkeskeinen suunnittelu voidaan menetelmänä integroida osaksi ohjelmistokehitystä. Periaatteiden myötä sovelluksen käyttöliittymä saatiin luotua mahdollisimman käyttäjäystävälliseksi.

Sovellus pyrittiin luomaan mahdollisimman dynaamiseksi ja ylläpidettäväksi modernien tekniikoiden avulla. Tärkeimpiä projektissa käytettyjä tekniikoita olivat PhoneGap-sovelluskehys, modernit web-tekniikat (HTML5, CSS3, JavaScript) sekä jQueryMobile-kirjaston hyödyntäminen sovelluksen käyttöliittymän ja navigointimallin rakentamiseen.

Opinnäytetyö on julkaistu Theseus.fi-palvelussa otsikolla **["Käyttäjäkeskeisen](http://publications.theseus.fi/handle/10024/66977)  [suunnittelun hyödyntäminen PhoneGap-mobiilisovelluksen kehitysprosessissa".](http://publications.theseus.fi/handle/10024/66977)** Mobiilipeli tulee löytymään ensimmäiseksi Android-laitteiden Play-kaupasta BioTrek-nimellä.

#### **3D-ympäristö koneopetuksessa**

Rauno Laineen **[3D-ympäristöihin](#page-135-0)** liittyvän opinnäytetyön **['3D-ympäristön käyttö](https://publications.theseus.fi/handle/10024/62959)  [koneopetuksessa: – case virtuaalileikkuupuimuri'](https://publications.theseus.fi/handle/10024/62959)** tavoitteena oli tuottaa ja testata maatalousalan puimuriopetukseen soveltuva virtuaalinen 3D-oppimisympäristö sekä tuottaa puimuriopetukseen soveltuvaa materiaalia. Ympäristöä testattiin opetuksessa ja sen toimivuudesta ja soveltuvuudesta opetuksessa kerättiin palautetta. Kokemusten perusteella voitiin todeta, että opiskelijat ovat kiinnostuneita erilaisten tietoteknisten ratkaisujen mukaan tuomisesta opetukseen. Yhdistämällä virtuaaliset maailmat sekä käytännön tekeminen on mahdollista lisätä oppimistilanteita ja harjoittelun määrää. Tietoteknisten ratkaisujen avulla voidaan opittavat asiat vaiheistaa mielekkäiksi osiksi sekä lisätä mielenkiintoa opittavaan asiaan pelillisyydellä. Opetukseen kannattaa tuoda lisää virtuaalisuutta.

### **Yhteisöllinen toimintatapa**

Johanna Salmian Ammatillisten opettajaopintojen opinnäytetyössä **['Voimat](http://publications.theseus.fi/handle/10024/58044)  [muutoksen takana – organisaation matka yhteisöllisyyteen'](http://publications.theseus.fi/handle/10024/58044)** on pureuduttu työelämän muutokseen, organisaation yhteisölliseen johtamiseen, tiimityöhön ja **[yhteisölliseen toimintatapaan](#page-146-0)** (sisältäen myös mobiiliuden toimintamallin) päivittäisenä työvälineenä. Opinnäytetyö toteutettiin uudella tavalla, internetsivustona, jolloin avautui uudenlaisia mahdollisuuksia työstää opinnäytetyön rakennetta, liittää videoita ja kuvia, linkittää lisätietoa ja lähteitä, yhdistää muita sovelluksia (mm. **[mindmap](https://sites.google.com/site/yhteisollisyys/home/haasteet)**) sekä käyttää mobiililaitteita hyödyksi. Opinnäytetyössä on tehty mm. useita **[mobiilivideohaastatteluita](https://sites.google.com/site/yhteisollisyys/home/naein-toimitaan)** ja hyödynnetto **[kuvienmuokkaussovellusta.](https://sites.google.com/site/yhteisollisyys/oppimateriaali)**

Opinnäytetyöhön "Voimat muutoksen takana – organisaation kasvu yhteisöllisyyteen" voi tutustua myös osoitteessa **[https://sites.google.com/site/yhteis](https://sites.google.com/site/yhteisollisyys/home)[ollisyys/home](https://sites.google.com/site/yhteisollisyys/home)**

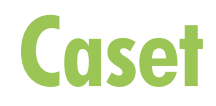

# **Aiempi kokemus**

**Aihe:** Aiemman kokemuksen nivominen ammattiopintoihin.

**Tutkinto/ryhmä:** Maisemasuunnittelu

**Toteuttaja:** Lehtori Sari Suomalainen, Hämeen ammattikorkeakoulu

**Pedagoginen malli: [AEFIRIP-malli](#page-12-0)**

**Sovellukset:** YouTube

Hämeen ammattikorkeakoulun opintojensa alkuvaiheessa olevat Maisemasuunnittelun opiskelijat käyttivät mobiilivideointia taimimyymälässä tapahtuneessa oppimistehtävässään, joka nimettiin 'Kokemukseni taimimyymälässä ammattioppijana'. Opiskelijoilla oli käytössä yhteinen opintojaksoa varten luotu YouTube-kanava, jonne tuotokset tallennettiin. Näin niihin voidaan palata myöhemminkin.

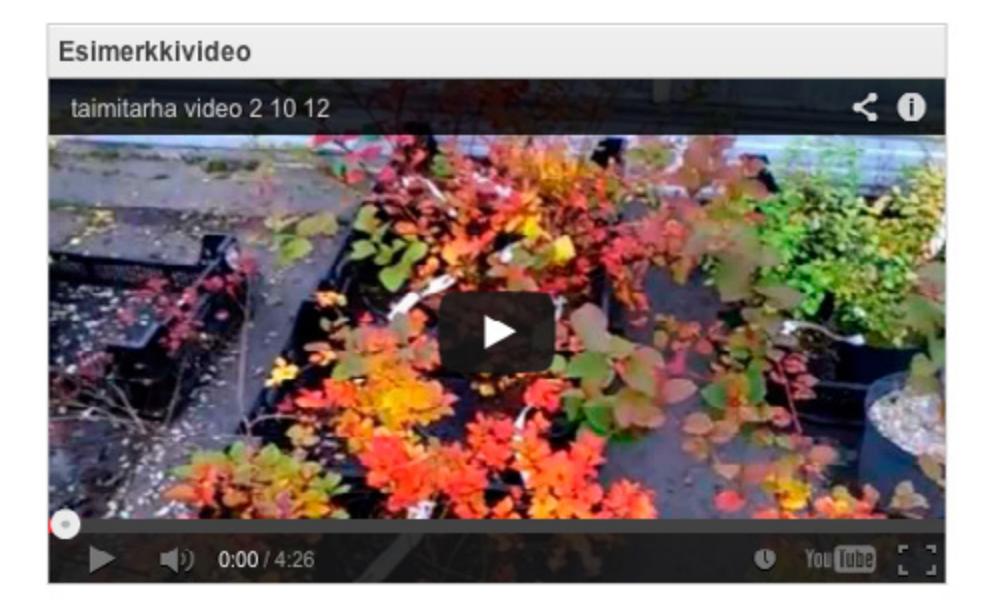
Videotehtävän tavoitteena oli auttaa opiskelijaa tunnistamaan ja kirjaamaan videomuistiin juuri opintojen alkuvaiheessa se, miten hän on esimerkiksi kokenut, tunnistanut, käyttänyt, haistanut tai maistanut kasveja. Videolla opiskelija selostaa näitä asioita, taimimyymälä valittiin kohteeksi, koska siellä kasveja on esillä hyötykasveista koristekasveihin.

Tehtävässä oppimisympäristönä voisi toimia jokin muukin paikka; riippuen ammattialasta. Tehtävää voi käyttää myös oppimisen itsearvioinnissa. Parin vuoden päästä tuotosta katsellessaan opiskelija varmasti huomaa esimerkiksi ammattitermien ja kasvien tieteellisten nimien osaamisen kehittymisen.

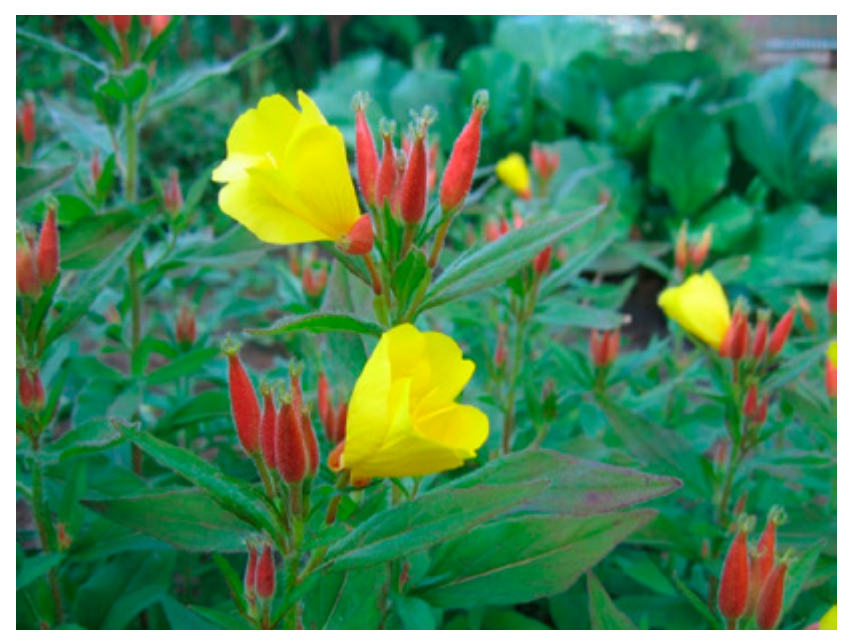

**Kuva: HAMK Biotalous**

# **Dialogi**

**Aihe:** Dialogin opettelu videona

**Tutkinto/ryhmä:** Kiinteistöpalvelujen perustutkinto, kiinteistönhoidon koulutusohjelma

**Toteuttajat:** kouluttaja Leo Lehtosaari ja erityisopettaja Sari Rautiainen, Omnian Aikuisopisto

**Pedagoginen malli: [Mobile inquiry learning / Tutkiva oppimisen malli](#page-17-0)**

**Laite ja sovellus:** iPad ja iMovie.

#### **Oppimisen tavoite:**

- • Asiakaspalvelutilanteen haltuunotto
- • Asiakaspalveludialogin harjoittelu
- • Työtehtävän suunnittelun palikat

#### **Toteutus:**

- • Opiskelijat kirjoittavat dialogin asiakaspalvelutilanteesta ja nauhoittavat sen iPadilla valitsemassaan tilassa
- • iMovie, johon on ladattu valmiiksi still-kuva
- • Jos on aikaa, opiskelijat voivat lisätä tekstit esitykseensä, muuten ne lisätään myöhemmin
- • Esitykset kuunnellaan ja kommentoidaan yhdessä

ASIAKAS LARTOISTEN TUDITAMINEN 1142012 4016302030 KIINTEI STÖPALVELUIDEN TYSTERTALÁN VASTAMIOTTO JA TYŠN SUUNNITTELU  $3$  orgalizar  $2$  Ongolano Asiakkaan **TUNNIN** ETEMEMINEN kohtsumnen kvinus mikaup  $t$  Palm edelliseen tuntin - Wi-Htimer Vesi Touchd<sub>is</sub> 2. Ryhmätyö asiakaspalve- $\frac{E_{\text{target}}}{\text{Pek} \times \text{Pek}} = \frac{10.5 \text{ K} \cdot \text{N} \cdot \text{N}$ Market - The methods<br>
Marketa - The methods<br>
Marketa - The methods<br>
Marketa - The Himself<br>
Marketa - The Himself - The Marketa Marketa<br>
Marketa - The Himself - The Marketa Marketa Marketa<br>
Marketa - The Marketa Marketa Mar lutilantee sta 9. Ryhmätyön purku TAUKO A 1715 1730 A KUVATAAN TILANNE 5. KWATTO TILANNE<br>5. KWATTO TILANNE<br>6. TEXCIAA V

**Kuva: Pauliina Venho** 

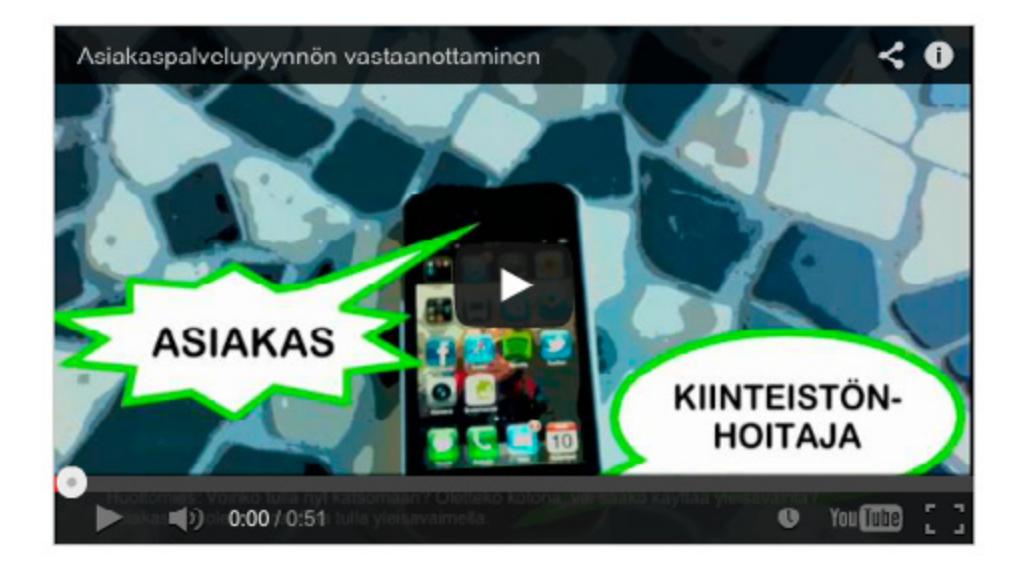

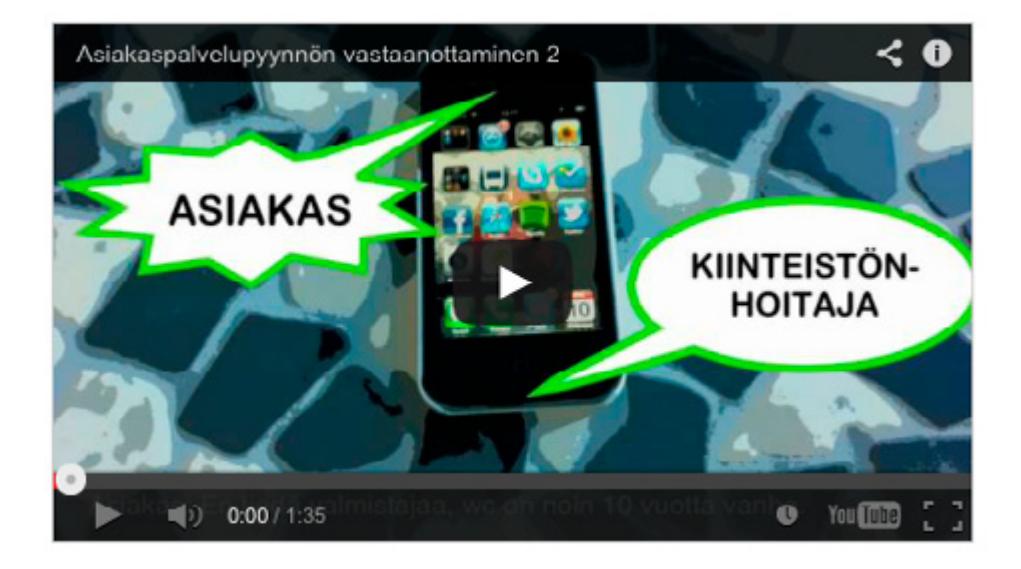

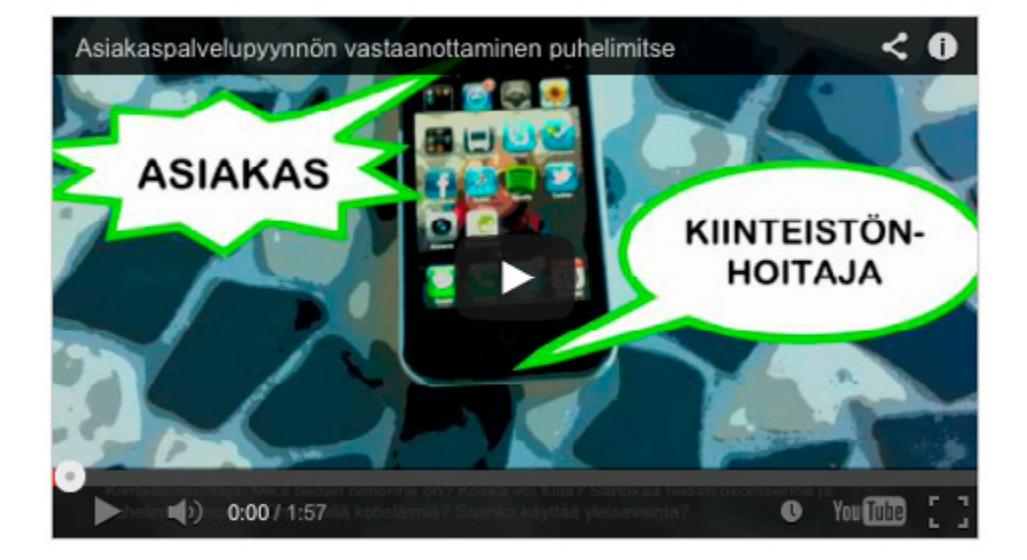

## **Kasvihuone**

**Aihe:** Oppimateriaalin teko kasvihuoneella

**Tutkinto/ryhmä:** Puutarhatalous

**Toteuttaja:** Yliopettaja Arto Vuollet, Hämeen ammattikorkeakoulu

**Pedagoginen malli: [Työvaiheiden tai prosessin opettelu](#page-23-0)**

**Sovellukset:** YouTube

**[Hämeen ammattikorkeakoulun](http://portal.hamk.fi/portal/page/portal/HAMK)** opiskelijat perehtyvät **[Puutarhatalouden koulutus](http://portal.hamk.fi/portal/page/portal/HAMK/koulutus/Nuorisokoulutus/puutarhatalous)[ohjelman](http://portal.hamk.fi/portal/page/portal/HAMK/koulutus/Nuorisokoulutus/puutarhatalous)** opinnoissa moniin teknisiin laitteisiin ymmärtääkseen niiden toiminnan. Laitteita on kuitenkin paljon ja opiskelijat eivät ehdi oppia niitä kaikkia käyttämään. Kun opiskelijat selittävät laitteiden toiminnan videolla, he perehtyvät laitteisiin hyvin ja oppivat käyttämään oikeaa ammattikieltä. Oppimisen taso on myös oikea: ei liian tarkka, vaan kokonaisuuden hahmottuminen korostuu.

Mobiilivideoita voi hyödyntää peruskurssien opetuksessa ja etenkin opiskelijoiden itseopiskelussa. Lisäksi videoiden tekeminen on tarvittava ammattitaito puutarha-alan työelämässä.

Opiskelijoiden kasvihuoneella tuottamia **[videoita Virtuaalikylässä.](http://www.virtuaali.info/opetusmaatilat/index.php?tila_id=39&sivu_id=466)**

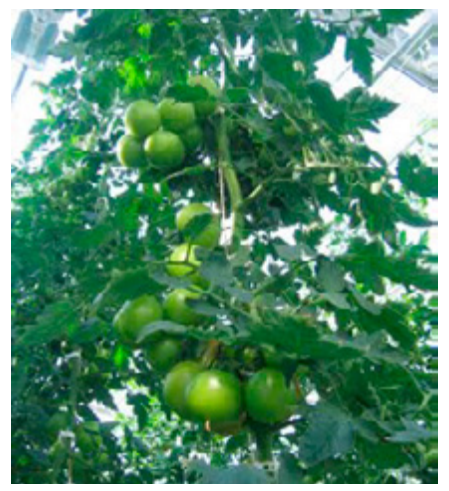

**Kuva: HAMK Biotalous**

# **Kielten opiskelu**

**Aihe:** Mobiilivideot Suomi toisena kielenä -opetuksessa

**Tutkinto/ryhmä:** Sosiaali- ja terveysalan maahanmuuttajataustaisille opiskelijoille suunnattua opettajan tuottamaa materiaalia

**Toteuttaja:** Kouluttaja Marina Harju, Omnian Aikuisopisto

**Laitteet ja sovellukset:** iPod Touch, iPad, iMovie.

**Tavoite ja toteutussuunnitelma:**

- • Työpaikalla opittavien asioiden hyödyntäminen kielen oppimisessa
- • Opettajan tuottamien videoiden hyödyntäminen kielen oppimisessa
- • Oppimismateriaalin tuottaminen mobiilisti ja sen hyödyntäminen näyttötutkinnon suorittamisessa

Opettajalla oli käytössään iPod Touch ja iPad. Videoita leikattiin ja niihin lisättiin tekstitystä iMovie-sovelluksessa.

Opettaja sai käyttöönsä mobiililaitteet, joiden avulla hän pystyi videoimaan, muokkaamaan ja jakamaan Moodleen työpaikoilla tapahtuvia oppimistehtäviä kielen oppimisen näkökulmasta. Videoinnin kohteina olivat erityisesti toiminnot, joissa tuli esiin prosesseja, työvälineitä, dialogeja ja tyypillistä alaan kuuluvaa sanastoa. Kuvaus suoritettiin siten, että asiakkaiden tai työntekijöiden kasvoja ei näy videoissa. Videoita ei myöskään jaettu YouTubeen (lukuunottamatta kahta alla olevaa esimerkkivideota), vaan vietiin Moodleen (versio 1.9) iPadin kameran rullasta. Työpaikkojen kanssa sovittiin etukäteen kuvausluvasta ja selvitettiin, mikä on kuvaamisen tarkoitus.

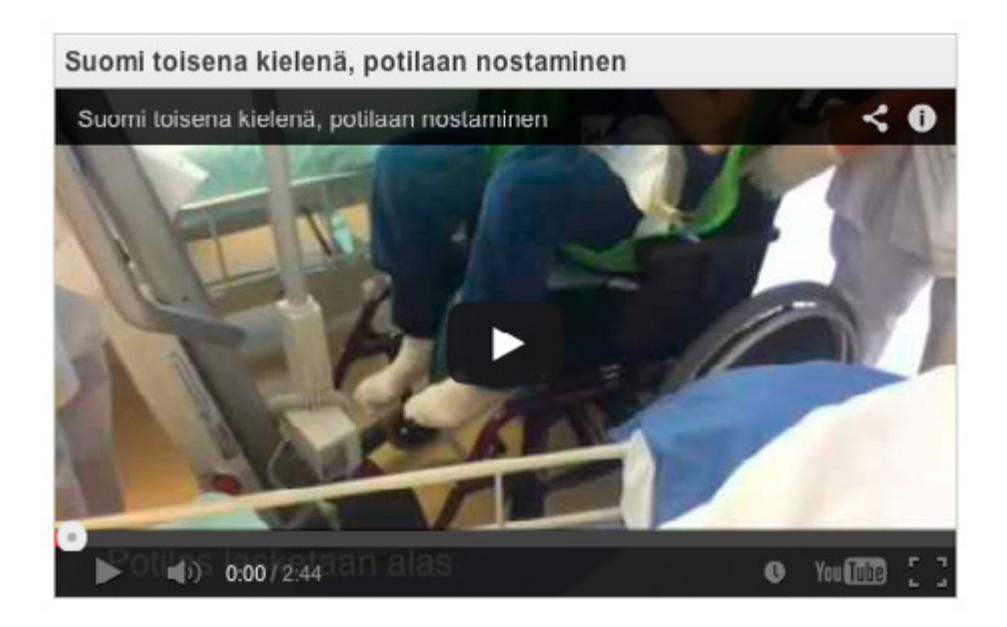

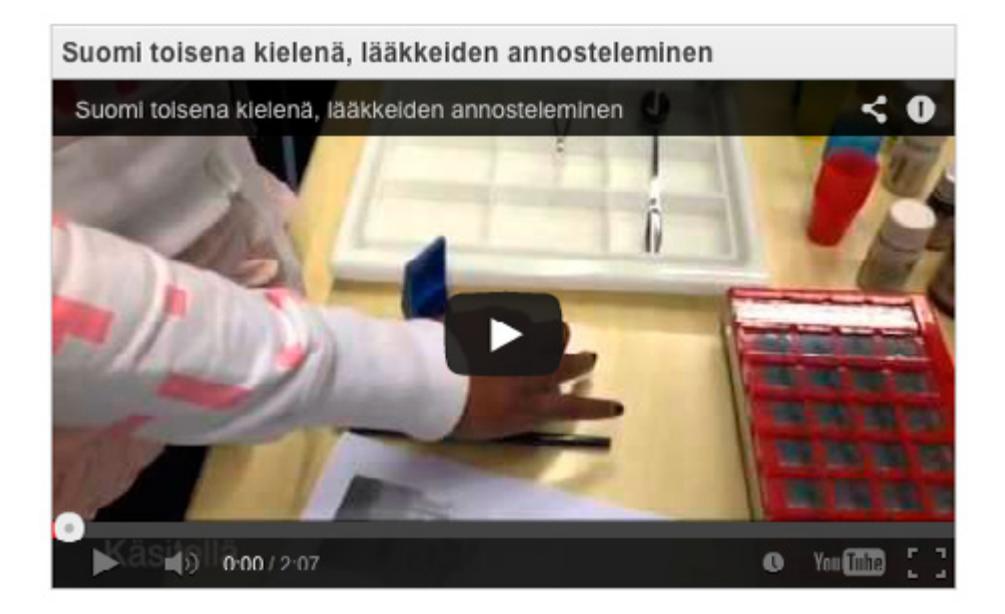

# **Autenttiset tilanteet**

**Aihe:** Mobiililaitteet mahdollistavat opetusmateriaalin tuottamisen vaivattomasti autenttisia tilanteita hyödyntäen. Materiaali voi olla monimediaista ja sisältää esim. ohjevideoita, prosessikaavioita, laitteiden käyttöohjeita tai vaikkapa alan esittelyn aloitteleville opiskelijoille.

**Tutkinto/ryhmä:** Elintarvikealan perustutkinto, leipuri-kondiittori

**Toteuttaja:** Kouluttaja Samu Koskimies, Omnian Aikuisopisto

**Tavoite ja toteutussuunnitelma:** Tavoitteena oli tuottaa mobiililaitteen avulla mobiilisti helposti tavoitettavaa opetus-/oppimismateriaalia leipuri-kondiittoreiksi opiskeleville. Laite oli opettajan mukana tunneilla. Toinen opettaja näytti, miten prosessi toteutetaan ja toinen kuvasi sen. Välillä myös opiskelijat osallistuivat kuvaamiseen.

**Laitteet ja sovellukset:** iPad ja iMovie-sovellus

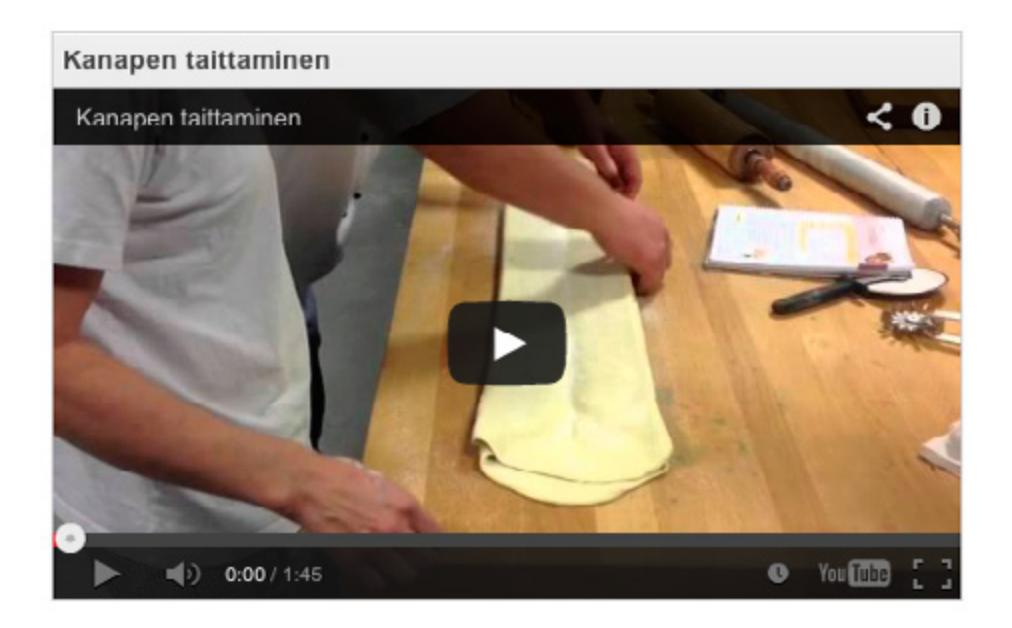

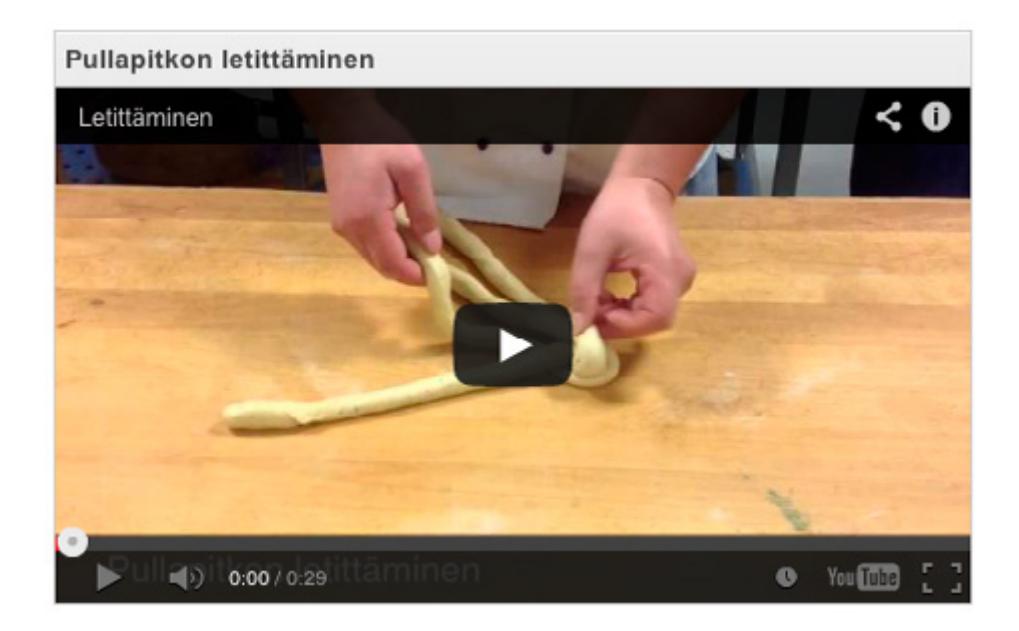

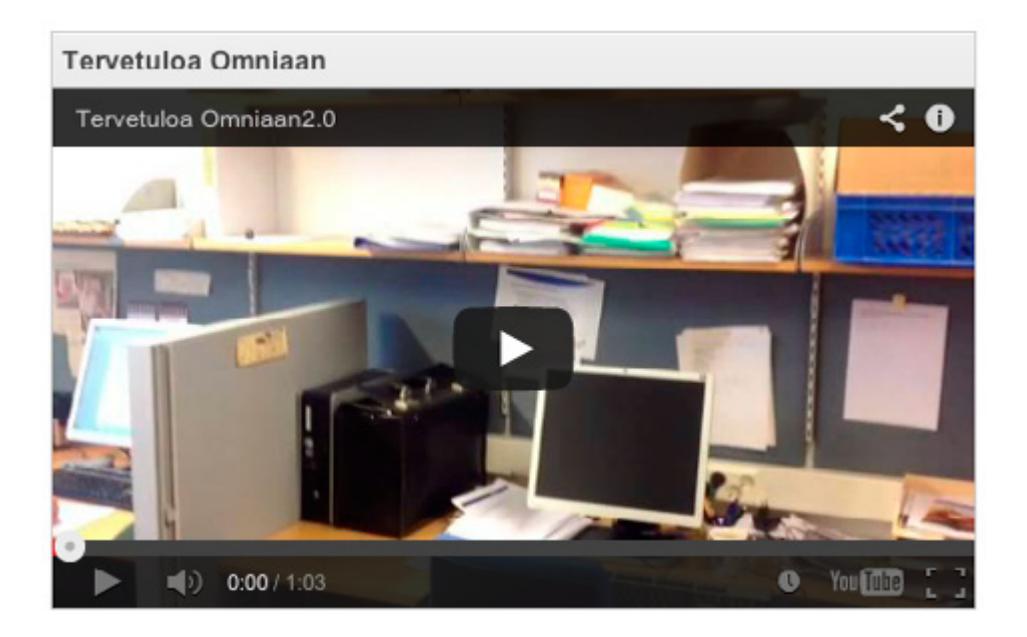

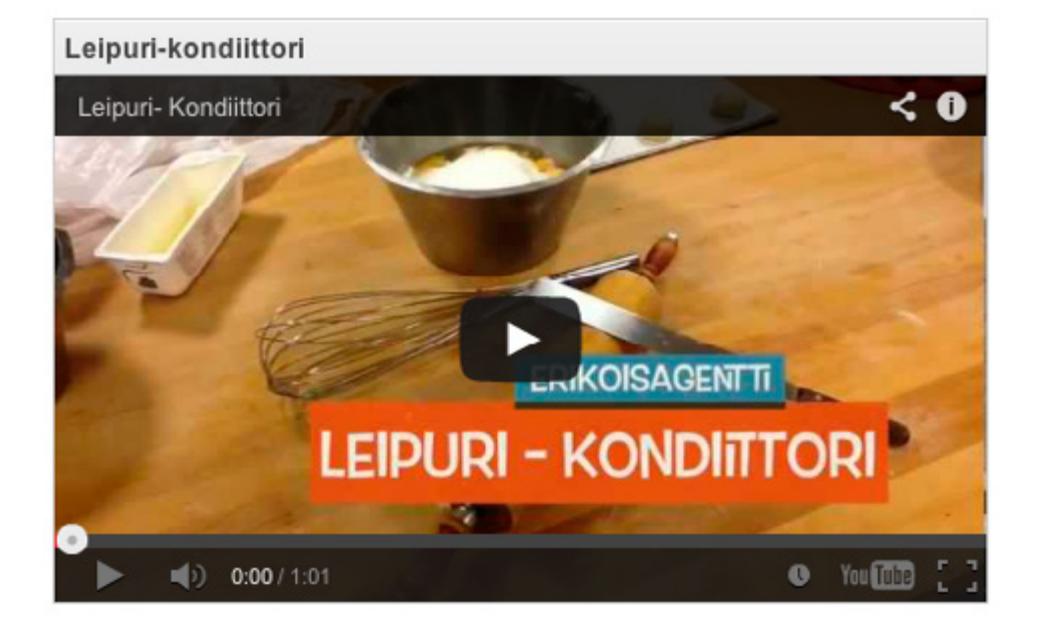

### **Tarinat**

**Aihe:** Videotuotannossa voi käyttää luovuutta. Tarinallisuus tuo mielenkiintoisen elementin. Videointia voi hyödyntää mm. oppimistehtävinä ja tämä on myös oiva keino tuottaa oppimateriaalia.

**Tutkinto/ryhmä:** Maisemasuunnittelu, HAMKin henkilöstö

**Toteuttaja:** Projektipäällikkö Johanna Salmia, Verkkoviestintäpäällikkö Lotta Linko ja Tuntiopettaja Hanna-Kaisa Sulonen, Hämeen ammattikorkeakoulu

**Laitteet ja sovellukset:** Samsung Galaxy Tab, iPad, Nokia Lumia, Kamera, YouTube, YouTube HD

Viheromaisuuden hallinta ja paikkatietojärjestelmät -opintojaksossa Hämeen ammattikorkeakoulun Lepaan Maisemasuunnitteluopiskelijat perehtyivät mobiililaitteisiin ja niiden hyödyntämiseen viheralalla. Opiskelijat saivat ideoita ja pohtivat itse lisää soveltamiskohteita. Samassa yhteydessä opiskelijat tuottivat ryhmissä videototeutuksena aiheeseen liittyvän videon. Laitteina käytettiin Samsung Galaxy -tabletlaitteita ja videot jaettiin yhteiselle YouTube-kanavalle. Muutama toteutus tehtiin myös Movenote-sovelluksella. Toteutuksia tarkasteltiin yhdessä opiskelijoiden kanssa.

**Lue lisää Mobiilisti-hankkeen blogissa:** 

**[Mobiilit ja paikkatieto viheralalla >>](http://mobiilisti.blogspot.fi/2013/03/mobiilit-ja-paikkatieto-viheralalla.html)**

#### **Esimerkkivideot:**

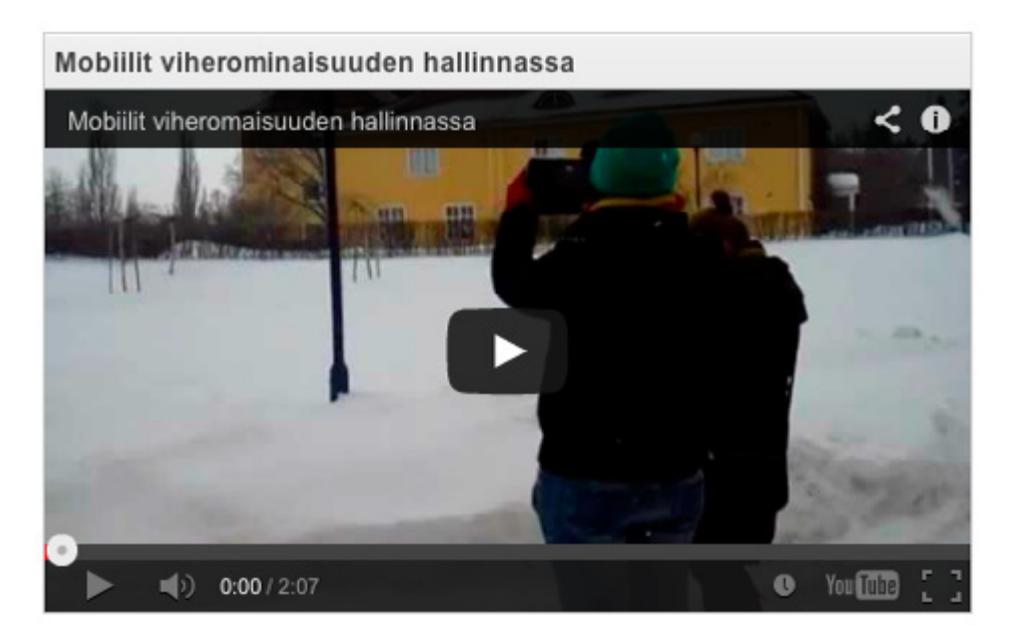

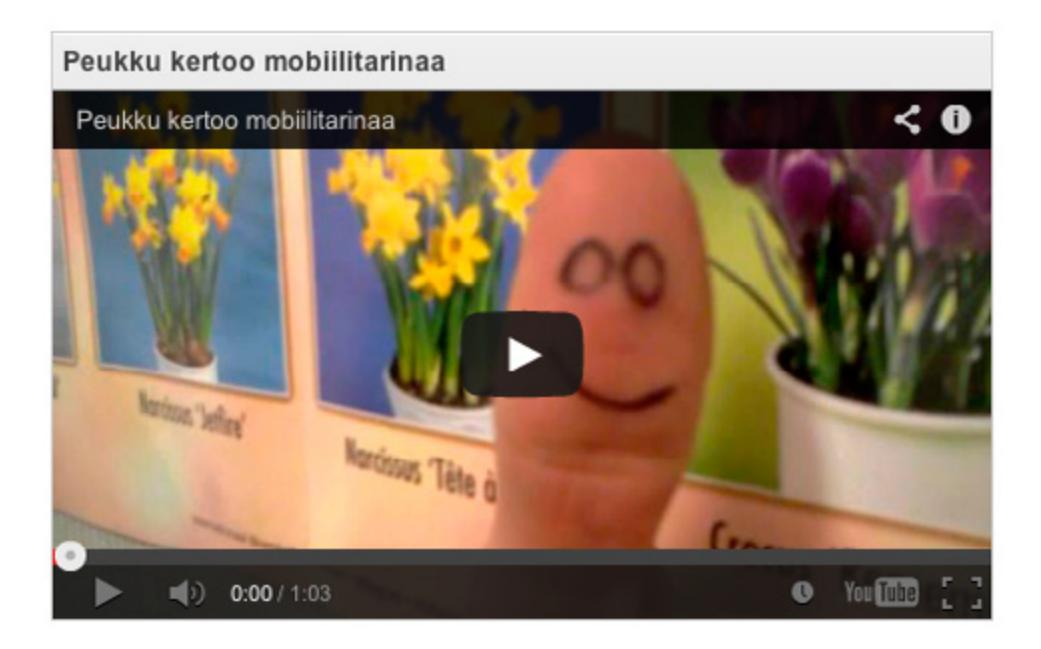

**Toteutuksessa ryhmille annettiin vapaat kädet ja nähtiin runsaasti innostuneita ja luovia toteutuksia.**

Hämeen ammattikorkeakoulun opettajat ja henkilökunta valjastettiin mobiilioppimaan ja he pääsivät tuottamaan ryhmissä videoita henkilöstöpäivillä. Videoiden teema liittyi HAMKin strategiaan. Laitteina käytettiin pääosin Lumia-älypuhelimia ja videot jaettiin yhteiselle YouTube-kanavalle, josta äänestettiin henkilöstöpäivien paras tuotos peukuttamalla.

#### **Esimerkkivideo:**

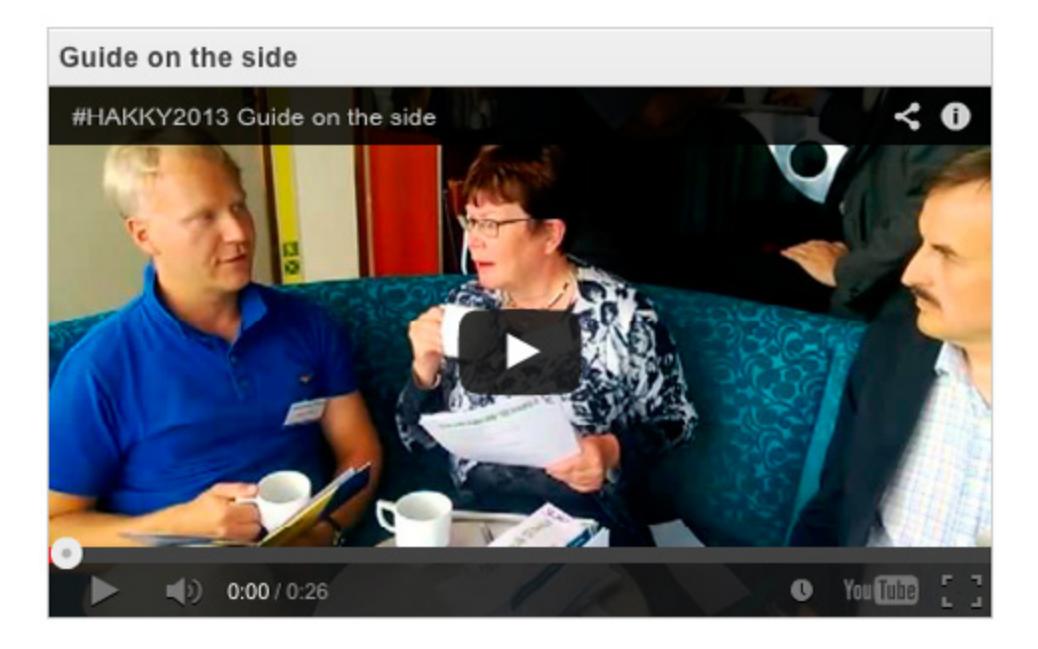

**Lue lisää Mobiilisti-hankkeen blogissa:** 

**[Luovuutta ja innostusta: kaikki osaa! >>](http://mobiilisti.blogspot.fi/2013/08/luovuutta-ja-innostusta-kaikki-osaa.html)**

**Tutustu myös Mobiilisti-hankkeen blogissa:**

**[Tabletkamera aktivoi luovuuteen >>](http://mobiilisti.blogspot.fi/2013/08/tabletkamera-aktivoi-luovuuteen.html)**

**[Mobiilitarinointa Online Educa Berlin 2012 -konferenssista >>](http://mobiilisti.blogspot.fi/2012/12/mobiilitarinoita-online-educa-berlin.html)**

**[Sarjakuva – onnistuu myös Mobiililla >>](http://mobiilisti.blogspot.fi/2013/05/sarjakuva-onnistuu-myos-mobiililla.html)**

# **QR-koodirata**

**Aihe:** QR-koodirataa voidaan hyödyntää monenlaisten asioiden opiskeluun sekä sisä- että ulkotiloissa. Tässä esimerkkinä englannin kieli.

**Suunnittelu ja toteutus:** Lehtori Sanna Ranta-Nilkku, Omnian Ammattiopisto, Mobiilineuvoja Pauliina Venho, Omnia/InnoOmnia & Systeemisuunnittelija (iOS) Pete Stockley, Omnia/InnoOmnia

**Pedagoginen malli: [Reflektiivinen toiminnallinen ongelmanratkaisu](#page-21-0)**

**Sovellus:** QR-koodin lukija

Tämän materiaalin avulla englantia voi opiskella mobiililaitteen avulla luokan ulkopuolella. Videoiden aiheet lähtivät opittavista asioista, pohjana erityisesti myynnin ja asiakaspalvelun merkonomiopiskelijoiden opetussuunnitelma. Tapahtumat sijoitettiin InnoOmniaan, joka toimii myös joidenkin merkonomiryhmien oppimisympäristönä työvaltaisessa oppimisessa. Videot kuvattiin iPadille ja vietiin YouTubeen. Sen jälkeen tehtiin QR-koodit, jotka vievät videoiden URL-osoitteisiin YouTubessa. Videot suunnitteli ja toteutti opettaja.

Opiskelija lukee QR-koodit mobiililaitteellaan, katsoo ja kuuntelee niiden takaa löytyvät videot ja vastaa siellä esitettyyn kysymykseen opettajan ohjaamalla tavalla: nauhoittamalla videon, äänitallenteen ja/tai kirjoittamalla vastauksen mobiililaitteeseen. Vastaukset voidaan sitten lähettää opiskelijoiden oppimisblogeihin tai käydä läpi tunnilla suoraan laitteesta. Olennaista on pystyä toimimaan autenttista tilannetta simuloivassa ympäristössä vierasta kieltä hyväksi käyttäen.

Toteutus tukee kuullun ymmärtämistä, kielen tuottamista ja ammatillisen kielitaidon kehittymistä autenttisissa tilanteissa.

QR-koodirata pääsi tunnustettujen hyvien esimerkkien joukkoon kansainvälisellä **[Visir-alustalla](http://visir-network.eu/featured-cases/)**.

**Tutustu myös [mobiilitenttiin](#page-80-0)** ja **[paikkatietoratoihin](#page-89-0)**.

#### **Esimerkkivideoita:**

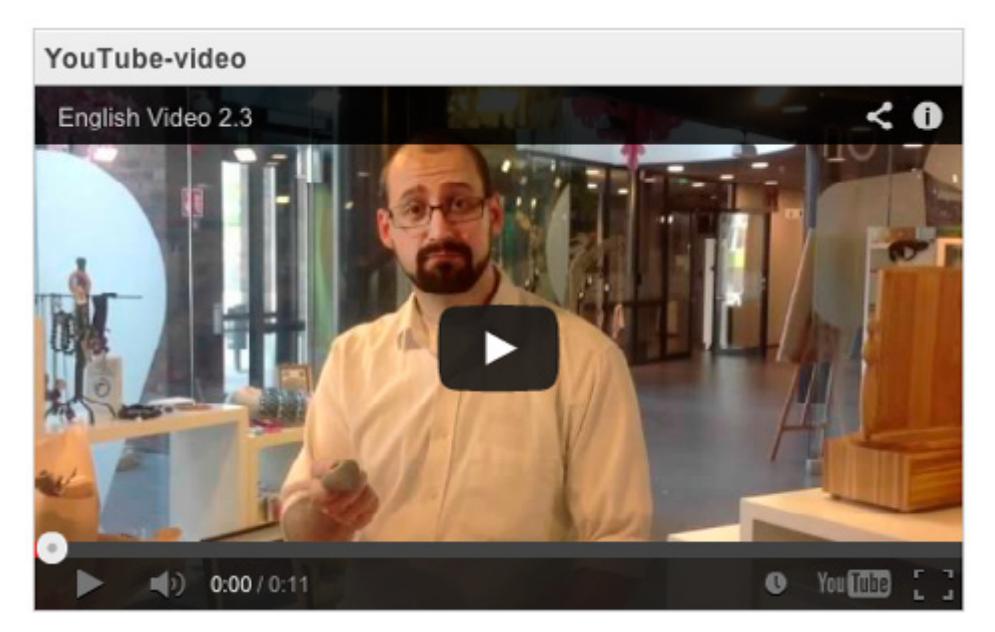

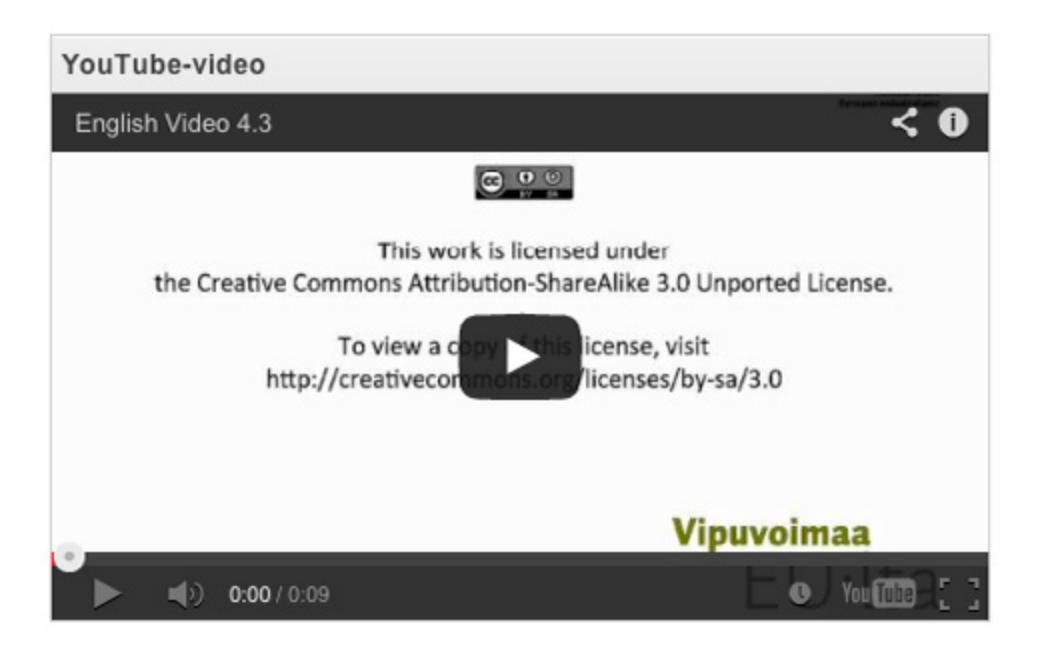

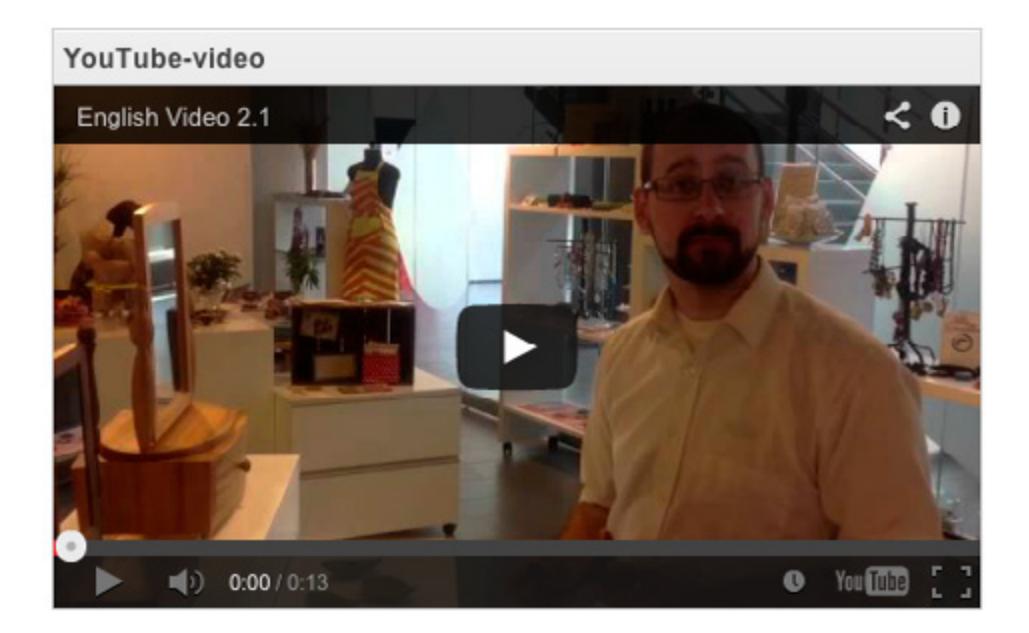

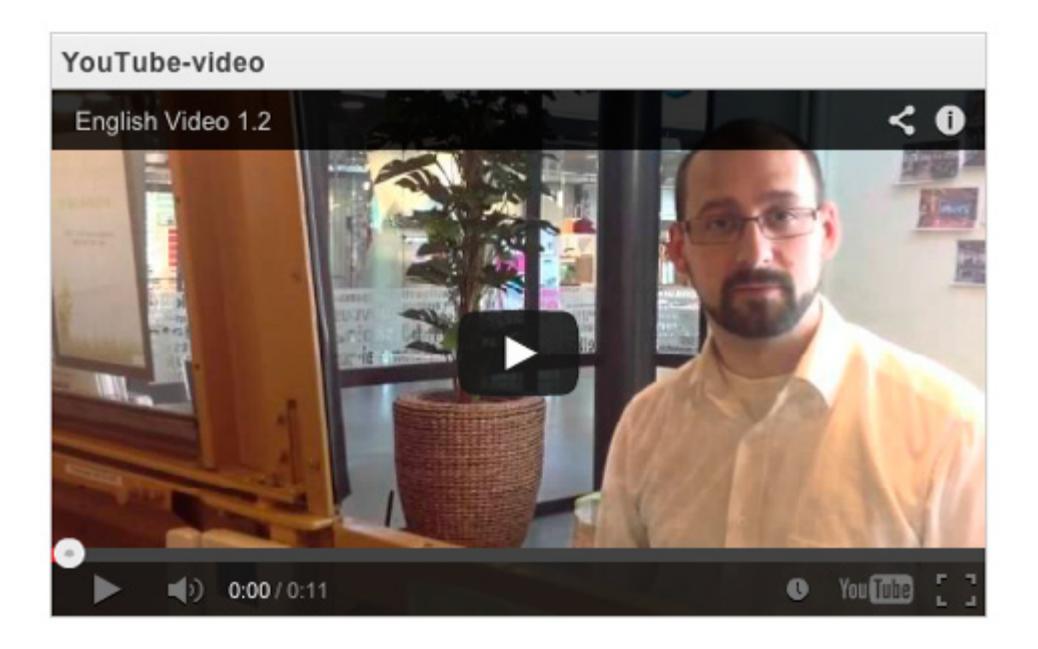

# **Haastattelu**

**Aihe:** Asiantuntijahaastattelut ovat yksi oiva tapa oppia lisää omasta alasta. Mobiililaitteilla haastattelu voidaan tallentaa kätevästi.

**Tutkinto/ryhmä:** Hotelli-, ravintola- ja catering-alan pt, matkailuvirkailijaryhmä

**Opintojakso:** Kongressipalvelut, myynti ja tarjoukset, laajuus 3 ov.

**Toteuttaja:** Opettaja Kaisa Jussila, Omnian Ammattiopisto

**Pedagoginen malli: [Casepohjainen mobiilioppiminen](#page-15-0)**

**Laitteet ja sovellukset:** iPad ja iPodTouch; Movie videontekosovellus; Popplet miellekarttasovellus; BookCreator sovellus (yksi opiskelijoista teki tuotoksen kirjan muodossa)

Syksyllä 2012 toteutettiin mobiiliprojekti, jossa opiskelijat valitsivat toimijan tapahtumatuotannosta tai kongressipalvelun tarjoajasta ja esittelivät tämän mobiilisti tuotetun videon avulla.

**Oppimisen tavoite:** Tiimissä toimiminen, tapahtumatuotantoalaan tutustuminen

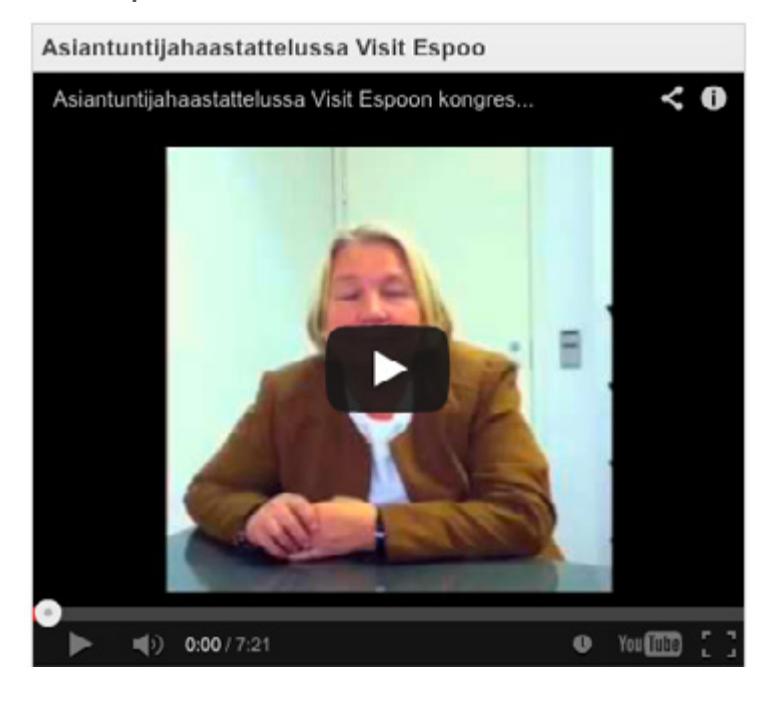

**Esimerkkejä tuotoksista:**

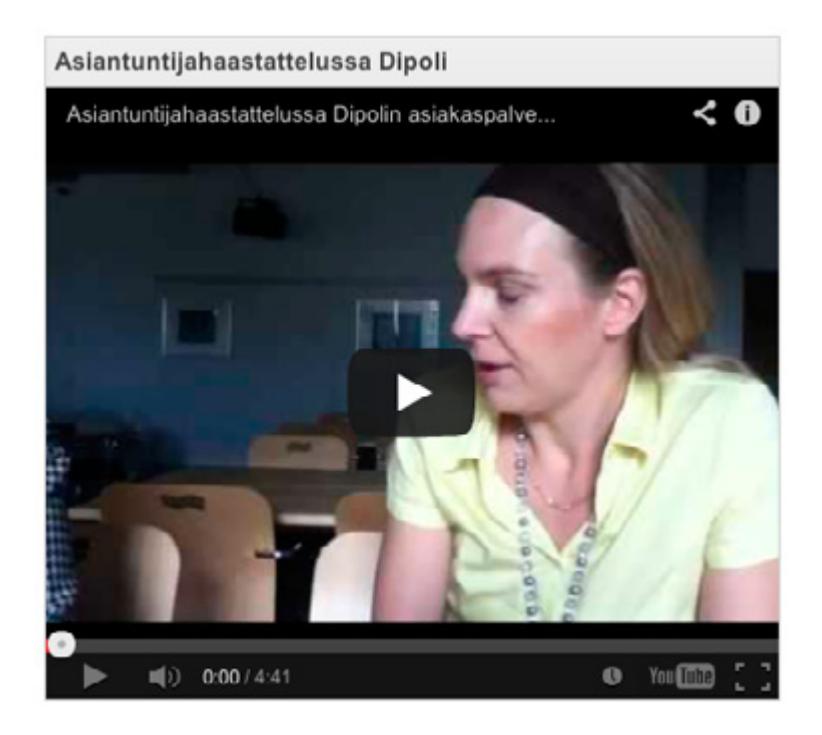

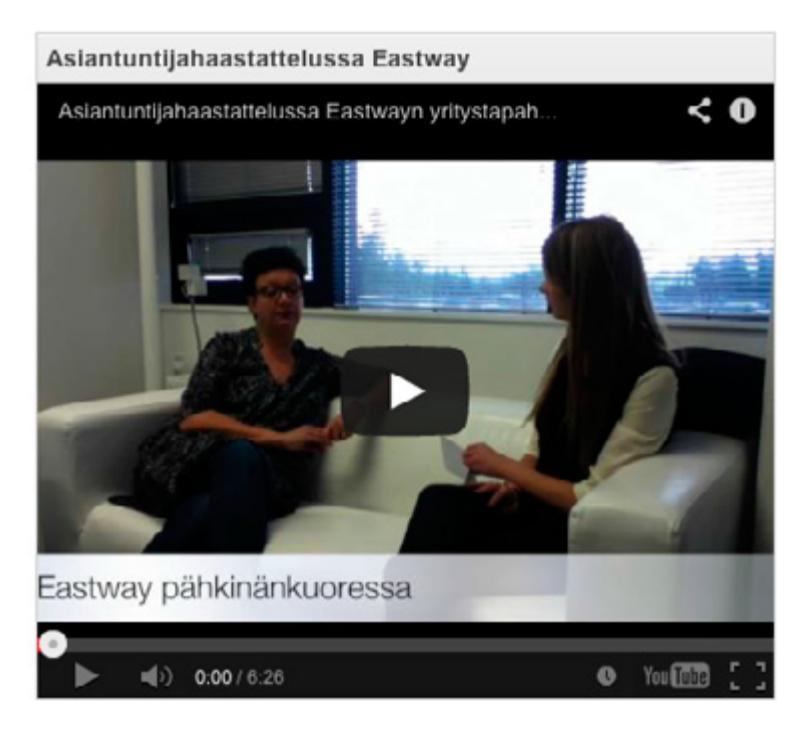

**[Opiskelijoiden palaute toteutuksesta >>](https://mobiilioppija.wikispaces.com/file/view/Konferenssipalvelut_palaute_opiskelijoilta.pdf/405822464/Konferenssipalvelut_palaute_opiskelijoilta.pdf)**

**Video: [Webinaari toteutuksesta](https://www.youtube.com/watch?v=SkC9NR0C9xI) (kesto n. 20 minuuttia)**

## **Perehdyttäminen**

**Aihe:** Työssäoppimispaikkaan meneminen on monesti askel tuntemattomaan oppimisympäristöön. Perehtyminen työpaikkaan tapahtuu useimmiten verkkosivuja, perehdytyskansiota ja intraa selaamalla sekä kulkemalla ohjaajan tai työkaverin vanavedessä tilanteesta toiseen.

**Tutkinto/ryhmä:** Hotelli-, ravintola- ja catering-alan pt, tarjoilijat

**Opettaja:** Kaisa Jussila, Omnian Ammattiopisto

**Sovellus:** iMovie (Kuvatessa käytettiin erillistä kamerajalkaa).

Mobiililaitteet mahdollistavat työprosessien tallennuksen monimediaisesti kuvaa, ääntä ja videota hyödyntäen. Tätä voi käyttää hyväksi vaikkapa tekemällä perehdyttämisvideon työssäoppimispaikasta tulevia työssäoppijoita varten sekä omaa opittua kerraten. Pienyrityksille perehdyttämismateriaalista saattaa hyvällä onnella tulla myös oivaa markkinointimateriaalia. Videoita tai verkkoon vietyjä kuvauksia voi katsoa useaan kertaan ja niistä saadaan suurta hyötyä esim. silloin kun ammatillista kielitaitoa tai käsitteitä vielä opetellaan. Tässä esimerkki perehdyttämisvideosta ravintola-alalta.

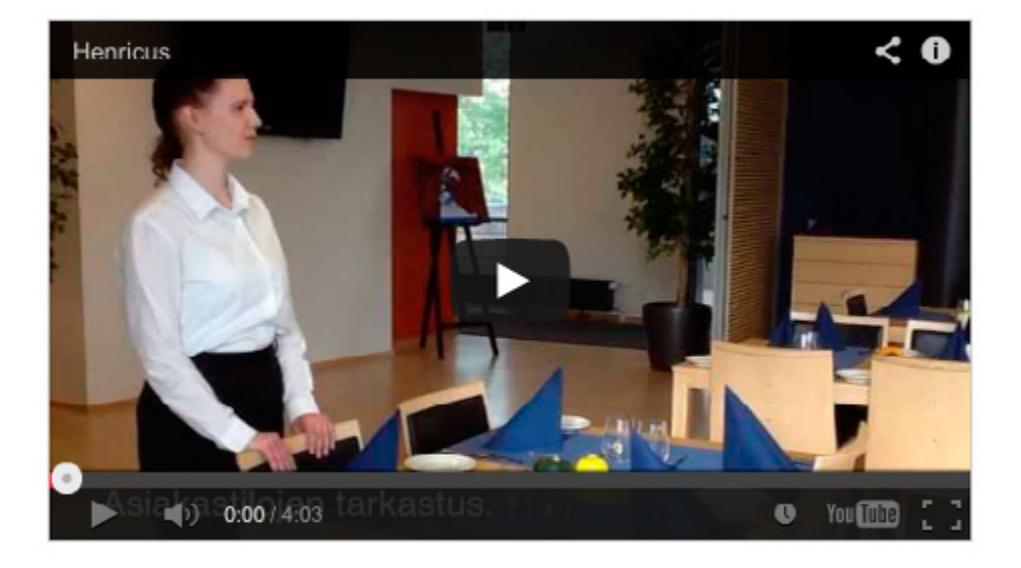

# **Blogit**

**Aihe:** Työssäoppiminen osana ammatillisia opintoja

**Tutkinto/ryhmä:** Kiinteistöpalvelujen perustutkinto / kiinteistönhoitaja, Sosiaali ja terveysalan perustutkinto / lähihoitaja, Hotelli-, ravintola- ja catering-alan perustutkinto / kokki

**Toteuttajat:** Kouluttaja Leo Lehtosaari Omnian Aikuisopisto, kouluttaja Briitta Hiitola Omnian Aikuisopisto, opettaja Kaisa Jussila Omnian Ammattiopisto

**Laitteet ja sovellukset:** iPad, iPodTouch, BYOD, posterous, blogger, You-Tube.

Ammatillisiin opintoihin kuuluu olennaisena osana **[työssäoppiminen](https://www.omnia.fi/web/ammattiopisto/tyossaoppiminen)** (vähintään 20 ov perusopinnoissa). Koulussa suoritettavat lähipäivät antavat raameja ammattiin oppimiselle sekä aikuis- että nuorisoasteen tutkinnoissa. Oppilaitoksilla ja kouluttajilla on erilaisia tapoja tavoittaa opiskelijoita ja heidän työssoppimisen ohjaajiaan yrityksissä työssäoppimisen aikana. Täytetään TOP-portaalia, tavataan säännöllisesti, lähetetään sähköpostia jne. Opiskelijoiden blogit ovat yksi tapa kertoa mitä on tehty ja opittu. Mobiililaitteiden myötä autenttinen ja ajasta riippumaton blogaaminen on tullut helpommaksi myös sellaisissa töissä, joissa ei ole tapana istua tietokoneen äärellä tai tietokonetta ei ole saatavilla opiskelijan käyttöön. Tässä kolme esimerkkiä blogien käytöstä työssäoppimisen näkyväksi tekemisessä.

#### **Tavoite:**

- • Opiskelijat: Blogin käyttäminen osana oppimisen näkyväksi tekemistä työssäoppimisen aikana.
- • Opettajat: Blogityöskentelyn ja oppimisen reflektoinnin ohjaaminen tavoitteiden mukaiseen suuntaan.

Posterous-blogia käytettiin, sillä siihen saattoi lähettää myös videonpätkiä suoraan ilman linkitystä esim. YouTube-palveluun. Twitterin omistama Posterous kuitenkin poistui käytöstä huhtikuussa 2013, joten blogit jouduttiin siirtämään muihin palveluihin, Wordpressiin ja Bloggeriin. Kokkiopiskelija teki bloginsa Bloggeriin omasta toiveestaan.

Ennen blogaamisen aloittamista opiskelijat ja opettajat saivat perehdytyksen sekä laitteiden että blogiympäristön käyttöön ja siihen liittyviin muihin sovelluksiin, kuten kuvaamiseen ja videointiin, kuvien käsittelyyn ja miellekarttoihin. Koko prosessin ajan oli mahdollista kysyä ohjeita ja neuvoja.

**Hotelli- ja ravintola-alan kokkiopiskelijan blogien osoitteet:**

**[http://koulussakokkailua.blogspot.fi](http://koulussakokkailua.blogspot.fi/)**

**[http://vakiomesta.blogspot.fi](http://vakiomesta.blogspot.fi/)**

**[http://karvatonapina.blogspot.fi](http://karvatonapina.blogspot.fi/)**

**Lue lisää Mobiilisti-hankkeen blogissa:**

**[Tabletti tallikartoituksessa >>](http://mobiilisti.blogspot.fi/2012/11/tabletti-tallikartoituksessa.html)**

**[Mobiilibloggausta >>](http://mobiilisti.blogspot.fi/2011/10/mobiilibloggausta.html)**

**[Mobiilisti tuottaminen ei ole vielä oppimista >>](http://mobiilisti.blogspot.fi/2012/04/valmiiksi-tulemisen-ajatus-on.html)**

#### **Tuloksia:**

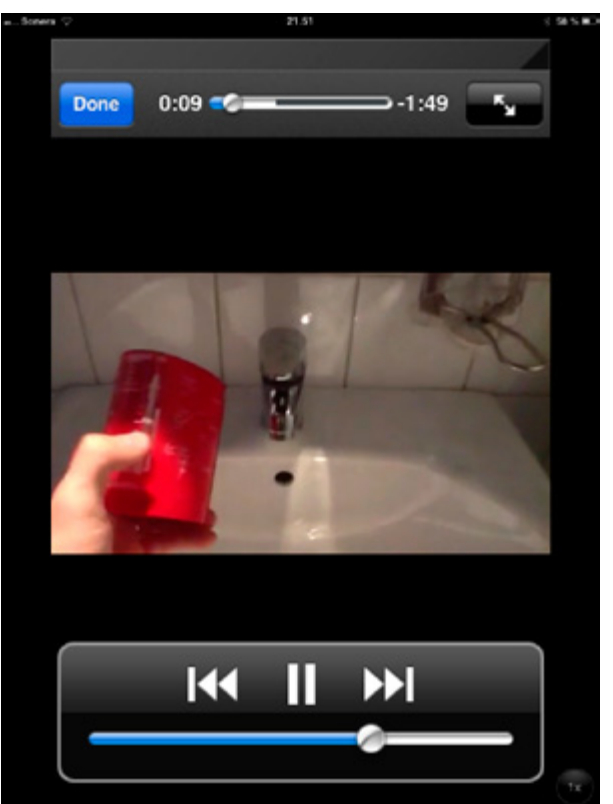

**Kiinteistönhoitajien aikuisopiskelijaryhmän** blogeissa opettajan rooli oli alusta asti vahva. Opiskelijat tekivät kukin oman blogin, johon kutsuivat opettajan ja opiskelukavereitaan kommentoijiksi. Opettaja suunnitteli jo etukäteen ohjaukselliset viikkotehtävät, joihin opiskelijoiden tuli vastata (strukturoitu ohjaus). Tämä rytmitti hyvin prosessia ja pakotti opiskelijat muistamaan tiedon keruun ja jakamisen blogissa. Kukaan opiskelijoista ei ollut pitänyt omaa blogia aikaisemmin.

**[Opiskelijoiden palautetta blogien pitämisestä, kiinteistöpalvelut >>](https://docs.google.com/file/d/0ByepvByWLz8-NXVEaUdHQ3luMmc/edit)**

# Vohvelikangastyöskentelyä

Posted on maaliskuu 18, 2013

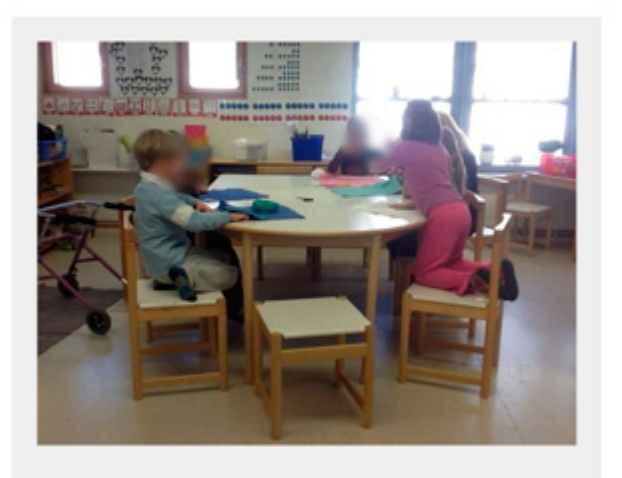

Lapset kirjailevat vohvelikankaalle oman nimensä ia vapaavalintaisen kuvion.

**Sosiaali- ja terveysalan lähihoitajien aikuisopiskelijaryhmän** blogit keskittyivät asiakkaan (lapset) kasvun ja kehityksen tukemiseen liittyvien asioiden havainnoimiseen työssäoppimispaikoilla. Parinkymmenen opiskelijan joukosta valikoitui viisi vapaaehtoista, jotka saivat iPadit lainaan blogien pitämistä varten. Työssäoppimispaikoilta oli pyydetty lupaa blogien pitämiseen ja käyty läpi mm. kuvaamisen reunaehdot (asiakkaiden kasvoja ei saa näkyä jne.). Kaikki blogit olivat avoinna ainoastaan opettajalle. Opettaja ei antanut tiukkoja reunaehtoja tai tavoiteotsikoita blogaamiselle, mutta toivoi muutamia asioita kuvattavaksi blogin kautta, kuten esimerkiksi työssäoppimisen tavoitteet. Osan työssäoppimisen kirjallisista tehtävistä blogaajat saattoivat suorittaa myös blogia tekemällä. Tekstiä ja kuvia syntyi blogeihin melko vaivatta ja opettaja kävi kommentoimassa ja rohkaisemassa opiskelijoita jatkopohdintoihin tavoitteiden mukaisesti. Osa opiskelijoista koki, että blogin pitäminen auttoi heitä tutkinnonosan suorittamisessa.

**[Opiskelijoiden palautetta mobiilitoteutuksesta \(sisältää sekä mobiiliblogien pitämi](https://docs.google.com/file/d/0ByepvByWLz8-SlFFbkpIaEQ3U00/edit)[sen, että laitteiden käytön lähiopetuksen aikana\) >>](https://docs.google.com/file/d/0ByepvByWLz8-SlFFbkpIaEQ3U00/edit)**

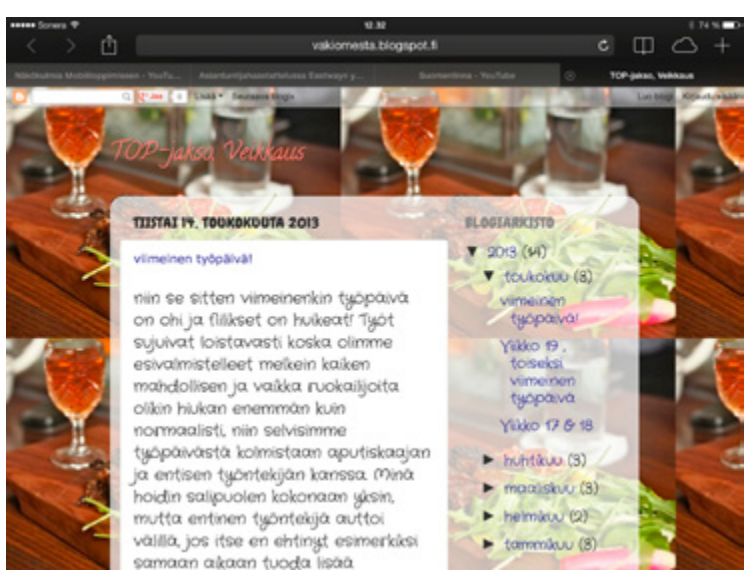

**Kuvat: Pauliina Venho**

**Hotelli- ja ravintola-alan 1. vuoden kokkiopiskelija Omnian Ammattiopistosta** on pitänyt työssäoppimisen blogia syksystä 2012 asti hyödyntäen Mobiilisti-hankkeen kautta lainattua iPad:ia perinteisen TOP-verkkopalvelun päiväkirjan sijaan. Ensimmäisen työssäoppimisen tuotoksena oli lähinnä nopeaa kuvausta puhekielellä siitä, mitä hän päivän aikana oli tehnyt ja kuvia kahvilan tuotteista. Tämän jälkeen pidimme opettajan ja opiskelijan kanssa uudelleen palaverin seuraavan työssäoppimisen blogin tavoitteista, teknisistä ominaisuuuksista ja siitä, että laite voisi olla opiskelijan käytössä pidempäänkin, mikäli hän haluaa sitoutua oppimisen näkyväksi tekemiseen blogin pitämisen kautta. Opiskelija teki uuden blogin toiseen työssäoppimiseensa liittyen, jossa kirjallinen ja kuvallinen ilmaisu oli selvästi kehittynyt, rakenne systematisoitunut viikottaiseksi ja jonka tavoitteet olivat kauempana tulevaisuudessa. Opettaja käy säännöllisesti kommentoimassa blogia ja rohkaisemassa opiskelijaa tämän viestintäkanavan kautta.

#### **Opiskelijan kommentteja:**

Blogia voi koristella hienosti mm. taustakuvilla ja sinne on erittäin helppo lisätä kuvia ja tekstiä suoraan Blogger-sovelluksen kautta. Blogi vaikutti näytön suorittamiseen positiivisesti. Yllätyin loppujen lopuksi kuinka hyvin muistin salin puolelta miten ja missä järjestyksessä esimerkiksi salaatit tulevat linjastoon. Se asia jäi mieleeni kaikista kuvista mitä olin ottanut ja lisännyt blogiini! Tulevaisuudessa se varmasti auttaa vähintään samalla tavalla muistamaan joitakin erilaisia tapoja tehdä eri asioita.

# **Mobiilinäytöt**

**Aihe:** Yksi Mobiilisti-hankkeen tavoitteista on ollut mobiiliuden tuominen osaksi ammatillisen osaamisen näyttämistä. Näkökulmina ovat olleet alusta asti oppijan osaamisen näkyväksi tekeminen, sekä prosessin sujuvoittaminen mobiililaitteen avulla.

**Toteuttaja:** Hämeen ammatti-instituutti, Omnia ja Edupoli

Jo opitun osaamisen tunnistaminen, vahvistaminen ja osoittaminen näytöissä ovat vaiheita, joissa mobiileja voidaan hyödyntää niin opetteluun, kertaamiseen kuin lomakkeiden ja raporttien täyttämiseen.

**Ammatillisessa peruskoulutuksessa** näyttöprosessin erityispiirteenä on se, että opettaja ei ole läsnä näyttötilanteessa, vaan näytön ottaa vastaan työpaikkaohjaaja. Tällöin mobiiliuden lisäarvon voisi ajatella tulevan osaamisen todentamisen kautta. Opettajalle jäisi materiaalia näytöstä ja hän voisi päättää lopullisen arvosanan.

**Ammatillisen aikuiskoulutuksen ja näyttötutkintojen** suorittamisen erityispiirteenä on ammattitaidon osoittaminen autenttisessa ympäristössä eli työpaikalla, jolloin kolmikanta (opetusalan edustaja, työnantajan edustaja ja työntekijäpuolen edustaja) ei ehkä ole paikalla. Osassa tutkinnoista osaamisen todentamista varten kerätään dokumentteja, jotka tukevat näyttötutkinnon suorittamista. Tällöin mobiilidokumentointi voi toimia näyttöaineistona.

Mobiilisti-hankkeen kokeiluissa mobiilidokumentointi tuntui toimivan paremmin ammatillisessa aikuiskoulutuksessa. Ammatillisten perustutkintojen näyttötilanteet ovat monesti täynnä latausta ja "kädet savessa -tekemistä". Siksi toiminnan reaaliaikainen dokumentointi arvioinnin tueksi ei tuntunut luontevalta. Perustutkintopuolella oppimisblogin ahkera pitäminen osana työssäoppimista, sekä qr-koodit näyttöjen tukena osoittautuivat tehokkaammiksi tavoiksi vahvistaa näytön suorittamista.

Näyttöjä pystyy kätevästi rakentamaan käyttäen sosiaalisen median työkaluja. Oppija pystyy kokoamaan näyttöä varten materiaalia yhdistämällä videot, kuvat ja tekstipohjaisen dokumentaation. Näin kyetään nopeammin toteamaan osaamisen taso. Näytön dokumentaatio vaatii usein vähintään parityöskentelyä. Toinen näyttää ja toinen valokuvaa ja videoi tilannetta. Osaamisen prosessin voi kuvata helposti piirtämällä tai käyttämällä prosessikaaviota. Pitkäkestoisemman osaamisprosessin näytön voi kuvata käyttämällä blogi-työkalua. Blogityökalussa prosessin vaiheet tulevat aika-

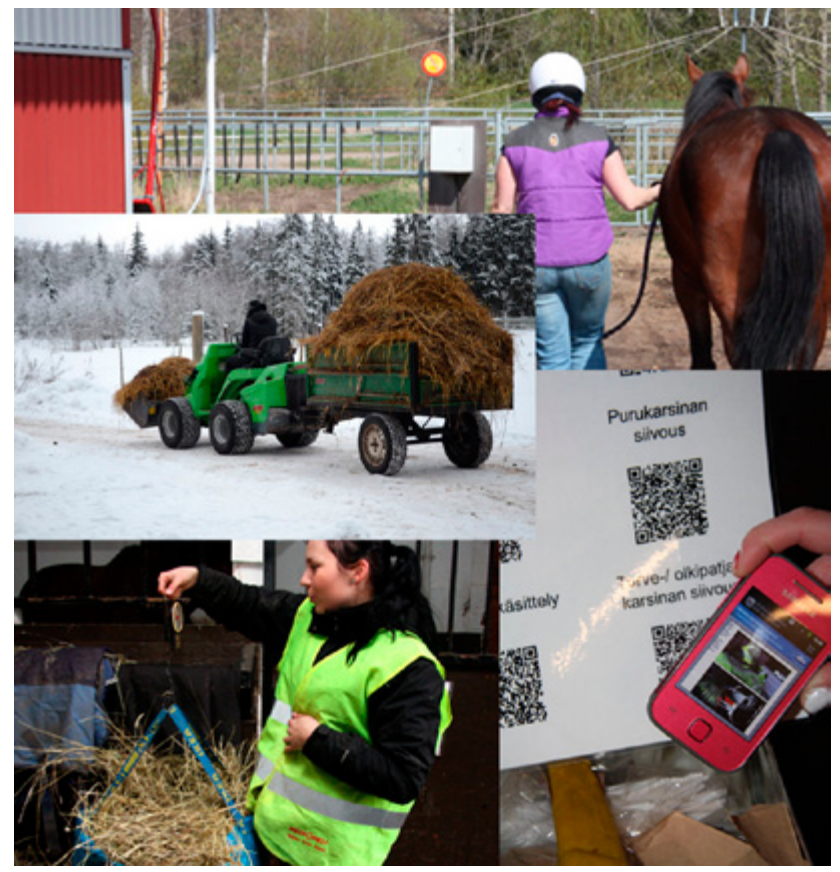

**Kuva: Virtuaalikylä**

janamuodossa. Lopussa voi vielä piirtää vaiheet kaaviokuvana. Hankkeen suunnittelu ja toteuttaminen on esimerkki laajemmasta näytöstä. Oppimisen kannalta tulisi vaiheistaa osaamista pienempiin osiin.

**Lue lisää Mobiilisti-hankkeen blogissa:**

**[QR-koodit näytöissä >>](http://mobiilisti.blogspot.fi/2013/04/qr-koodeista-tukea-ja-turvaa-naytoissa_5.html)**

**[Talvisia kokemuksia >>](http://mobiilisti.blogspot.fi/2012/01/talvisia-kokemuksia-hevosnaytoista.html)**

**[Hevostallin päivärutiinit >>](http://mobiilisti.blogspot.fi/2011/11/hevostallin-paivarutiinit.html)**

**[Mobiilidokumentoinnista apua ammatillisen koulutuksen](http://mobiilisti.blogspot.fi/2012/10/mobiilidokumentoinnista-apua.html)  [näyttö- ja tutkintotilaisuuksiin >>](http://mobiilisti.blogspot.fi/2012/10/mobiilidokumentoinnista-apua.html)**

**[CASE: Ammattitaidon osoittaminen näyttötutkinnossa](http://mobiilisti.blogspot.fi/2012/10/case-ammattitaidon-osoittaminen.html)  [mobiiliteknologiaa hyödyntäen >>](http://mobiilisti.blogspot.fi/2012/10/case-ammattitaidon-osoittaminen.html)**

**[Mobiiliutta ammatillisissa näytöissä >>](http://mobiilisti.blogspot.fi/2011/12/mobiilisti-alkoi-mallintaa-mobiiliutta.html)**

# **Ympäristöt**

# **3D-virtuaaliympäristö**

**Aihe:** Mobiilisti-hankkeessa tuotettiin virtuaalinen 3D-puimuri, jonka avulla voidaan tehdä puimurin alkutarkastukset – tavoitteena ymmärtää, mitkä toimenpiteet tulee tehdä ennen pellolle lähtöä.

**Toteuttajat:** Lehtori Rauno Laine, koulutuspäällikkö Outi Vahtila, lehtori Annika Michelson ja projektipäällikkö Johanna Salmia Hämeen ammattikorkeakoulu; **[Finpeda Oy](http://finpeda.fi/)**

**Pedagoginen malli:** Pedagoginen käsikirjoitus, HAMK 02/2012

Laitteet ja sovellukset: 3D-ympäristö on toteutettu avoimelle **[realXtend](http://realxtend.org/)**-alustalle.

Puimurin käyttöä opetetaan vuosittain n. 80 opiskelijalle HAMKin / HA-MIn Mustialan toimipisteessä. Opiskelijat on jaettu n. 10 hengen ryhmiin. Opetus sisältää käytännön harjoitukset (tarkastuksia, säätöjä, puintityötä).

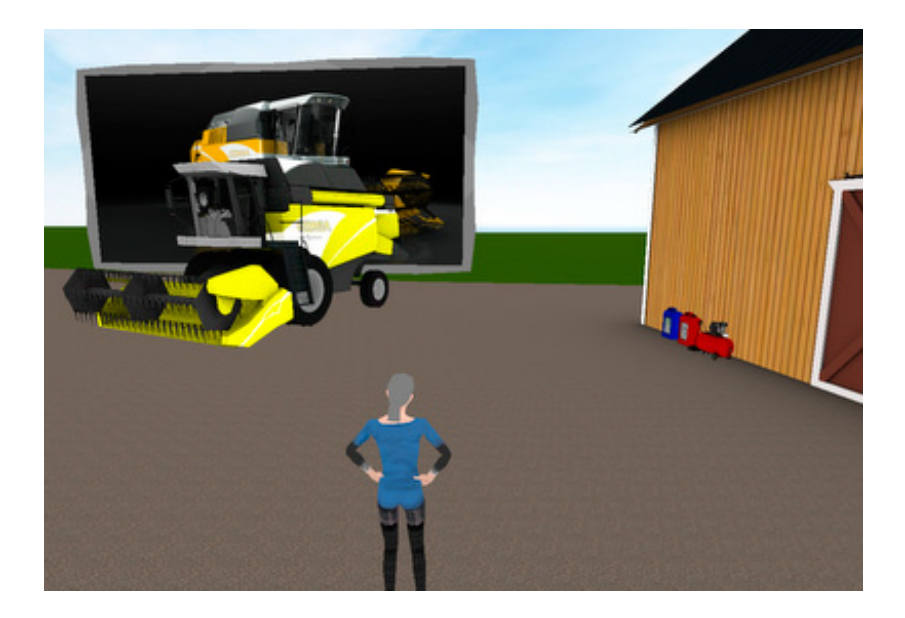

Ympäristössä tehtävät alkutarkastukset:

- 1. Rengaspaineiden visuaalinen tarkastus ja mahdollinen ilman lisäys
- 2. Moottoriöljyn tarkastus
- 3. Hydrauliikkaöljyn tarkastus ja öljyn lisäys
- 4. Jäähdyttäjän puhdistus
- 5. Puimurin käynnistys

3D-puimuri julkaistiin **[Mobiilikesäkoulussa](http://www.mobiilikesakoulu.com/)** 05/2012 ja otettiin käyttöön opetuksessa 09/2012.

**[Esitys](https://docs.google.com/presentation/d/1NbMNiUM0SgdQoDEK61erhKqBDQPEC-M0JSSWeCyJRGo/edit#slide=id.g1307d7cd_0_6)** Virtuaalikoulupäivillä 2012.

Ympäristö toimii osoitteessa **<http://mustiala.adminotech.com/>**. Ympäristö on linkitetty myös **[Virtuaalikylään](http://www.virtuaali.info/opetusmaatilat/index.php?tila_id=1&sivu_id=476)**. Opetuksen tueksi on rakennettu **[Puimuri](https://sites.google.com/site/puimurisivusto/)[sivusto](https://sites.google.com/site/puimurisivusto/)**. Ympäristöä jatkokehitetään **[Avoimet Luovat Ympäristöt \(ALY\) -hankkees](https://sites.google.com/a/luovapaja.com/avoin-luova-yhteisoe---aly/)[sa](https://sites.google.com/a/luovapaja.com/avoin-luova-yhteisoe---aly/)** 2013–2014.

Tutustu ympäristön rakentamiseen liittyvään **[opinnäytetyöhön](#page-104-0)**.

# **Älypuisto**

**Aihe:** Mobiilisti-hankkeen aikana rakennettiin Hämeen ammattikorkeakoulun Lepaan yksikön puistoon älypuisto. Älypuistoon kuuluvat niin erilaiset oppaat kuin myös opetukseen liittyvät tehtävät. Puistoa hyödynnetään opetuksen lisäksi virkistys- ja matkailukäytössä.

**Tutkinto/ryhmä:** Opiskelijat ja vierailijat

**Toteuttajat:** Lehtorit Sari Suomalainen, Hannu Äystö ja Annika Michelson sekä projektipäällikkö Johanna Salmia Hämeen ammattikorkeakoulu; Anette Rattfelt, **[LaternaVox](http://laternavox.com/)**

**Laitteet ja sovellukset:** GoogleMaps, Wikitude, LaternaOpas/LaternaGuide

Älypuiston avulla historia ja nykypäivä kohtaavat ja kävijät pääsevät tutustumaan puistoon niin karttojen, kuvien, videoiden kuin äänenkin avulla. Opiskelijat hyödyntävät puistoa mm. kasviopiskelussa mobiilein kasvikierroksin, joita tuetaan kasveihin liitetyin QR-koodein sekä opettajan tekemien mobiilitenttien kautta.

**GoogleMaps (puistokierros)**

Puistokierroksen rakentamisessa on hyödynnetty Googlen kartta-sovellusta, jonka avulla puiston kävijä voi seurata reittiä nähden oman sijain-

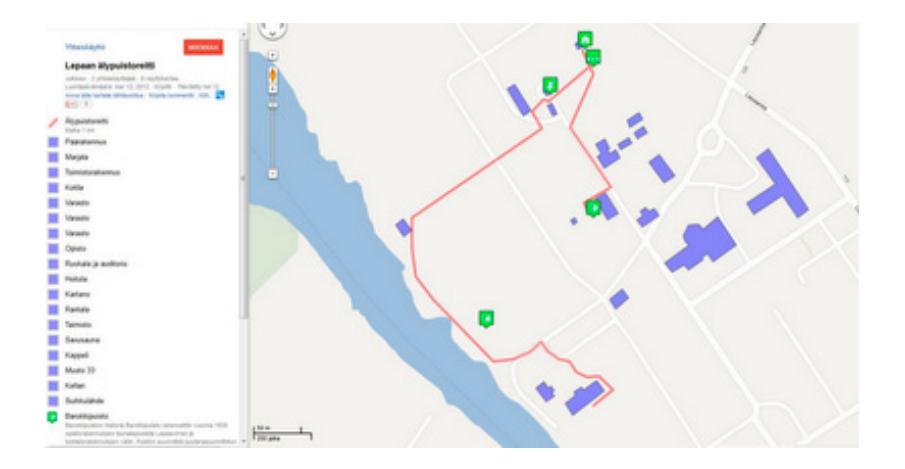

tinsa reitillä ja avata eri kohteisiin liittyvää tietoa. Reitin varrelle on koottu historiatietoa Lepaan puistosta ja avomaan tuotannosta kuvin, videoin ja tekstein.

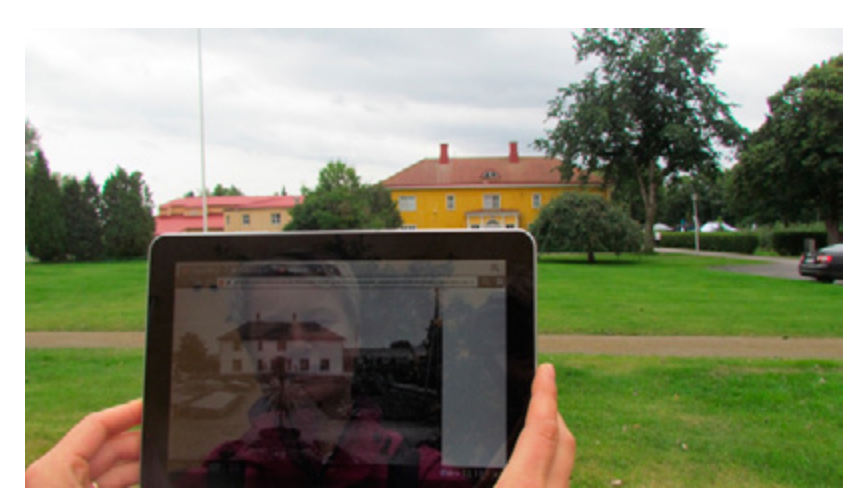

**Kuva: Sari Suomalainen**

#### **Wikitude (Lisätty todellisuus)**

Augmented Realityyn (AR) eli lisättyyn todellisuuteen perustuvalla Wikitude-sovelluksella voi tarkastella, miltä maisema on näyttänyt noin 100 vuotta sitten tietyissa kohdissa Lepaan puistoa. Lepaalla on kolme wikitudepistettä.

**LaternaOpas – kuuntele tarinoita**

Norjalaisen LaternaVox yrityksen kanssa on rakennettu mobiilisisältö, jonka avulla voi kuunnella paikallisia tarinoita. Lepaan kylän Erkki Ulamo kertoi 7 tarinaa Lepaan alueelta ja näitä nauhoitettiin. Tarinat käännettiin myös ruotsiksi ja englanniksi. Lepaan Mamsellimyllyn viereen, vanhan kellarinoven edustalle sijoitettiin penkki ja kellarirakennuksen sisään tukiasema. Ohjeteksti kiinnitettiin oveen, muovitolppaan kiinnitettiin merkki tiedoksi langattomasta mobiilioppaasta. LaternaOppaan kautta puiston kävijä voi kuunnella paikallisia tarinoita rauhassa istuessaan penkillä.

Laitteessa on kiintolevy ja lähetin, ja se muodostaa ympärilleen wifi-verkon. Mobiililaitteet ja tietokoneet tunnistavat verkon ja siihen voi liittyä ilmaiseksi. Myöskään dataliittymää ei vaadita. Wifi-verkon avulla voi selata kiintolevyllä olevaa tietoa: ääntä, kuvaa, tekstiä, videokuvaa

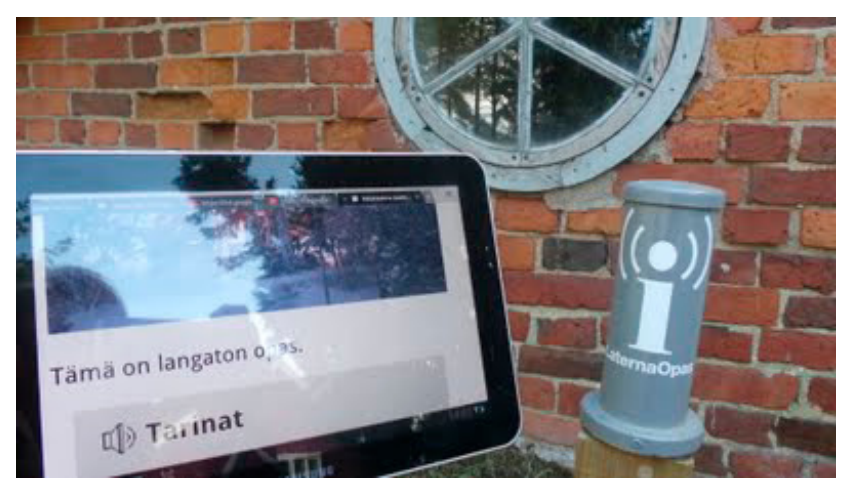

**Kuva: Johanna Salmia**

Wifi-tukiasema on pieni laatikko. Muoviputki kertoo, että tässä pisteessä on saatavilla langaton wifi taajuudella 2,4 GHz sisältöineen.

HAMK Biotalous jatkaa tekniikan edelleenkehitystä 2013–2014 yhteistyössä norjalaisen LaternaVox-yrityksen kanssa.

# Lepaan älypuisto  $\overline{\mathbf{P}}$ **KEBILIST HAMK** × maxim.

an ülgusetuse vait hõudea amalla altyadulmullesi. Ülgusetena an<br>õpud kaksi saurilantu ja plui kaks. Seurilakulustu Omagia illapsin sa-<br>oi saadi urhpiali stukilisistalausepiteltil, asutta Viikituska käyttö<br>i seurilakuan asu etni sovetske dominera predstava vorska Zahov<br>Toh, joka modarha predstava ofirenden. Tahia sofika<br>ta planjak sancia iligeristinska, Thispissika os motar<br>ta stalijski donapskela kipitisi. -----<br>--

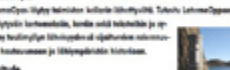

de ja vorteilla mitor maisone en uue uvis ja sutolla miko makema on vuoden<br>ke käyttä vuoti savallutoon aromiamista<br>foit laalota väättelen ilmaiseksi savellup wkitude

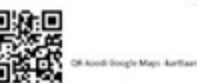

### **Yle Uutiset: [Langaton opas tekee Hattulan Lepaasta älypuiston](http://yle.fi/uutiset/langaton_opas_tekee_hattulan_lepaasta_alypuiston/6652290)** 21.5.2013

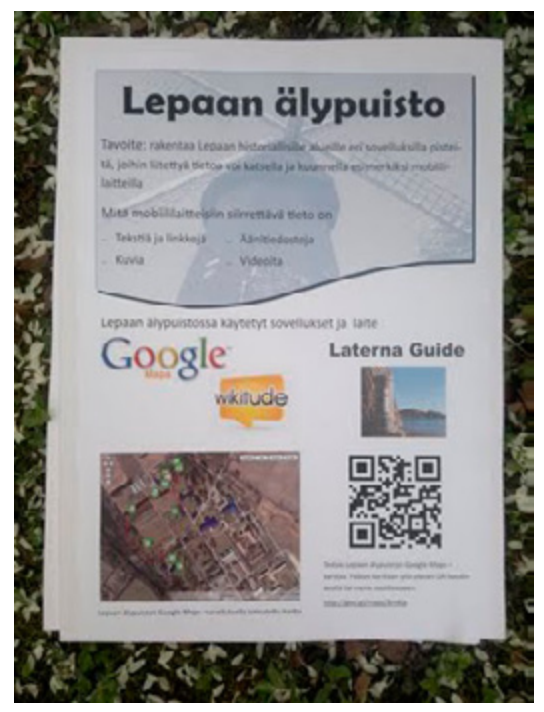

**Kuva: Sari Suomalainen**

#### **LaternaOpas mobiilissa:**

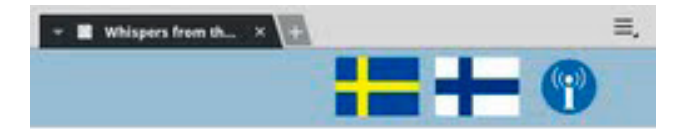

# **Whispers from** the past

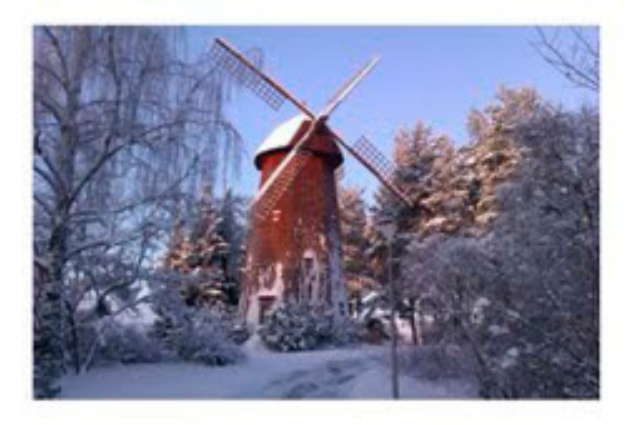

This is a wireless guide.

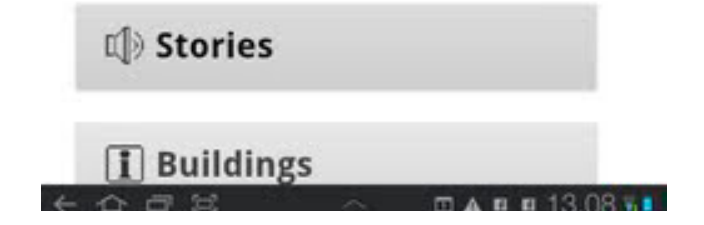

**Lue lisää Mobiilisti-hankkeen blogissa:**

**[Lisättyä todellisuutta – uusia ulottuvuuksia ympäröivään maailmaan >>](http://mobiilisti.blogspot.fi/2013/10/lisattya-todellisuutta-uusia.html)**

**[Lepaalle puuhataan mobiiliälypuistoa >>](http://mobiilisti.blogspot.fi/2012/12/lepaalle-puuhataan-mobiilialypuistoa.html)**

# **Mobiilityö**

# **Mobiilityö**

**Mobiilityönteko onnistuu tänä päivänä niin junassa, lentokentällä (jopa lentokoneessakin) kuin kannon nokassa istuen.**

**Toteuttajat:** Koulutussuunnittelija Ulla-Maija Knuutti, Teuvo Laine, KT-tutkimusjohtaja Tapani Pöykkö, koulutusvastaava Heikki Peltoniemi, lehtorit Jaana Nuuttila ja Annika Michelson sekä projektipäällikkö Johanna Salmia, Hämeen ammattikorkeakoulu

HAMK Biotalouden Koulutus- ja Tutkimuskeskuksessa hyödynnetään etäja mobiilityöskentelyä. Luonnonvara-alalla työn luonne on muualla kuin toimistotilassa. Työnteko, tutkimustyö, opiskelijoiden ohjaaminen ja vapaaaika kuluvat pitkälti poissa toimistopöytien ja tietokoneiden ääreltä.

Mobiilityösivusto: **<https://sites.google.com/site/etaetyoe/>**

Mobiilitoimiston **[kokemuksia](https://docs.google.com/document/d/1uRsPMGtQ9eVeoMiESPO-MB8fBNlf5sIUjSRjA4yWn2Y/edit?hl=fi)**

#### **Miksi mobiilityö kannattaa?**

- • Yhteiskunnallinen/työyhteisöllinen näkökulma
- • Verkostoyhteistyö
- • Mobiililaitteilla saavutetaan merkittävä hyöty toiminnan kannalta (esim. luonnonvara-, rakennus-, sosiaali- ja hoitotyöalat)
- Säästää matkoissa ja ympäristön saastuttaminen vähenee
- Maaseutu ei autioidu

#### **Työntekijän/oppijan näkökulma**

- • Opinnoissa käytännön tekeminen ja harjoittelu tapahtuu myös muualla kuin toimistotiloissa / kiinteässä verkossa.
- • Mobiilit mahdollistavat tekemisen, kokemisen ja tuottamisen aidoissa ympäristöissä; siellä missä oppiminen tapahtuu parhaiten.
- • Työtä voi tehdä ajasta ja paikasta riippumatta (esim. hoitaessa sairasta lasta, kun jää luppoaikaa vaikkapa junassa tai odotellessa lasta harrastuksesta, jne.).
- • Mobiilius on tärkeä niin ongelmatilanteissa (esim. harjoitteluun liittyen) ja onnettomuustilanteissa (esim. rakennustyömaalla tai metsätöissä).
- • Mobiiliudella mahdollistetaan nopea tiedottaminen. Tavoittaa kaikki välittömästi (esim. muutoksia ohjelmassa).
- • Opiskelu ja työnteko sekä yhteistyö, onnistuvat saumattomasti (esim. aikuisopiskelijat).
- • Materiaalin tuottamisen ja jakamisen helppous ja paikkatiedon määrittely.

Laine, Teuvo (2012): **[Kotitoimiston sähkön kulutus](https://docs.google.com/presentation/d/1h3r62-_iB2zCjLi0fTqnCsFD-Aa95yJDxZYLeXoBNQY/edit#slide=id.p)** (ppt)

### **Työantajan näkökulma**

- • Työteho moninkertaistuu, kun tekee töitä esim. kotoa käsin. Ei tule keskeytyksiä niin paljon kuin tilassa, jossa on paljon ihmisiä.
- • Vanhempi sukupolvi pystyy jatkamaan töitä, kun eläkeikä nousee.
- • Tietokoneluokkien ja yleensä pysyvän laitekannan tarve vähenee -> ylläpitokustannusten pieneneminen (vain latauspisteitä).
- • Toimistojen/työpaikkatilojen uusi käyttömalli (esim. kokoustilat / yhteiset tiedonjakotilat / hiljaiset tilat).
- • Yhteiset tilat edesauttavat yhteisöllisyyttä.
- Sairaspoissaolot vähenevät.
- • Matkatyökustannukset vähenevät.
- • Tulostuskustannukset vähenevät.

## **Skype-kokous mobiilissa:**

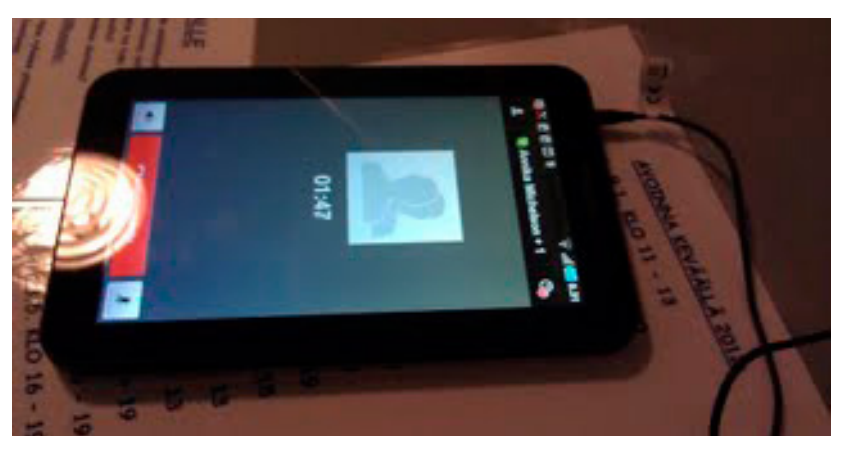

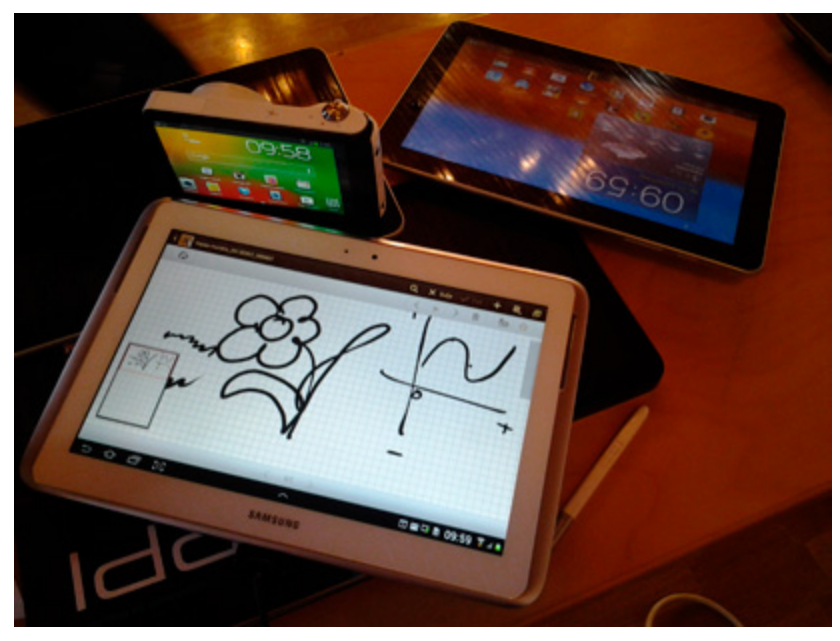

**Kuvat: Johanna Salmia**

**Lue lisää Mobiilisti-hankkeen blogissa:**

**[Metsolla kehitetään kouluttajaosaamista – myös mobiilit ovat osa](http://mobiilisti.blogspot.fi/2013/06/metsolla-kehitetaan-kouluttajaosaamista.html)  [nykyajan koulutusta >>](http://mobiilisti.blogspot.fi/2013/06/metsolla-kehitetaan-kouluttajaosaamista.html)**

**[Ammatilliset opeopiskelijat mobiilikartalle >>](http://mobiilisti.blogspot.fi/2013/05/ammatilliset-opeopiskelijat.html)**

**[Mobiilityö – tiimityötä yhdessä ja etänä >>](http://mobiilisti.blogspot.fi/2013/05/mobiilityo-tiimityota-yhdessa-ja-etana_10.html)**

**[Tietääkös joku missäs mun opiskelijat ovat kun ei luokas ole kettää? >>](http://mobiilisti.blogspot.fi/2012/03/tietaakos-joku-missas-mun-opiskelijat.html)**

**[Oppilaitos- ja yritysmaailma kohtaavat >>](http://mobiilisti.blogspot.fi/2011/06/oppilaitos-ja-yritysmaailma-kohtaavat.html)**

## **Toimintamalli**

**Mobiiliuuden toimintamalli yhdistää tekemisen ja oppimisen autenttisessa ympäristössä sosiaalisen median työkaluja käyttäen.**

Toimintamallissa toteutuu yhteisöllisyys ja opiskelija on keskiössä. Osaaminen on näkyvää ja oppiminen on jatkuva prosessi (elinikäinen oppiminen). Mobiilius antaa opettajalle uusia välineitä, menetelmiä ja malleja opiskelijoiden ohjaukseen. Toimintamallissa opiskelija rakentaa oman portfolionsa monimediaista dokumentaatiota hyväksikäyttäen ja voi hyödyntää sitä niin opiskelussa, työelämässä kuin vapaa-ajalla.

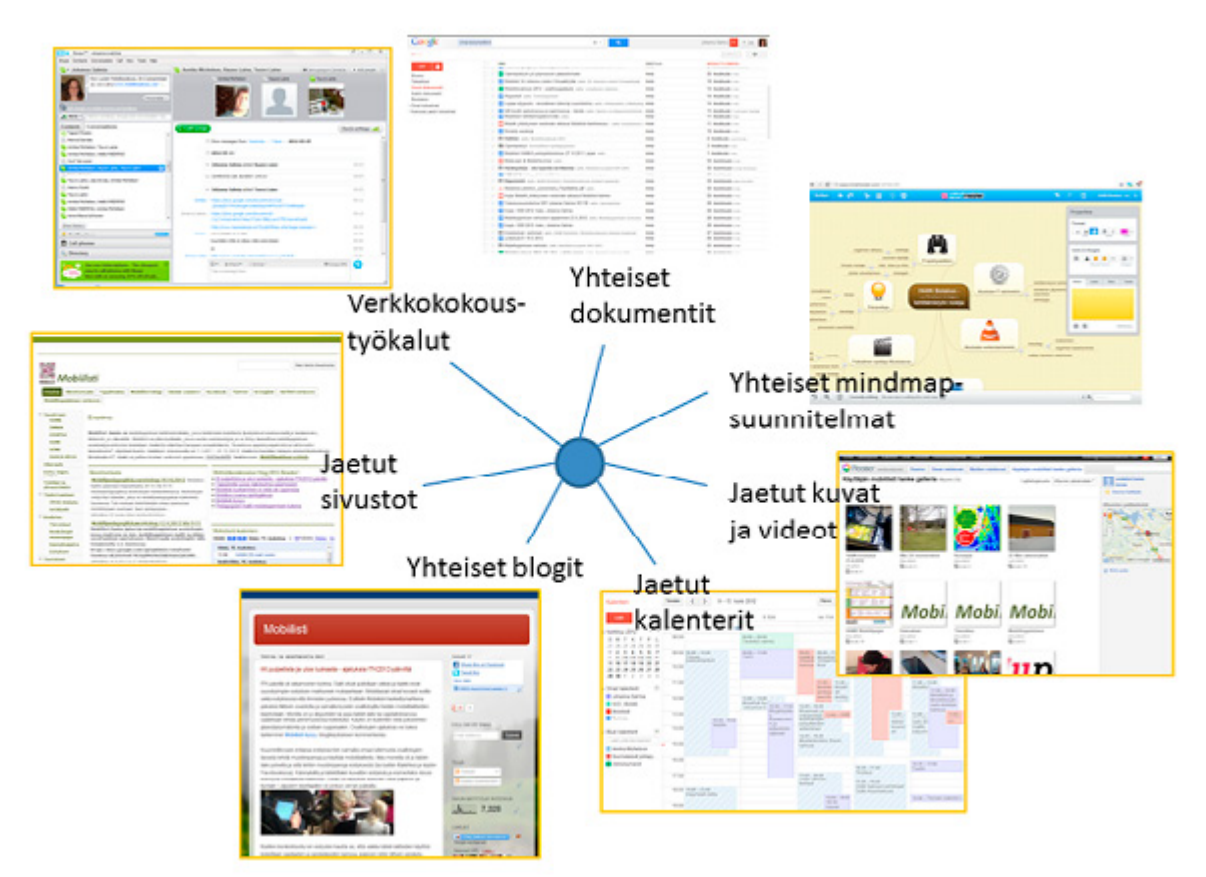

**Johanna Salmia (2013)**

## **Muuttuneet roolit:**

- • Opettajasta ohjaajaksi
- • Oppilaasta oppijaksi
- • Kuuntelijasta tekijäksi
- • Jäljentäjästä uuden tiedon tuottajaksi
- • Tiedon jakajasta tiedon lähteille johdattelijaksi
- • Fyysisestä läsnäolosta virtuaaliseen läsnäoloon

**[Sivusto yhteisöllisyydestä >>](https://sites.google.com/site/yhteisollisyys/)**

# **Hiilijalanjälki**

**Aihe:** Hiilijalanjäljellä tarkoitetaan tuotteen, toiminnan tai palvelun aiheuttamaa ilmastokuormaa. Hiilijalanjälki mittaa paljonko kasvihuonekaasuja esimerkiksi autolla ajaminen, tietokoneen käyttö tai mobiillilaitteen käyttö aiheuttaa. Hiilijalanjälki ilmoitetaan massana.

**Tutkinto/ryhmä:** Kestävä kehitys

**Toteuttaja:** Tero Ahvenharju, Hämeen ammattikorkeakoulu

Halusimme selvittää, millaiset ovat eri työntekijä- ja opiskelijaprofiilien hiilijalanjäljet ottaen huomioon mobiilien käytön. Laskelmissa otettiin huomioon erilaiset matkustustavat ja työ- sekä opiskelun aiheuttamien matkojen määrät. Laskennan suorittivat Hämeen ammattikorkeakoulun Kestävän kehityksen koulutusohjelman opiskelijat opettajansa Tero Ahvenharjun johdolla.

- • Tarkempi **[yhteenveto](https://docs.google.com/document/d/1XXR8ES8sImdiRj4G3SXNzVrm3G6BG47l05sjngDC0zk/edit?pli=1)**
- • **[Laskelmataulukko](https://docs.google.com/spreadsheet/ccc?key=0AhmT7J0KTvWMdGV5X1BCMGdJaGR3emVqVzM0Zlo1TlE#gid=1)**

#### Profiilit:

- • Työntekijä, lähellä työpaikkaa asuva. Käyttää mobiililaitteita.
- • Työntekijä, kauempana työpaikasta asuva. Tekee pääosin etätöitä, mutta käy 2 krt/kk työpaikalla. Käyttää aktiivisesti mobiililaitteita.
- Työntekijä, tekee täysin etätöitä. Käyttää mobiililaitteita.
- • Työntekijä, asuu kaukana työpaikasta. Tekee osittain etätöitä. Matkustaa työpaikalle joko autolla, junalla tai lentokoneella. Käyttää mobiililaitteita.
- • Opiskelija, asuu asuntolassa. Käyttää ATK-luokkaa campus-alueella.
- • Opiskelija, asuu kauempana opiskelupaikasta. Käyttää ATK-luokkaa campus-alueella.
- • Opiskelija, ei asu opiskelupaikalla. Tekee opinnot mobiilisti.

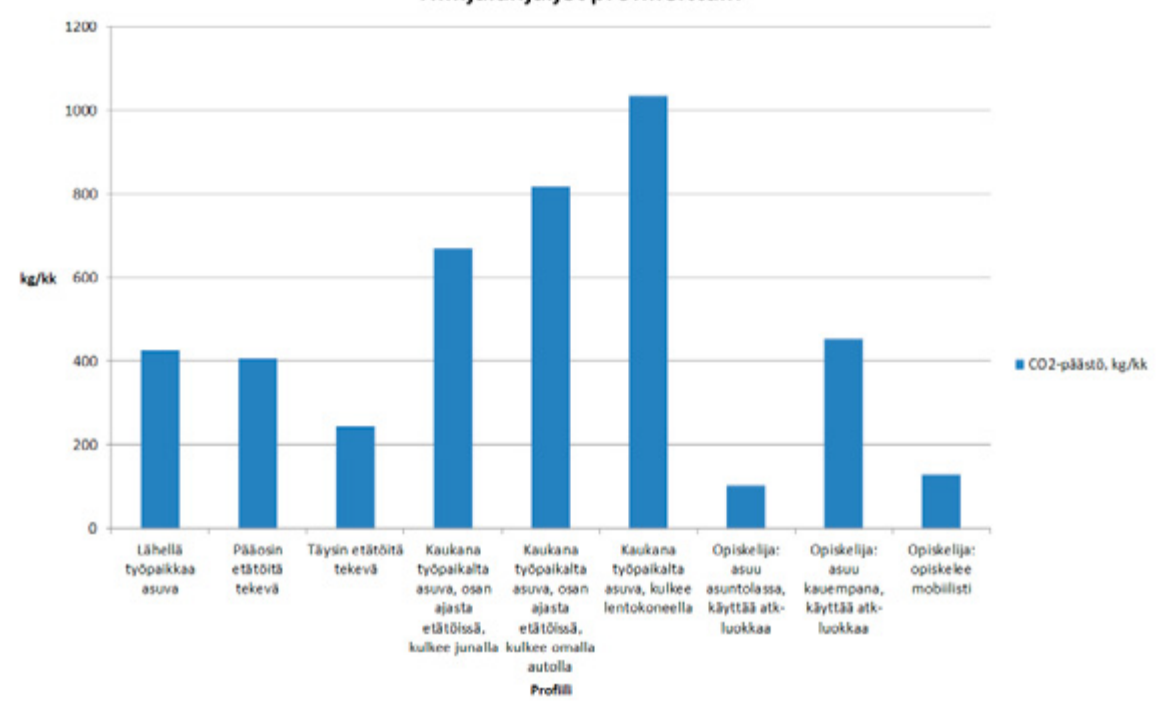

Hiilijalanjäljet profiileittain

**Lue lisää myös Mobiilisti-hankkeen blogissa:**

**[Millainen on sinun hiilijalanjälkesi? >>](http://mobiilisti.blogspot.fi/2013/02/millainen-on-sinun-hiilijalanjalkesi.html)**

## **Opiskelijat ja mobiilit**

**Aihe**: Mitä mobiililaitteita opiskelijoilla on? Miten niitä hyödynnetään opinnoissa?

**Toteuttajat**: Projektipäällikkö Johanna Salmia sekä lehtorit Jaana Nuuttila ja Annika Michelson, Hämeen ammattikorkeakoulu

Hämeen ammattikorkeakoulun Biotalouden Koulutus- ja Tutkimuskeskuksen opiskelijoille on toistettu Mobiililaitekysely vuoden 2011 syksystä alkaen. Opiskelijat ovat sekä nuoriso- että aikuisopiskelijoita luonnonvara-alalla sisältäen seuraavat koulutusohjelmat:

- • kestävä kehitys
- maaseutuelinkeinot
- • maisemasuunnittelu
- metsätalous
- puutarhatalous

Kyselyllä on haluttu selvittää, millaisia mobiililaitteita opiskelijoilla on käytössä ja mihin he näitä hyödyntävät opiskeluissa ja vapaa-ajalla. Opiskelijoilta on kysytty myös ideoita laitteiden hyödyntämiseen opetuksessa.

Opiskelijat ovat selkeästi havainneet mobiililaitteiden hyödyn alalla, jossa liikutaan paljon toimistojen ja kiinteiden verkkojen ulottumattomissa. Mobiililaitteiden eduksi lasketaankin juuri toimiminen autenttisessa ympäristössä, työvälineet näppärässä paketissa, mahdollisuus monimediaiseen tuottamiseen ja jakamiseen sekä yhdessä että erikseen, paikkatiedon hyödyntäminen ja runsaasti tarjolla olevien ilmaissovellusten kirjo.

Ensimmäisen kyselyn pohjalta opiskelijoita huolestuttivat erityisesti mobiilaitteista sekä niiden palveluista aiheutuvat kustannukset. Enää tämä ei ole suurin murhe, vaan eniten kaivataan opastusta ja vinkkejä siihen, miten laitteita voi parhaiten hyödyntää opiskelussa ja työnteossa.

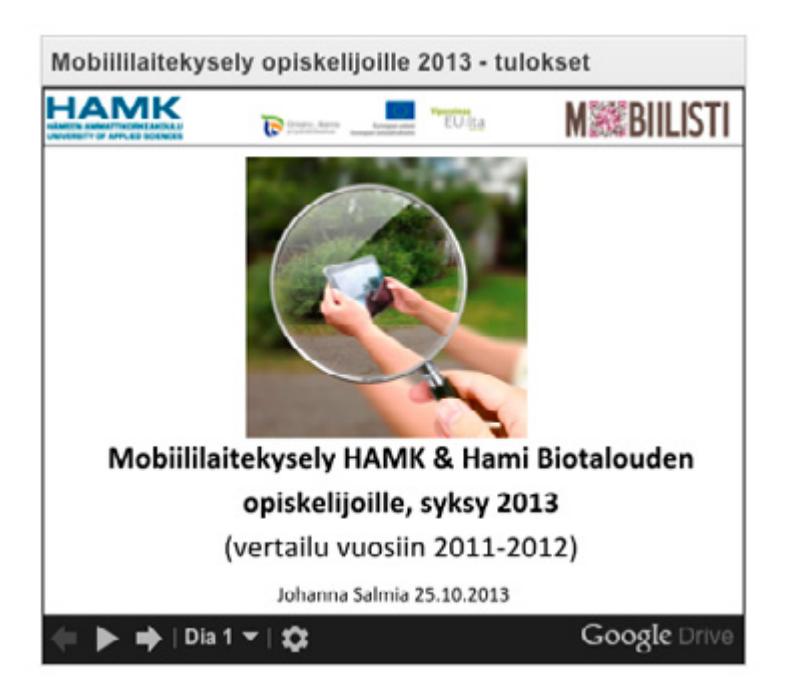

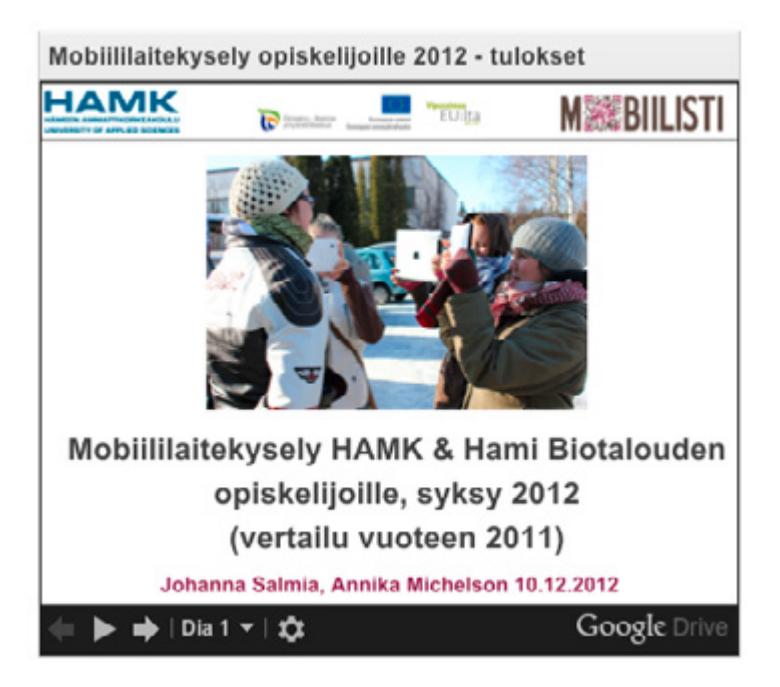

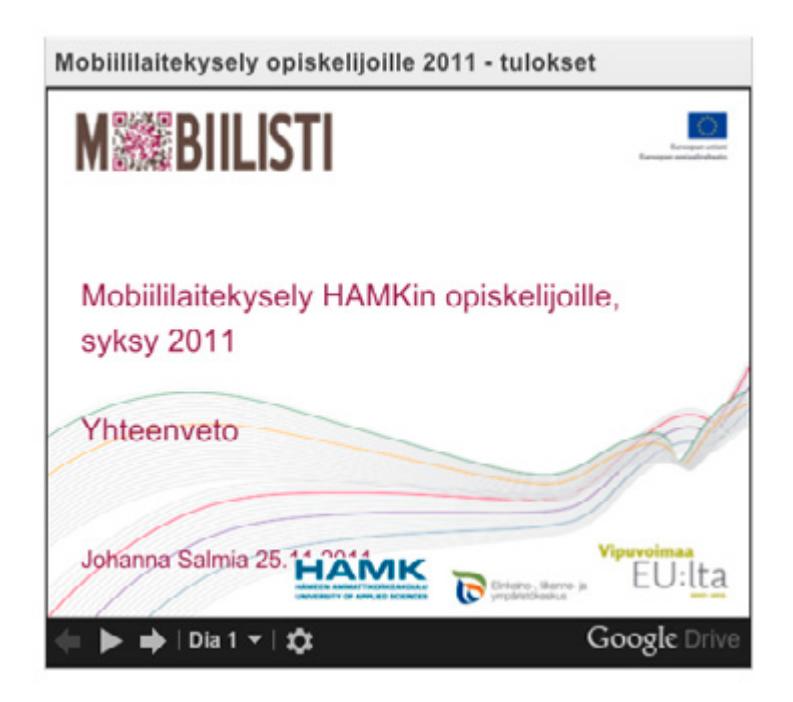

**Lue myös Mobiilisti-hankkeen blogissa:**

**[Opiskelijat ja mobiililaitteet >>](http://mobiilisti.blogspot.fi/2012/12/opiskelijat-ja-mobiililaitteet.html)**

**[Innostusta ja ennakkoluuloja >>](http://mobiilisti.blogspot.fi/2012/01/teimme-mobiilisti-hankkeen-hamkin.html)**

## **Kokoukset ja retket**

**Aihe:** Mobiililaitteiden hyödyt tulevat esiin erityisesti maastossa etäällä toimistoista ja kiinteistä verkoista.

**Toteuttajat:** Projektipäällikkö Johanna Salmia, koulutuspäällikkö Outi Vahtila, lehtorit Annika Michelson ja Eero Jaakkola, KT-opetusjohtaja Terhikki Mäkelä sekä KT-tutkimusjohtaja Tapani Pöykkö Hämeen ammattikorkeakoulu.

**Sovellukset:** Bambuser, GoogleMaps, Sports-Tracker, Karttaselain, Sieniopas, NatureGate, Skype, SmartMeasure, Google Drive, Magisto.

#### **Mobiilikokous**

Mobiilikokouksen pitäminen onnistuu verkkokokousvälineiden avulla. Mobiilikokousta pilotoitiin talvisella luontoretkellä samalla tehden luontohavaintoja mobiileita hyödyntäen.

Etukäteisjärjestelyinä osallistujat asensivat mobiileihinsa Skype-sovelluksen kokoustamista ja **[Sports-Tracker](#page-69-0)** -sovelluksen reitin tallennusta varten. Mukaan tarvittiin myös korvakuulokkeet. Skypen avulla oltiin puheyhteydessä matkan aikana niin toisiin retkeilijöihin kuin toimistoon tai etätyöpisteeseen jääneisiin kanssakokoustajiin. Myös chat-ominaisuutta hyödynnettiin paikalla ollessa. GoogleMapsin avulla kanssakokoustajat pystyivät seuraamaan retkeilijöiden sijaintia. Muistiinpanot kirjattiin yhteisöllisesti Google Driveen.

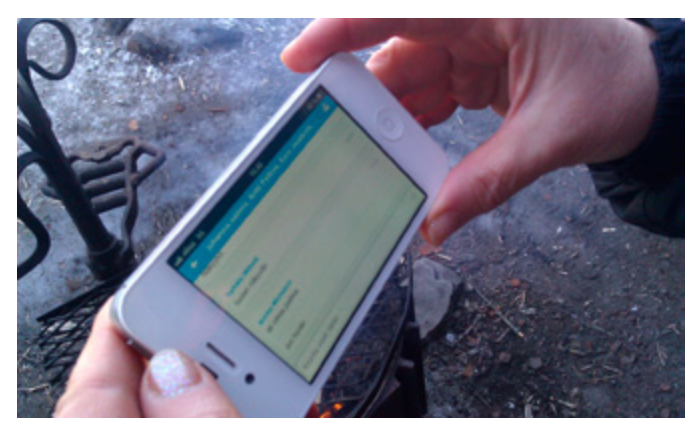

**Kuva: Johanna Salmia**

Välineistä ja sovelluksista tehtiin joitakin huomioita:

- • Luonnossa kokoustajien kannattaa olla 3–4 metrin etäisyydellä toisesta, jolloin äänet eivät kuulu sekä Skypen kautta että suoraan henkilöltä.
- • Kannattaa kiinnittää huomiota headsetin laatuun ja testata esim. Bluetooth-headsettia.
- • Sormien jäätymistä voi estää käyttämällä kosketusnäyttölaitteiden kanssa toimivia hanskoja.
- • Aurinkoisella säällä voi varautua näytön ajoittaiseen heikkoon näkyvyyteen
- • Pidemmällä retkellä tarvittaneen lisävirtaa (esim. aurinkokennolaturi tai lisäakku).

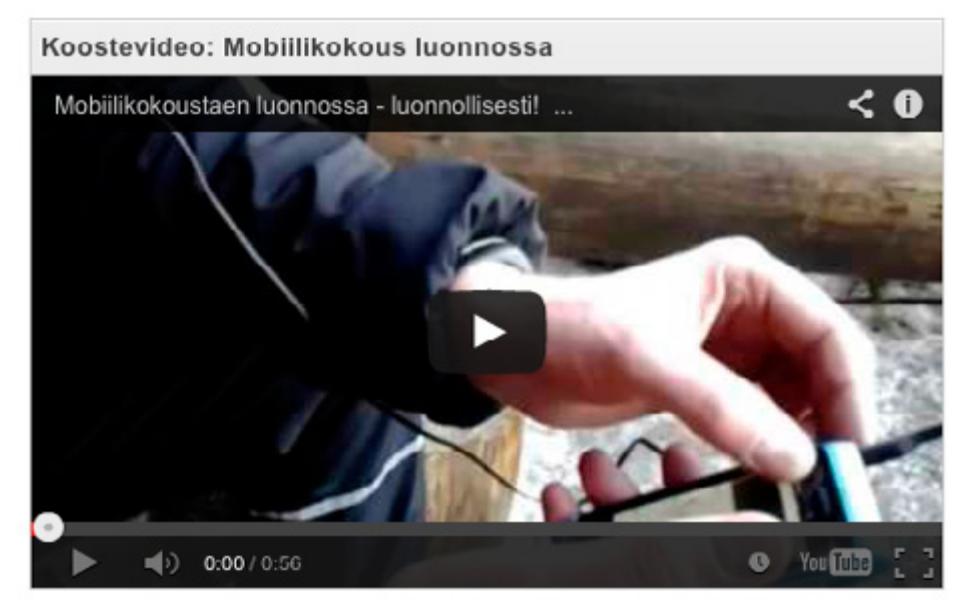

Sovellus: **[Magisto.com](http://www.magisto.com/)**

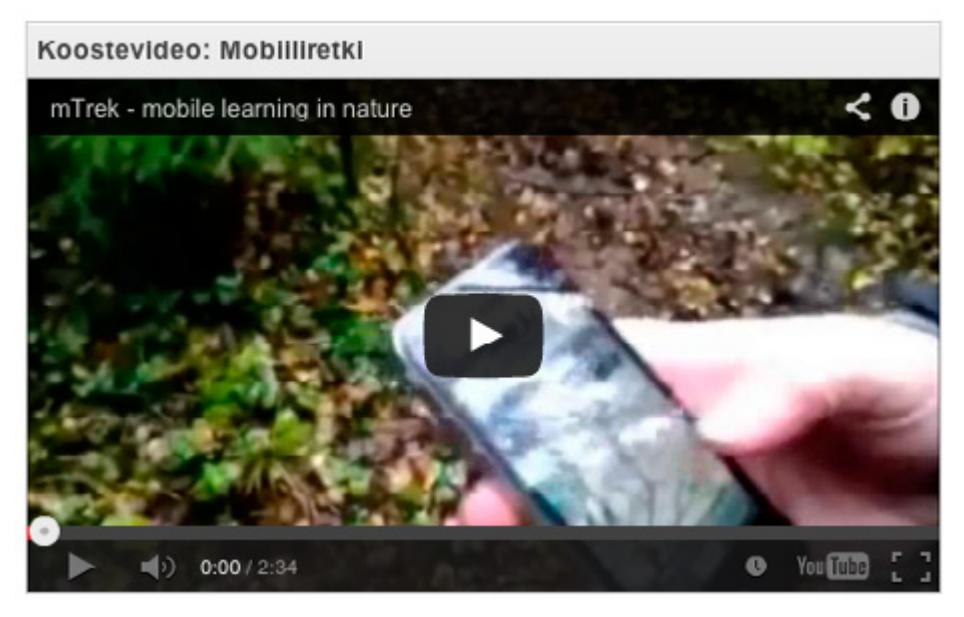

**Osa tuotettu Magisto-sovelluksella.**

#### **Mobiilisieniretki**

Mobiilisieniretkelle lähdettiin testaamaan erilaisia mahdollisuuksia hyödyntää mobiileja niin kasvien ja sienten tunnistamisessa kuin reittien tallentamisessa ja mm. puiden korkeuden mittaamisessa. Osallistujat asensivat vähän laitteista riippuen erilaisia testattavia sovelluksia.

Bambuserin kautta myös toimistolla istuvat saattoivat seurata retken tapahtumia ja tunnelmia 'suorana lähetyksenä'. Bambuser-tallennus oli käynnissä mobiililaitteessa joka oli kiinnitetty henkilön ranteeseen. Sports-Trackeria ja Karttaselainta käytettiin reittien tallentamiseen ja havaintojen merkitsemiseen kartalle (kuvin tai pisteinä). Karttaa ja sijaintia tutkittiin myös GoogleMapsista. Sieniä tunnistettiin Sienioppaan avulla ja kasveja voi tunnistaa NatureGatea hyödyntäen. SmartMesure-sovelluksella mitattiin puiden etäisyyksiä ja korkeuksia.

**Lue myös Mobiilisti-hankkeen blogista:**

**[Retkeillen, kokoustaen ja tallentaen >>](http://mobiilisti.blogspot.fi/2013/04/retkeillen-kokoustaen-ja-tallentaen.html)**

**[Mobiilien Vaeltava kokous Evolla >>](http://mobiilisti.blogspot.fi/2012/06/mobiilien-vaeltava-kokous-evolla.html)**

## **Tietojärjestelmät**

**Aihe:** HAMKin tietojärjestelmien mobiilikäytön testaus

**Tutkinto/Ryhmä:** Maaseutuelinkeinot, Talliympäristöt-opintojakso

**Toteuttajat:** Terhi Thuneberg ja Jaana Nuuttila, HAMK

Hämeen ammattikorkeakoulun Maaseutuelinkeinot-koulutusohjelman Talliympäristöt-opintojakson yhteydessä testattiin HAMKin tietojärjestelmien toimivuutta mobiililaitteella opiskelijanäkökulmasta. Testauksella haluttiin varmistaa, että opiskelija pystyy suorittamaan koko opintojakson mobiililaitetta hyödyntäen alkaen opintojaksolle ilmoittautumisesta arvosanan toteamiseen. Tämä edellyttää myös opintojakson **[sisällöllistä suun](#page-10-0)[nittelua](#page-10-0)**, jolloin myös tehtävät voidaan suorittaa mobiililaitteella ja materiaalit ovat käytettävissä mobiilisti. Testauksessa käytössä oli Samsung Galaxy Tab 10.1.

Testaus osoitti mobiilien käytön olevan mahdollista ja sujuvaa kaikissa vaiheissa. HAMKin intranet-sivut toimivat myös, mutta välillä pitää klikkailla varmenteita.

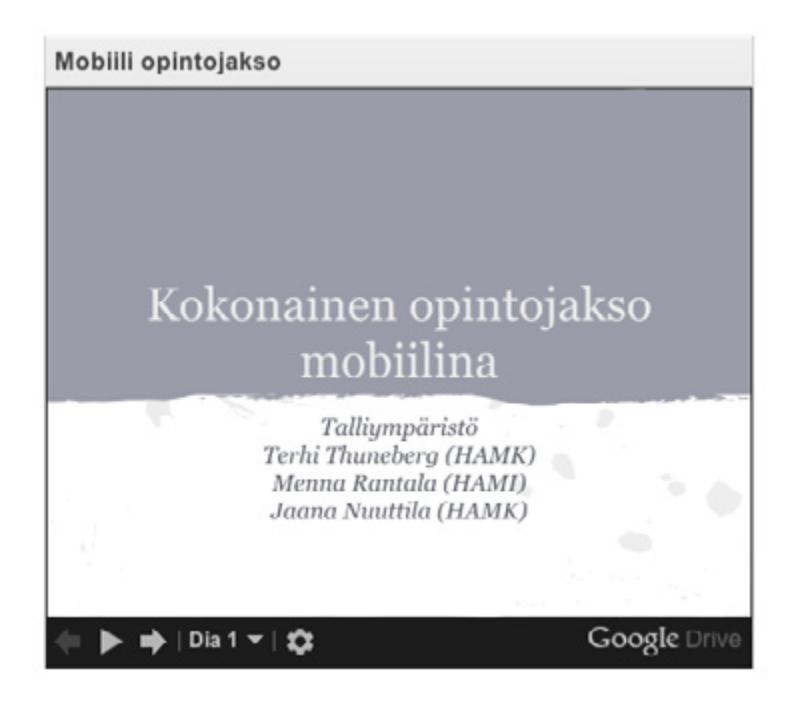

**[Testitulokset taulukkona >>](https://docs.google.com/spreadsheet/ccc?key=0AvYStmrLZoEPdDNDTTd0WkltN2JXYkZuU0dFYUlfM0E#gid=0)**

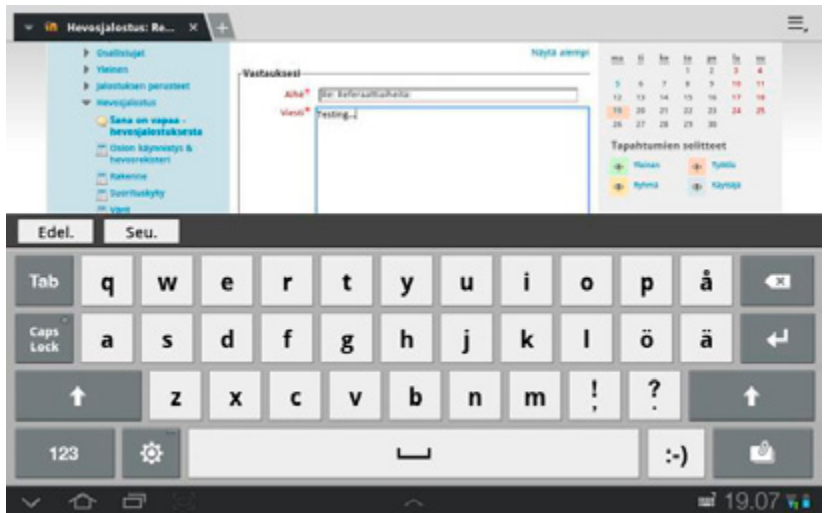

**Moodle mobiilisti**

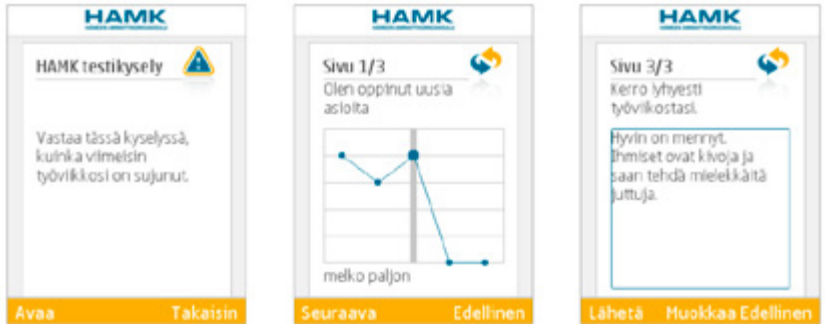

**Moodlen mobiilikeskus**

**Lue lisää Mobiilisti-hankkeen blogissa:**

**[Opintojakson toteutus täysin mobiilina >>](http://mobiilisti.blogspot.fi/2013/04/opintojakson-toteutus-taysin-mobiilina.html)**

## **Viestintä**

**Aihe:** Viestintä ja tiedottaminen ovat keskeinen osa minkä tahansa organisaation, hankkeen, projektin tai tapahtuman julkisuuskuvaa ja näkyvyyttä. Mobiiliudella voidaan tukea viestintää ja tuoda erilaisia vaihtoehtoja viestimiseen ja viestinnän kanavien käyttämiseen. Mobiilivideot, -kuvat ja niiden muokkaaminen viestinnällisiin tarkoituksiin sekä esimerkiksi tilanteiden ja tapahtumien livetaltiointi mobiililla ovat tätä päivää. Mobiilituottaminen ja -jakaminen eri kanaville (esim. **[Facebook](#page-160-0)**, Twitter, YouTube tai Bambuser) on helppoa ja nopeaa.

**Tutkinto/ryhmä:** Koko henkilökunta ja opiskelijat

**Toteuttajat:** Terhi Thuneberg, Pia Rupponen, Liisa Siivola, Monna Alatalo, Johanna Salmia, Annika Michelson, HAMK

Projektille tai hankkeelle on hyvä suunnitella viestintäsuunnitelma, joka sisältää ainakin käytetyt viestintäkanavat, aikataulun ja vastuutahot liittyen eri viestintätilanteisiin sekä viestinnän ja tiedottamisen tavoitteisiin.

**[Projektin viestintäsuunnitelmaesimerkki](https://docs.google.com/spreadsheet/ccc?key=0AhmT7J0KTvWMdDZ6d1hXbnJVLVRKcXFBaUxTQmI0Nmc#gid=0)**; esimerkkinä Mobiilisti-hanke (voi luoda itselleen kopion).

Tapahtuman viestintä kannattaa suunnitella vaiheittain. Samoja viestejä voi jakaa eri kanaville ja viestinnässä voi hyödyntää monimediaista sisältöä. Viestien määrä tyypillisesti kiihtyy mitä lähempänä ollaan h-hetkeä. Vastuutahon nimeäminen on tässäkin tärkeää.

**[Tapahtuman viestintäsuunnitelmaesimerkki](https://docs.google.com/spreadsheet/ccc?key=0AhmT7J0KTvWMdEM3N0pGMHRUWW1odGhKYmpvdkVWbUE#gid=0)** (voi luoda itselleen kopion).

Organisaation viestintä kannattaa suunnitella keskitetysti. Oppilaitoksessa viestintä ja tiedotus tapahtuu moneen suuntaan ja eri tasoilla. Oheisessa mallissa on kuvattu oppilaitoksen sisäiset viestintä- ja tiedotuskanavat/ välineet sinisellä (vaaleansiniset hallitaan kokonaan organisaatiosta käsin; tummansinisten osalta tuote hankitaan ulkopuolelta, mutta käyttö organiп saatiosta käsin). Keltaiset kuvaavat avoimia ja ilmaisia yhteisöllisen tuottamisen ja viestinnän välineitä. Laatikoiden koolla on haluttu kuvata tietyn välineen/välineryhmän osuutta koko työskentelyssä.

**[Organisaation viestintämalli](https://docs.google.com/presentation/d/1lCr3x96UxAHnOI45_S2KiO-_IOESWJ46bB_wo_KQmfM/edit#slide=id.gcc87a6b6_029)** (voi luoda itselleen kopion).

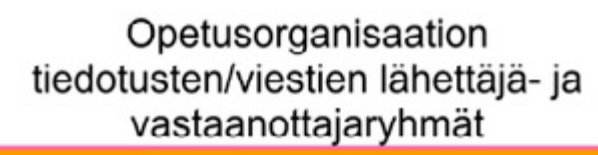

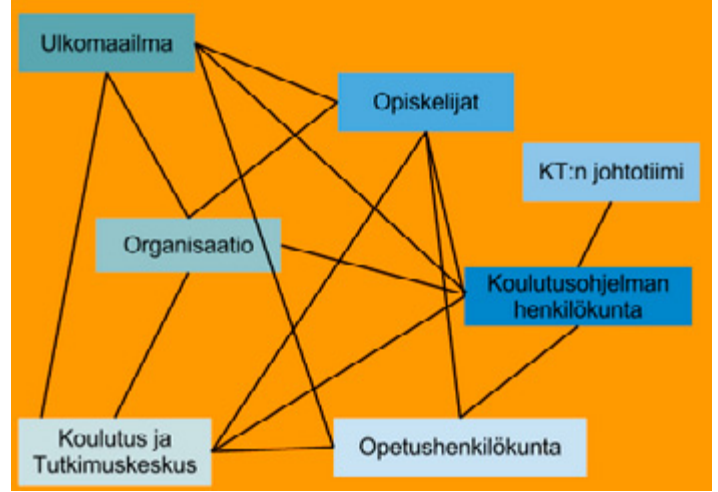

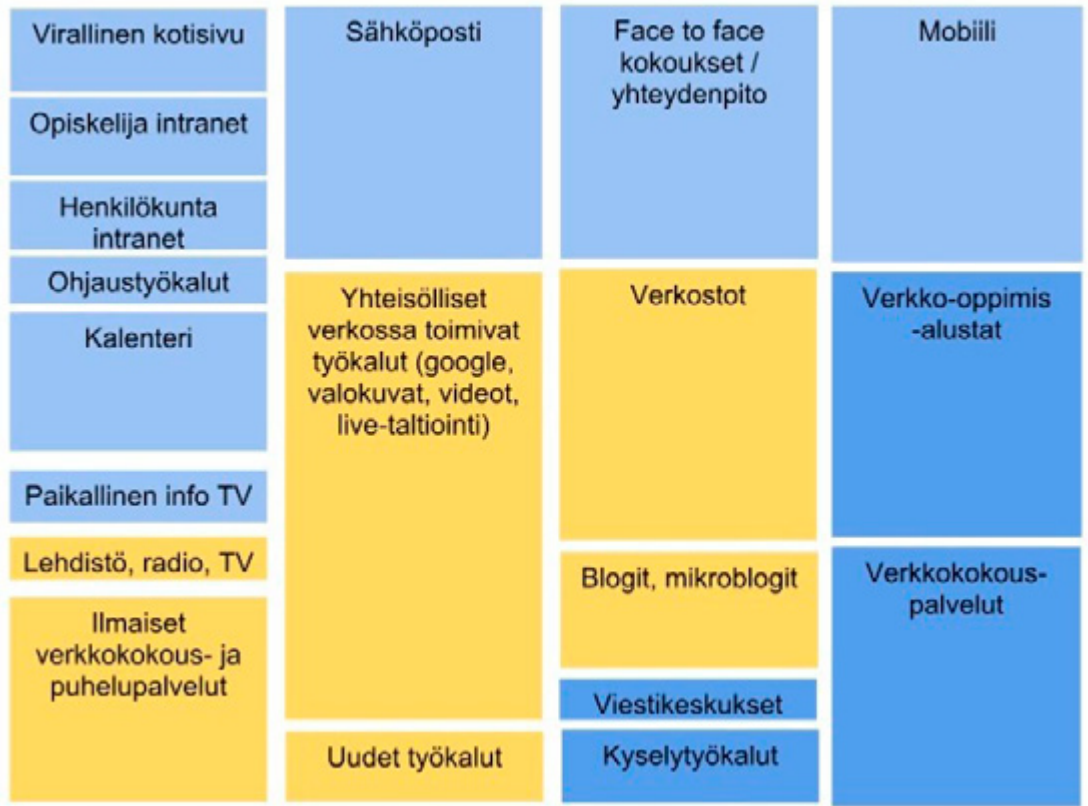

## <span id="page-160-0"></span>**Facebook**

**Aihe:** Facebook-yhteisöpalvelun käyttö on kasvanut niin, että se on yksi maailman suosituimmista sivustoista, ellei jopa suosituin.

**Toteuttajat:** Terhi Thuneberg, Liisa Siivola, Jaana Nuuttila, HAMK

Hämeen ammattikorkeakoulun Biotalouden yksiköillä on omat Facebooksivunsa, joiden kautta viestitään ajankohtaisista asioista (ks. esim. Mustiala, Hämeen ammattikorkeakoulu). Facebook on koettu hyväksi "epäviralliseksi" viestintäfoorumiksi; se tavoittaa helposti paljon ihmisiä, nopeastikin, ja tukee viestintää muissa medioissa. Facebook on oiva kanava myös opiskelijoiden tavoittamiseen; onhan suurimmalla osalla nuorista Facebook käytössä mobiililaitteissaan; ja sopii siten nopeaan tiedottamiseen. Opiskelijat voivat käyttää sivuja myös kanavana tavoittaa henkilökuntaa.

Sivut ovat julkiset, jolloin kuka tahansa pääsee katsomaan sivua kirjautumatta Facebookiin. Sivun kattavuutta pystyy seuraamaan mm. kävijämäärien perusteella. Sivulla on ylläpitäjät, joiden postitukset näkyvät ylläpitäjän nimellä, muutoin jokainen kirjoittaa omalla nimellään. Sivulle voi kirjoittaa ja toimittaa kuvamateriaalia sekä tietokoneen kautta (internetselain pohjainen kirjautuminen) että lukuisten mobiilisovellusten avulla, jolloin viestintä on aikaan ja paikkaan sitomatonta.

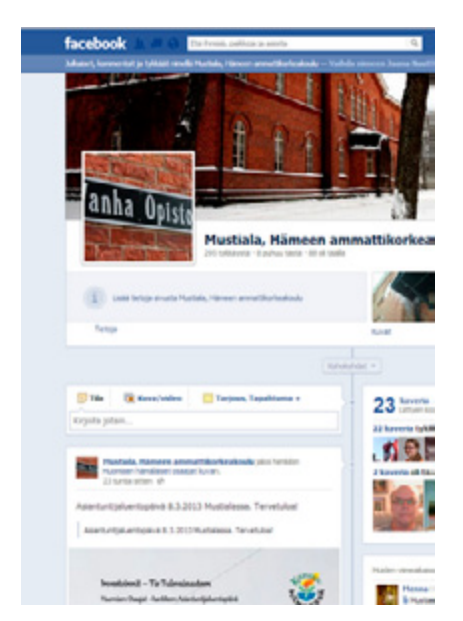

**Lue lisää Mobiilisti-hankkeen blogissa:**

**[Tiedottamista mobiilisti >>](http://mobiilisti.blogspot.fi/2012/02/tiedottamista-mobiilisti.html)**

# **Tukimateriaalit**

## <span id="page-162-0"></span>**Materiaalit**

Mobiilisti-hankkeessa toteutettuja esityksiä löytyy **[täältä](#page-7-0).**

## **Lomakkeet ja sopimukset**

### **Mobiilipedagogiikka**

Opettaja voi opintojaksonsa/mobiilitoteutuksensa suunnittelun tukena käyttää mobiilipedagogisia suunnittelulomakkeita. Lomakkeet löytyvät Google-ympäristöstä ja niistä tulee ottaa ensimmäiseksi kopio (Tiedosto -> Luo kopio) ennen omaa käyttöönottoa.

Jokaiseen mPedagogiseen malliin löytyy oma lomake:

- • **[AEFIRIP-mallin suunnittelulomake](https://docs.google.com/spreadsheet/ccc?key=0AhmT7J0KTvWMdDAwMnAySlFNY21samVaNGZRNGtWbmc#gid=0)**
- • **[Case-pohjaisen mobiilioppimismallin suunnittelulomake](https://docs.google.com/spreadsheet/ccc?key=0AhmT7J0KTvWMdFR0TE5mMW1Yb0RTSEtZaVkxaFk3ZHc#gid=0)**
- • **[Mobile inquiry learning/Tutkiva mobiilioppiminen -mallin suunnittelulomake](https://docs.google.com/spreadsheet/ccc?key=0AhmT7J0KTvWMdFRrR2hCcG5nN3BxRmU3UVJkTlExT3c#gid=0)**
- • **[Mobiili-bongausmallin suunnittelulomake](https://docs.google.com/spreadsheet/ccc?key=0AhmT7J0KTvWMdDlxdEoyVjl0NG9zWmw3YVV3M0V6ZEE#gid=0)**
- • **[Reflektiivinen toiminnallinen ongelmanratkaisu -mallin suunnittelulomake](https://docs.google.com/spreadsheet/ccc?key=0AhmT7J0KTvWMdDV5TW50RllqRkhfbkNGbjdiVkR5U1E#gid=0)**
- • **[Työvaiheiden tai prosessin opettelu -mallin suunnittelulomake](https://docs.google.com/spreadsheet/ccc?key=0AhmT7J0KTvWMdHBVdjJoaUVJdWRLNE03SXpuRFQ0Ync#gid=0)**

#### **Arviointi:**

• Lomakkeet **[Arviointi](#page-31-0)**-sivulla

### **Kuvaus- ja julkaisuluvat:**

- • **[Kuvaus- ja julkaisulupa, aikuisopiskelijat](https://docs.google.com/file/d/0ByepvByWLz8-RXhDZkVZNUFMaXc/edit)**
- • **[Kuvaus- ja julkaisulupa, alaikäiset](https://docs.google.com/file/d/0ByepvByWLz8-OGI4U1hzRzljUTg/edit)**
- • **[Kuvauslupa työssäoppimiseen](https://docs.google.com/file/d/0ByepvByWLz8-Sy1idlVRZnJPeFU/edit)**

### **Mobiililaitteen käyttösopimus:**

• **[Malli mobiililaitteen käyttösopimuksesta](https://docs.google.com/file/d/0ByepvByWLz8-anV2Nmw5S3JKdTg/edit)**

### **Tekijänoikeussopimus-malli:**

- • **[Mobiilikesäkoulun tekijänoikeussopimus](http://www.mobiilikesakoulu.com/tekijaenoikeudet)**
- • **[Sopimus tuotettujen aineistojen käyttöoikeuksista](https://docs.google.com/file/d/0BxmT7J0KTvWMeTVRRF9XdGlUWFk/edit)**

#### **Ohjeet**

- • **[Tekijänoikeuksista ja yksityisyyden suojasta](https://docs.google.com/file/d/0ByepvByWLz8-QXU5NWZkdDVPdjg/edit?usp=drive_web)**
- • **[Vinkit kuvaajalle ja kuvattavalle](https://docs.google.com/document/d/1BC8StgMaUJTtZAnBZ6Or75_o46KKO-pwUf4u31NRQxI/edit)**
- • **[Kuvien ja videoiden muokkaussovelluksia Android-laitteelle](http://www.slideshare.net/JohannaSalmia/kuvien-ja-videoiden-muokkaussovelluksia-android-laitteille)**
- • Creative Commons -lisensoitua musiikkia esim. videoihin löydät mm. **[Jamendosta](http://www.jamendo.com/en/)**
- • **[Sovellusohjeita Applen laitteille](http://mobiilioppija.wikispaces.com/Sovelluspankki)**
- • **[Sovellusohjeita yleinen ja Android](https://sites.google.com/site/mobiilityopajat/sovellusohjeita)**

#### **Mobiiliohjelmointi:**

- • **[Android in general](https://docs.google.com/document/d/1dRzW8x8DX8zH_CjqScFi9VRj_GpZwy5ElfqhLo3-U88/edit)**, Haaga-Helia (2011)
- • **[iOS in general](https://docs.google.com/file/d/1djeZxxEV16PXkZOFjZ9hk2xYdxBPD4ZROare7ukBA-vmqqyIY7RT-uKih2ry/edit)**
- • **[System requirements](https://docs.google.com/document/d/1hnv_FkZVsAuZTjWfxayZUaNmvF3OvJw_s9uCCfpcx-c/edit)**, Haaga-Helia (2011)
- **SDK** documentation
- • **[PhoneGap-videotutoriaali](http://www.youtube.com/watch_popup?v=dgrB4f5mOtA&vq=hd1080)**

AVO-hankkeen vinkit **[http://bit.ly/someopasteita](https://drive.google.com/folderview?id=0B1DrjGC54m7ROVkzc2xuM3REY2s&usp=sharing)**

## **Tallenteet**

**Asiantuntijapuheenvuorot:**

- • **[Pilvioppiminen](https://amk.adobeconnect.com/_a773565005/p74bed4itef/?launcher=false&fcsContent=true&pbMode=normal),** Teemu Arina (Dicole Oy) (kesto 1:05 h)
- • **[Mobiilipedagogiikka](https://amk.adobeconnect.com/_a773565005/p6a6qwwjs5s/?launcher=false&fcsContent=true&pbMode=normal),** Pasi Silander (kesto 48 min)
- • **[Mobiilit ja virtuaaliset oppimisen tilat,](https://amk.adobeconnect.com/_a773565005/p422s77c2yn/?launcher=false&fcsContent=true&pbMode=normal)** Pasi Mattila, CIE (kesto 59 min)
- • **[Tekijänoikeus-workshop,](https://eoppimiskeskus.adobeconnect.com/_a911367810/p1onixs1jle/?launcher=false&fcsContent=true&pbMode=normal)** Tarmo Toikkanen (kesto 1:38 h) **[Teki](https://eoppimiskeskus.adobeconnect.com/_a911367810/p90qf7p1dof/?launcher=false&fcsContent=true&pbMode=normal)[jänoikeus-workshop, osa 2](https://eoppimiskeskus.adobeconnect.com/_a911367810/p90qf7p1dof/?launcher=false&fcsContent=true&pbMode=normal)** (sis. kyselysessio) (kesto 11:52 min)

**Mobiilistin webinaaritallenteet:**

**[Näkökulmia mobiilioppimiseen,](https://uusiosaaja.adobeconnect.com/_a945752947/p1zabllmz80/?launcher=false&fcsContent=true&pbMode=normal)** Pauliina Venho, Omnia (kesto n. 30 min.)

**[Mobiilioppimisen teknisestä toteuttamisesta oppilaitoksessa](https://uusiosaaja.adobeconnect.com/_a945752947/p4g9bmbodk3/?launcher=false&fcsContent=true&pbMode=normal),** Pete Stockley, Omnia (kesto 30 min.)

**[Ilmaisia kuva- ja videomuokkaussovelluksia Androidille,](https://amk.adobeconnect.com/_a773565005/p1vdyu2rcu6/?launcher=false&fcsContent=true&pbMode=normal)** Johanna Salmia ja Jaana Nuuttila, HAMK (kesto n. 30 min) (**[Esitys SlideSharessa](http://www.slideshare.net/JohannaSalmia/kuvien-ja-videoiden-muokkaussovelluksia-android-laitteille)**)

**[Lumian käyttövinkkejä,](https://amk.adobeconnect.com/_a773565005/p8uph261ftx/?launcher=false&fcsContent=true&pbMode=normal)** Marko Rantanen, HAMK (kesto 30 min)

**[QR-koodirata englanninkielen opiskeluun,](http://www.youtube.com/watch?v=1b5GpyHWFCI&feature=youtu.be)** Sanna Ranta-Nilkku, Omnia (kesto n. 15 min)

**[Mobiilit älypuistot,](https://connect.funet.fi/p91ras8j8dw/?launcher=false&fcsContent=true&pbMode=normal)** Hannu Äystö, HAMK (kesto 32 min)

**[Mobiilitoteutuksia kiinteistöpalveluissa,](https://uusiosaaja.adobeconnect.com/_a945752947/p28uw5s2qc9/?launcher=false&fcsContent=true&pbMode=normal)** Leo Lehtosaari, Omnia (kesto n. 30 min.)

**[Mobiilit harjoittelun ohjauksessa ja toisen asteen näytöissä,](https://connect.funet.fi/p59n3mc2yeq/?launcher=false&fcsContent=true&pbMode=normal)** Rauno Laine ja Menna Rantala, HAMK ja Hami (kesto 30 min)

**[Mobiili projektityö](https://uusiosaaja.adobeconnect.com/_a945752947/p9fme13j0le/?launcher=false&fcsContent=true&pbMode=normal)** hotelli-, ravintola- ja catering-alan matkailuvirkailijoiden koulutuksessa, Kaisa Jussila Omnia. (kesto n. 20 min.) (**[Toteutuksen ku](https://docs.google.com/file/d/0ByepvByWLz8-WnZSRDBfcm1mMk0/edit)[vaus dioina](https://docs.google.com/file/d/0ByepvByWLz8-WnZSRDBfcm1mMk0/edit)**)

**[Mobiilit viestinnän opetuksessa,](https://connect.funet.fi/p1h6528slkw/?launcher=false&fcsContent=true&pbMode=normal)** Pia Rupponen, HAMK ja HAMI (kesto 33 min)

**[Mobiilit tallikartoituksessa,](https://connect.funet.fi/p1mhjyujerr/?launcher=false&fcsContent=true&pbMode=normal)** Terhi Thuneberg, HAMK (kesto 30 min)

**[3D-puimuriympäristö opetuksessa,](https://connect.funet.fi/p6h8p1i2w58/?launcher=false&fcsContent=true&pbMode=normal)** Johanna Salmia, Jaana Nuuttila ja Rauno Laine, HAMK (19 min) (**[Esitys SlideSharessa](http://www.slideshare.net/JohannaSalmia/3d-virtuaalipuimuri-opetuksessa-webinaari-13122012)**)

# **Tekijänoikeudet**

Mobiilituottamisessa tekijänoikeudet ovat keskeisiä. Mobiilioppimisen suunnittelun prosessin osana tulee suunnitella myös

- • kuka omistaa kuvat, videot ja muut tuotokset (opiskelija, opettaja, oppilaitos, työnantaja, joku muu)
- • minne tuotokset jaetaan (kanavat, julkinen/yksityinen/linkin saaneille jaettu)

On hyvä tehdä selkeät ohjeet ja sopimukset opiskelijoiden kanssa liittyen etenkin

- • kuvaamiseen ja materiaalien julkaisemiseen,
- • laitteiden käyttösääntöihin ja
- • tekijänoikeuksiin.

Kuvaus- ja julkaisulupamalleja, mobiililaitteen käyttösopimuksen mallin, lisätietoja tekijänoikeudesta ja yksityisyydensuojasta sekä vinkit kuvaajalle ja kuvattavalle löydät **[Materiaalit](#page-162-0)**-sivulta.

Lisävinkkejä tekijänoikeusasioista:

- • **[CreativeCommons -lisenssillä](http://creativecommons.fi/)** voit jakaa materiaaliasi ja tuotoksiasi
- • **[Operight-sivusto](http://www.operight.fi/)** opettajan tueksi
- <http://www.opettajantekijanoikeus.fi/> tekijänoikeusasioista opetuksen ja opettajan näkökulmasta
- • **<http://www.opettajantekijanoikeus.fi/kopiokissa/>** tekijänoikeuksista sivun mittaisissa sarjakuvissa
- • Selvitä käyttöoikeutesi **[kyselyn avulla](http://www.opettajantekijanoikeus.fi/aineisto/selvita-kayttooikeutesi-kyselyn-avulla/)** (Opettajan tekijänoikeussivustolla)
- Mobiilioppimisen lupa-asioista **[Opetushallituksen Ammattipeda -sivus](http://www10.edu.fi/ammattipeda/?sivu=lupa_asiat)[tolla](http://www10.edu.fi/ammattipeda/?sivu=lupa_asiat)**

# **Mobiilioppaan tekijät**

## **Tekijät**

**Mobiiliopas 2 on tuotettu osana Mobiilisti-hanketta. Toimituskunta on koostunut projektitoimijoista, jotka ovat työstäneet sisältöä opettajien käytännön pilottien ja toteutusten pohjalta toimien itse myös osin toteuttajina.**

**Toimittajat ja sisällöntuottajat**

Johanna Salmia, **[Hämeen ammattikorkeakoulu,](http://portal.hamk.fi/portal/page/portal/HAMK)** sisällöntuotanto kaikki osiot (email: johanna.salmia@hamk.fi).

Annika Michelson, Hämeen ammattikorkeakoulu, sisällöntuotanto kaikki osiot.

Jaana Nuuttila, Hämeen ammattikorkeakoulu

Liisa Siivola, Hämeen ammattikorkeakoulu

Pauliina Venho, **[Omnia](https://www.omnia.fi/)**

**Mobiilisti-hankkeen materiaalintuottajat ja pilotoijat**

Monna Alatalo, Hämeen ammattikorkeakoulu

Tero Ahvenharju, Hämeen ammattikorkeakoulu

Matti Erkamo, Hämeen ammattikorkeakoulu

Marina Harju, Omnian Aikuisopisto

Ismo Harjunmaa, **[Haaga-Helia](http://www.haaga-helia.fi/)**

Briitta Hiitola, Omnian Aikuisopisto

Ilmari Häkkinen, Hämeen ammattikorkeakoulu

Eero Jaakkola, Hämeen ammattikorkeakoulu

Melvin Jaanisk, Hämeen ammattikorkeakoulu

Kaisa Jussila, Omnian Ammattiopisto Ulla-Maija Knuutti, Hämeen ammattikorkeakoulu Anne-Maria Korhonen, Hämeen ammattikorkeakoulu Samu Koskimies, Omnian Aikuisopisto Katriina Lahtinen, Omnian Ammattiopisto Rauno Laine, Hämeen ammattikorkeakoulu Teuvo Laine, Hämeen ammattikorkeakoulu Riitta Lehtinen, **[Hämeen ammatti-instituutti](http://portal.hamk.fi/portal/page/portal/HAMI)** Leo Lehtosaari, Omnian Aikuisopisto Esa Lientola, Hämeen ammattikorkeakoulu Katja Niemi, Omnian Ammattiopisto Heikki Peltoniemi, Hämeen ammattikorkeakoulu Tapani Pöykkö, Hämeen ammattikorkeakoulu Helena Rajalinna, Omnia Sanna Ranta-Nilkku, Omnian Aikuisopisto Menna Rantala, Hämeen ammatti-instituutti Marko Rantanen, Hämeen ammattikorkeakoulu Ari Rapo, **[Edupoli](http://www.edupoli.fi/)** Sari Rautiainen, Omnian Aikuisopisto Sanna Ruhalahti, Hämeen ammattikorkeakoulu Pia Rupponen, Hämeen ammattikorkeakoulu Pasi Silander, mobiilipedagoginen asiantuntija Sari Suomalainen, Hämeen ammattikorkeakoulu Pete Stockley, Omnia

Outi Tahvonen, Hämeen ammattikorkeakoulu Terhi Thuneberg, Hämeen ammattikorkeakoulu Outi Vahtila, Hämeen ammattikorkeakoulu Merja Vainio, Hämeen ammattikorkeakoulu Arto Vuollet, Hämeen ammattikorkeakoulu Hannu Äystö, Hämeen ammattikorkeakoulu

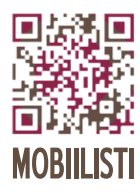

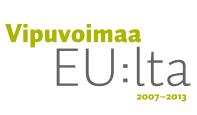

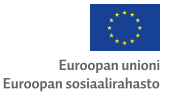

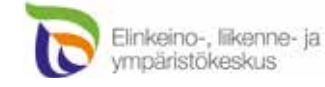

Mobiiliopas 2: Mobiililla – luonnollisesti! on tuotettu ESR-ra hoitteisen Mobiilisti-hankkeen päätuotoksena. Se on tarkoitettu mobiilioppimisen oppaaksi niin opettajien, opiskelijoiden, käyttöön.

Oppaaseen on koottu:

- suunnittelulomakkeet.
- mobiilineuvojan roolista.
- paikkatietovälineistä.
- pilottiesimerkkejä, jotka ovat sovellettavissa eri koulutusasteille ja aloille.
- Kaksi erilaista opetuksessakin käytettävää
- Välineitä ja tutkimustietoa liittyen mobiilityöhön, organisaatioiden toimintaan.
- Runsaasti hyödyllisiä mobiilioppimisen materiaaleja ja linkkejä mobiilioppimisen aineistoihin sekä tietoa tä-

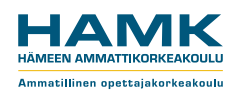

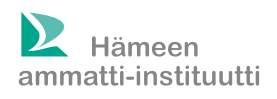

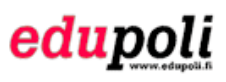

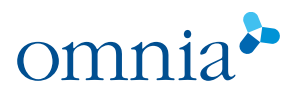

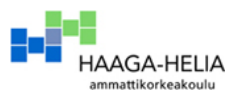

e-julkaisu ISBN 978-951-784-634-9 (PDF) 1795-424X HAMKin e-julkaisuja 23/2013

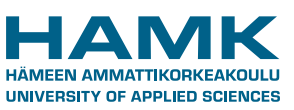